# **LAMPIRAN**

PENDIDIRAN

UNDIKSHA

## Lampiran 1 Surat Ijin Melakukan Penelitian di SMK Negeri 1 Sukasada

KEMENTERIAN PENDIDIKAN DAN KEBUDAYAAN UNIVERSITAS PENDIDIKAN GANESHA FAKULTAS TEKNIK DAN KEJURUAN Alamat Jalan Udayana Nomor 11, Singaraja 81116 Telepon (0362) 25571 Fax. (0362) 25571 Laman http://ftk.undiksha.ac.id : 2020/UN48.11/DT/2019 Singaraja, 15 November 2019 Nomor Lampiran :-: Permohonan Data Hal Yth. Kepala SMK N 1 Sukasada di tempat **0ENDIDr** Dengan hormat, dalam rangka melengkapi persyaratan penyusunan Skripsi, bersama ini dimohon bantuannya untuk memberikan informasi yang diperlukan terkait data mengenai "Study Kasus dan Permasalahan Media Pembelajaran", kepada mahasiswa berikut. Nama : Ni Wayan Putri Darmaningsih **NIM** : 1615051049 Program Studi : Pendidikan Teknik Informatika Semester : VII (tujuh) Demikian surat ini disampaikan, atas perkenaan dan kerjasamanya diucapkan terima kasih. **Dekan** akil Dekan r. Ketut Agnstini, S.Si., M.Si. NIP 1974080 2000032003

### Lampiran 2 Surat Keterangan Ijin Penelitian di SMK Negeri 1 Sukasada

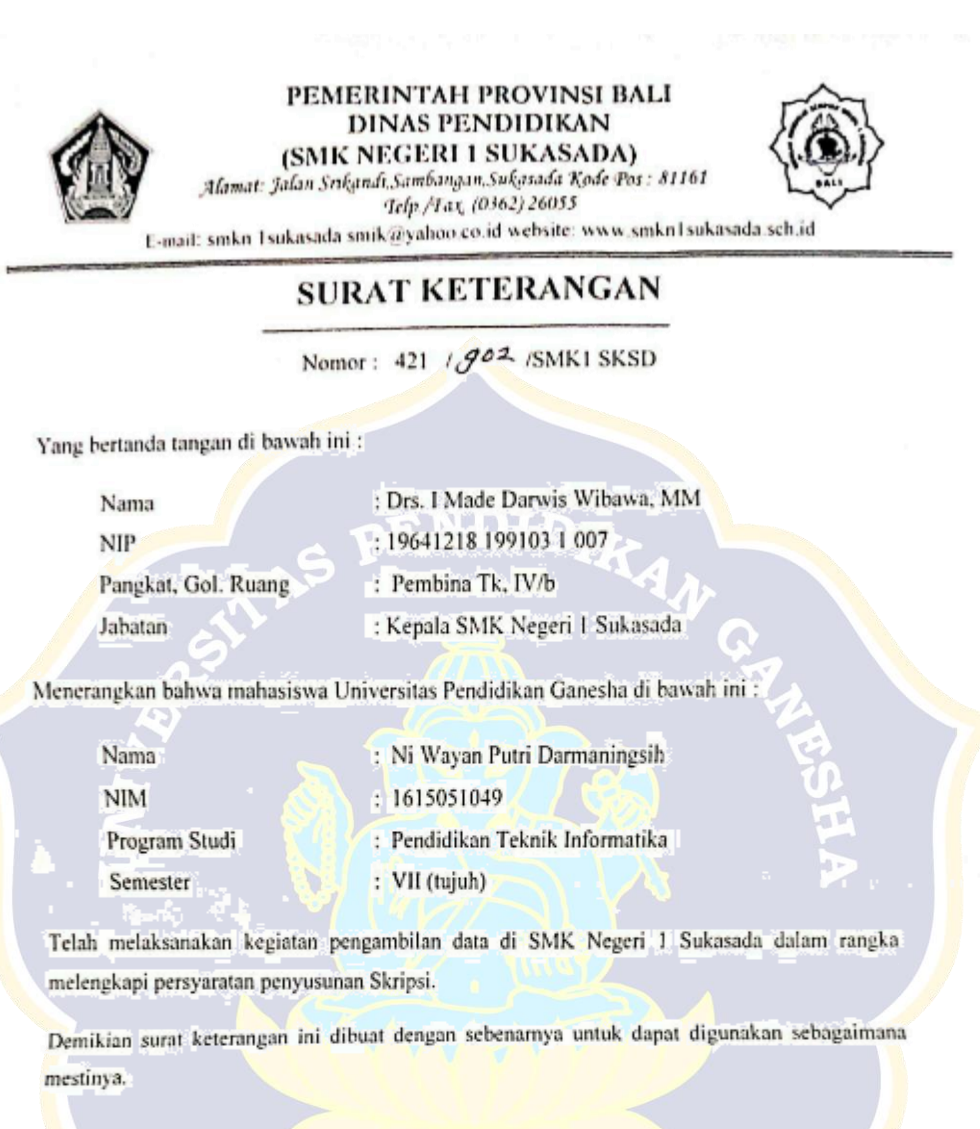

asada, 05 Desember 2019 Negeri I Sukasada SMK NEGERI 1 SUKASADA OUTHER BILE Darwis Wibawa, MM Pembina Tk. I NIP. 19641218 199103 1007

# Lampiran 3 Tabel Matriks Hasil Observasi Awal

# **MATRIKS HASIL ANALISIS DATA OBSERVASI**

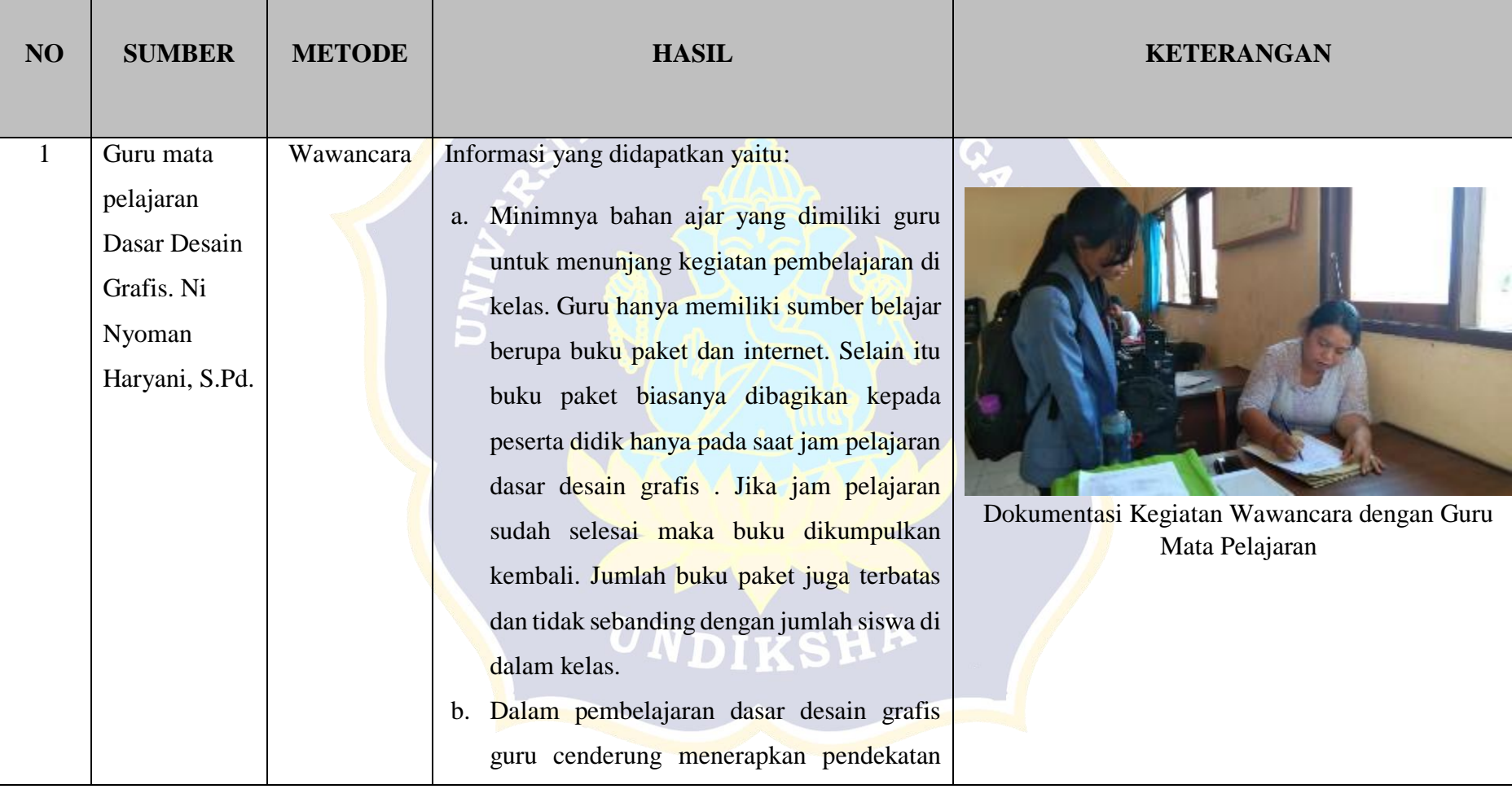

atau metode ceramah, diskusi, tanya jawab dan praktek.

c. Sarana dan prasarana di SMK Negeri 1 Sukasada sudah mampu memfasilitasi kegiatan pembelajaran untuk peserta didik, namun untuk media pembelajaran masih kurang. Media pembelajaran yang masih kurang ini mengakibatkan sulitnya peserta untuk memperoleh bahan ajar untuk dapat dipelajari baik di sekolah ataupun di rumah. Selain media pembelajaran yang belum maksimal, keterbatasan waktu juga menjadi salah satu kendala dalam pembelajaran di sekolah.

í

d. Opini guru terkait dengan pengembangan media pembelajaran *e-learning* mendapatkan respon yang baik. Guru menyatakan bahwa pengembangan media pembelajaran dengan *e-learning* perlu dilakukan untuk mempermudah guru dan

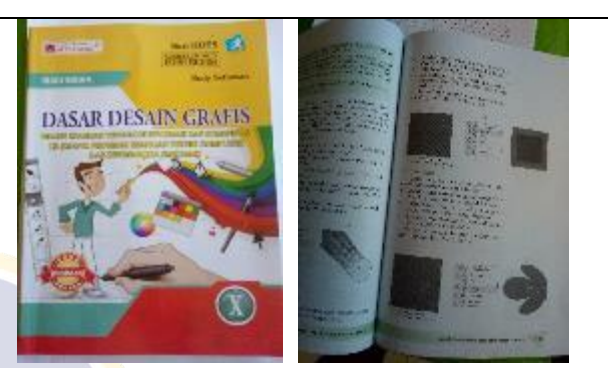

Buku Paket Dasar Desain Grafis (Pegangan Guru dan Peserta didik)

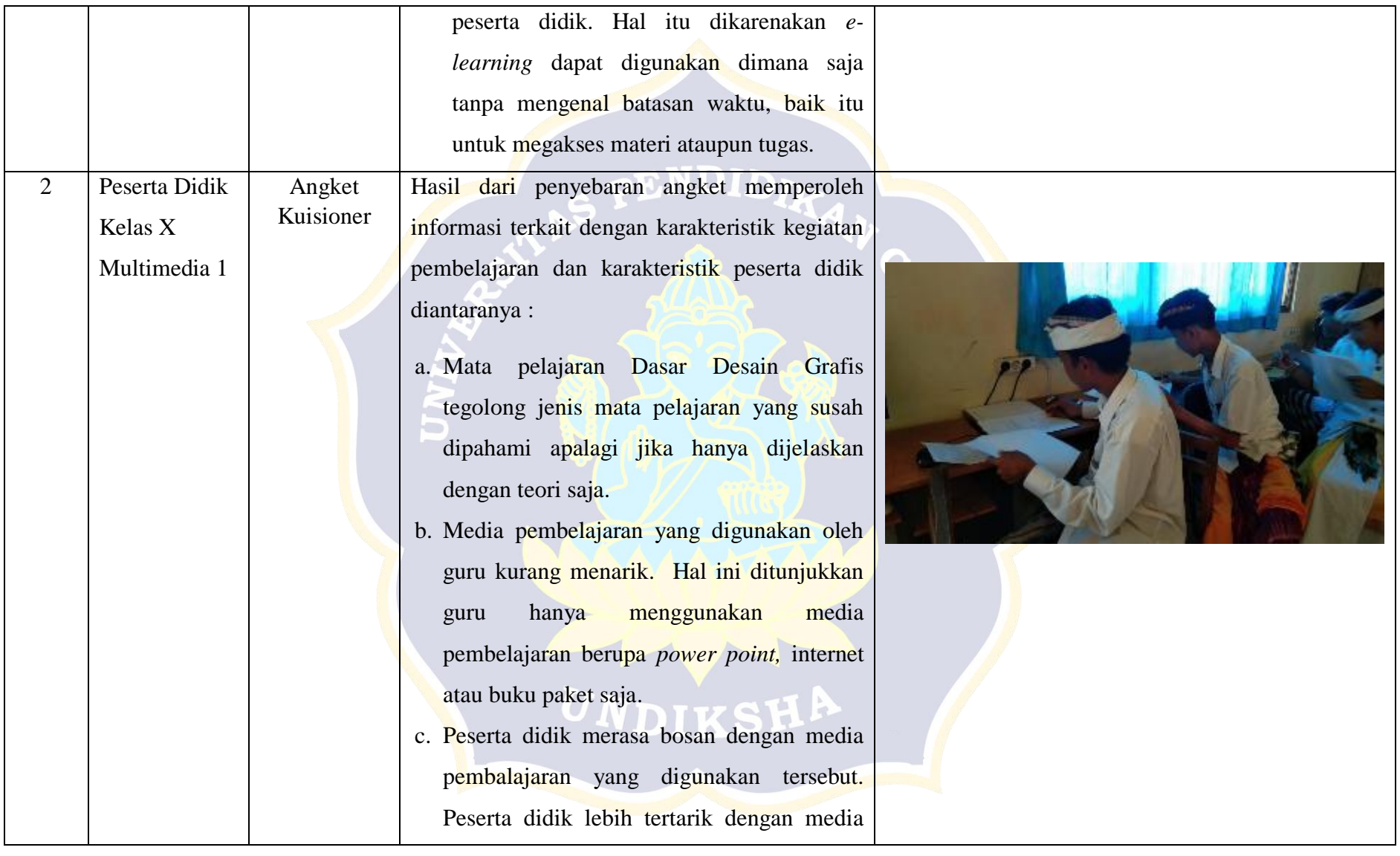

belajar yang manampilkan materi dalam bentuk gambar, video dan forum diskusi. d. Sarana pembelajaran yang ada di sekolah cukup lengkap untuk menunjang proses kegiatan pembelajaran, sekolah menyediakan komputer yang memadai dalam proses pembelajaran, selain itu juga didukung dengan peserta didik memiliki komputer/laptop/*smartphone*.

e. Rendahnya tingkat pemahaman peserta didik terhadap pembelajaran terlihat dari butir pertanyaan no 4, 38% peserta didik menyatakan tidak setuju terhadap pernyataan yang menyatakan bahwa peserta didik tersebut memahami dengan baik pelajaran Dasar Desain Grafis yang disampaikan oleh guru.

f. Tanggapan peserta didik terkait dengan pengembangan media pembelajaran berupa *E-Learning*, 88% senang dan tertarik jika

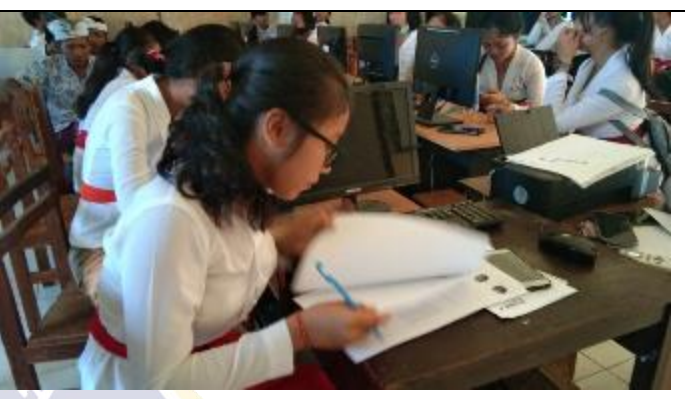

Dokumentasi Aktivitas Peserta didik dalam Pengisian Angket

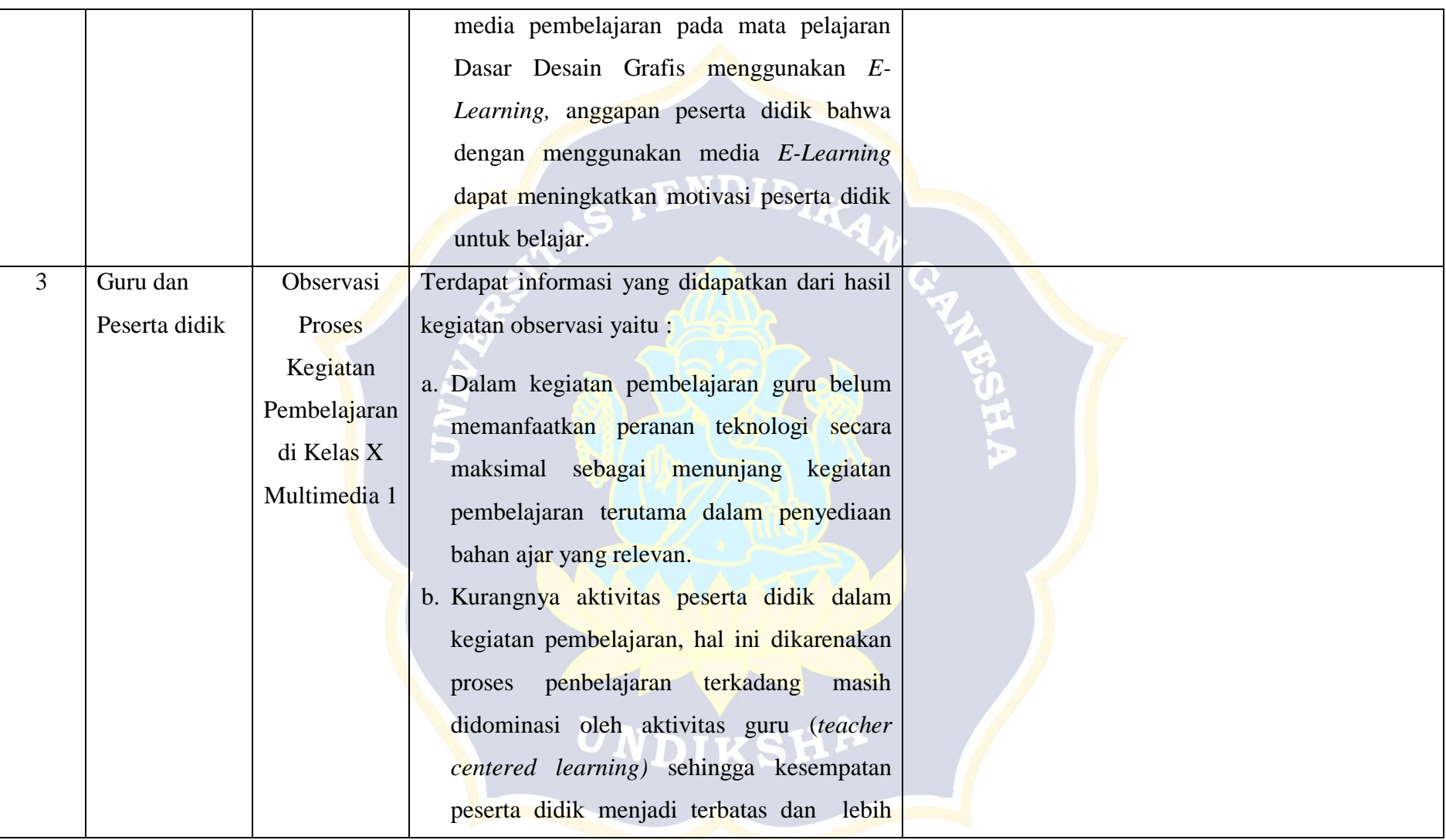

banyak mendengarkan dan mencatat serta melakukan instruksi kegiatan oleh guru. c. Masih banyak peserta didik yang tidak memanfaatkan dengan baik *handphone* yang mereka miliki saat pembelajaran. Walaupun sebenarnya tujuan sekolah mengizinkan peserta didiknya membawa *handphone* adalah untuk menunjang kegiatan pembelajaran, misalnya dalam memperoleh sumber bacaan dari internet. d. Peserta didik kurang memperhatikan penjelasan guru, beberapa peserta didik tekadang terilahat lebih asik mengobrol dengan temannya dan mencari hal lain menggunakan *handphone* mereka sendiri, tanpa memerhatikan materi apa yang disampaikan oleh guru. e. Ketika diberikan tugas oleh guru untuk mencari jawaban dari permasalahan, sebagian besar peserta didik mencari

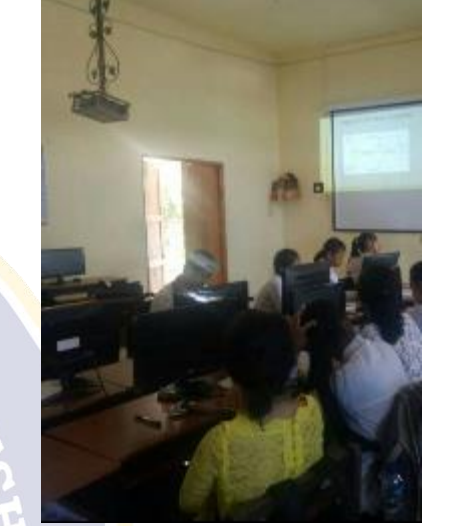

Dokumentasi Aktivitas Peserta Didik Dalam Proses Pembelajaran

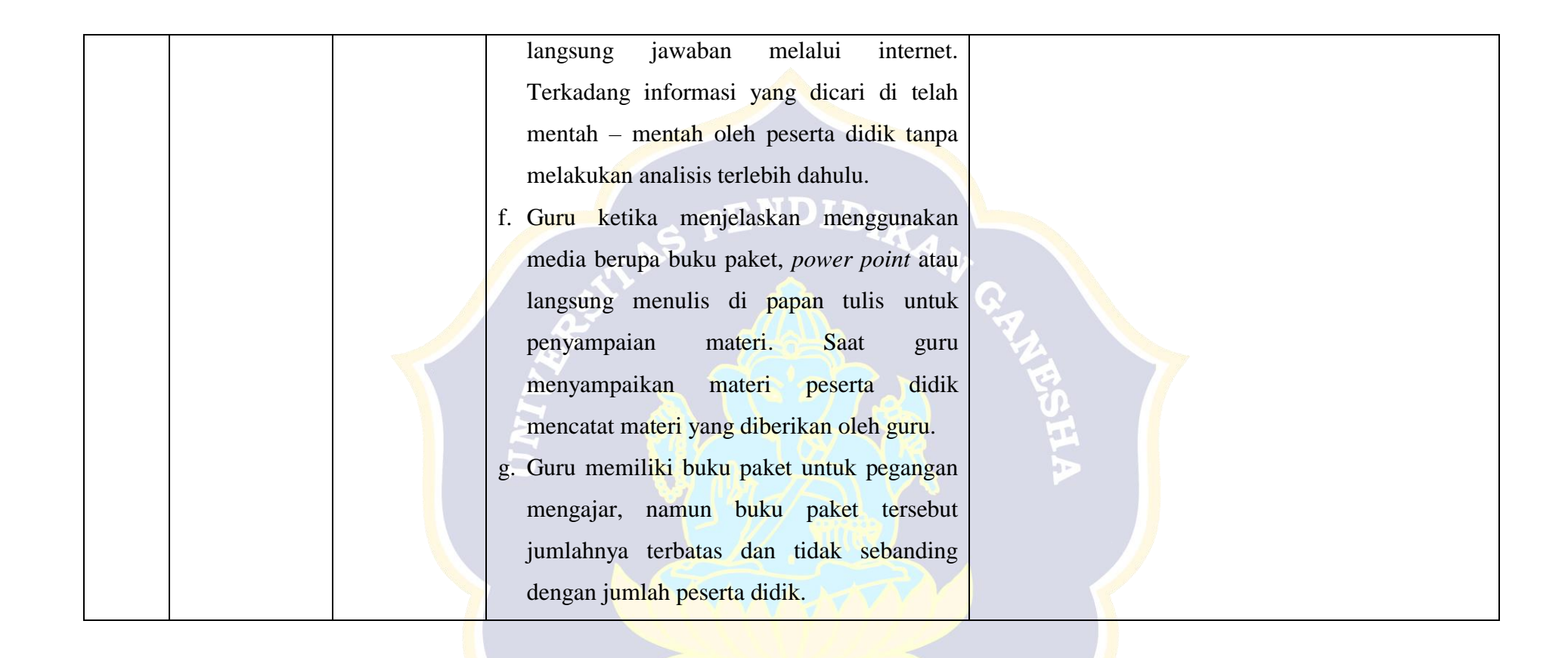

# UNDIKSHA

## Lampiran 4 Hasil Wawancara dan Observasi Guru

#### ANGKET ANALISIS KEBUTUHAN SUMBER BELAJAR **MATA PELAJARAN DASAR DESAIN GRAFIS KELAS X SMK NEGERI 1 SUKASADA** (GURU PENGAMPU)

Nama NIP

. Ni Myoman Haryani, S.Pd  $-197805092014062000$ 

#### Pertanyaan

1. Pendekatan atau metode apa saja yang anda gunakan selama ini dalam proses pembelajaran Dasar Desain Grafis?

Jawaban: Metode yang digunakan adalah ceramah, diskusi tanya jawab, praktik

2. Sumber belajar apa saja yang digunakan dalam proses pembelajaran Dasar Desain Grafis

 $\overline{2}$ Jawaban: Sumber belajar Buku patet Dasar Desam grafis dan internet

3. Berapa jumlah tenaga pendidik atau guru yang mengajar mata pelajaran Dasar Desain Grafis?

tenaga pendidik 2 orang dumlah Jawaban:

4. Sarana dan prasarana apa saja yang tersedia di sekolah untuk mendukung proses pembelajaran Dasar Desain Grafis ? Un, Buku Paket formpyter. Jawaban:

203

5. Apakah alat atau media pembelajaran yang digunakan dalam proses pembelajaran sudah mampu memfasilitasi semua siswa di kelas?

rembelgyaran Sydah mampy mempaalitasi namun media Jawaban: belum.

- 6. Faktor apa yang menjadi kendala dalam proses pembelajaran pada mata pelajaran Dasar Desain Grafis selama ini? Jawaban: - Media pembelajaran Wakhy
- 7. Apakah Anda mengetahui tentang media pembelajaran E-Learning pada proses proses pembelajaran?
	- ya Jawaban:
- 8. Menurut pendapat Anda apakah perlu dikembangkan suatu media pembelajaran E-Learning untuk dapat menunjang proses pembelajaran pada mata pelajaran Dasar Desain Grafis ?

ya Sangat perlu Jawaban:

Konten apa saja yang diharapkan dari adanya media pembelajaran E-Learning dalam 9. menunjang proses pembelajaran pada mata pelajaran Dasar Desain Grafis? Jawaban: Video

media pembelgjaran interaktef

Tau

Mater

10. Bagaimana respon Anda terhadap pengembangan media pembelajaran E-Learning sebagai salah satu media pembelajaran yang dapat mendukung proses pembelajaran pada mata pelajaran Dasar Desain Grafis ? dikembangkan karena dapat E. Laaming sangat baik Jawaban:.. digunalcan demana saja 2019 Sukasada, 5  $-12$ Guru Mata Pelajaran NDID ₩ Ni Nyoman Haryani S-R<br>NIP 19780509 201406 2000 UNDIKSHA

## Lampiran 5 Angket Analisis Kebutuhan Peserta Didik

#### ANGKET ANALISIS KEBUTUHAN SISWA

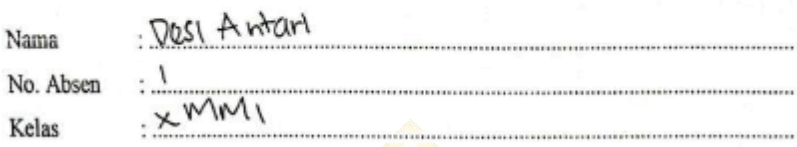

#### **I. Petunjuk**

- 1. Bacalah setiap butir pertanyaan dengan cermat.
- 2. Isilah pertanyaan berikut dengan sebenar-benarnya sesuai dengan pendapat anda sendiri.
- 3. Jawaban anda tidak akan mempengaruhi prestasi belajar anda di kelas.
- 4. Pilihlah salah satu jawaban yang menurut anda paling sesuai dengan keadaan atau pendapat anda, dengan cara memberikan tanda  $(\vee)$  pada salah satu jawaban yang telah disediakan dengan keterangan sebagai berikut:
	- $SS =$  Sangat Setuju
	- S  $=$  Setuju
	- KS.  $=$  Kurang Setuju
	- = Tidak Setuju TS
	- STS = Sangat Tidak Setuju

#### **II. Daftar Pernyataan**

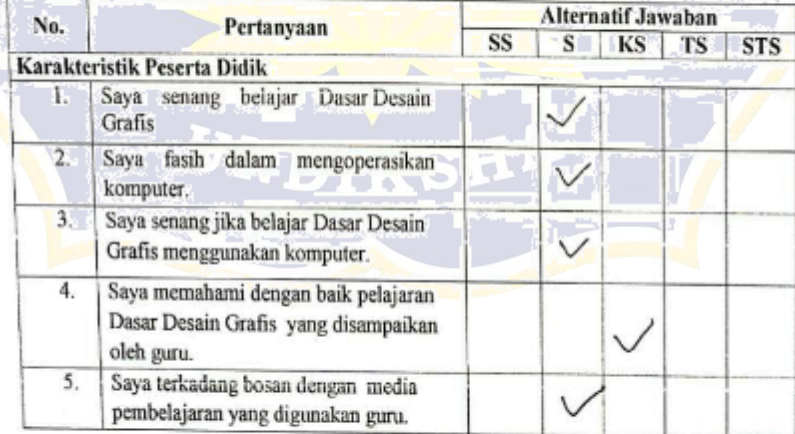

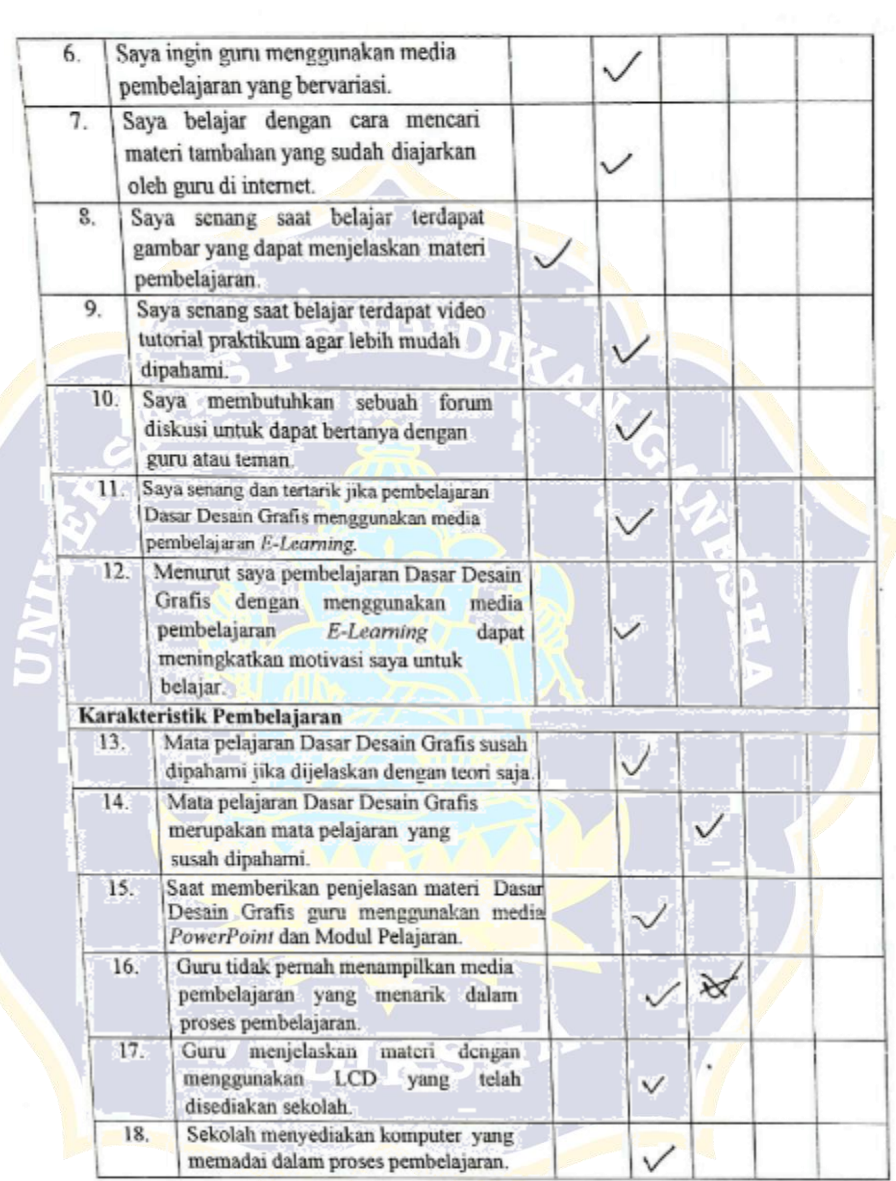

F

 $19$ Saya memiliki  $\checkmark$ Komputer/Laptop/Smartphone.  $\overline{20}$ . Menurut saya pembelajaran Dasar Desain Grafis dengan menggunakan media ٨ pembelajaran E-Learning akan menjadi lebih menarik. Sukasada,  $5 -12 -201$ Siswa Desi Antari UNDIKSHA

# ANGKET ANALISIS KEBUTUHAN SISWA

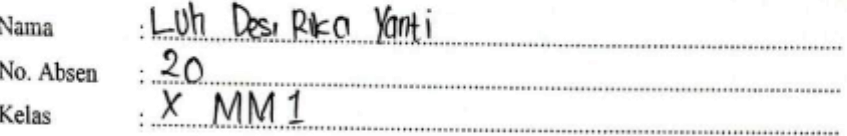

#### I. Petunjuk

- 1. Bacalah setiap butir pertanyaan dengan cermat.
- 2. Isilah pertanyaan berikut dengan sebenar-benarnya sesuai dengan pendapat anda sendiri.
- 3. Jawaban anda tidak akan mempengaruhi prestasi belajar anda di kelas.
- 4. Pilihlah salah satu jawaban yang menurut anda paling sesuai dengan keadaan atau pendapat anda, dengan cara memberikan tanda (v) pada salah satu jawaban yang telah disediakan dengan keterangan sebagai berikut:
	- $SS =$  Sangat Setuju
	- s  $=$  Setuju
	- $KS = Kurang Setuju$
	- TS Tidak Setuju
	- STS = Sangat Tidak Setuju

### II. Daftar Pernyataan

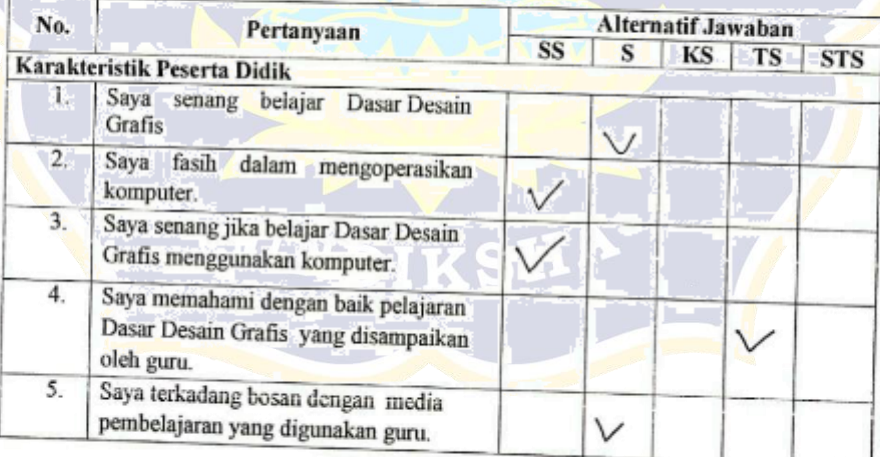

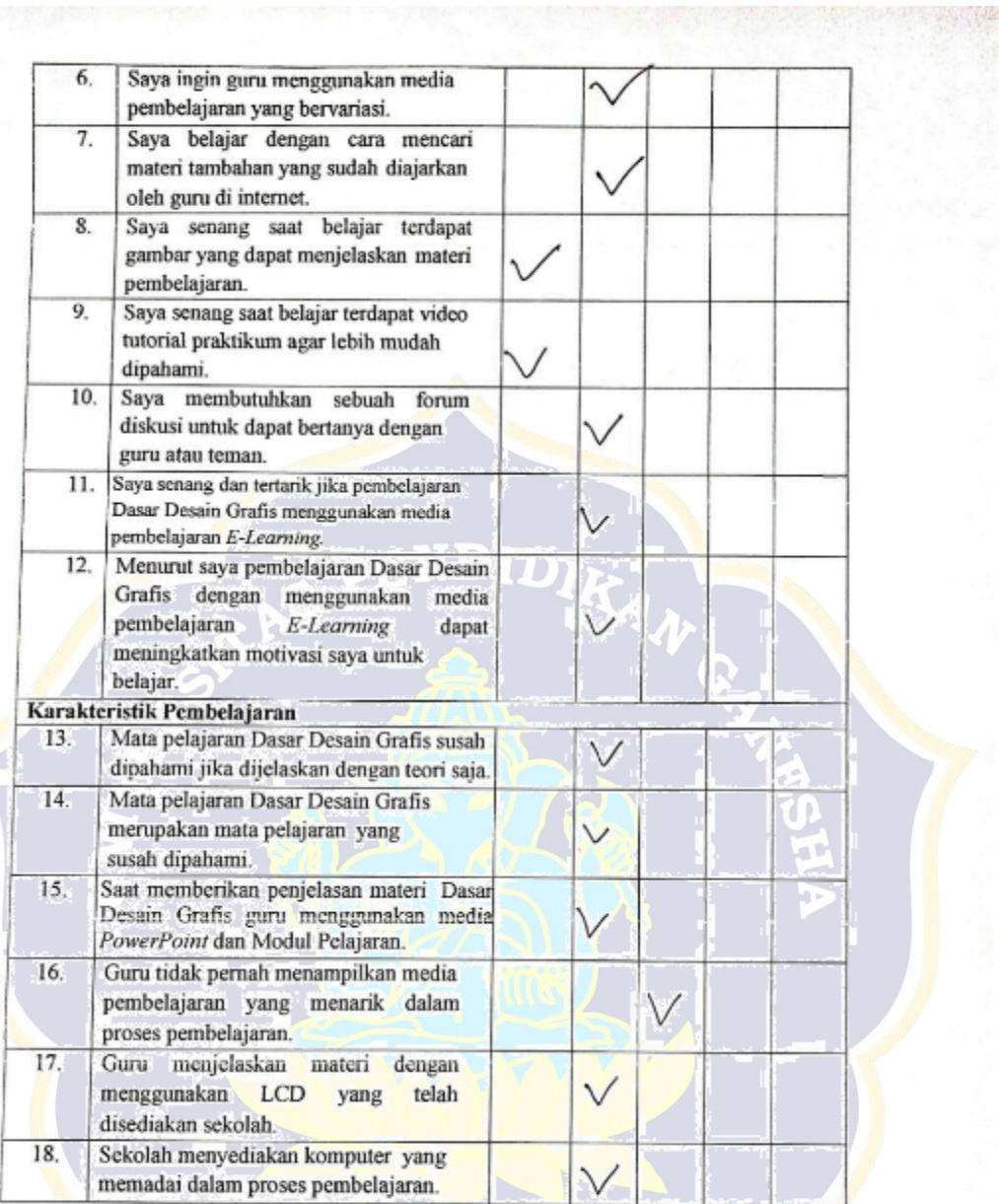

UNDIKSHA

 $19$ Saya memiliki Komputer/Laptop/Smartphone.  $20.$ Menurut saya pembelajaran Dasar Desain Grafis dengan menggunakan media pembelajaran E-Learning akan menjadi lebih menarik. Sukasada, 5 Desember 2019<br>Siswa ID Lith Doss River Yanki D UNDIKSHA

#### ANGKET ANALISIS KEBUTUHAN SISWA

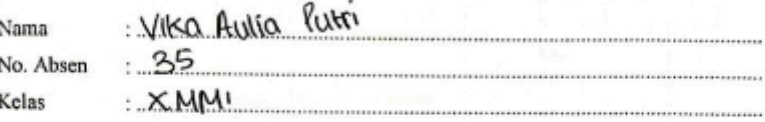

#### I. Petunjuk

- 1. Bacalah setiap butir pertanyaan dengan cermat.
- 2. Isilah pertanyaan berikut dengan sebenar-benarnya sesuai dengan pendapat anda sendiri.
- 3. Jawaban anda tidak akan mempengaruhi prestasi belajar anda di kelas.
- 4. Pilihlah salah satu jawaban yang menurut anda paling sesuai dengan keadaan atau pendapat anda, dengan cara memberikan tanda (v) pada salah satu jawaban yang telah disediakan dengan keterangan sebagai berikut:
	- SS = Sangat Setuju
	- $S$  $=$  Setuju
	- $KS$ - Kurang Setuju
	- $\mathbf{T}\mathbf{S}$ = Tidak Setuju
	- STS = Sangat Tidak Setuju

#### **II. Daftar Pernyataan**

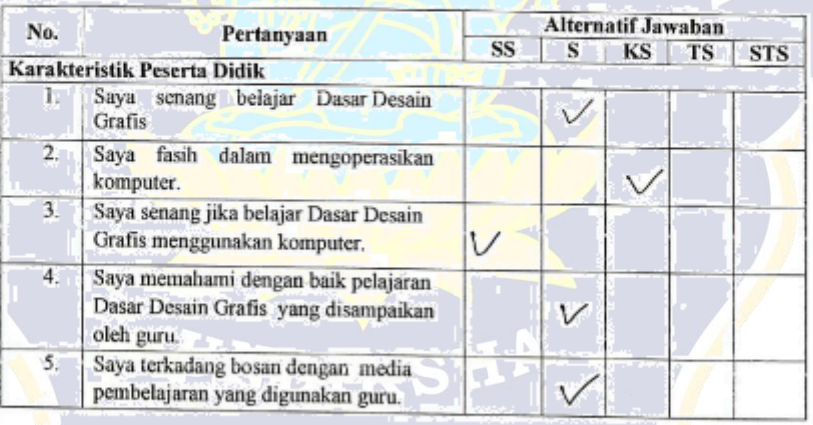

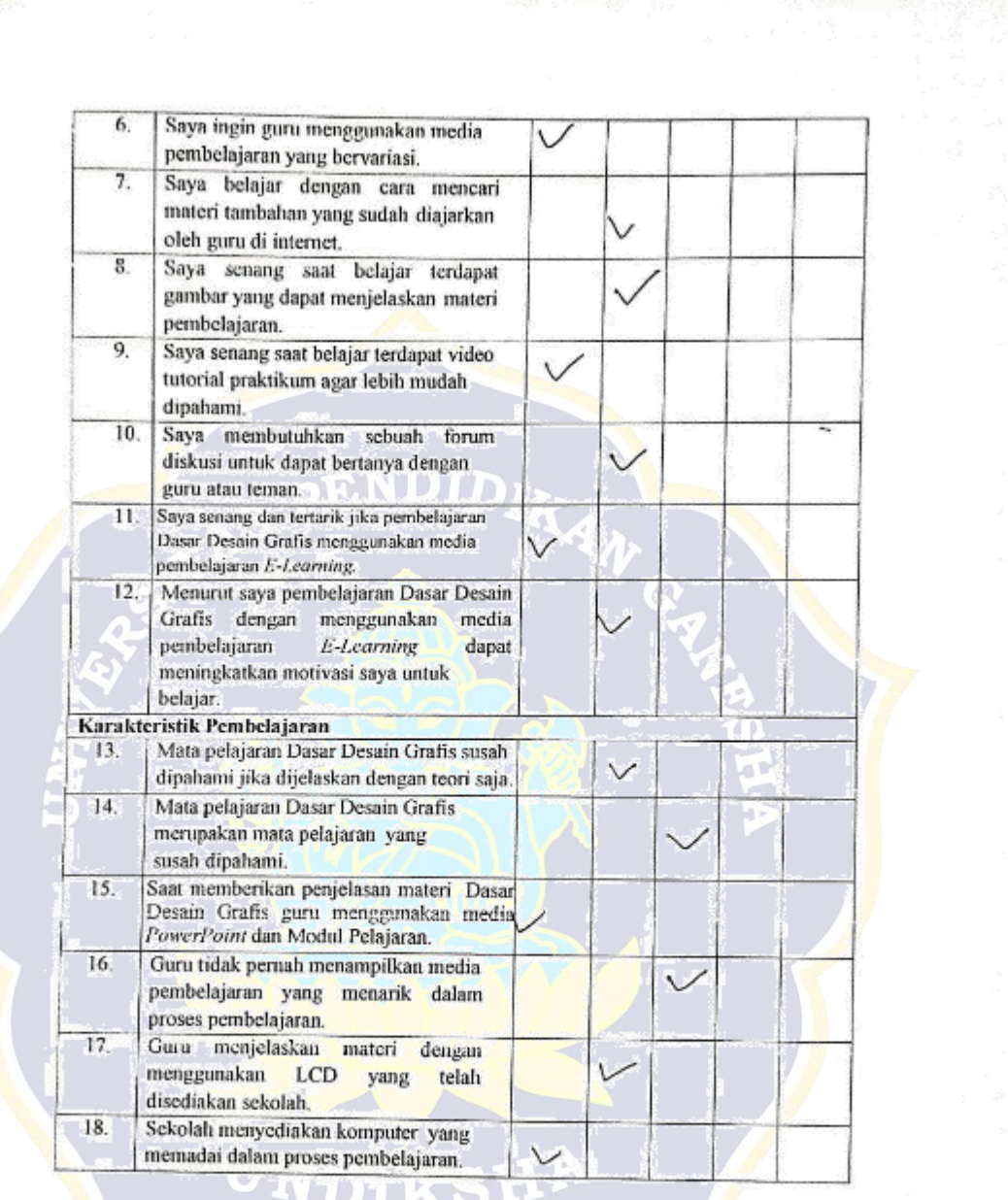

Contractor of the American

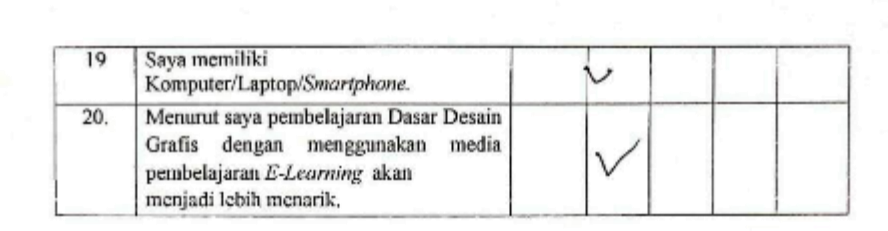

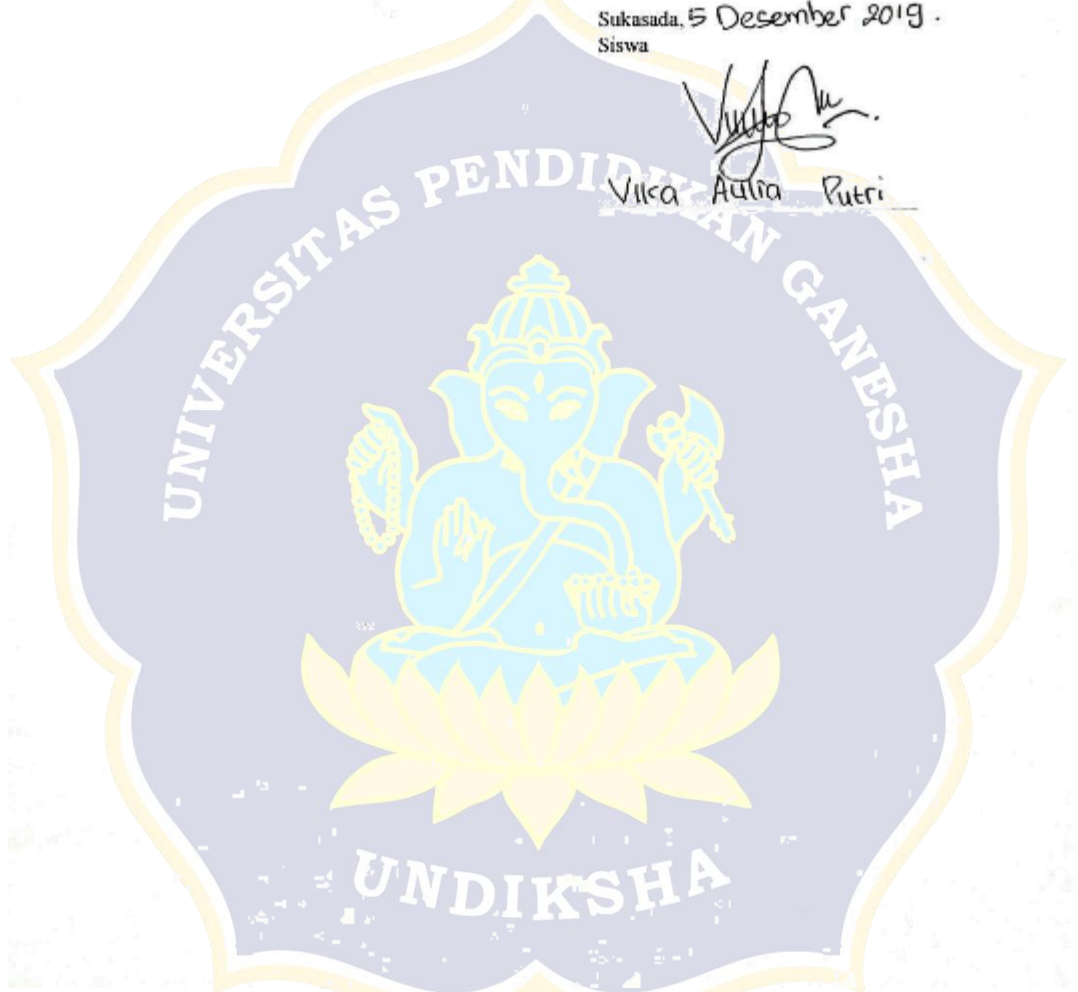

# Lampiran 6 Hasil Angket Peserta Didik

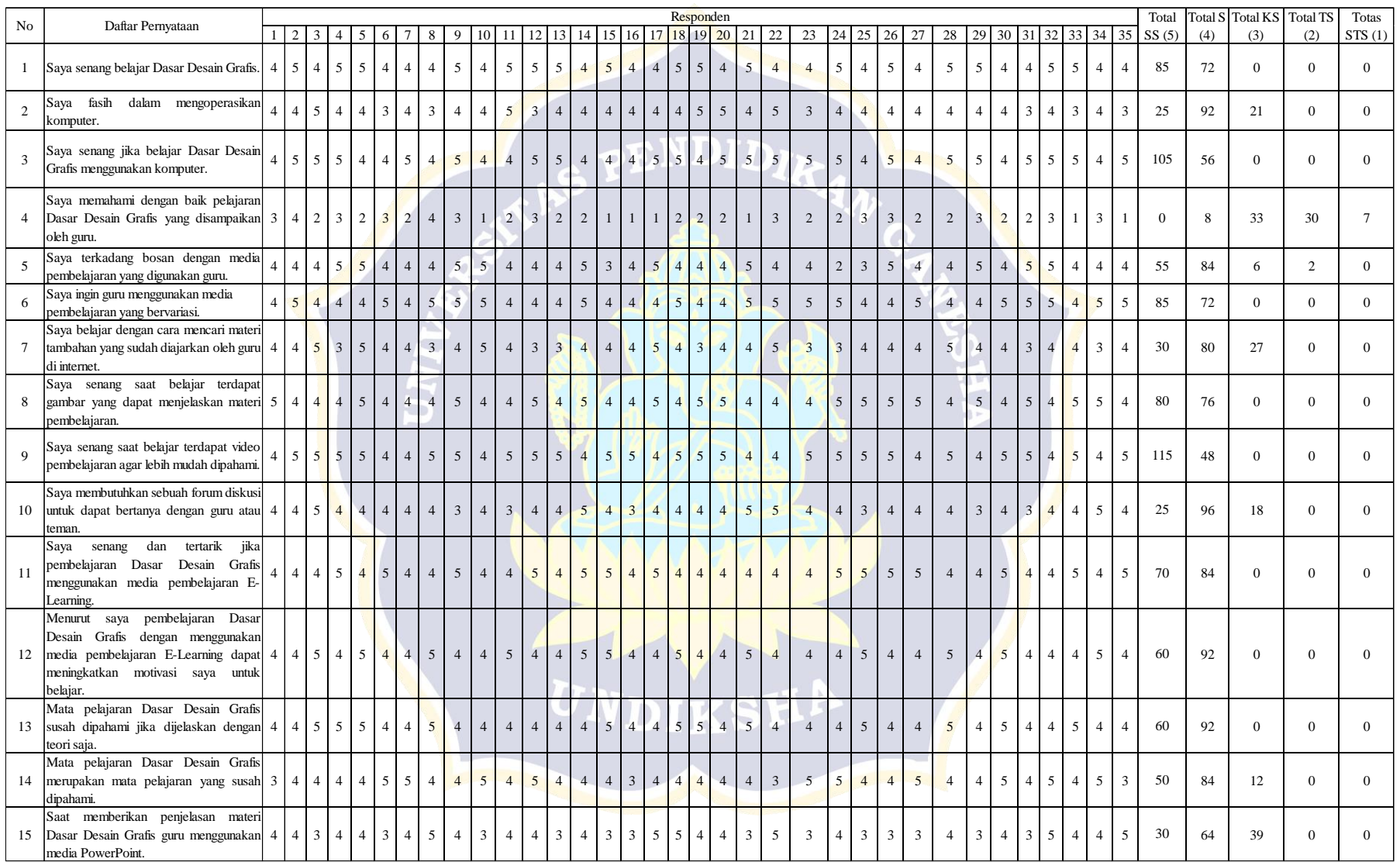

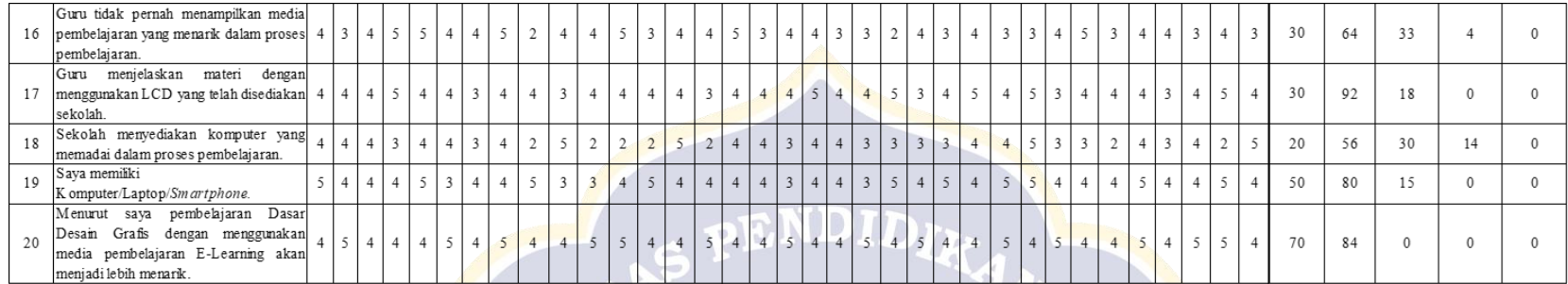

K eterangan:<br>Mencari Total SS = 5 X total responden memilih<br>Mencari Total S = 4 X total responden memilih Mencari Total  $3 - 3 \times$  fotal responden memilih<br>Mencari Total K S = 3 X total responden memilih<br>Mencari Total STS = 2 X total responden memilih<br>Mencari Total STS = 1 X total responden memilih Kriteria :<br>
5 = SS<br>
4 = S<br>
3 = KS<br>
2 = TS<br>
1 = STS

Ь

UNDIKSHA

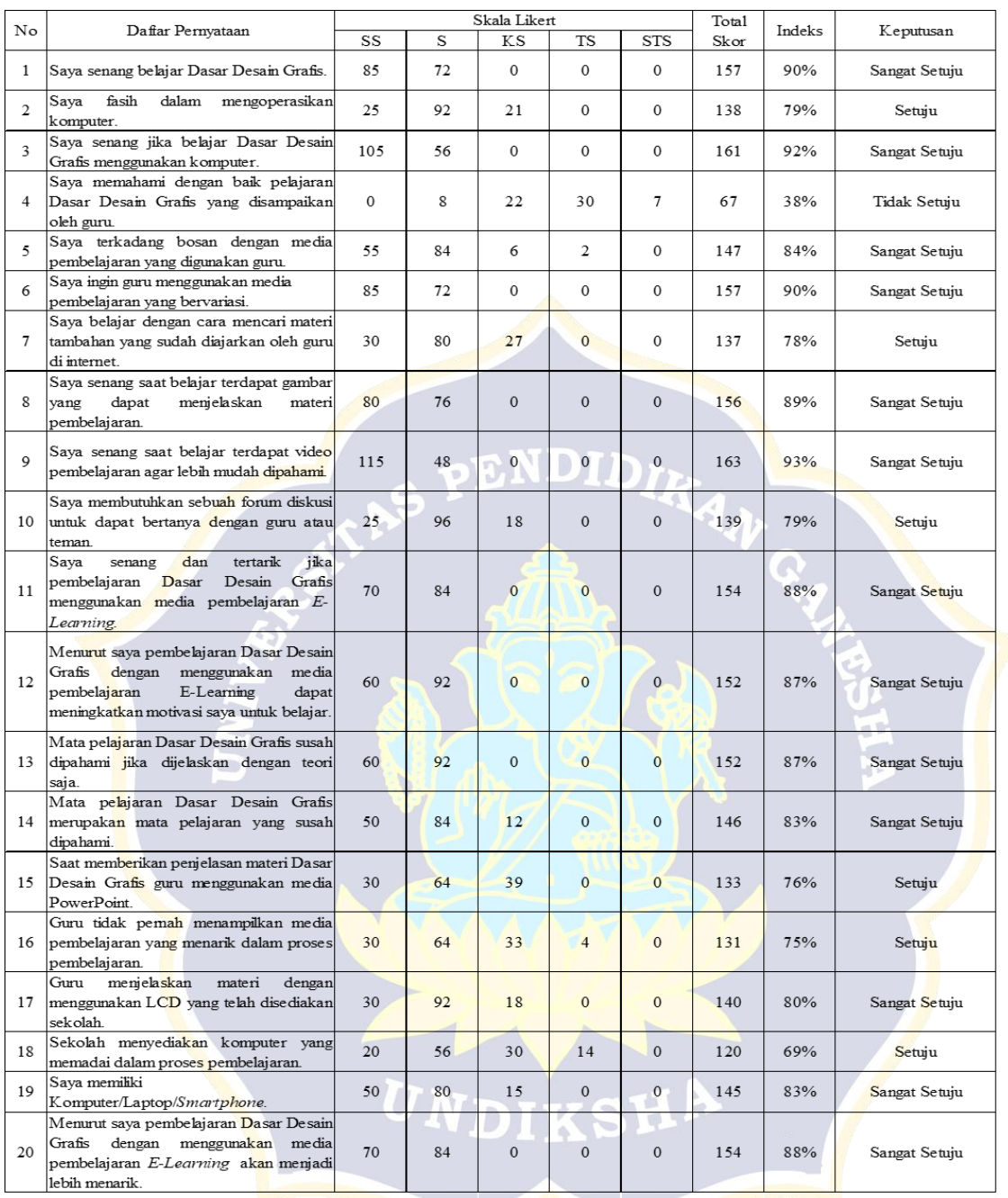

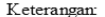

Mencari Total  $SS = 5$  X total responden memilih  $\begin{aligned} \text{Mencari Total S = 4 X total responden memiliki}\\ \text{Mencari Total KS = 3 X total responden memiliki}\\ \text{Mencari Total TS = 2 X total responden memiliki} \end{aligned}$ Mencari Total STS = 1 X total responden memilih

**Interval Penilaian** Indeks 0% – 19,99% : Sangat Tidak Setuju<br>Indeks 20% – 19,99% : Tidak Setuju<br>Indeks 20% – 39,99% : Tidak Setuju<br>Indeks 40% – 59,99% : Kurang Suju<br>Indeks 60% – 79,99% : Setuju<br>Indeks 80% – 100% : Sangat Setuju

Mencari Total Skor = Total SS + Total S + Total KS + Total TS + Total STS

Mencari Skor Maksimum = 35 X 5 (Jumlah Responden X Skor Tertinggi Lingkert) =

Mencari Nilai Index = Total Skor / Skor Maksimum

175

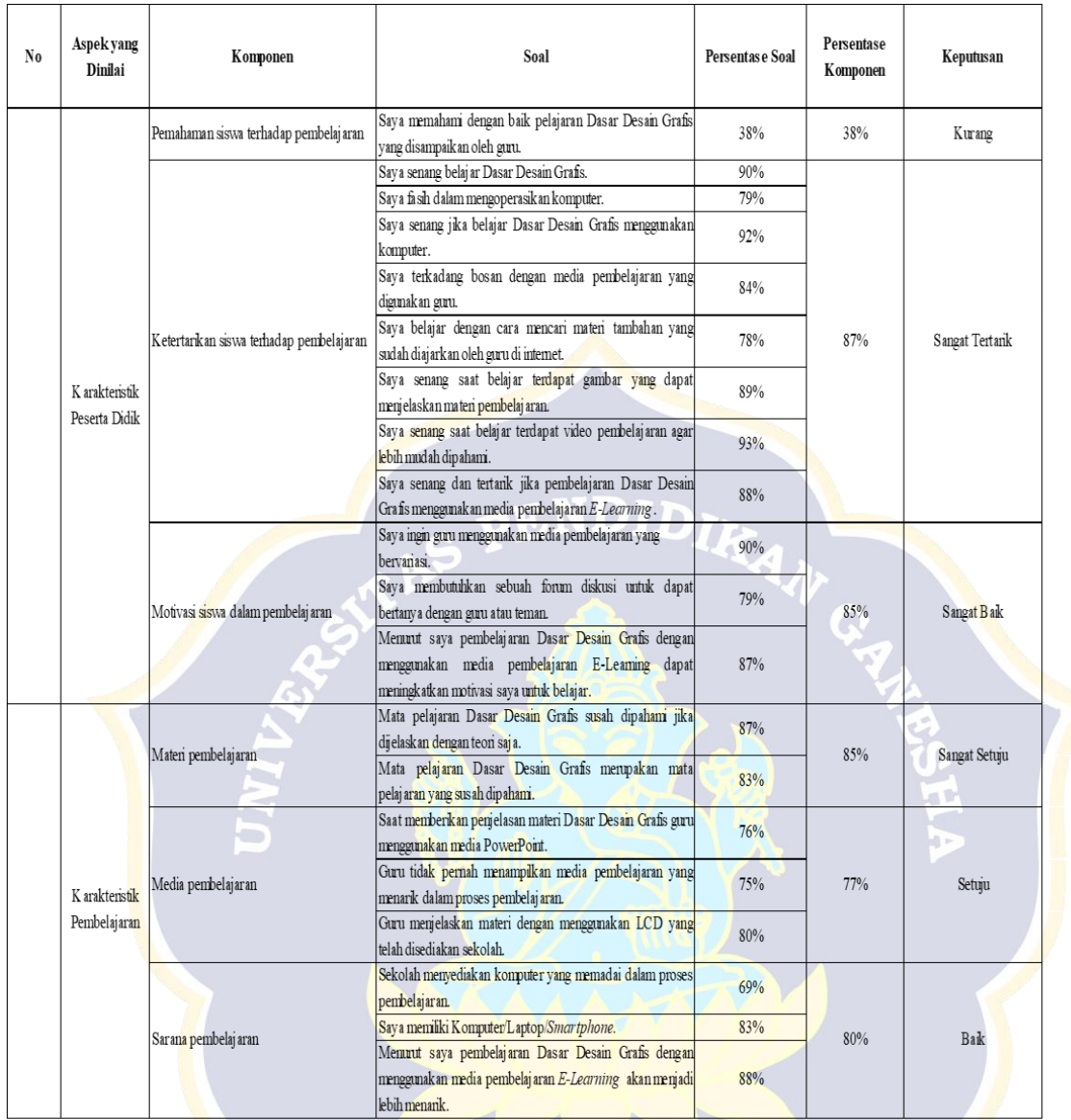

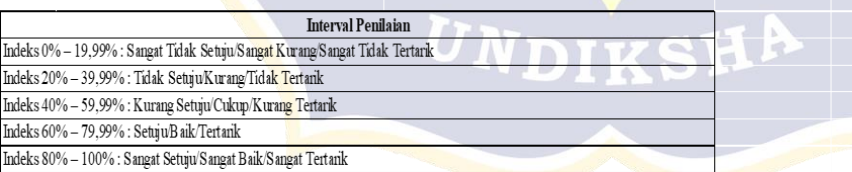

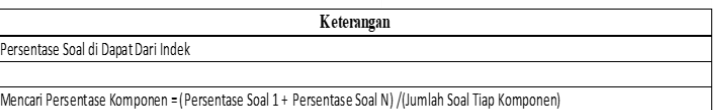

Lampiran 7 Silabus Mata Pelajaran Dasar Desain Grafis

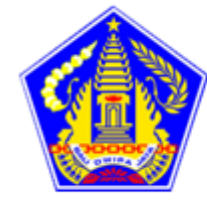

PEMERINTAH PROVINSI BALI DINAS PENDIDIKAN PROVINSI BALI SEKOLAH MENENGAH KEJURUAN NEGERI 1 SUKASADA (SMK NEGERI 1 SUKASADA) Alamat: Jalan Srikandi, Sambangan Sukasada Telp,/Fax (0362) 26055 E-mail: smknlsukasada smik@vahoo.co.id.website:www.smknlsukasada.sch.id

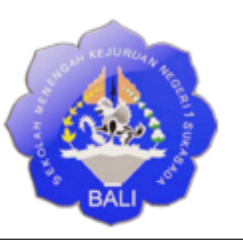

# **SILABUS MATA PELAJARAN**

- Nama Sekolah : SMK N 1 Sukasada KompetensiKeahlian : Multimedia Kelas/Semester : X /1 dan 2
	-
- 
- BidangKeahlian : Teknologi Informasi dan Komunikasi
	-
- Mata Pelajara : Dasar Desain Grafis
- Durasi (Waktu) : 144 JP @ 45 menit
	-
- KI-3 (Pengetahuan) : Memahami, menerapkan, menganalisis, dan mengevaluasi tentang pengetahuan faktual, konseptual, operasional dasar, dan metakognitif sesuai dengan bidang dan lingkup kerja Teknik Komputer dan Informatika pada tingkat teknis, spesifik, detil, dan kompleks, berkenaan dengan ilmu pengetahuan, teknologi, seni, budaya, dan humaniora dalam konteks pengembangan potensi diri sebagai bagian darikeluarga, sekolah, duniakerja, warga masyarakat nasional, regional, dan internasional.
- KI-4 (Keterampilan) : Melaksanakan tugas spesifik, dengan menggunakan alat, informasi, dan prosedur kerja yang lazim dilakukan serta menyelesaikan masalah sederhana sesuai dengan bidang dan lingkup kerja Teknik

Komputer dan Informatika. Menampilkan kinerja mandiri dengan mutu dan kuantitas yang terukur sesuai dengan standar kompetensi kerja. Menunjukkan keterampilan menalar, mengolah, dan menyaji secara efektif, kreatif, produktif, kritis, mandiri, kolaboratif, komunikatif, dan solutif dalam ranah abstrak terkait dengan pengembangan dari yang dipelajarinya di sekolah, serta mampu melaksanakan tugas spesifik dibawah pengawasan langsung. Menunjukkan keterampilan mempersepsi, kesiapan, meniru, membiasakan gerak mahir, menjadikan gerak alami, sampai dengan tindakan orisinal dalam ranah konkret terkait dengan pengembangan dari yang dipelajarinya di sekolah, serta mampu melaksanakan tugas spesifik dibawah pengawasan langsung.

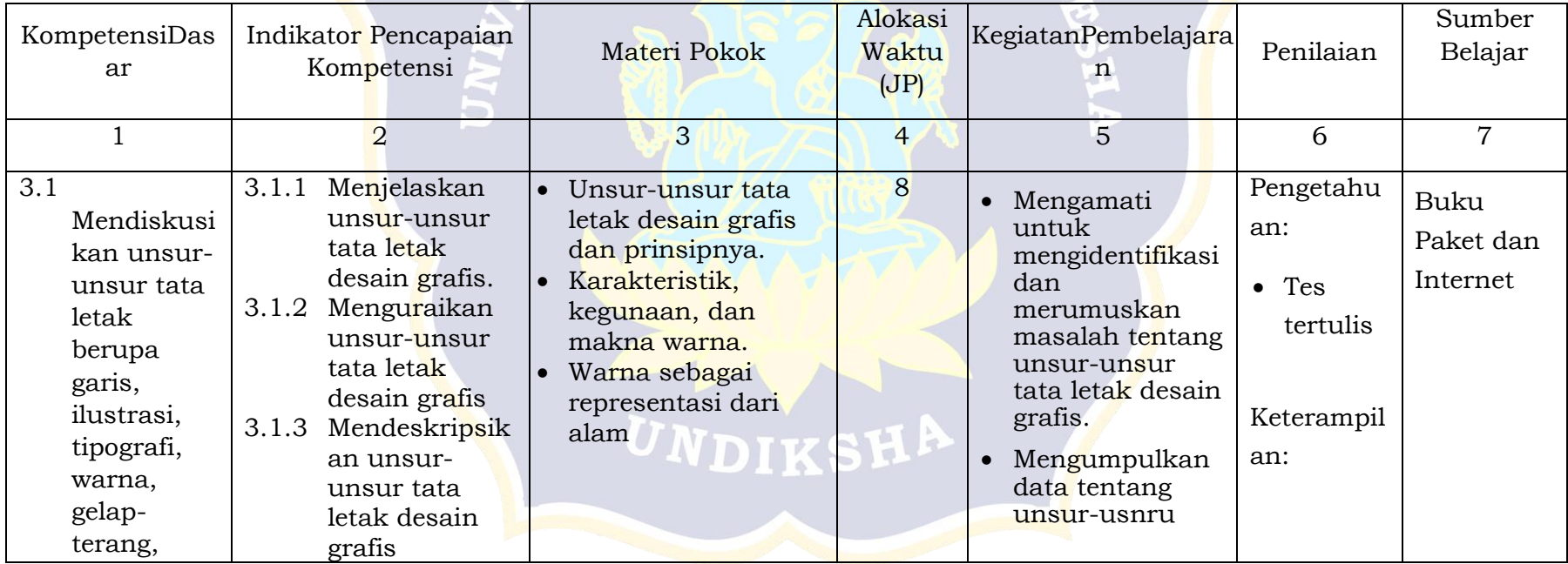

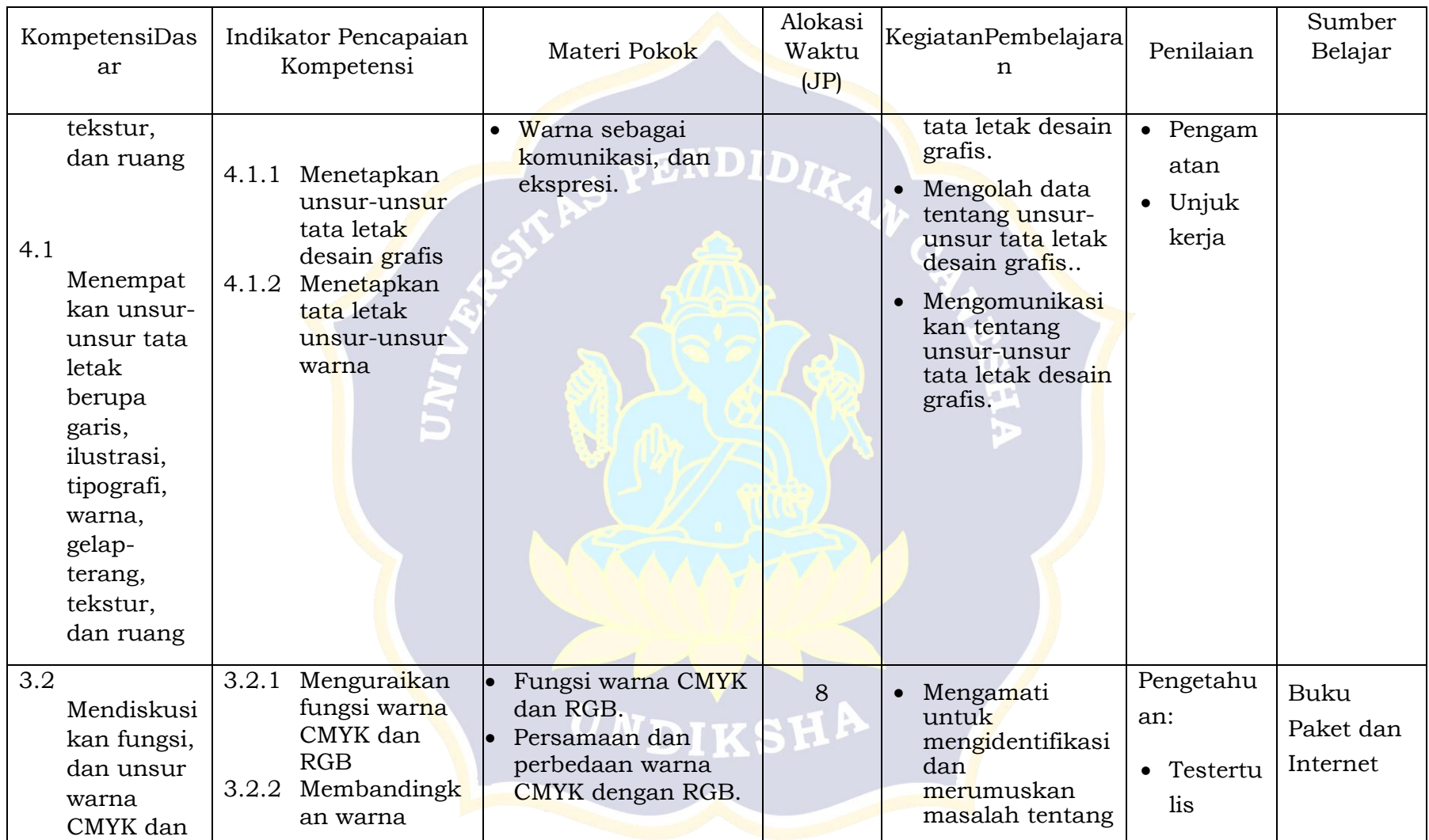

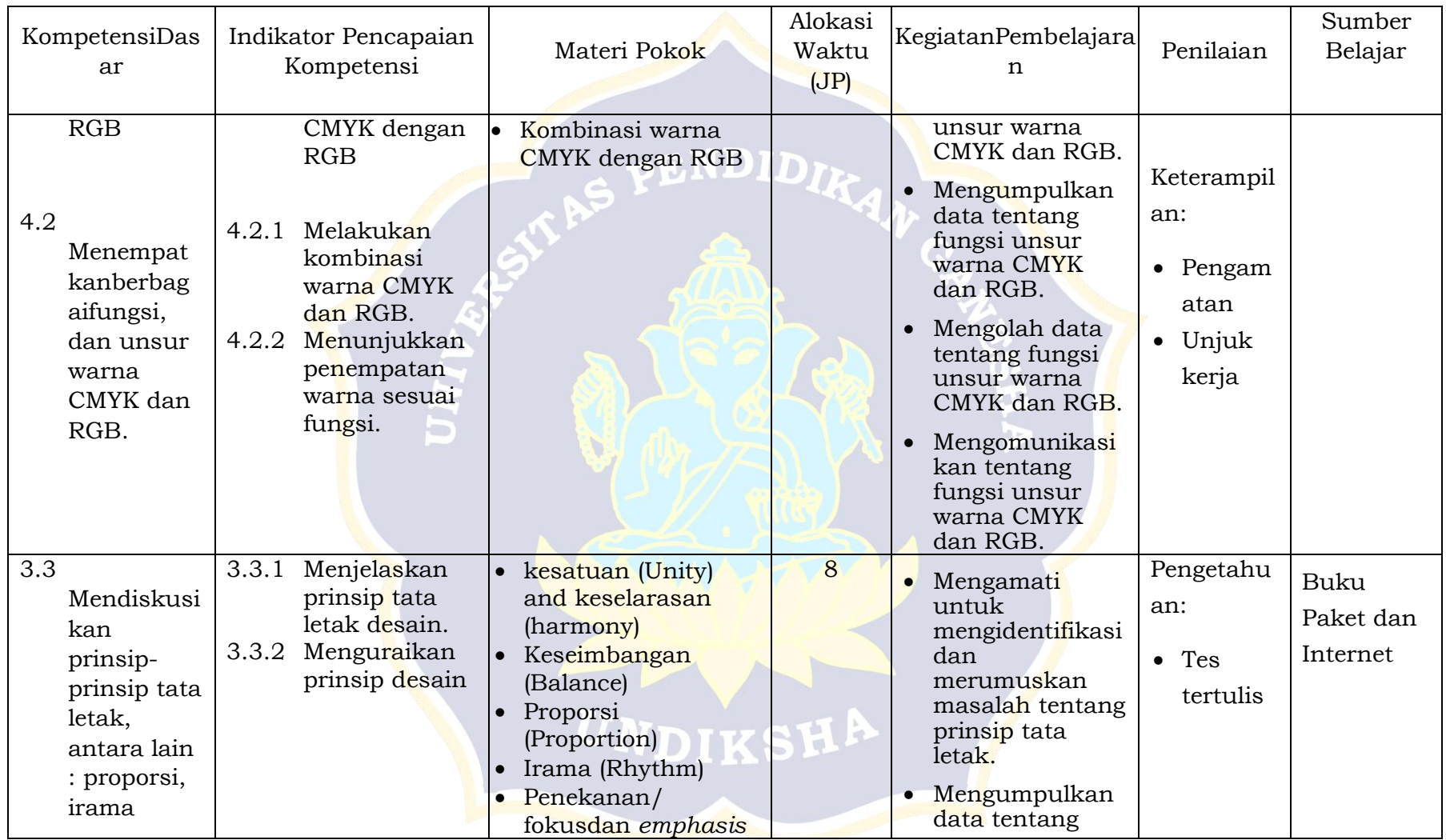

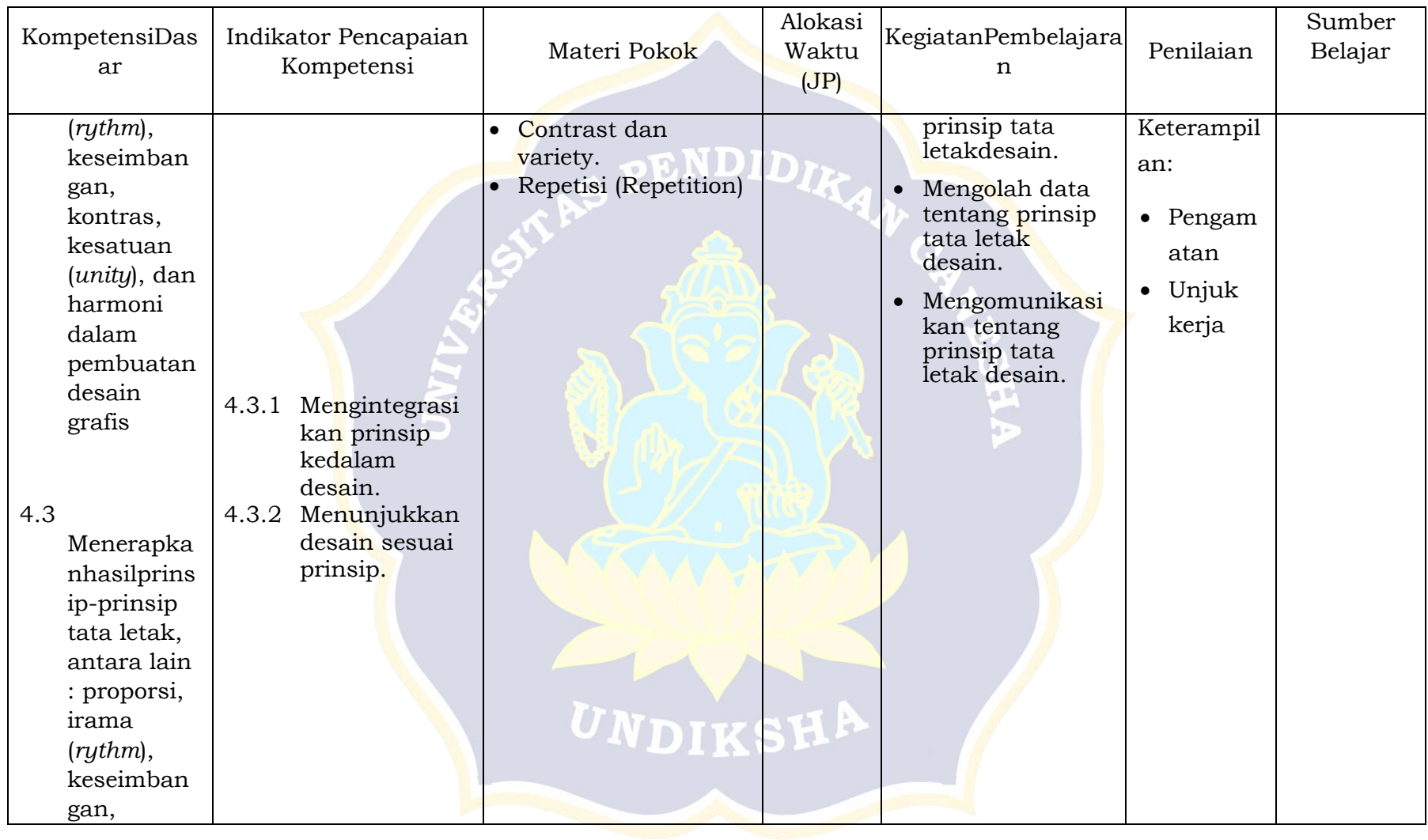

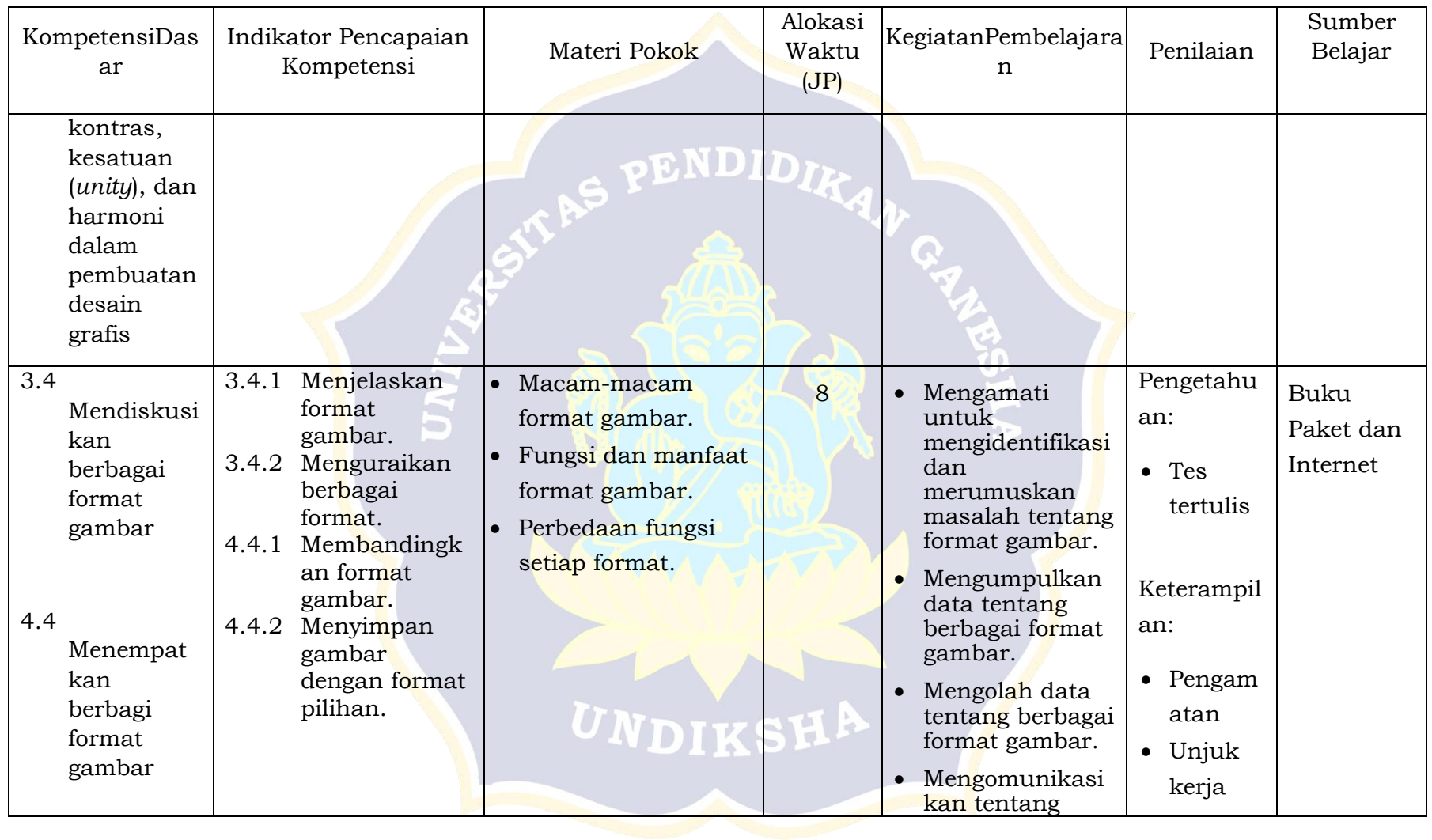

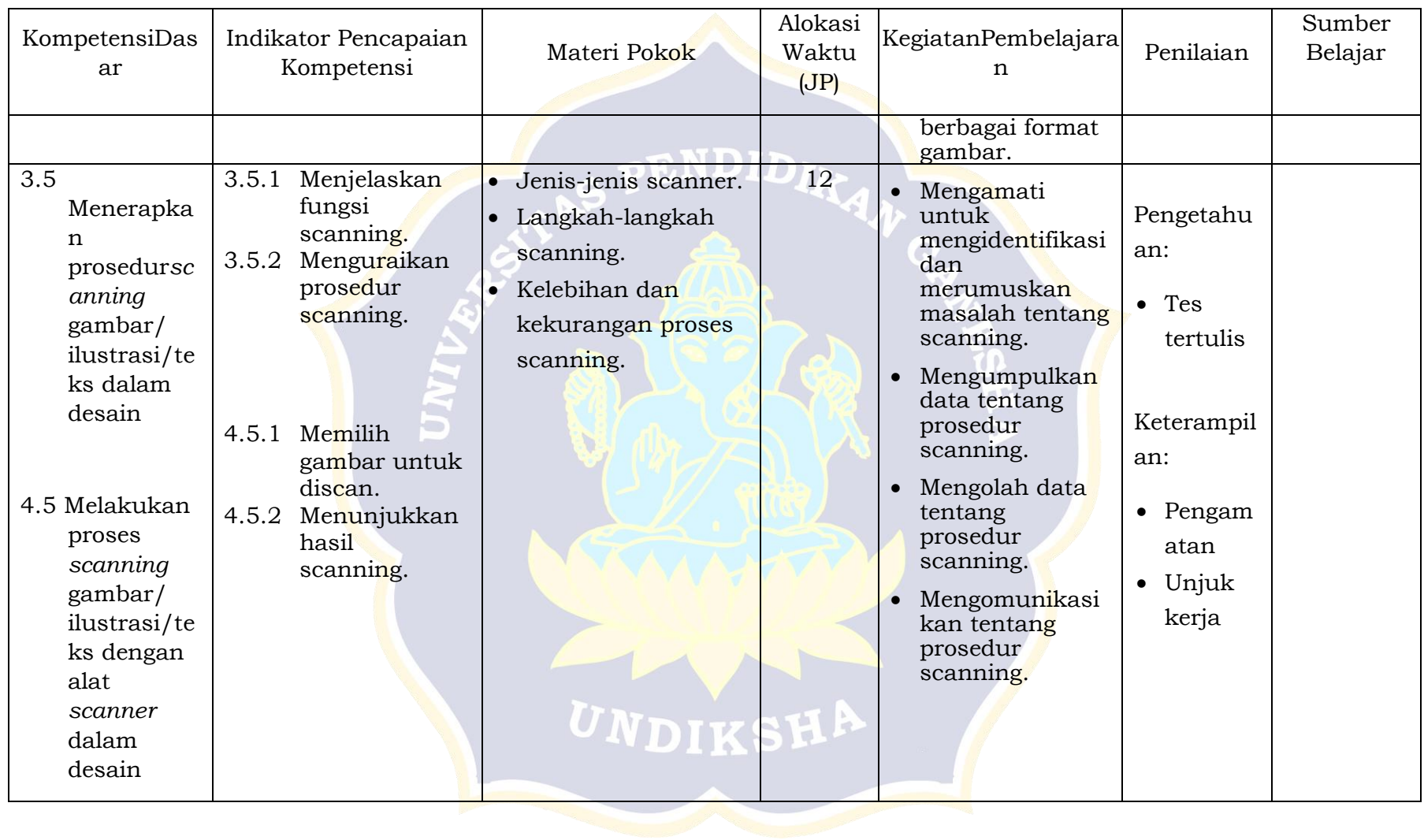

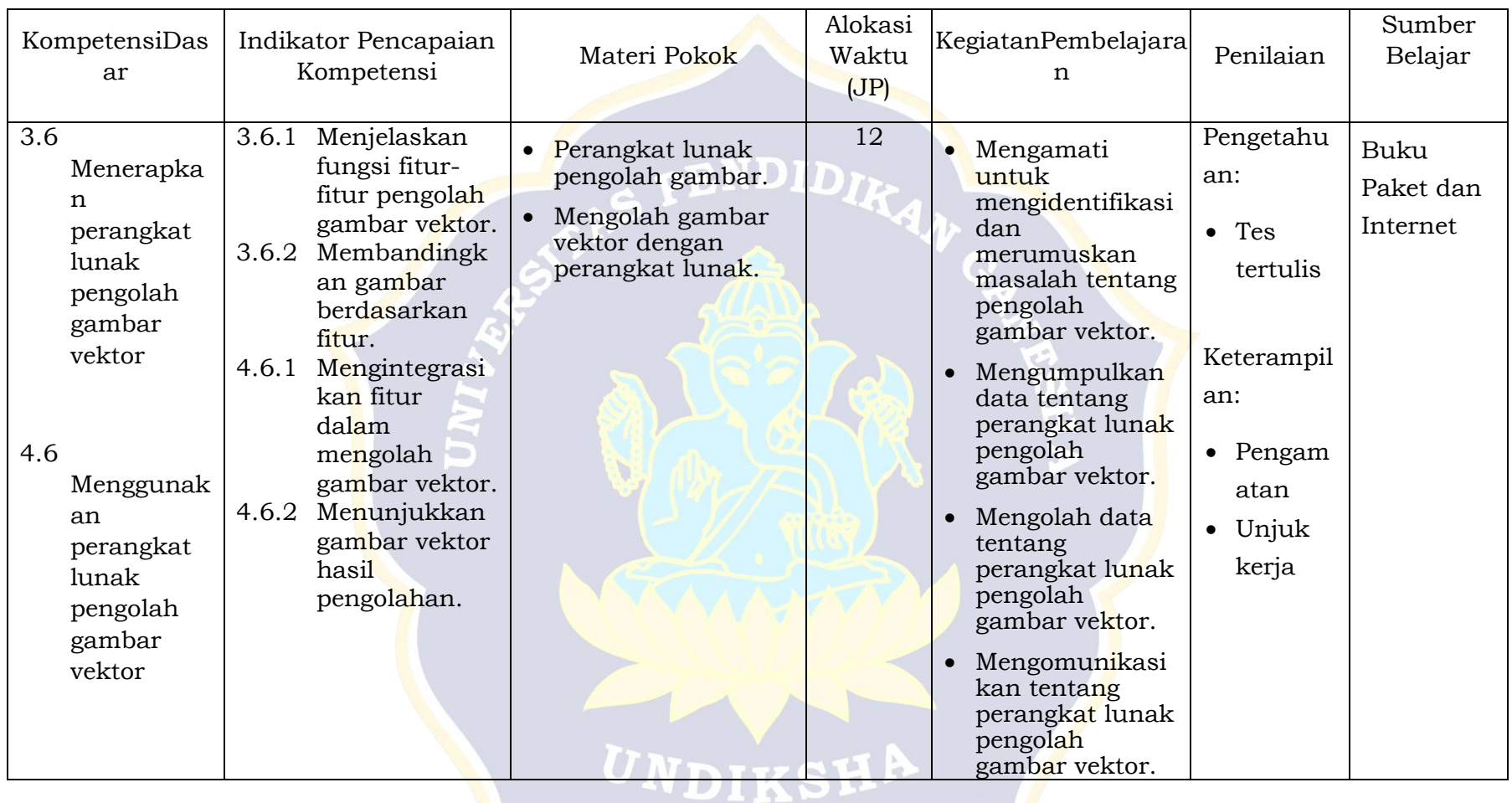

 $\overline{\phantom{a}}$ 

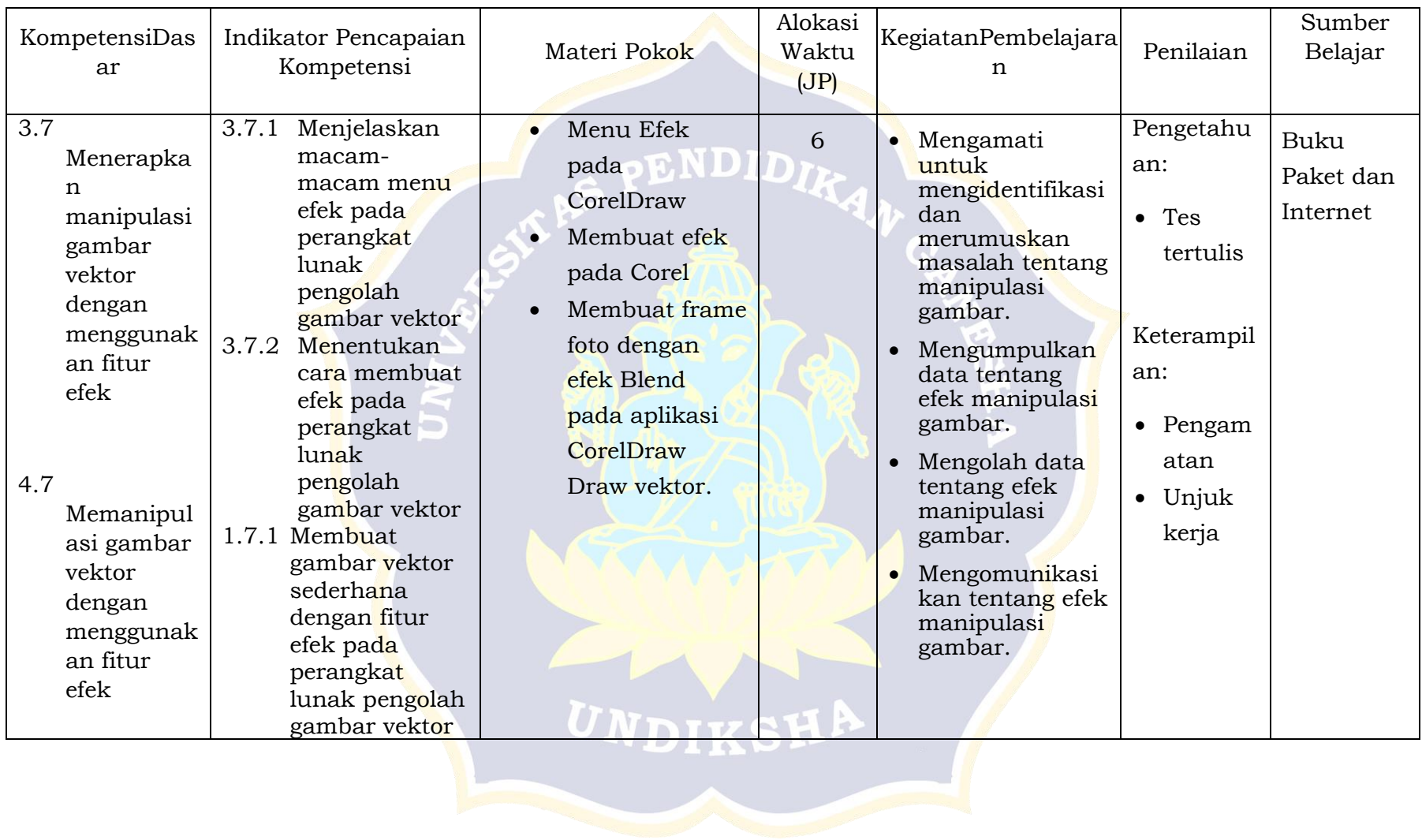

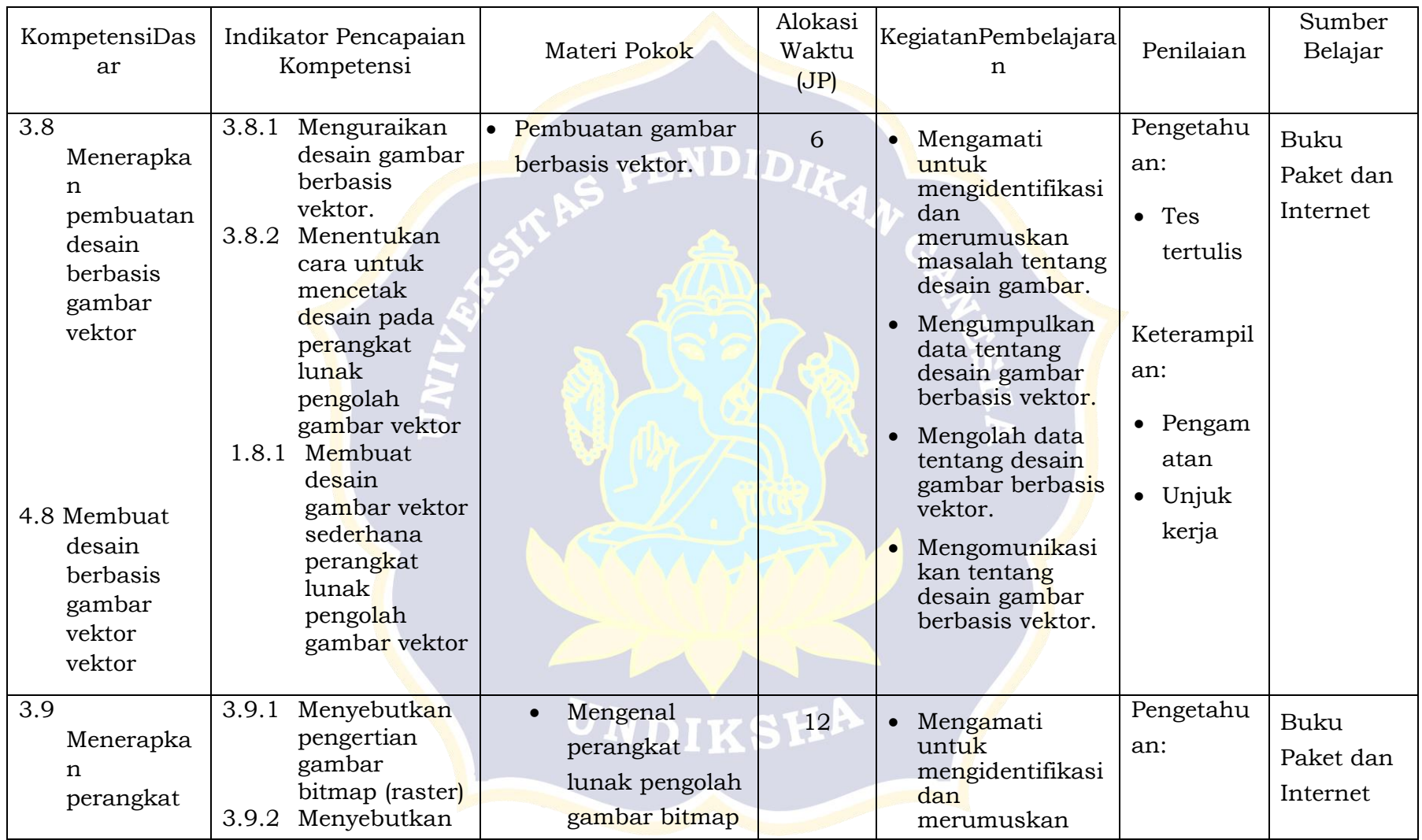
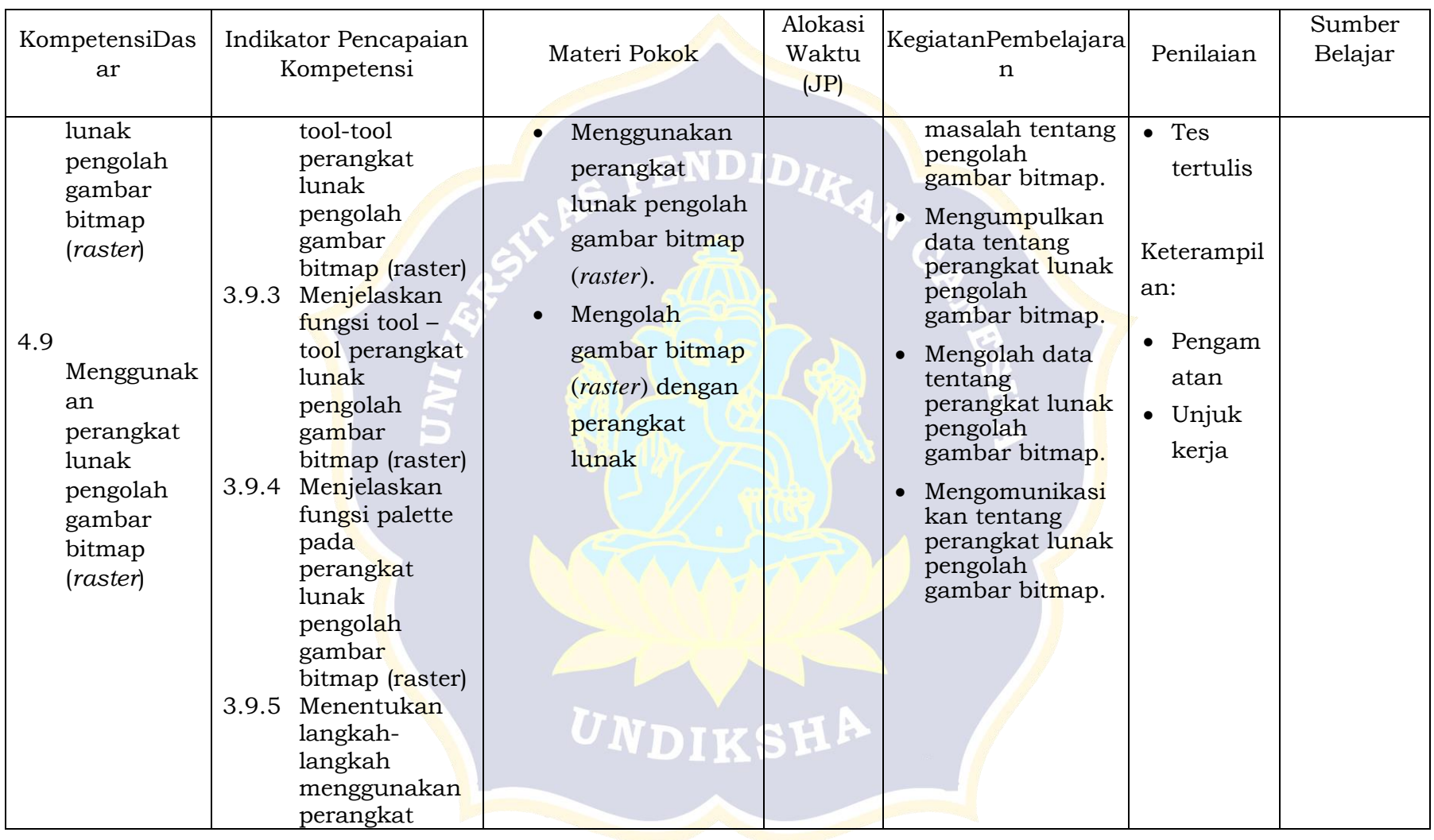

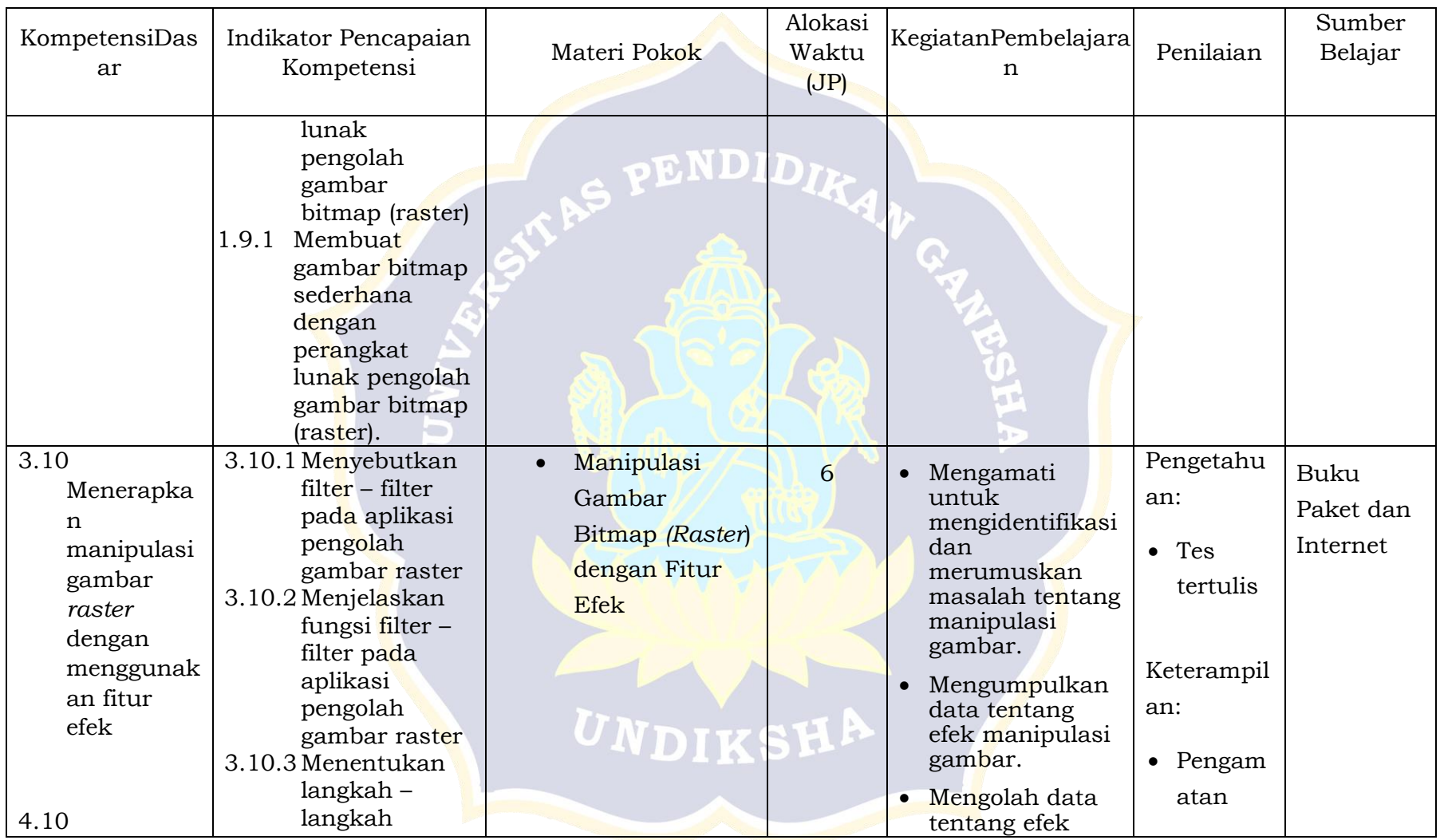

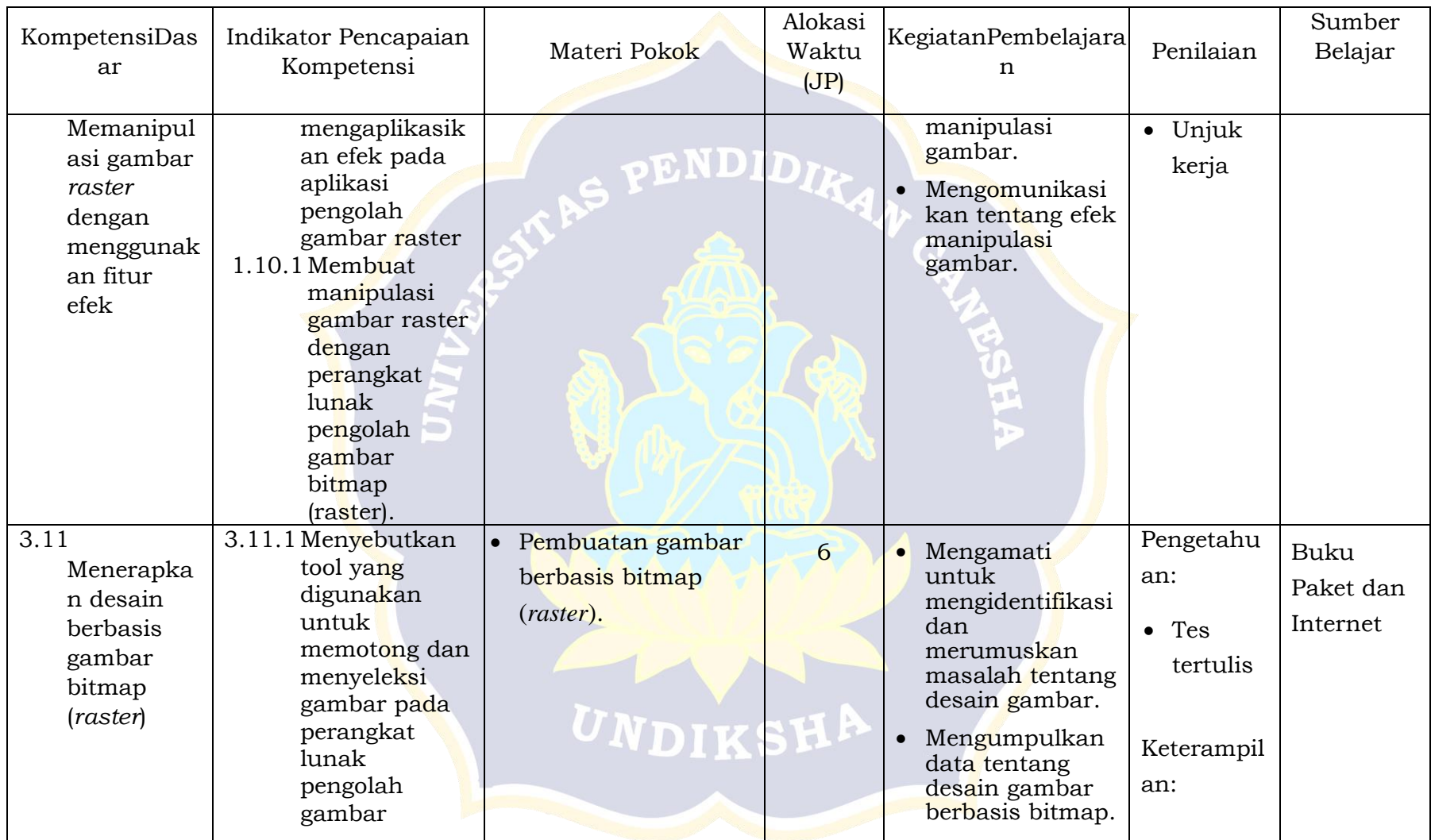

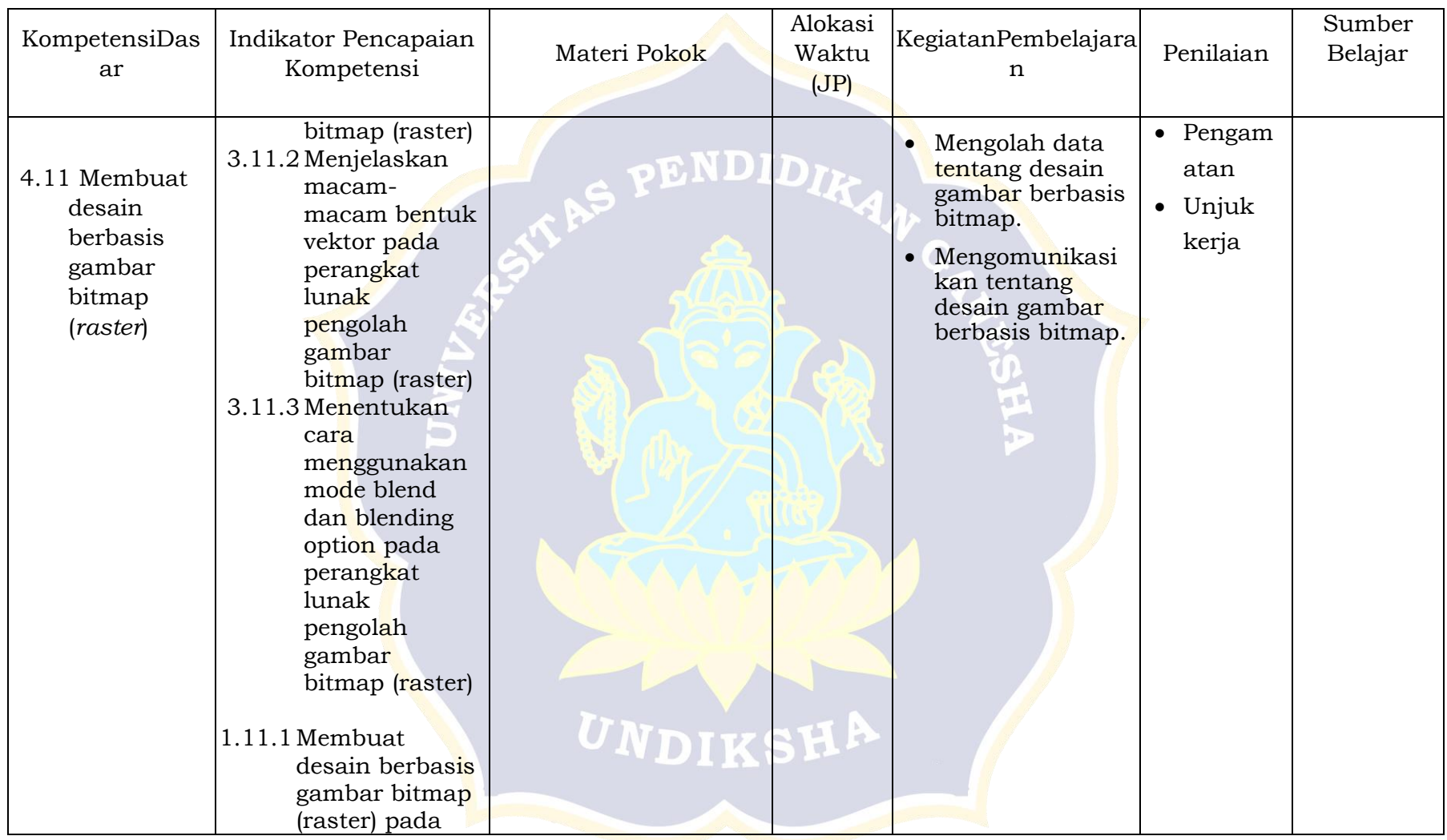

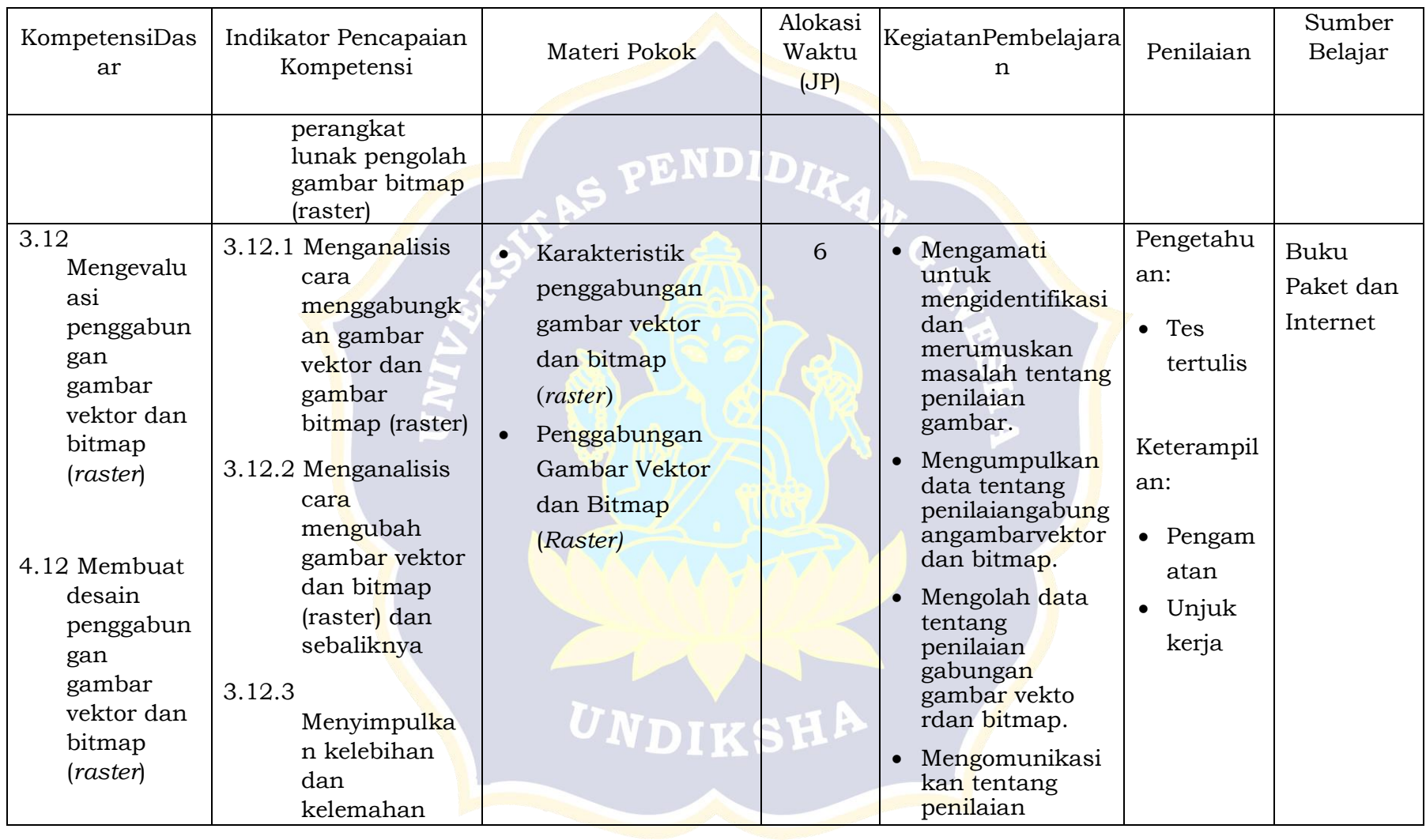

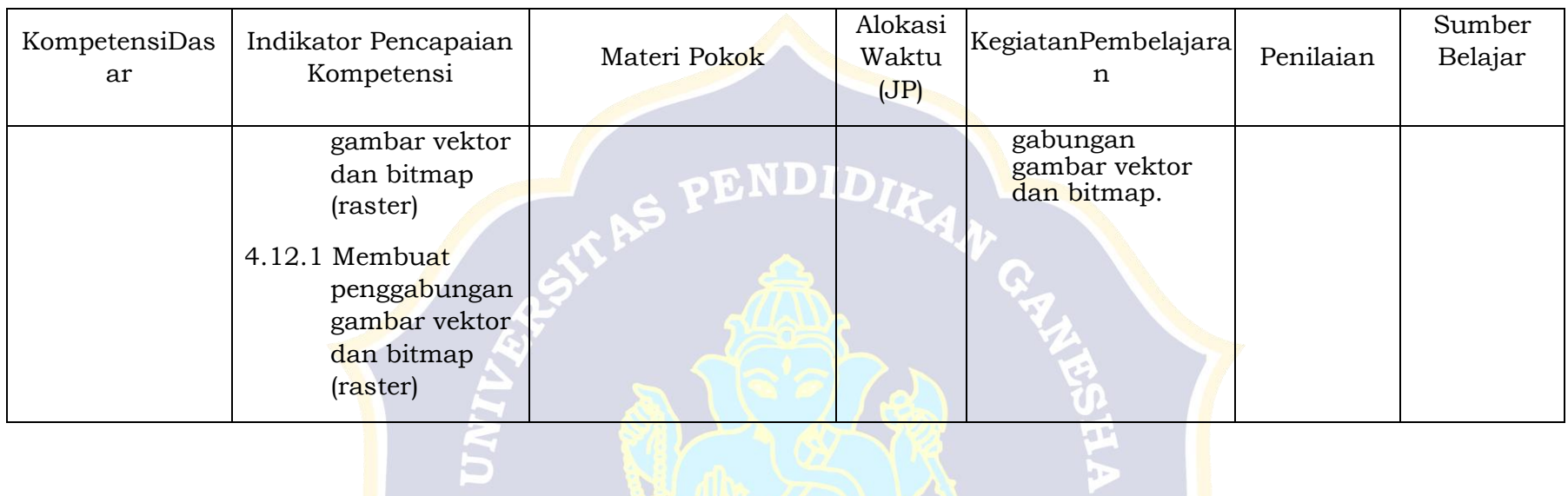

UNDIKSHA

 $\overline{5}$ 

234

#### Lampiran 8 Rencana Pelaksanaan Pembelajaran (RPP)

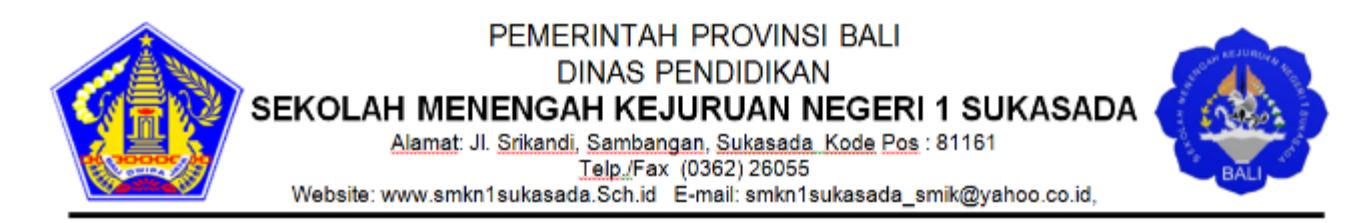

#### **RENCANA PELAKSANAAN PEMBELAJARAN (RPP)**

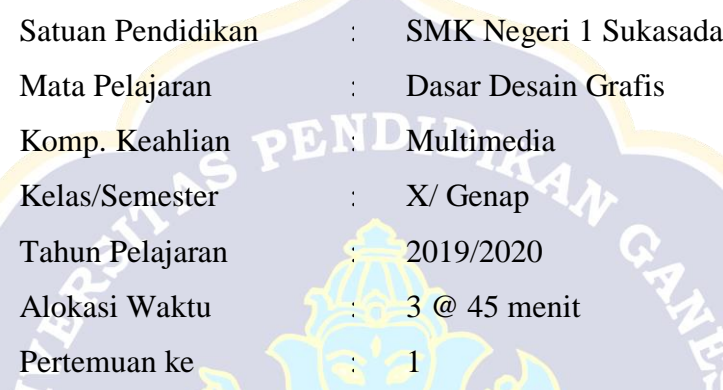

#### **A. Kompetensi Inti**

- **KI 3 :** Memahami, menerapkan, menganalisis, dan mengevaluasi tentang pengetahuan faktual, konseptual, operasional dasar, dan metakognitif sesuai dengan bidang dan lingkup kerja Multimedia pada tingkat teknis, spesifik, detil, dan kompleks, berkenaan dengan ilmu pengetahuan, teknologi, seni, budaya, dan humaniora dalam konteks pengembangan potensi diri sebagai bagian dari keluarga, sekolah, dunia kerja, warga masyarakat nasional, regional, dan internasional.
- **KI 4 :** Melaksanakan tugas spesifik dengan menggunakan alat, informasi, dan prosedur kerja yang lazim dilakukan serta memecahkan masalah sesuai dengan bidang kerja *Multimedia.* Menampilkan kinerja di bawah bimbingan dengan mutu dan kuantitas yang terukur sesuai dengan standar kompetensi kerja. Menunjukkan keterampilan menalar, mengolah, dan menyaji secara efektif, kreatif, produktif, kritis, mandiri, kolaboratif, komunikatif, dan solutif dalam ranah abstrak terkait dengan pengembangan dari yang dipelajarinya di sekolah, serta mampu melaksanakan tugas spesifik di bawah pengawasan langsung. Menunjukkan keterampilan mempersepsi, kesiapan, meniru, membiasakan, gerak mahir, menjadikan gerak alami dalam ranah

konkret terkait dengan pengembangan dari yang dipelajarinya di sekolah, serta mampu melaksanakan tugas spesifik di bawah pengawasan langsung.

#### **B. Kompetensi Dasar**

#### **1. KD pada KI Pengetahuan**

3.9 Menerapkan perangkat lunak pengolah gambar bitmap (*raster*)

#### **C. Indikator Pencapaian Kompetensi (IPK)**

#### **Indikator KD pada KI Pengetahuan**

- 3.9.1 Menyebutkan pengertian gambar bitmap (*raster*)
- 3.9.2 Menyebutkan tool tool pada perangkat lunak pengolah gambar bitmap (*raster*)
- 3.9.3 Menjelaskan fungsi tool tool pada perangkat lunak pengolah gambar bitmap (*raster*)
- 3.9.4 Menjelaskan fungsi palette pada perangkat lunak pengolah gambar bitmap (*raster*)

#### **D. Tujuan Pembelajaran**

Melalui mengamati, mendiskusikan, dan mengomunikasikan peserta didik dapat:

- 1. Menyebutkan pengertian gambar bitmap (*raster*)
- 2. Menyebutkan tool pada perangkat lunak pengolah gambar bitmap (*raster*)
- 3. Menjelaskan fungsi tool pada perangkat lunak pengolah gambar bitmap (*raster*)
- 4. Menjelaskan fungsi palette pada perangkat lunak pengolah gambar bitmap (*raster*)

#### **E. Materi Pembelajaran**

- a. Pengertian Gambar Bitmap
- b. Mengenal Perangkat Lunak Pengolah Grafis
- c. Mengenal Wilayah Kerja Adobe Photoshop CS3
- d. Mengenal Toolbox pada Adobe Photoshop CS3
- e. Fasilitas Palette pada Adobe Photoshop CS3

#### **F. Pendekatan, Model dan Metode Pembelajaran**

Pendekatan Pembelajaran : *Scientific Learning*

Model Pembelajaran : *Experiential Learning*

Metode Pembelajaran : Tanya Jawab, Diskusi

# **G. Kegiatan Pembelajaran**

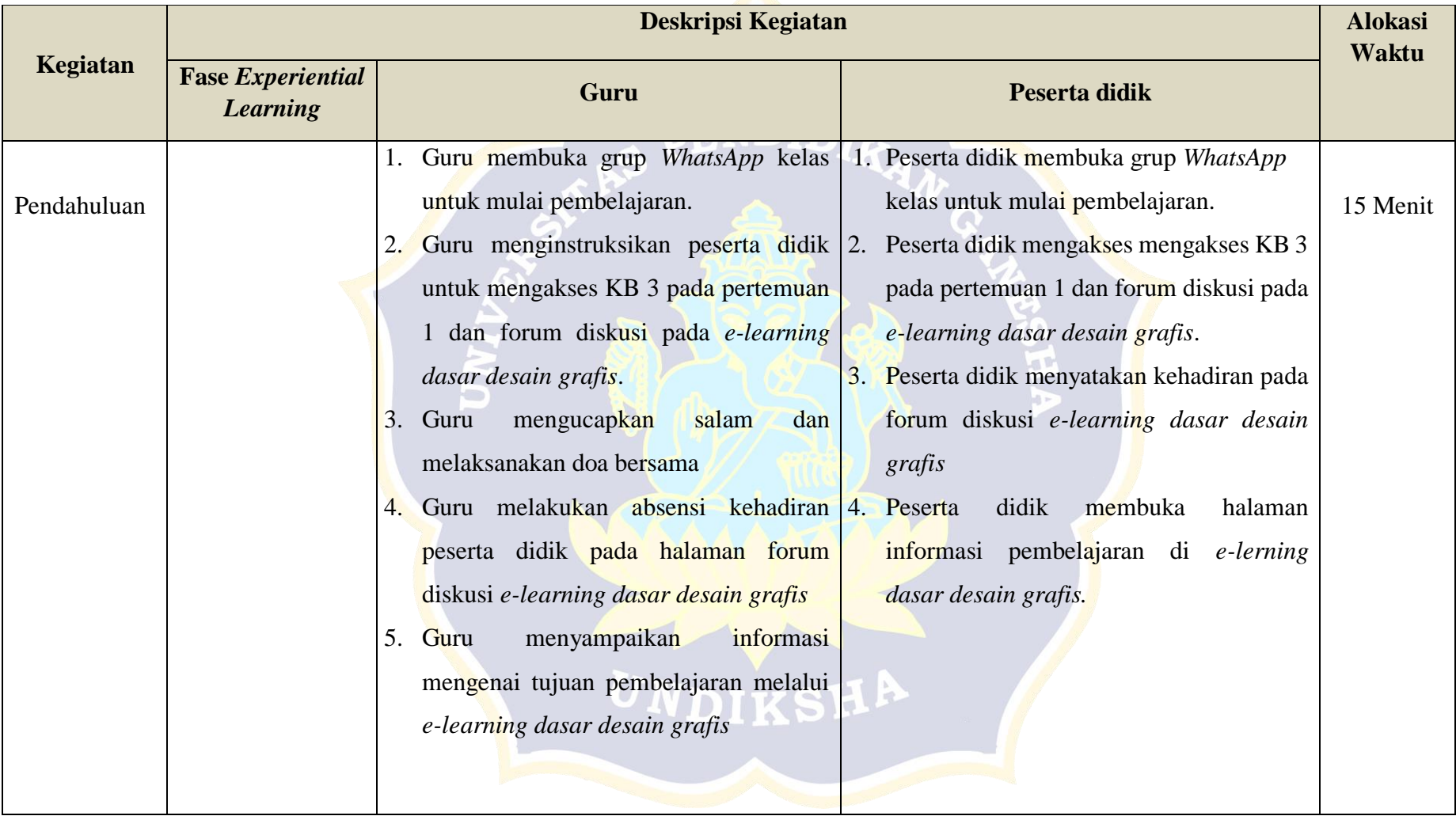

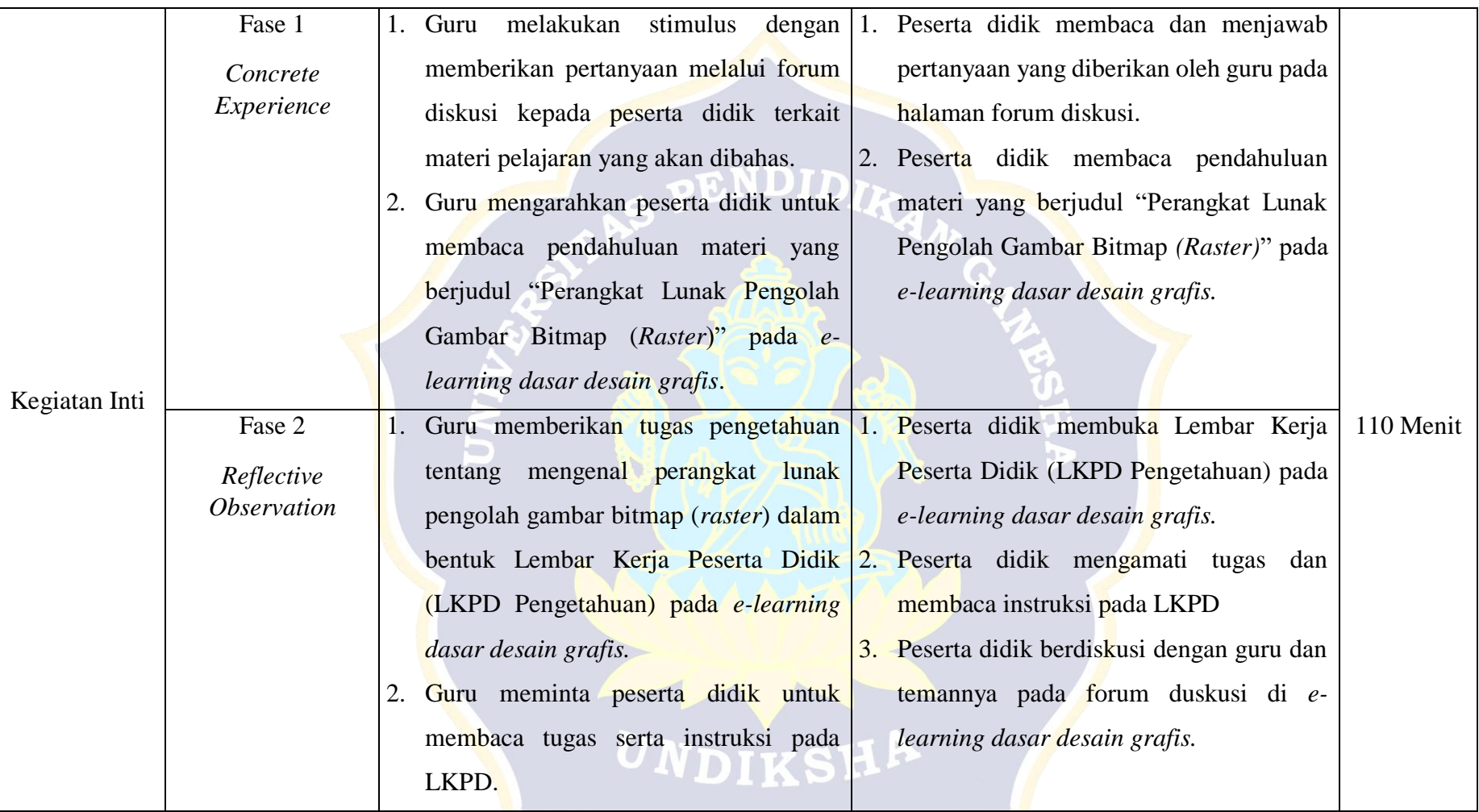

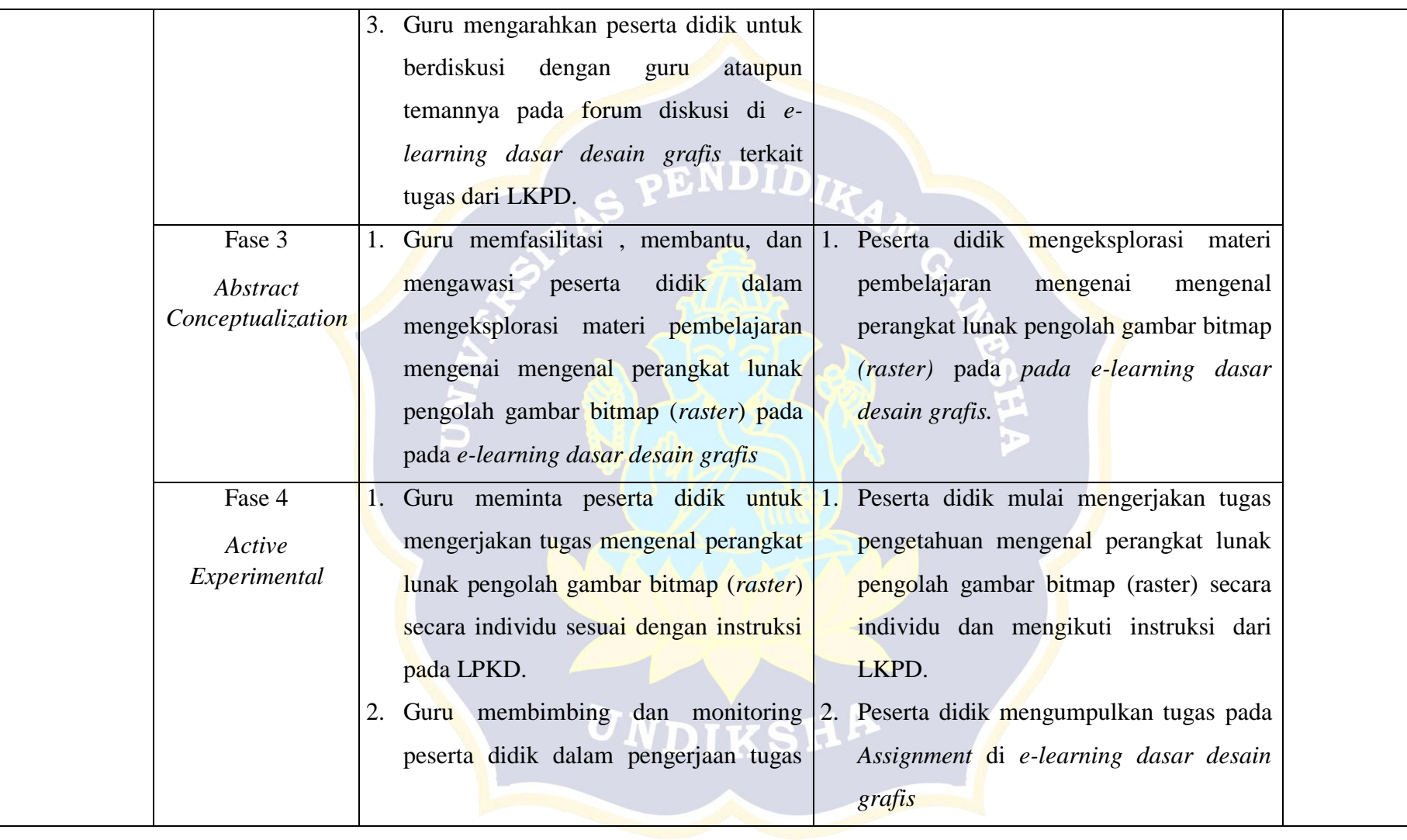

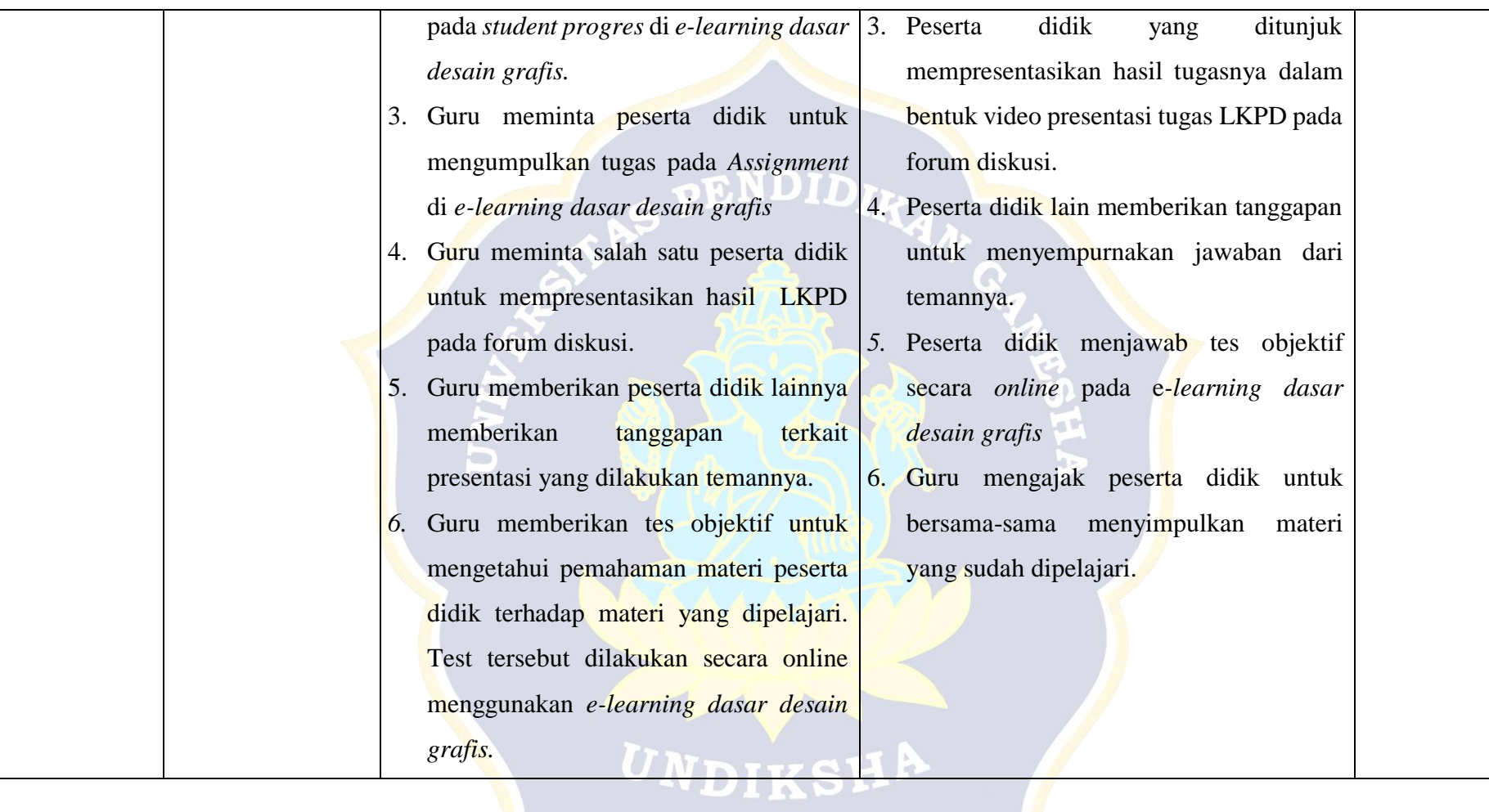

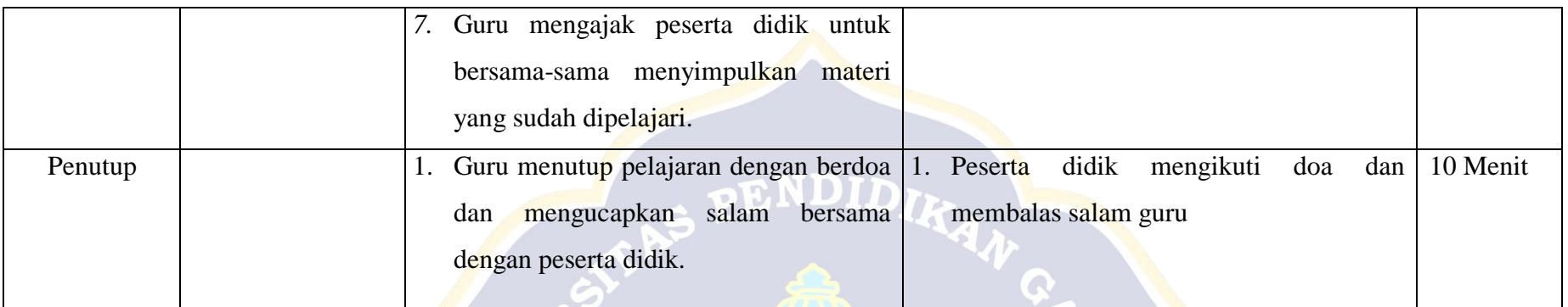

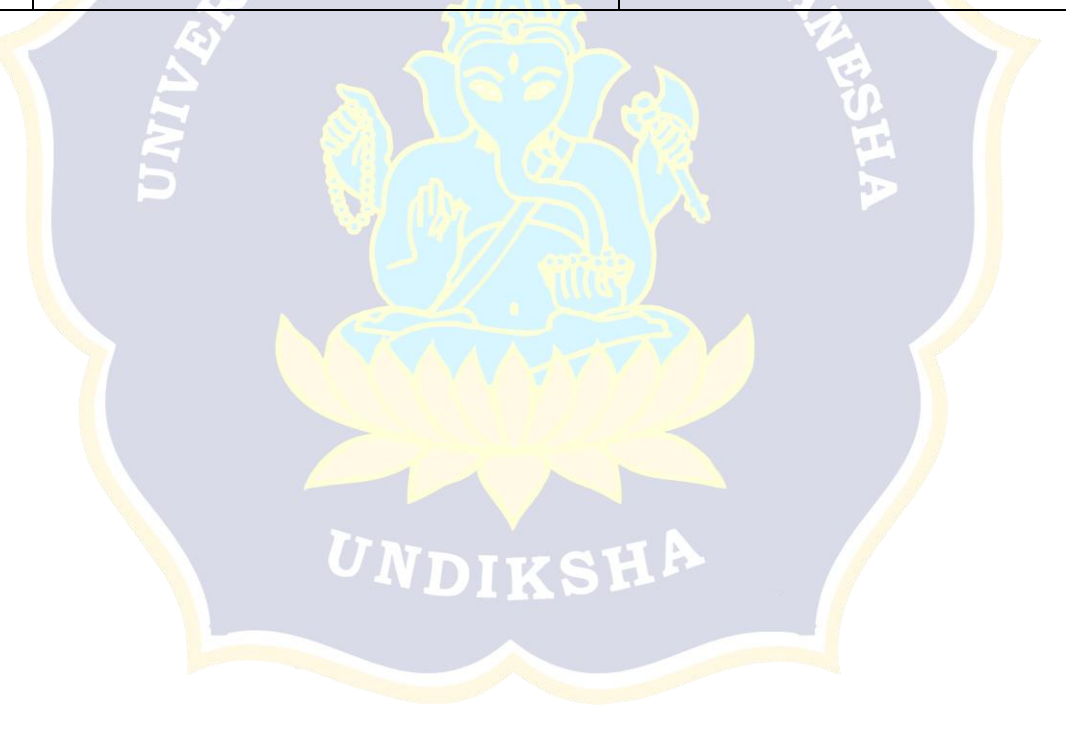

#### **H. Penilaian, Pembelajaran Remedial dan Pengayaan**

#### **Penentuan Teknik dan Bentuk Penilaian**

Mata Pelajaran : Dasar Desain Grafis

Kelas : X

#### **1. Penilaian Hasil Belajar**

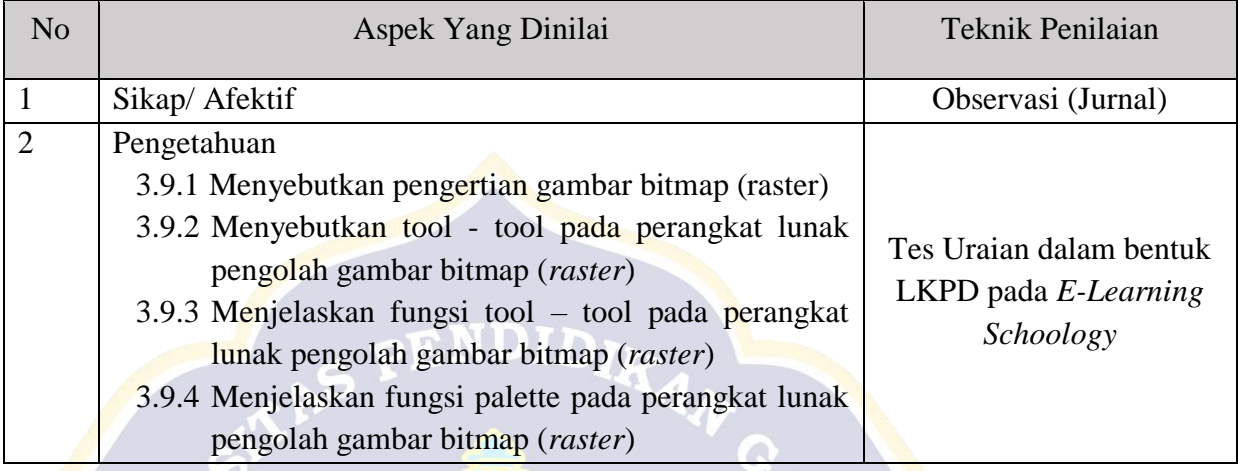

### **2. Jurnal Penilaian Sikap**

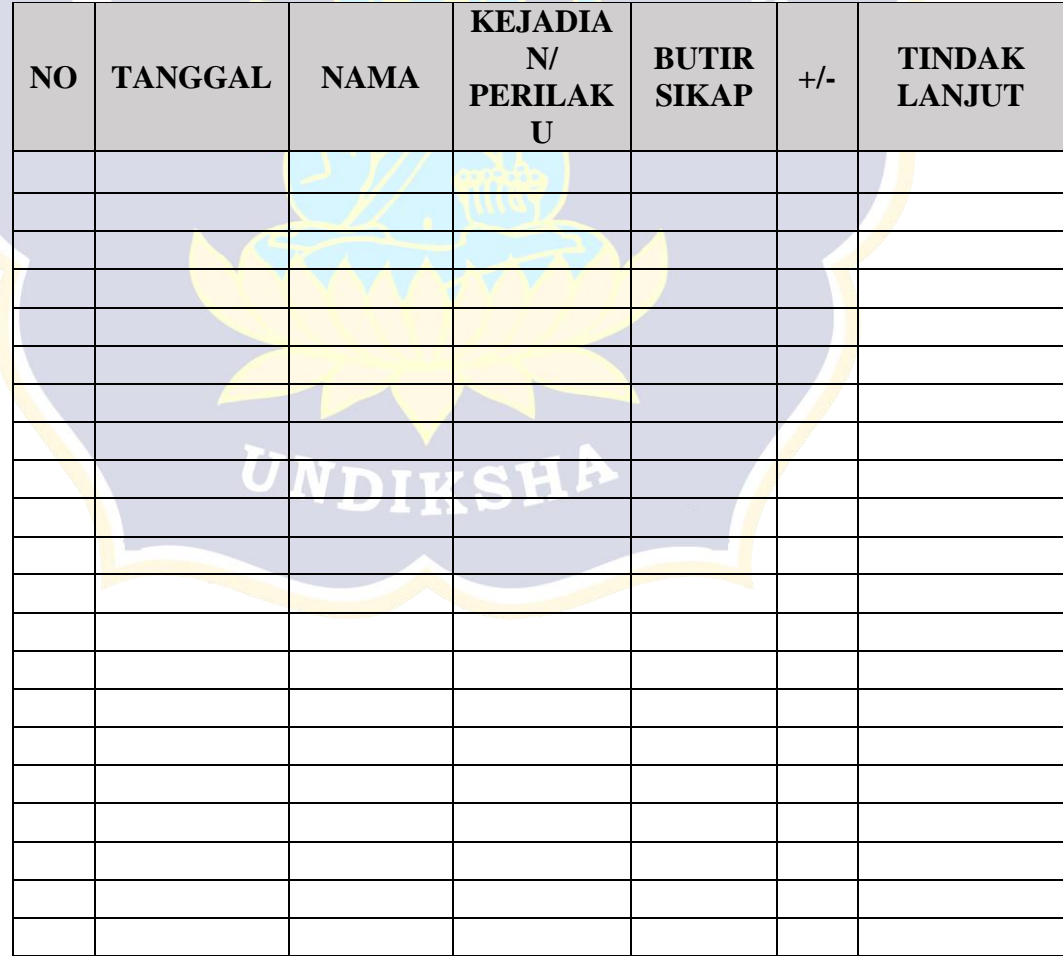

# **3. Penilaian Pengetahuan**

- a. Teknik : Tes Uraian
- b. Bentuk Instrumen : Soal Uraian
- c. Kisi-kisi

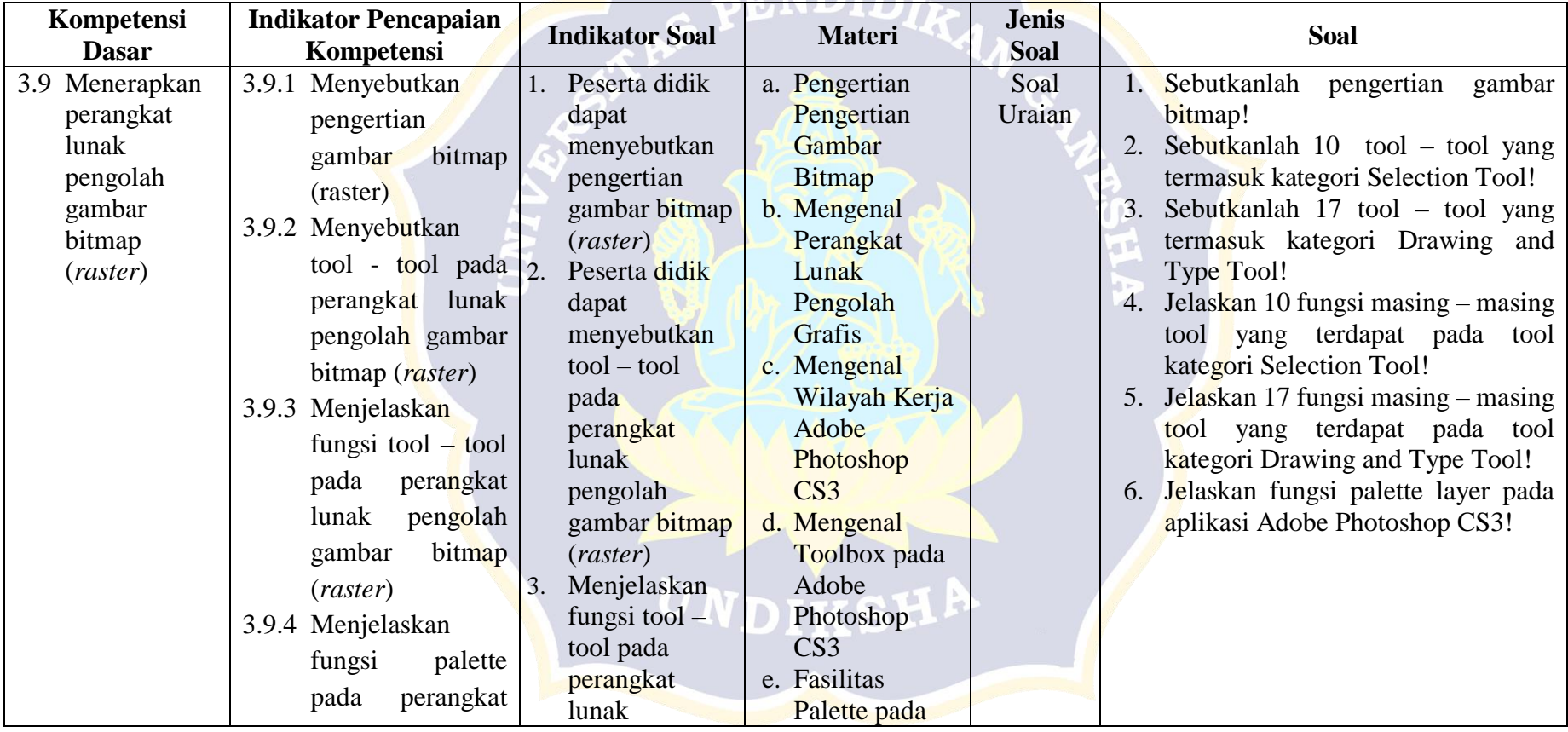

VDTI

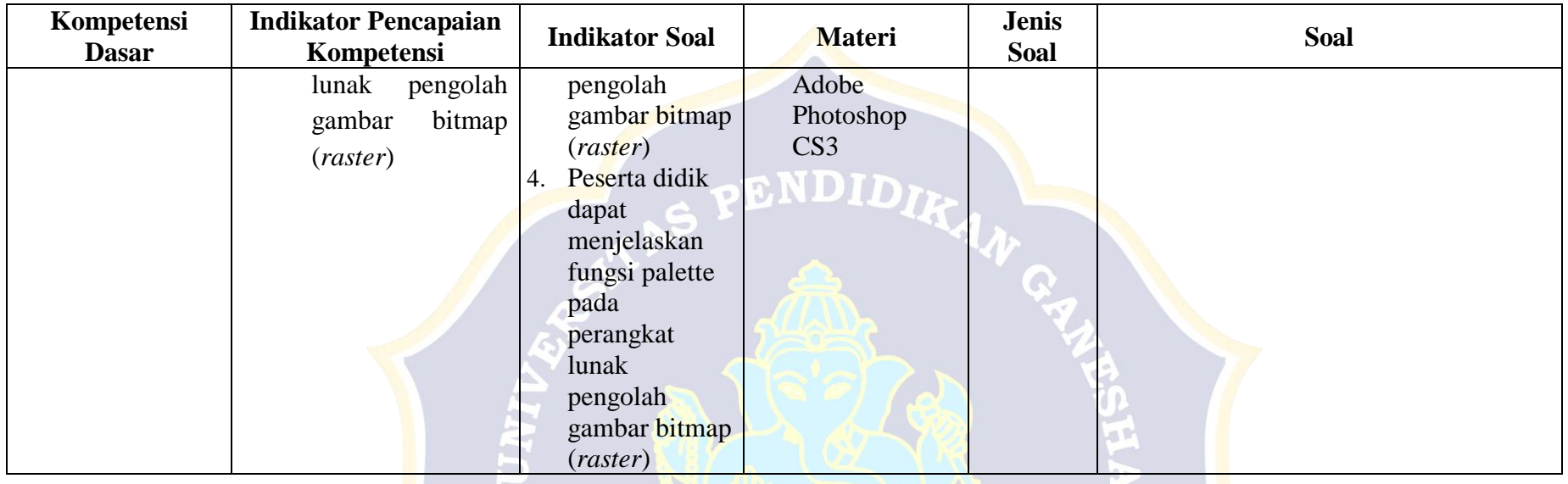

# **Kunci Jawaban dan Rubrik nilai pengetahuan**

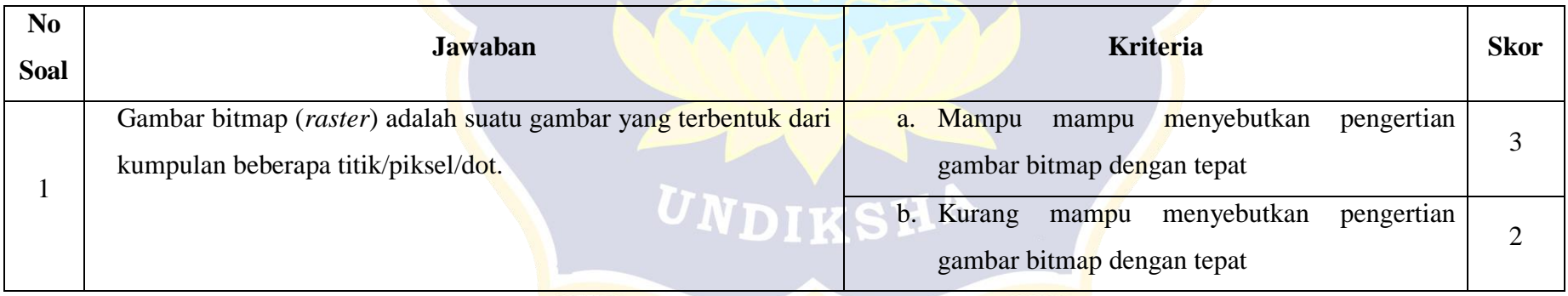

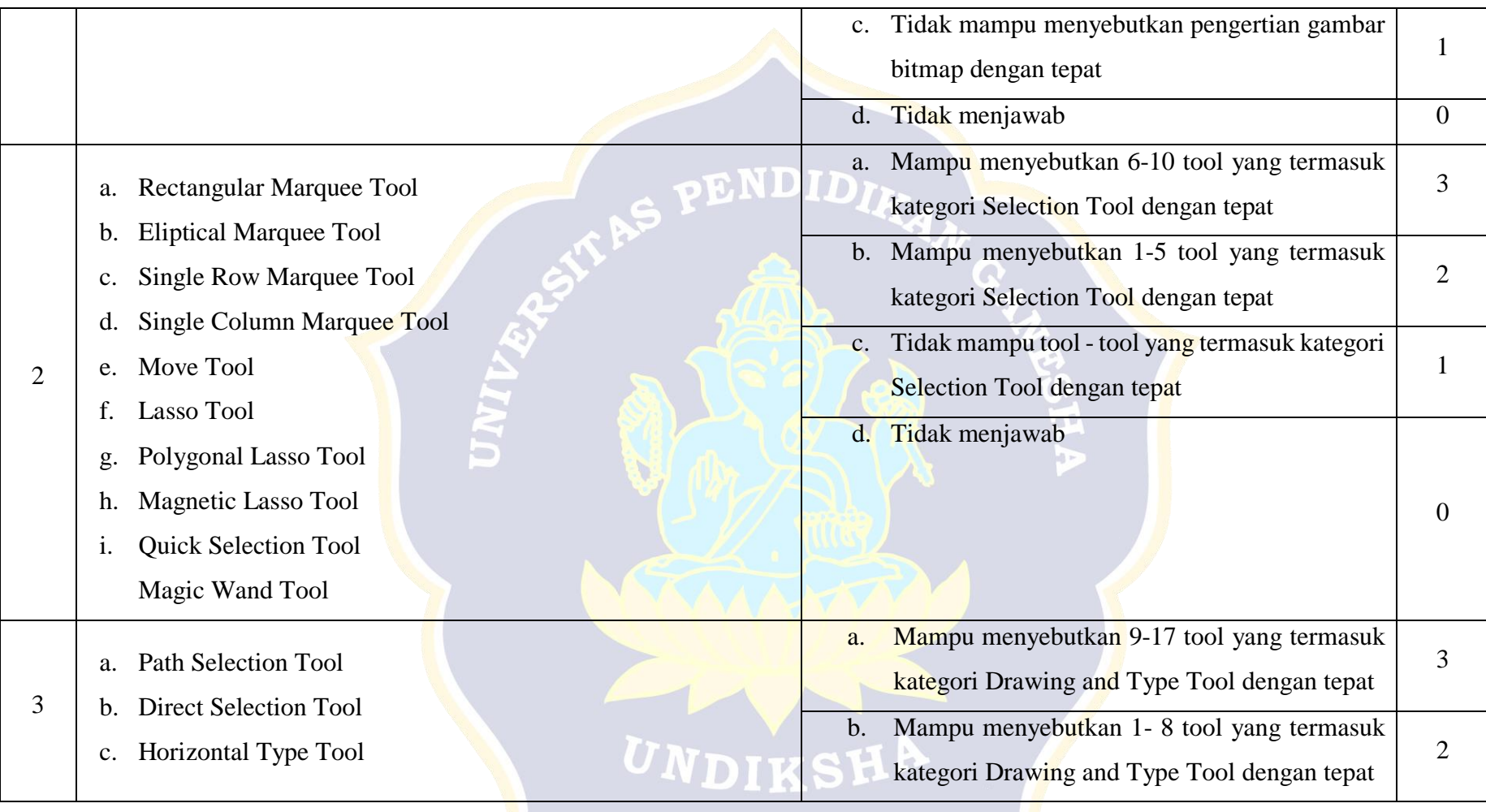

**Reserve the Common Service** 

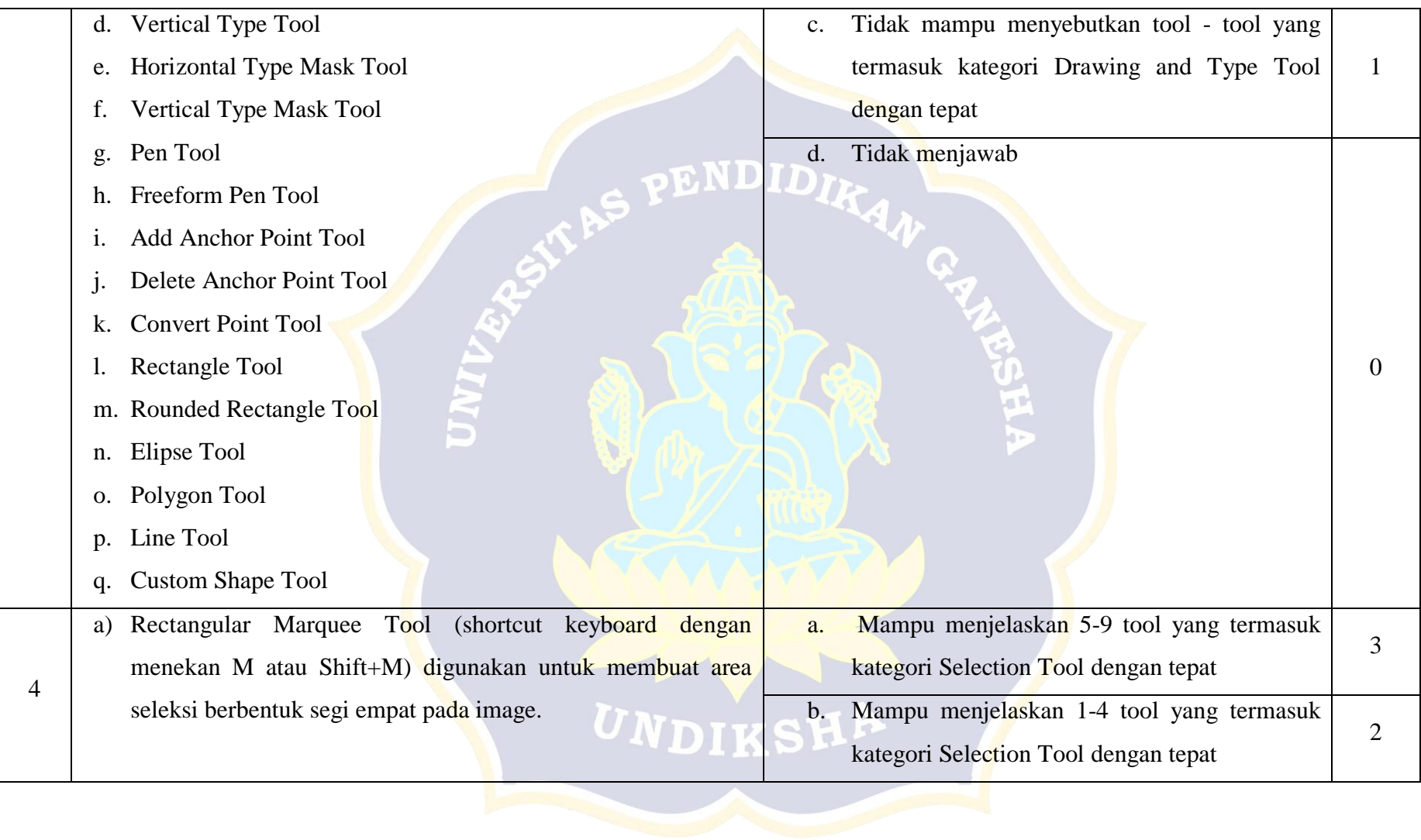

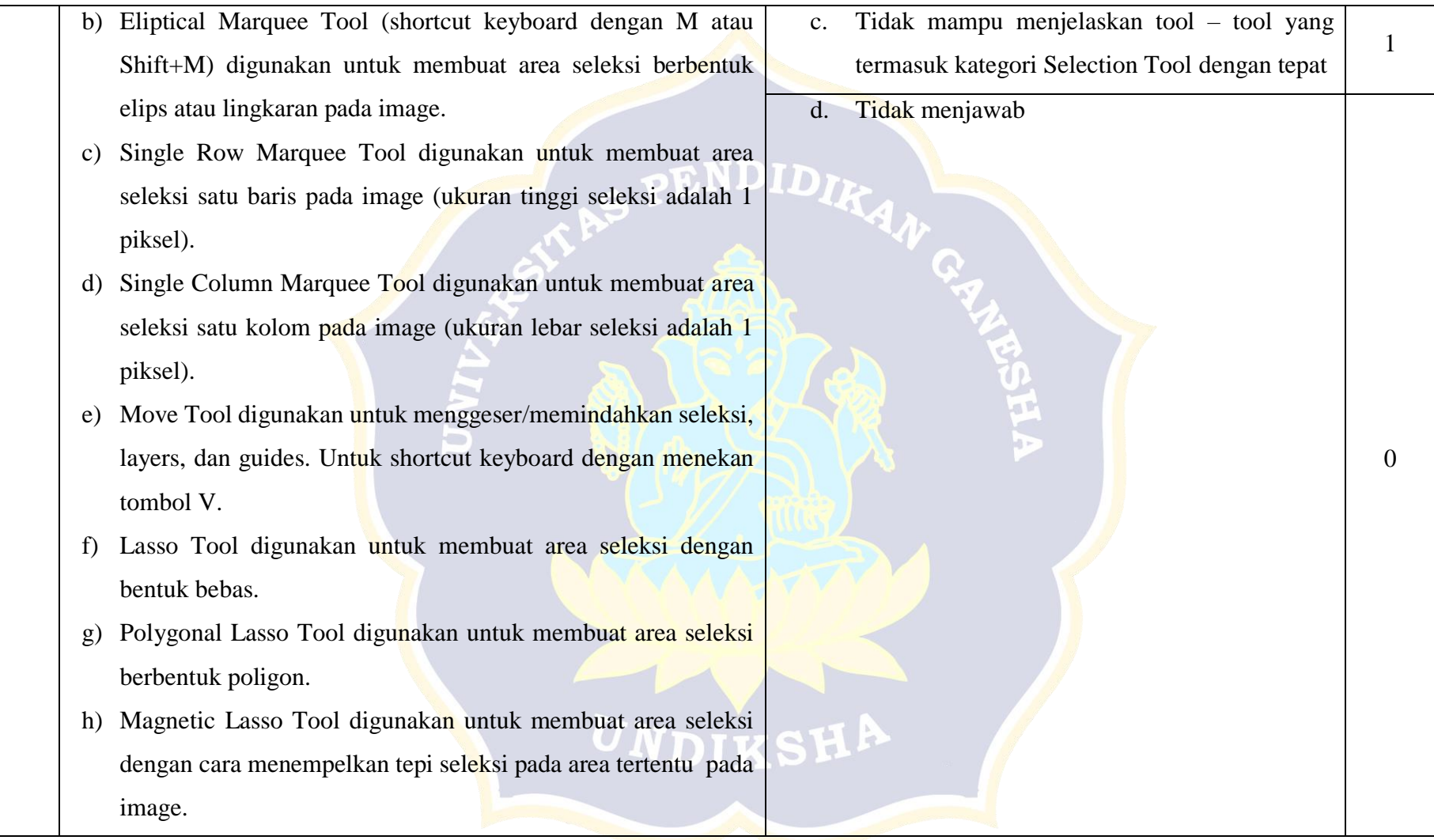

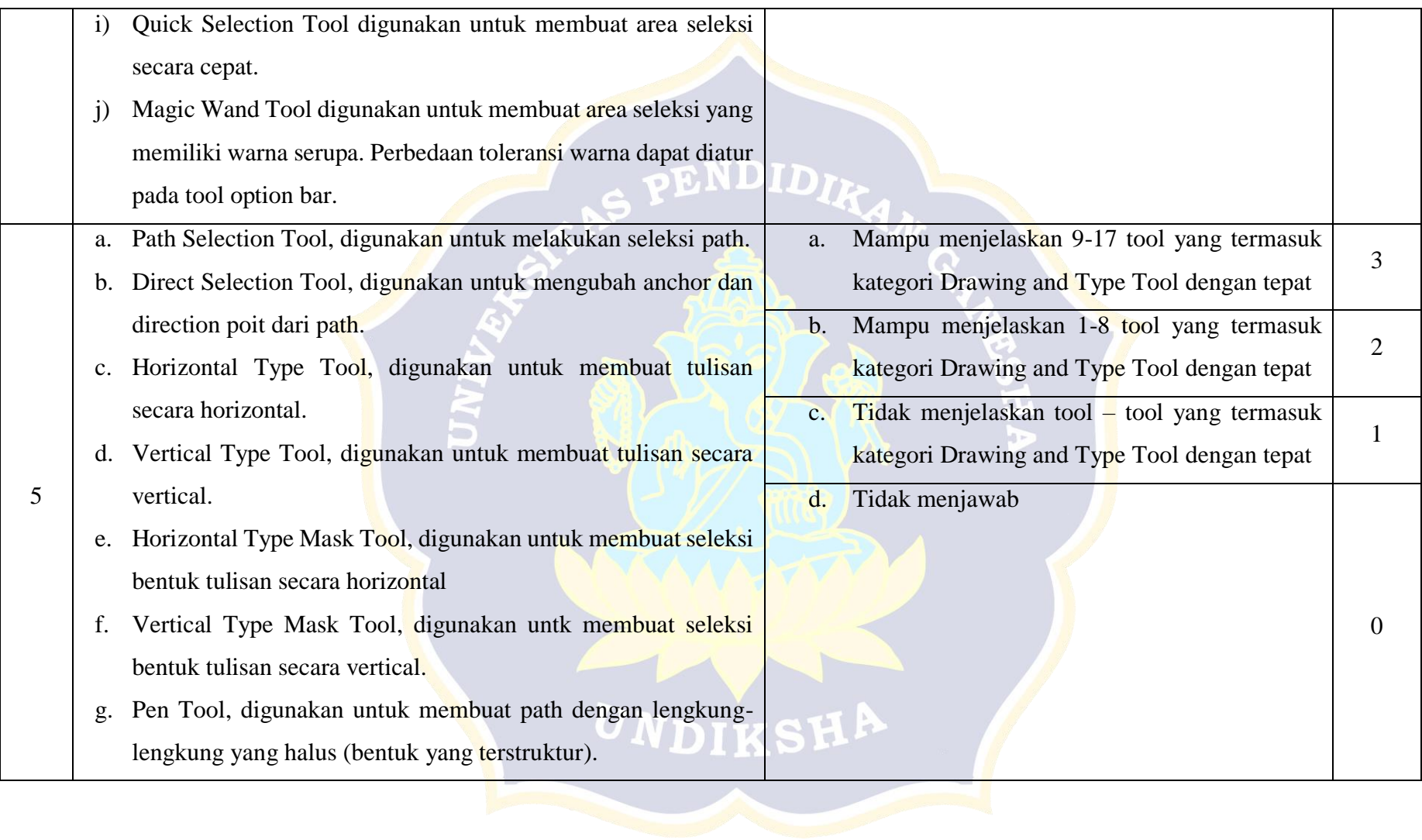

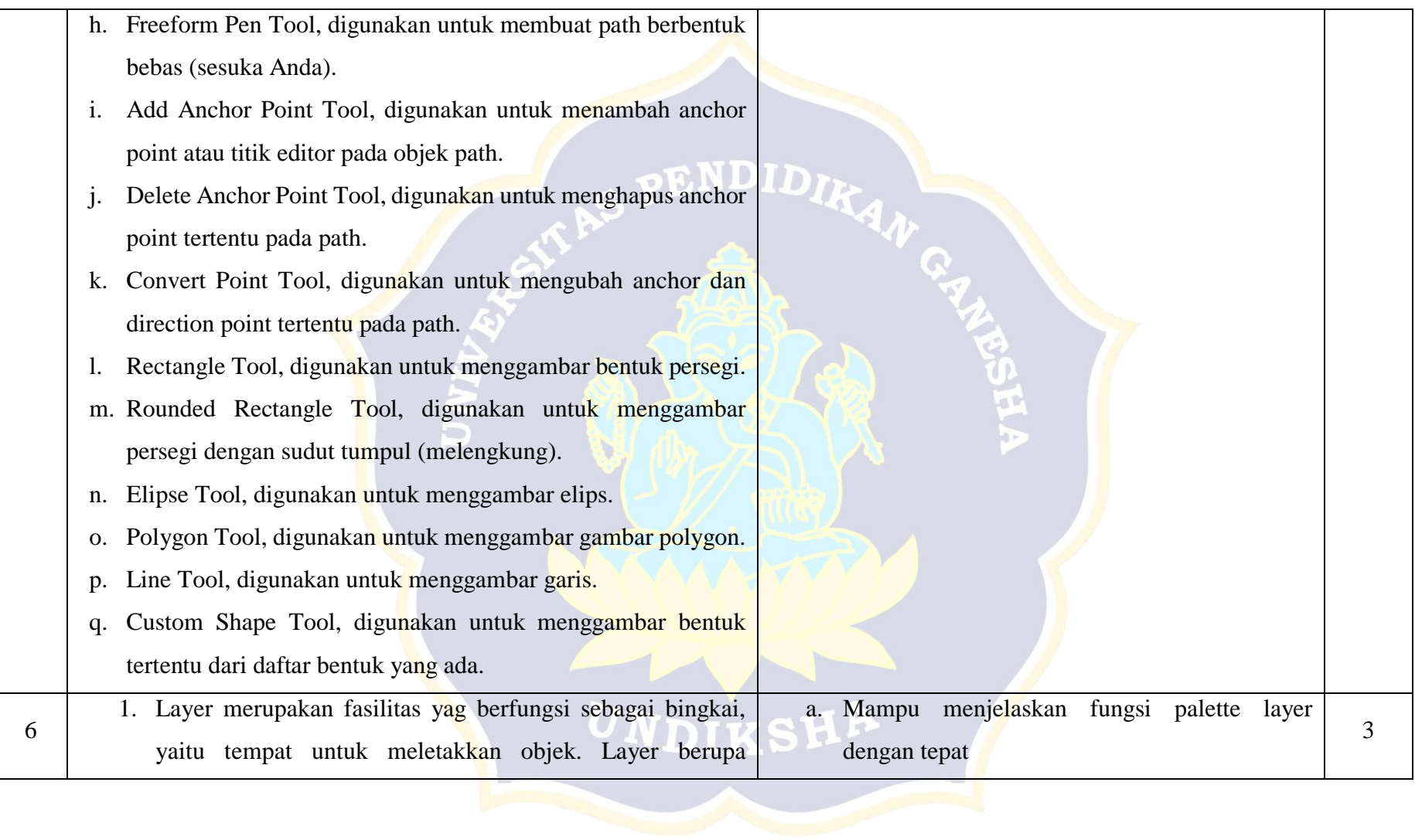

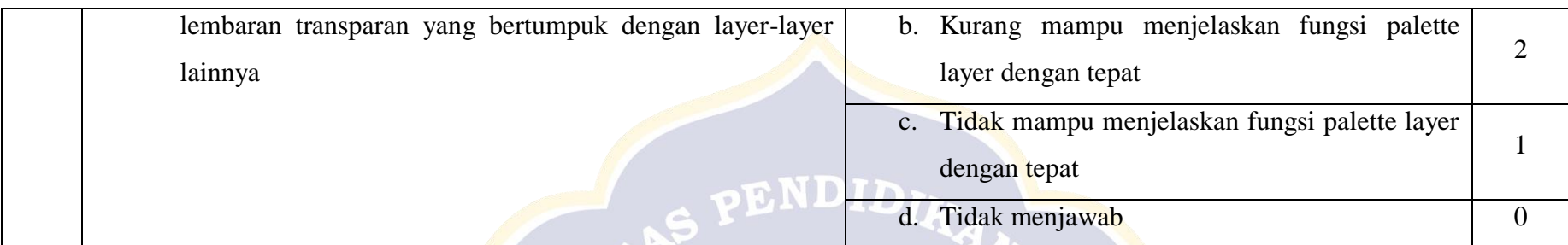

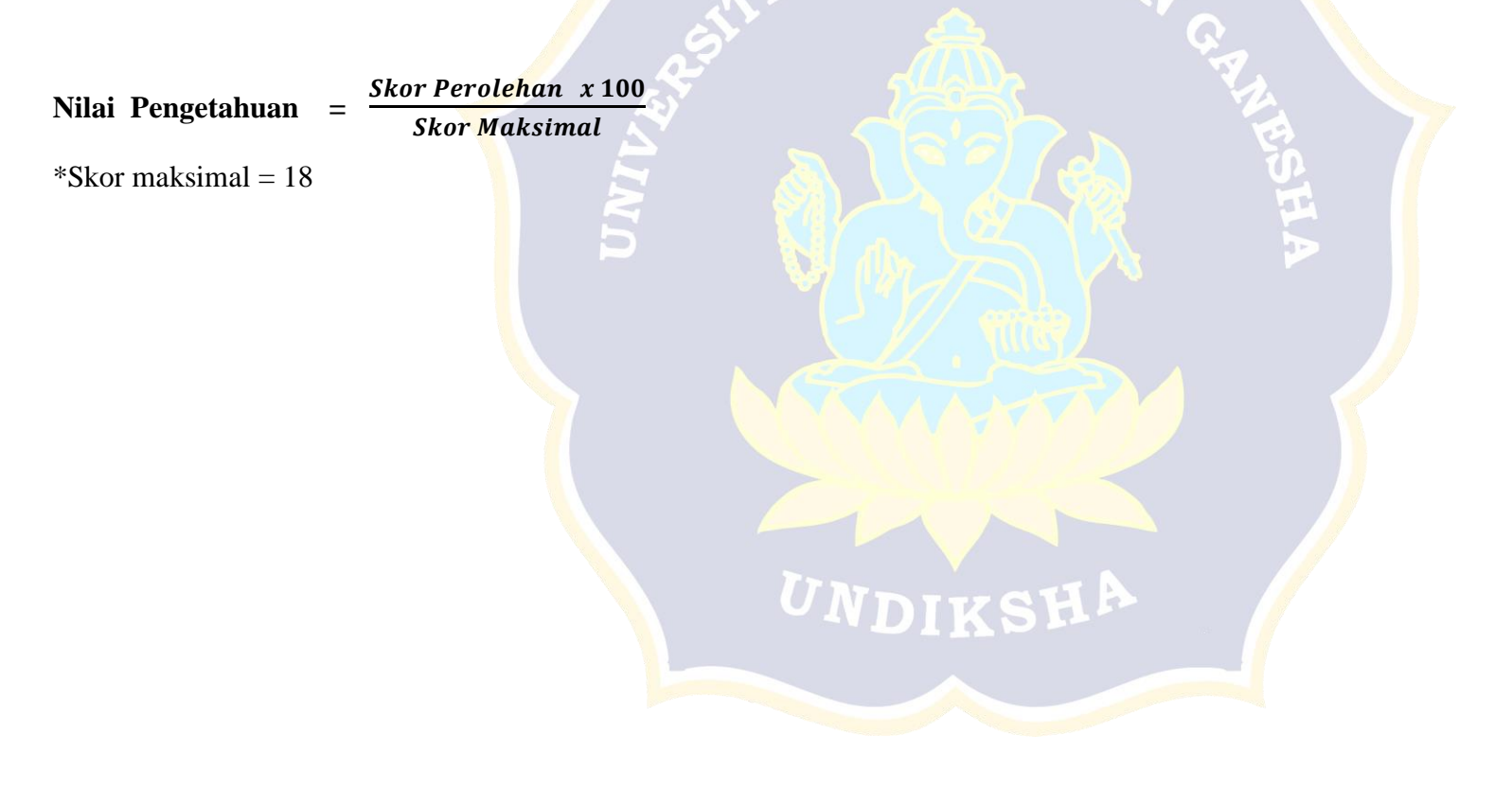

#### **4. Pembelajaran Remidial dan Pengayaan**

#### **a. Pembelajaran Remidial**

- Pembelajaran materi
- Pemberian tugas/latihan

#### **b. Pembelajaran Pengayaan**

- Pemecahan masalah dalam kelompok

#### **I. Media, Alat dan Sumber Belajar**

#### **1. Media**

- a. *E-learning Schoology*
- b. Koneksi internet pribadi peserta didik dan guru

#### **2. Alat/Bahan**

- a. *Smartphone*
- b. Laptop
- c. Alat tulis: buku tulis dan pulpen

#### **3. Sumber Belajar**

a. *E-learning Schoology*

Mengetahui, Kepala Sekolah SMK Negeri 1 Sukasada Sukasada, Guru Mata Pelajaran,

Drs. I Made Darwis Wibawa, M.M. Pembina Tk. I NIP. 19641218 199103 1 007

Luh Sri Aryadi, S.Pd. NIP. 19851107 201903 2 009

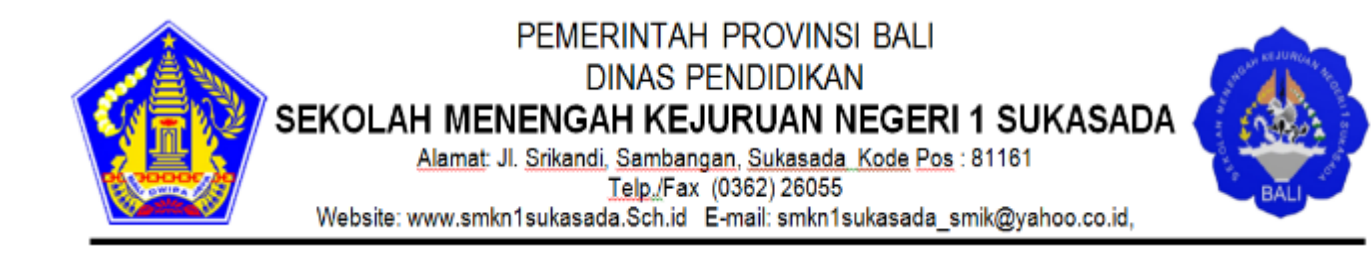

#### **LEMBAR KERJA PESERTA DIDIK (LKPD-1) DASAR DESAIN GRAFIS**

#### **KOMPETENSI DASAR**

3.9 Menerapkan perangkat lunak pengolah gambar bitmap (*raster*)

#### **INDIKATOR PENCAPAIAN KOMPETENSI**

3.9.1Menyebutkan pengertian gambar bitmap (*raster*)

3.9.2Menyebutkan tool - tool pada perangkat lunak pengolah gambar bitmap (*raster*)

3.9.3Menjelaskan fungsi tool – tool pada perangkat lunak pengolah gambar bitmap (*raster*)

3.9.4Menjelaskan fungsi palette pada perangkat lunak pengolah gambar bitmap (*raster*)

#### **TUJUAN PEMBELAJARAN**

Melalui mengamati, mendiskusikan, dan mengomunikasikan peserta didik dapat:

- 1. Menyebutkan pengertian gambar bitmap (*raster*)
- 2. Menyebutkan tool tool pada perangkat lunak pengolah gambar bitmap (*raster*)
- 3. Menjelaskan fungsi tool tool pada perangkat lunak pengolah gambar bitmap (*raster*)
- 4. Menjelaskan fungsi palette pada perangkat lunak pengolah gambar bitmap (*raster*)

#### **ALOKASI WAKTU**

60 Menit

#### **LANGKAH KEGIATAN**

- 1. Sebutkanlah 9 tool tool yang termasuk kategori Selection Tool!
- 2. Sebutkanlah 17 tool tool yang termasuk kategori Drawing and Type Tool!
- 3. Jelaskan 9 fungsi masing masing tool yang terdapat pada tool kategori Selection Tool!
- 4. Jelaskan 17 fungsi masing masing tool yang terdapat pada tool kategori Drawing and Type Tool!
- 5. Jelaskan fungsi *palette* layer pada aplikasi Adobe Photoshop CS3!

#### **CATATAN**

1. Tugas dikerjakan secara individu dan dikumpul dengan format pdf. Berikut format penulisan tugas:

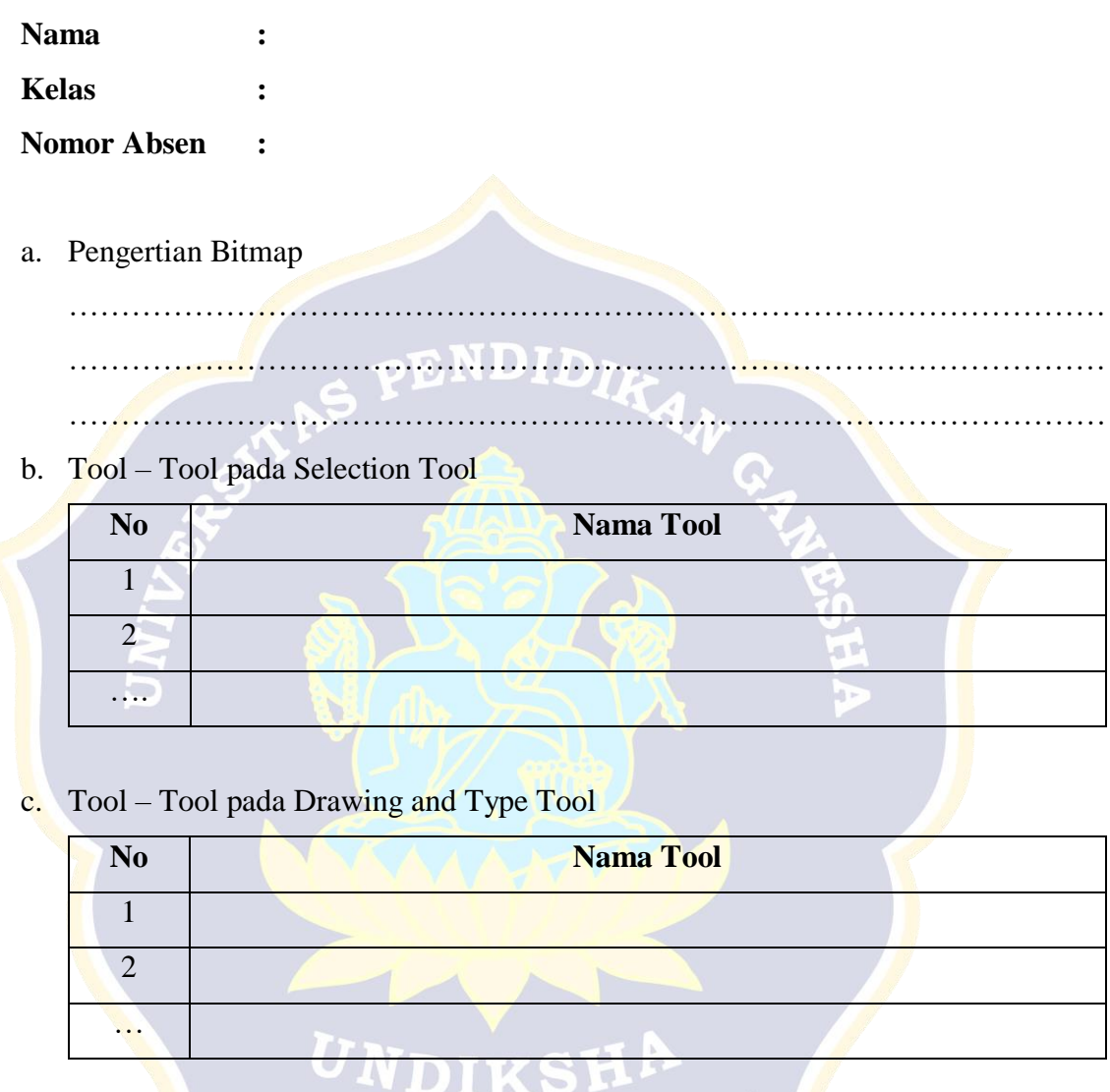

d. Fungsi Tool – Tool pada Selection Tool

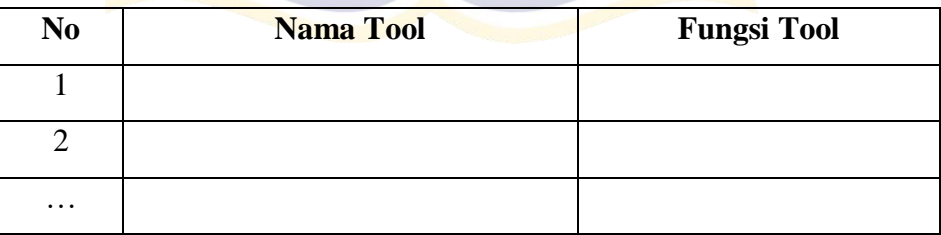

e. Fungsi Tool – Tool pada Drawing and Selection Tool

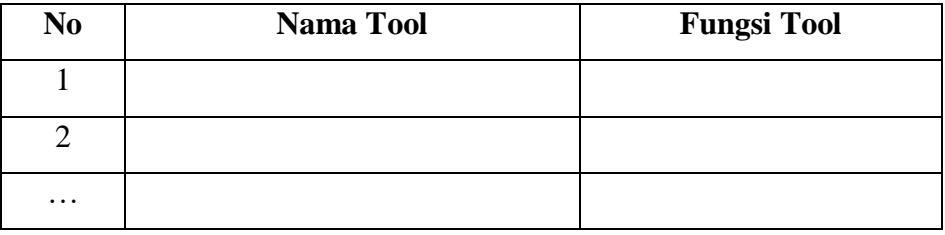

f. Fungsi Palette Layer

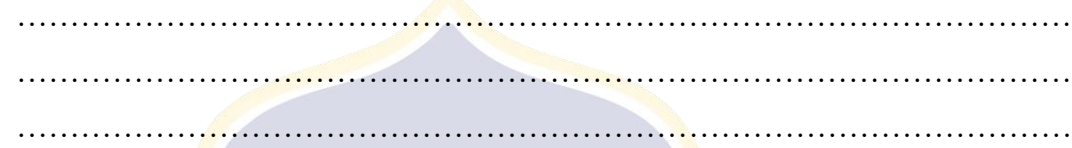

2. Pengumpulan tugas dilakukan oleh masing – masing individu pada *e-learning dasar desain grafis.*.

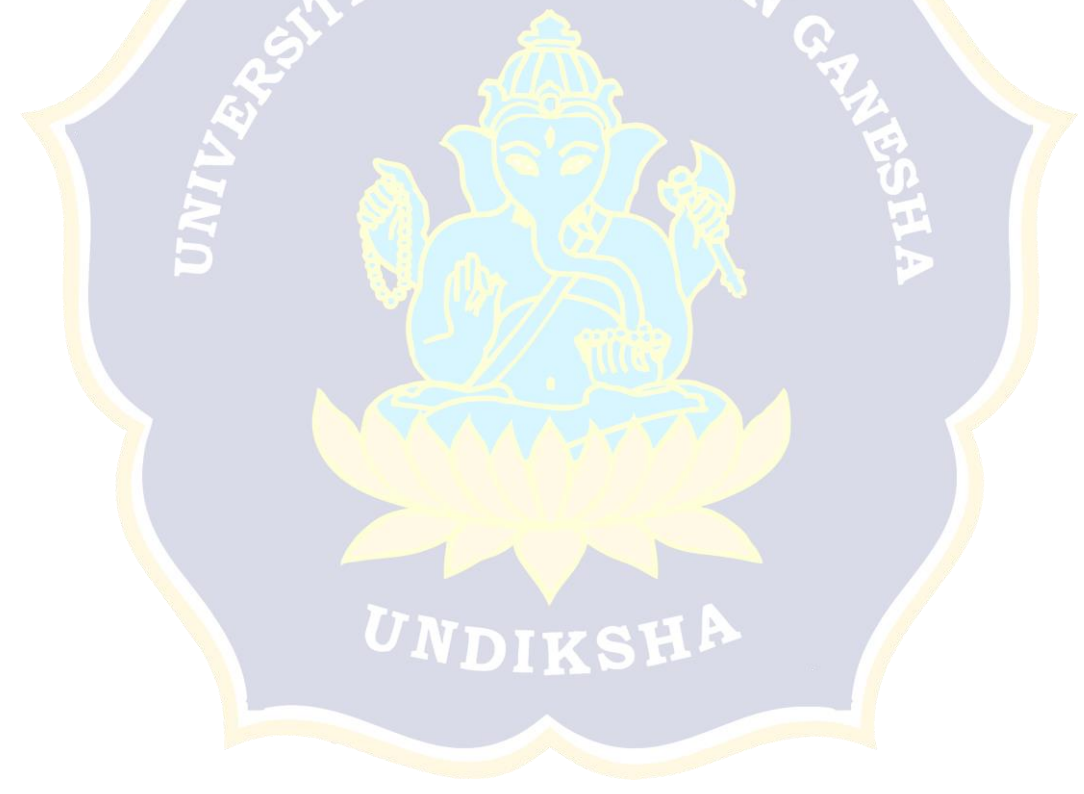

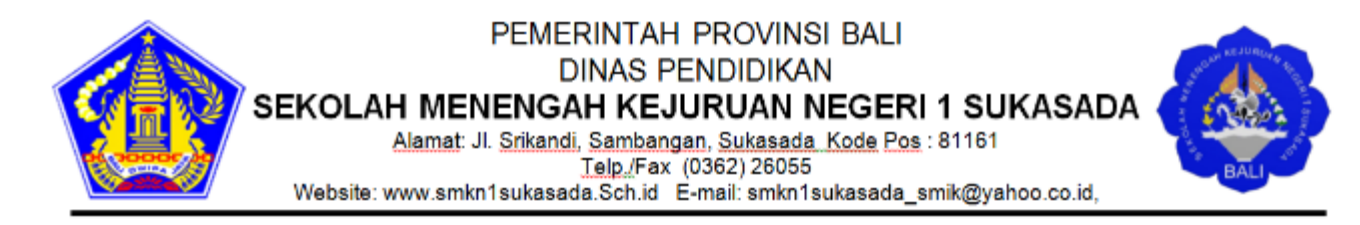

#### **RENCANA PELAKSANAAN PEMBELAJARAN (RPP)**

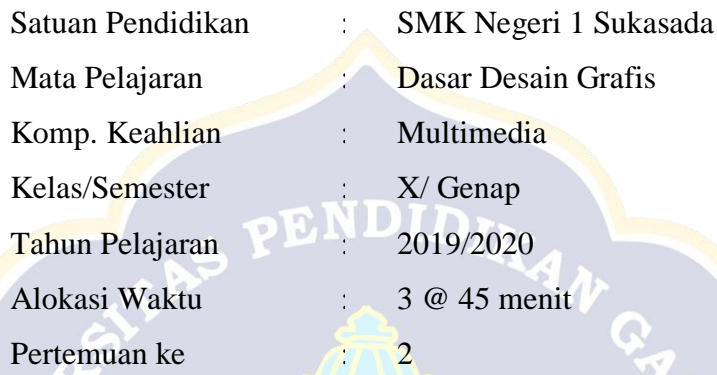

#### **A. Kompetensi Inti**

- **KI 3 :** Memahami, menerapkan, menganalisis, dan mengevaluasi tentang pengetahuan faktual, konseptual, operasional dasar, dan metakognitif sesuai dengan bidang dan lingkup kerja Multimedia pada tingkat teknis, spesifik, detil, dan kompleks, berkenaan dengan ilmu pengetahuan, teknologi, seni, budaya, dan humaniora dalam konteks pengembangan potensi diri sebagai bagian dari keluarga, sekolah, dunia kerja, warga masyarakat nasional, regional, dan internasional.
- **KI 4 :** Melaksanakan tugas spesifik dengan menggunakan alat, informasi, dan prosedur kerja yang lazim dilakukan serta memecahkan masalah sesuai dengan bidang kerja *Multimedia.* Menampilkan kinerja di bawah bimbingan dengan mutu dan kuantitas yang terukur sesuai dengan standar kompetensi kerja. Menunjukkan keterampilan menalar, mengolah, dan menyaji secara efektif, kreatif, produktif, kritis, mandiri, kolaboratif, komunikatif, dan solutif dalam ranah abstrak terkait dengan pengembangan dari yang dipelajarinya di sekolah, serta mampu melaksanakan tugas spesifik di bawah pengawasan langsung. Menunjukkan keterampilan mempersepsi, kesiapan, meniru, membiasakan, gerak mahir, menjadikan gerak alami dalam ranah konkret terkait dengan pengembangan dari yang dipelajarinya di sekolah, serta

mampu melaksanakan tugas spesifik di bawah pengawasan langsung.

#### **B. Kompetensi Dasar**

#### **2. KD pada KI Pengetahuan**

3.9 Menerapkan perangkat lunak pengolah gambar bitmap (*raster*)

#### **C. Indikator Pencapaian Kompetensi (IPK)**

#### **Indikator KD pada KI Pengetahuan**

3.9.5 Menentukan langkah – langkah menggunakan perangkat lunak pengolah gambar bitmap (*raster*)

#### **D. Tujuan Pembelajaran**

Melalui mengamati, mendiskusikan, dan mengomunikasikan peserta didik dapat:

- 1. Menentukan langkah langkah menjalankan program aplikasi Adobe Photoshop CS3
- 2. Menentukan langkah langkah membuat dokumen baru pada Adobe Photoshop CS3
- 3. Menentukan langkah langkah menyimpan dokumen baru pada Adobe Photoshop CS3
- 4. Menentukan langkah langkah menggunakan menu pada Adobe Photoshop CS3

#### **E. Materi Pembelajaran**

- a. Menjalankan Program Aplikasi Adobe Photoshop CS3
- b. Membuat dan Menyimpan Dokumen Baru pada Adobe Photoshop CS3
- c. Menggunakan Menu pada Adobe Photoshop CS3

#### **F. Pendekatan, Model dan Metode Pembelajaran**

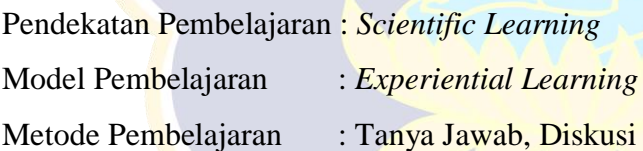

DIK

# **G. Kegiatan Pembelajaran**

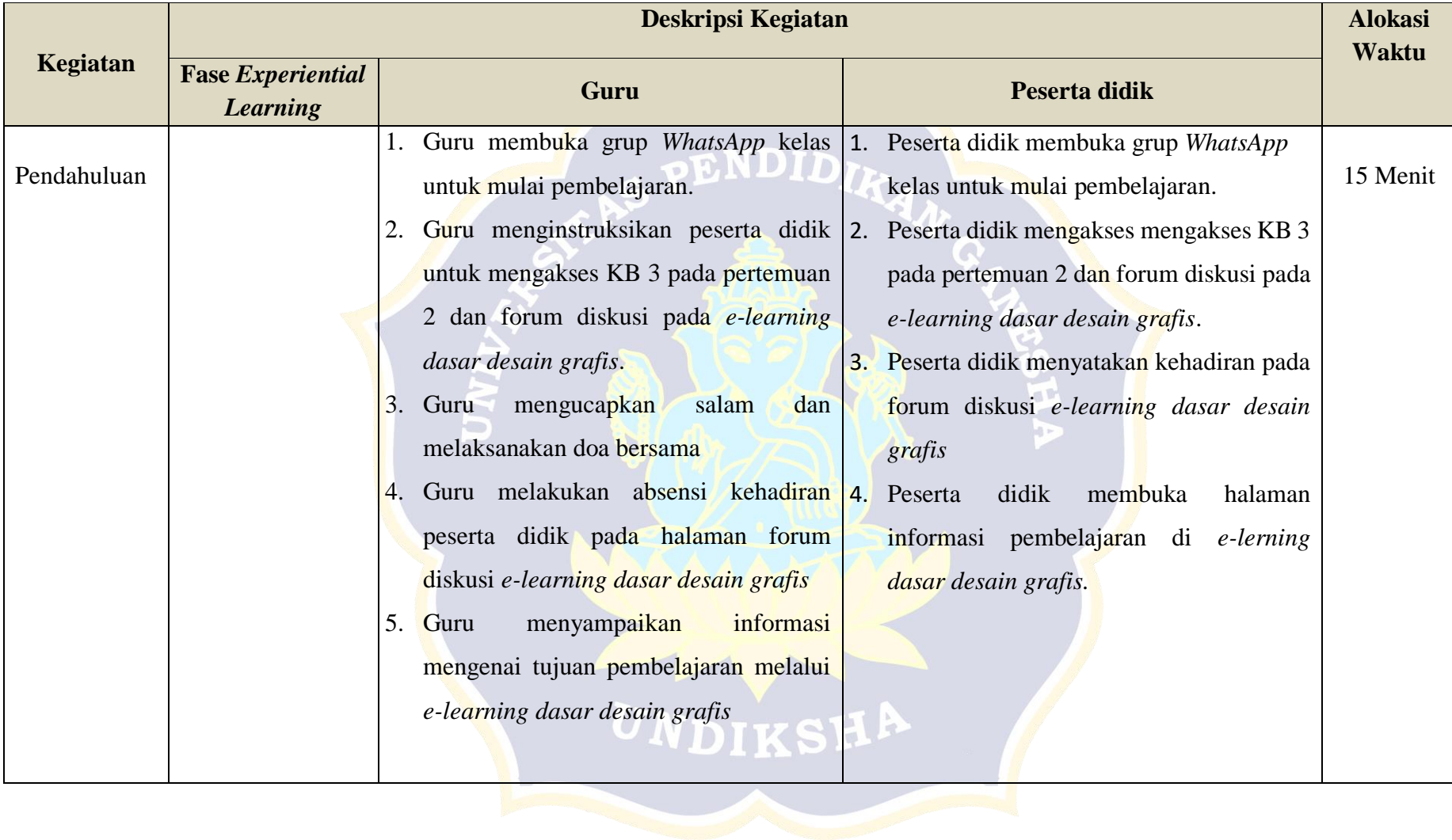

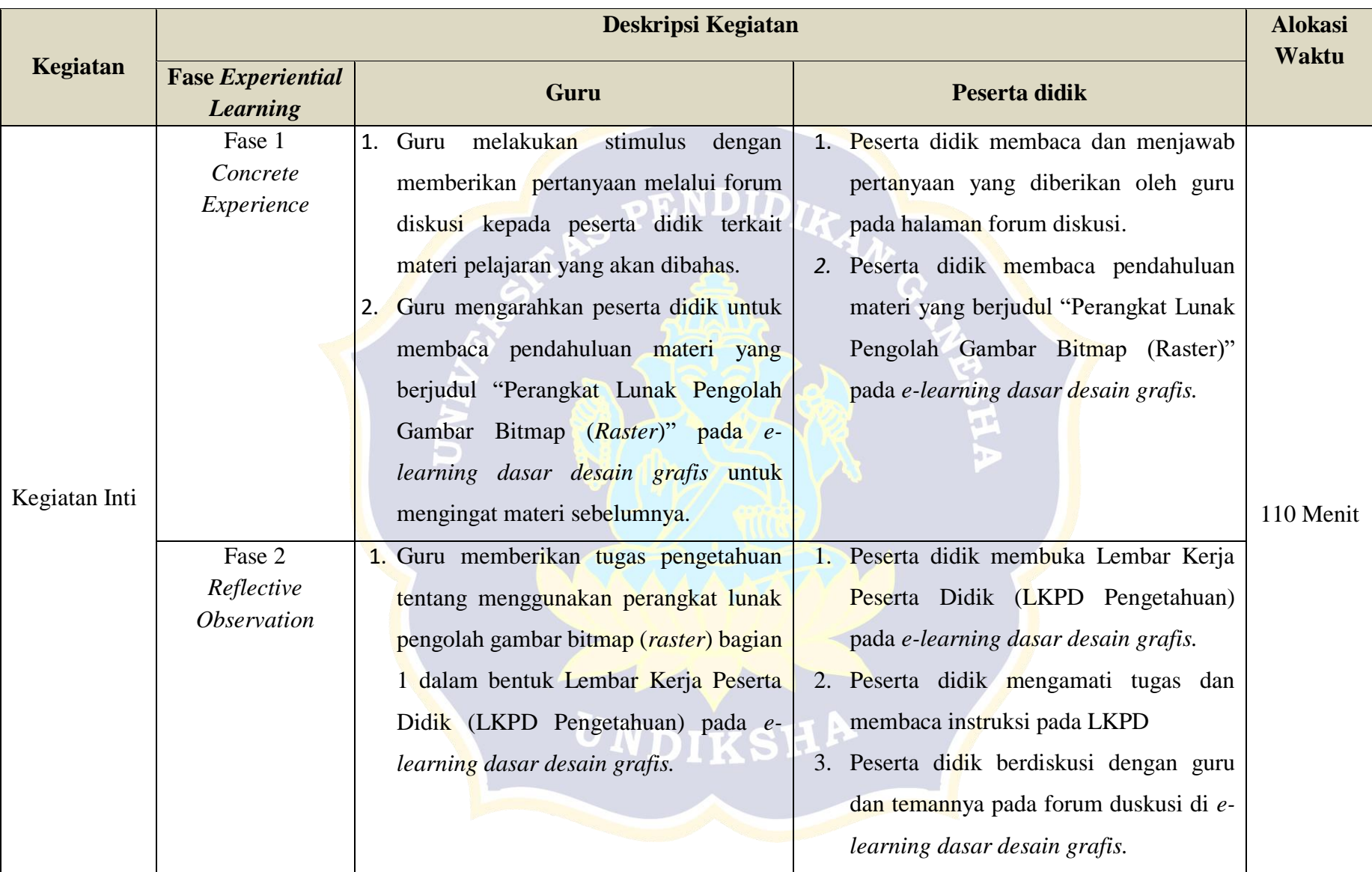

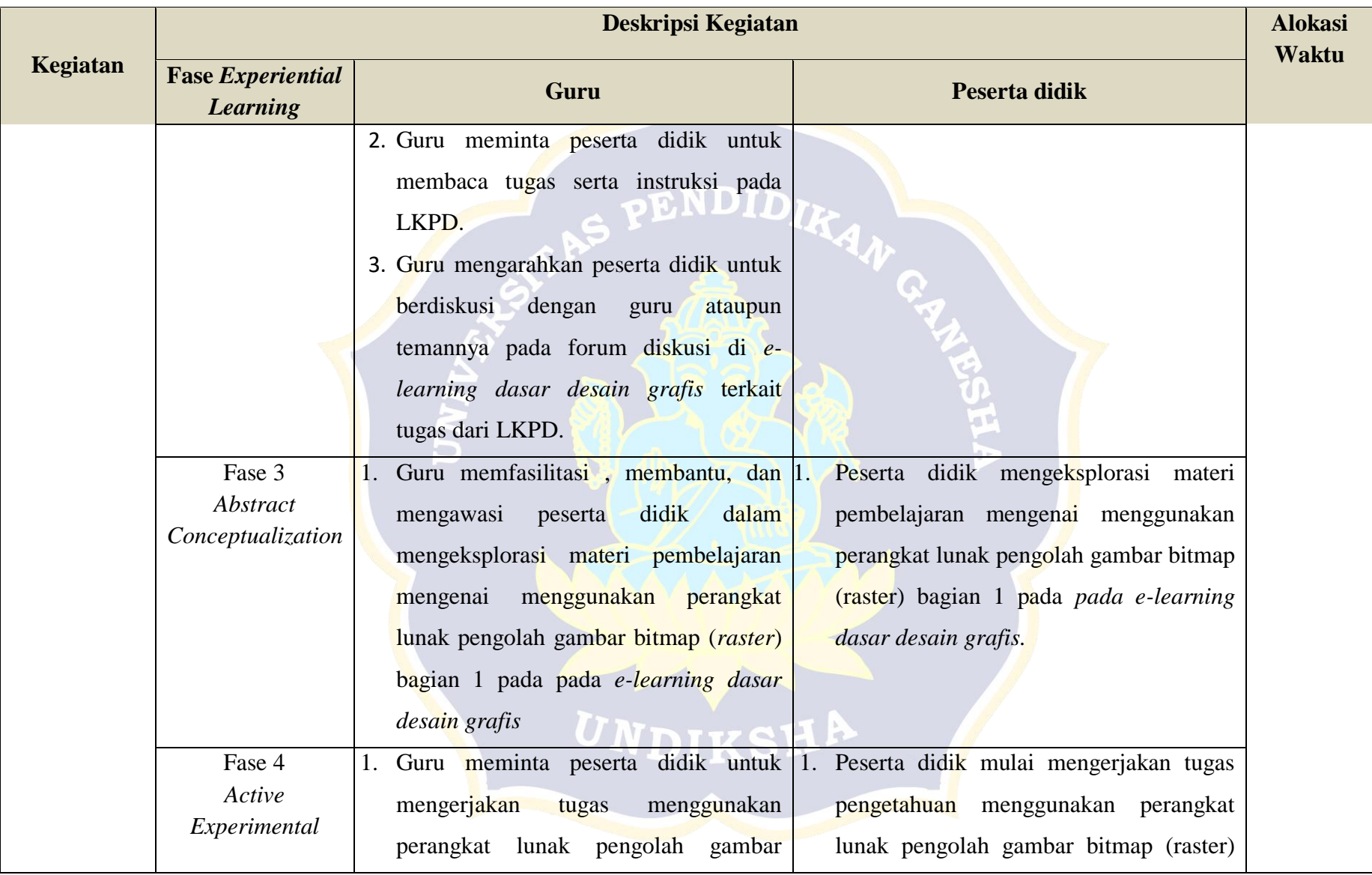

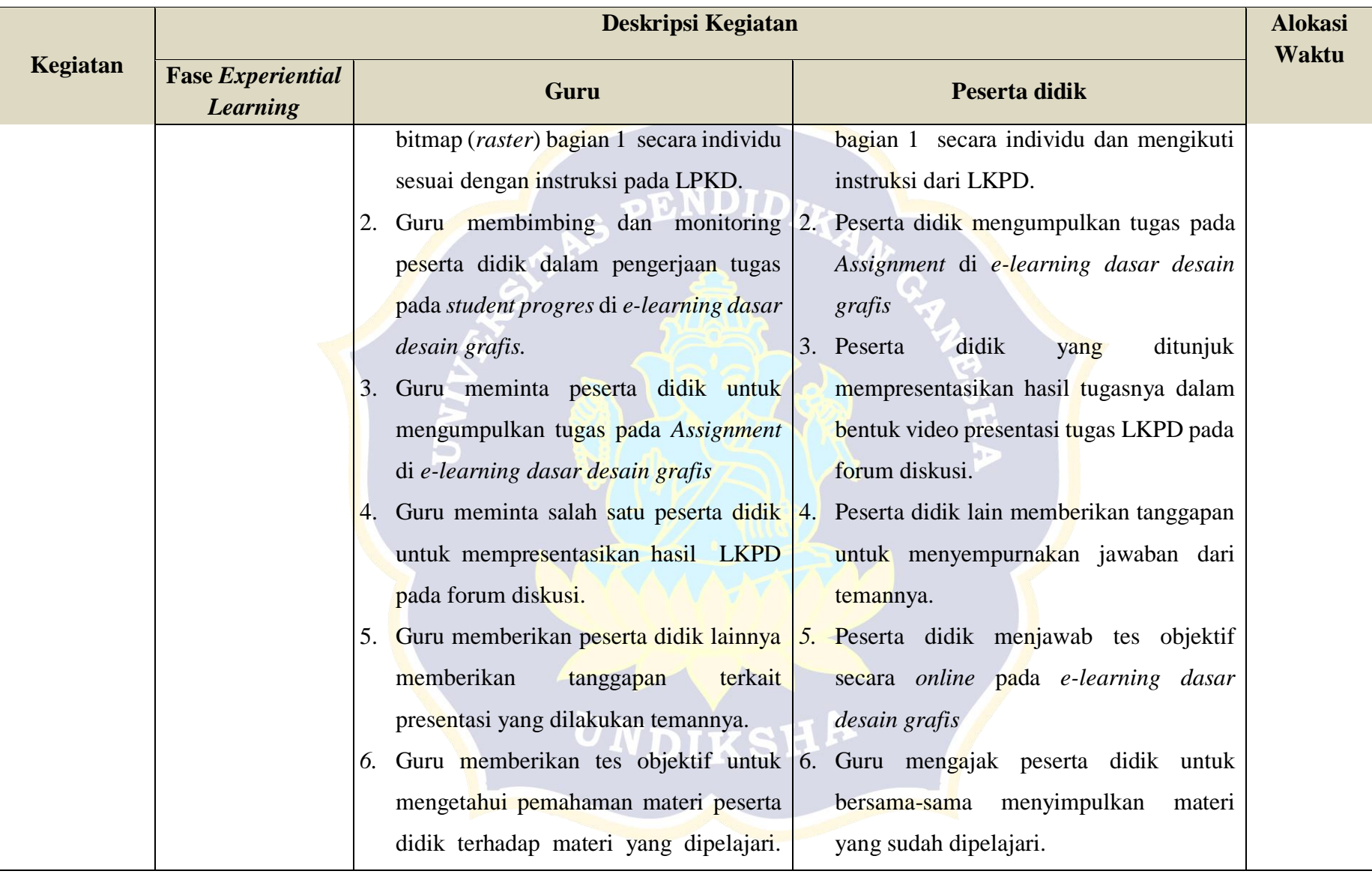

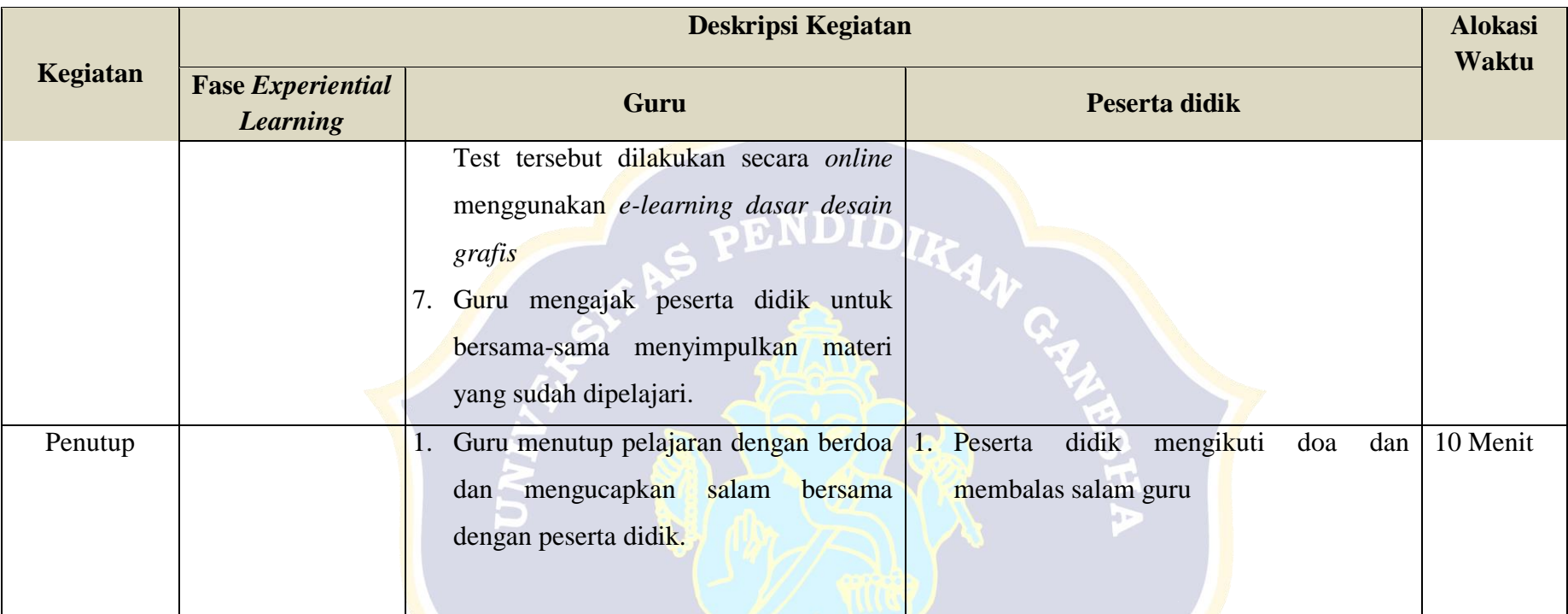

UNDIKSHA

#### **H. Penilaian, Pembelajaran Remedial dan Pengayaan**

#### **Penentuan Teknik dan Bentuk Penilaian**

Mata Pelajaran : Dasar Desain Grafis

Kelas : X

#### **1. Penilaian Hasil Belajar**

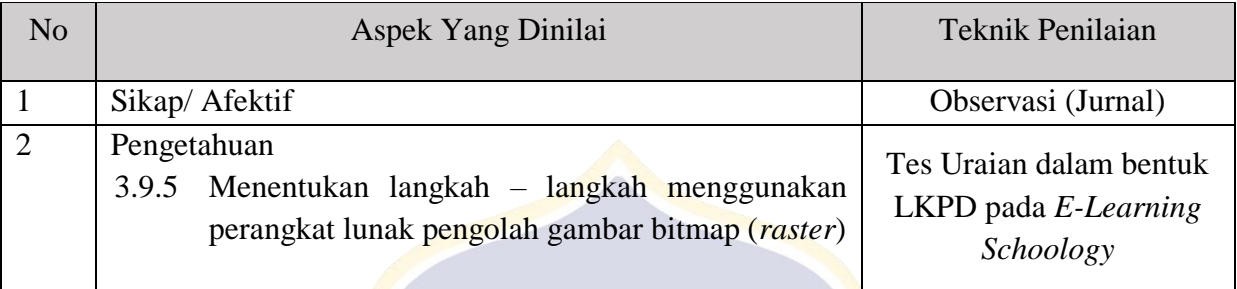

# B PENDIDIKA

# **2. Jurnal Penilaian Sikap**

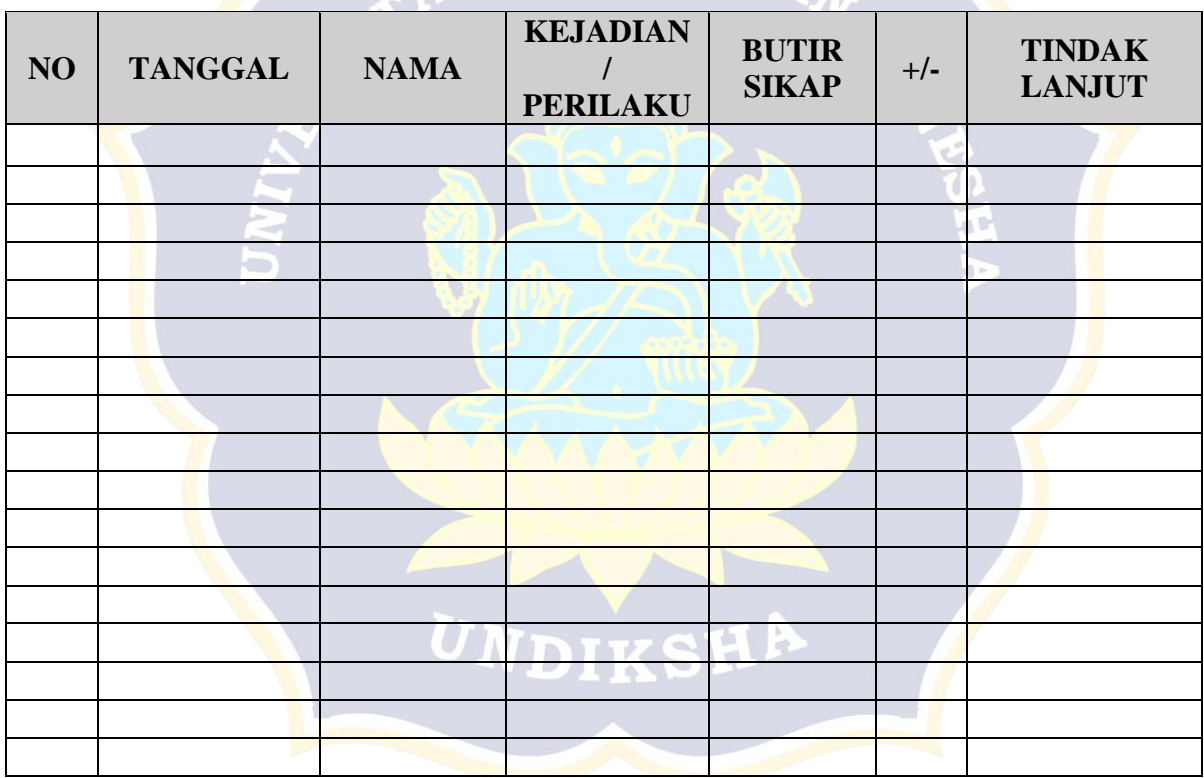

#### **3. Penilaian Pengetahuan**

- a. Teknik : Tes Uraian
- b. Bentuk Instrumen : Soal Uraian
- c. Kisi-kisi

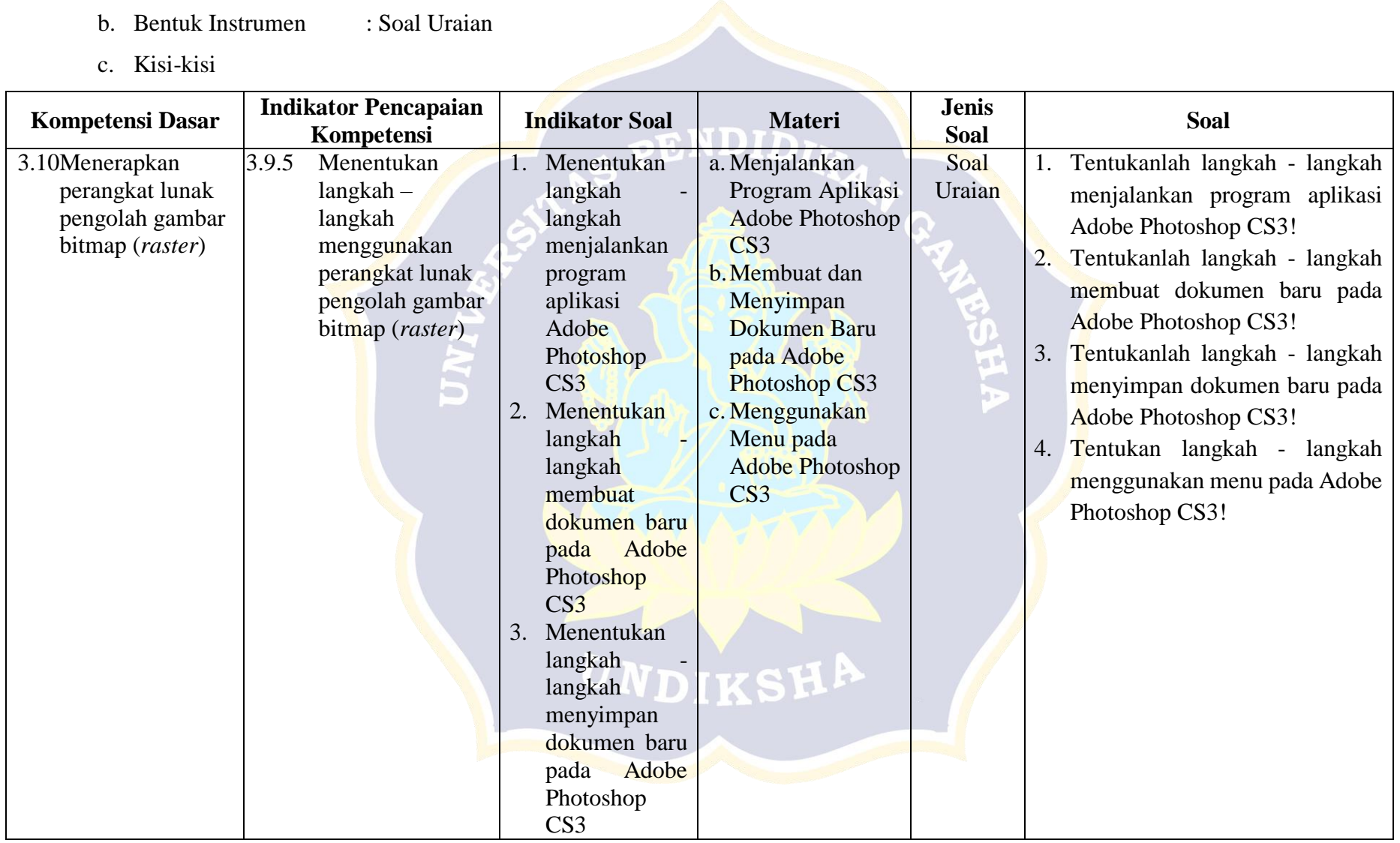

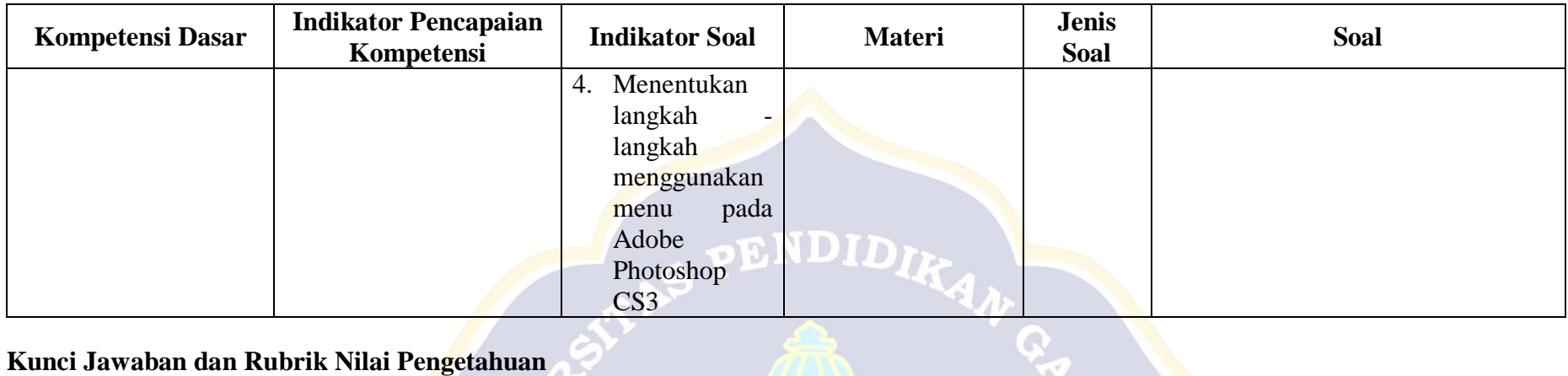

# **Kunci Jawaban dan Rubrik Nilai Pengetahuan**

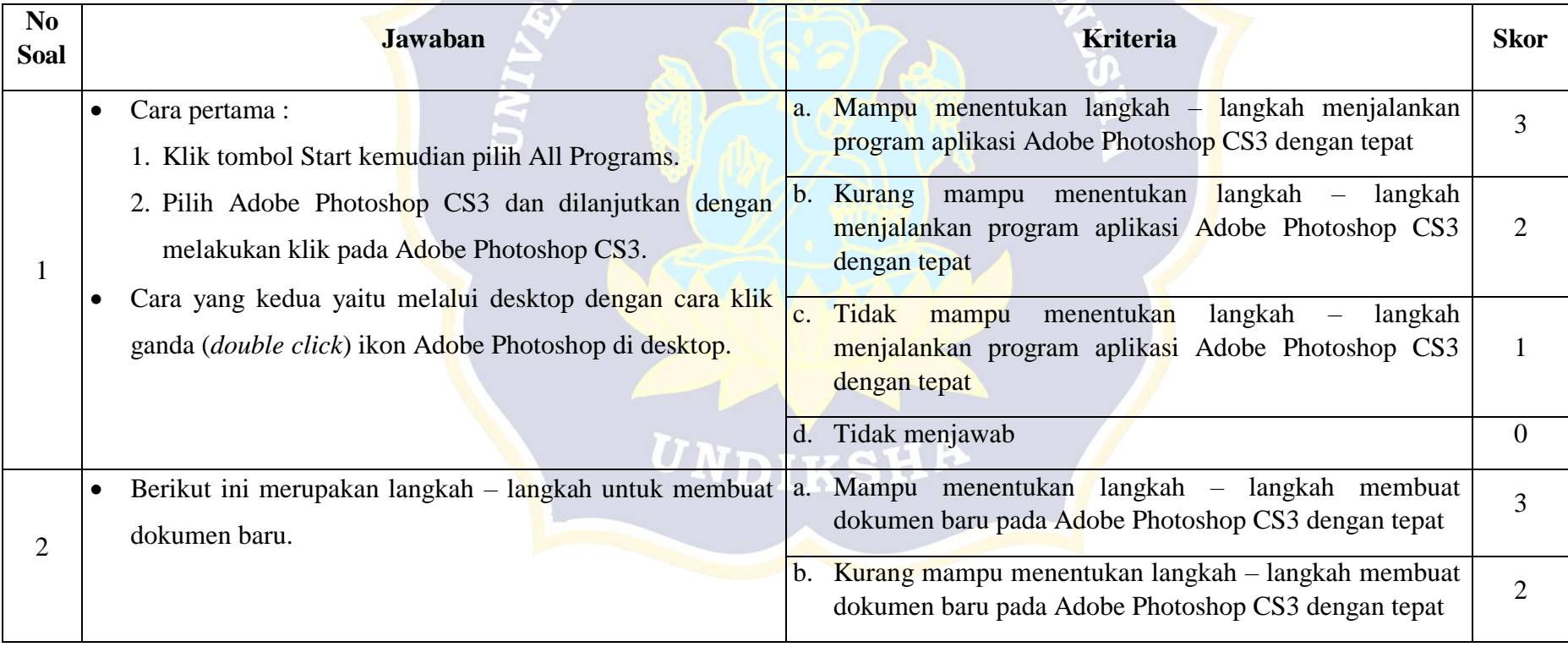
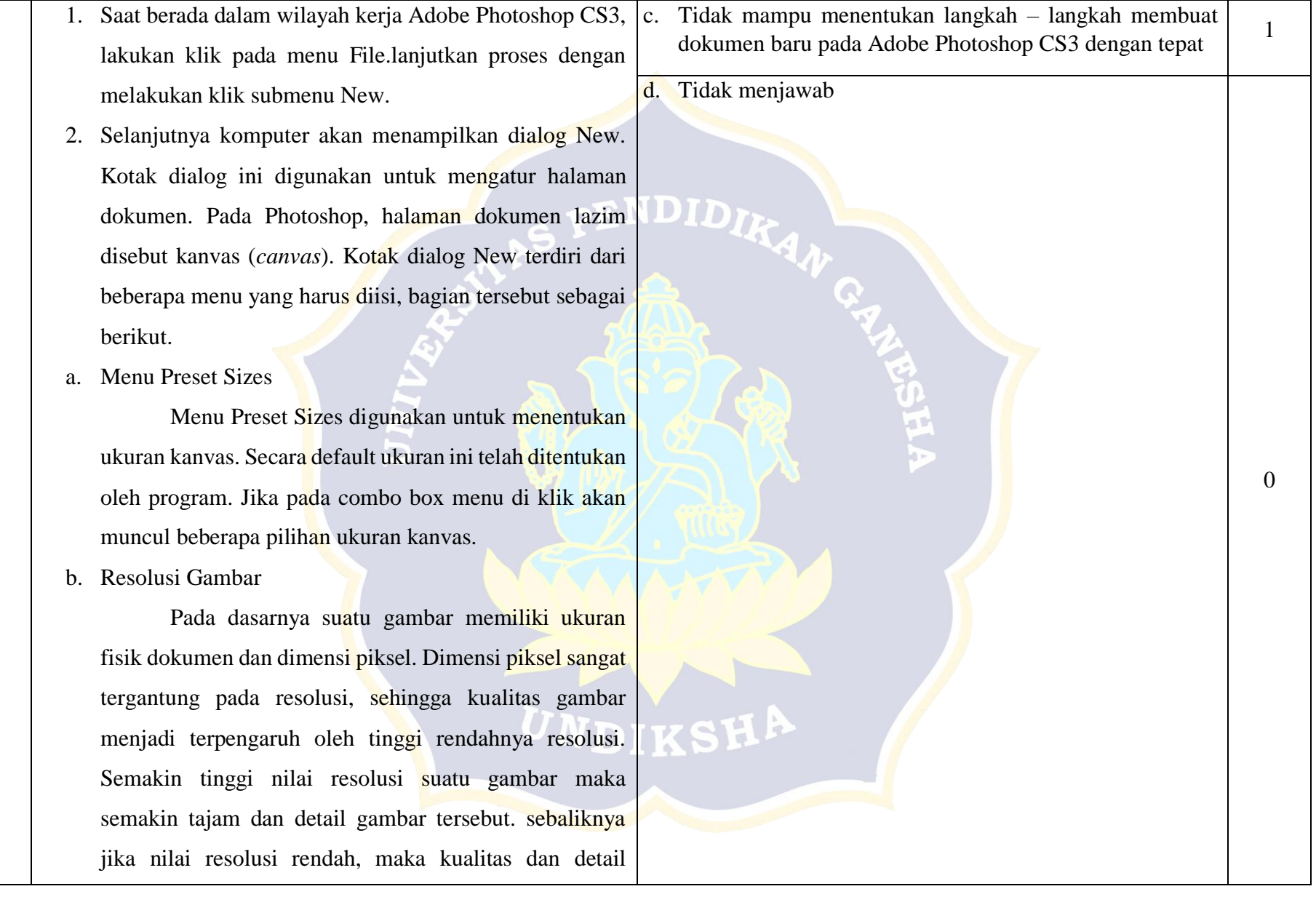

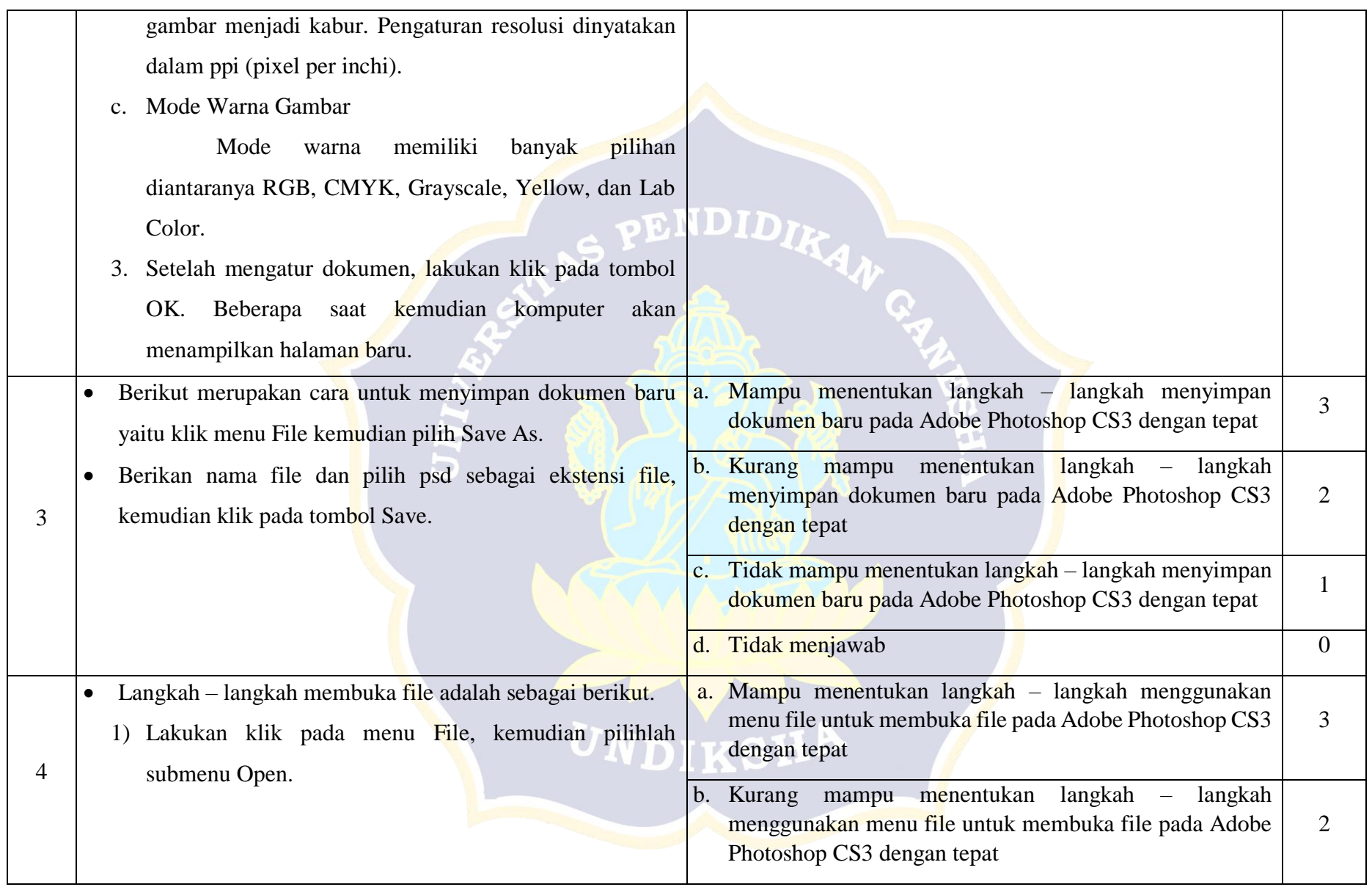

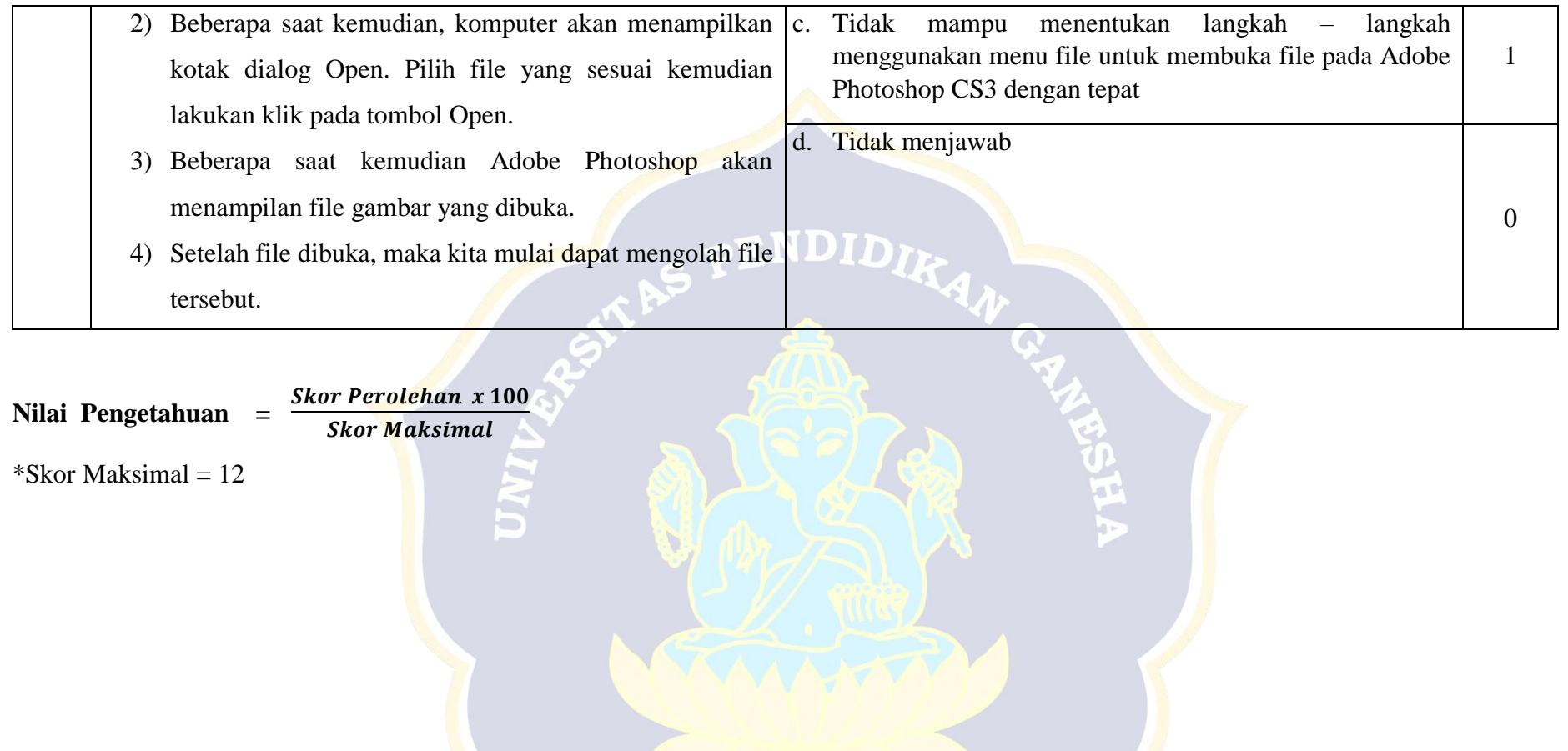

UNDIKSHA

The Company of the Company of the Company of

267

#### **1. Pembelajaran Remidial dan Pengayaan**

#### **a. Pembelajaran Remidial**

- Pembelajaran materi
- Pemberian tugas/latihan

#### **b. Pembelajaran Pengayaan**

- Pemecahan masalah dalam kelompok

#### **I. Media, Alat dan Sumber Belajar**

- **1. Media**
	- a. *E-learning Schoology*
	- b. Kuota internet pribadi peserta didik dan guru

# **2. Alat/Bahan**

- a. *Smartphone*
- b. Laptop
- c. Alat tulis: buku tulis dan pulpen

# **3. Sumber Belajar**

b. *E-learning Schoology*

Mengetahui, Kepala Sekolah SMK Negeri 1 Sukasada Sukasada, Guru Mata Pelajaran,

Drs. I Made Darwis Wibawa, M.M. Pembina Tk. I NIP. 19641218 199103 1 007

Luh Sri Aryadi, S.Pd. NIP. 19851107 201903 2 009

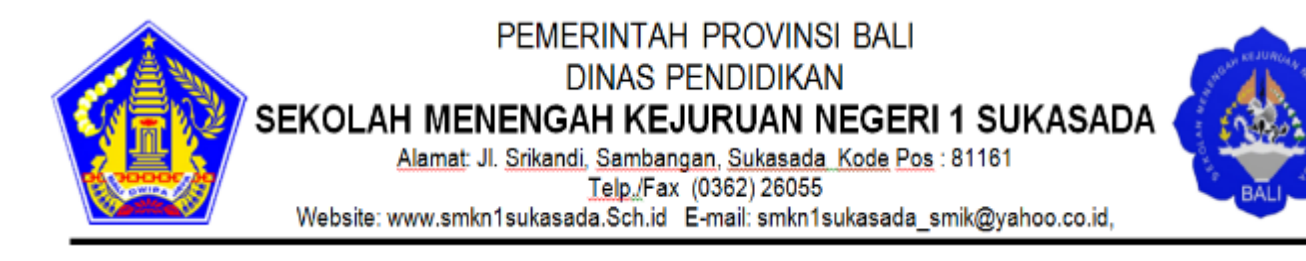

# **LEMBAR KERJA PESERTA DIDIK (LKPD-2)**

# **DASAR DESAIN GRAFIS**

#### **KOMPETENSI DASAR**

3.9 Menerapkan perangkat lunak pengolah gambar bitmap (*raster*)

#### **INDIKATOR PENCAPAIAN KOMPETENSI**

3.9.5 Menentukan langkah – langkah menggunakan perangkat lunak pengolah gambar bitmap (*raster*)

# **TUJUAN PEMBELAJARAN**

Melalui mengamati, mendiskusikan, dan mengomunikasikan peserta didik dapat:

- 1 Menentukan langkah langkah menjalankan program aplikasi Adobe Photoshop CS3
- 2 Menentukan langkah langkah membuat dokumen baru pada Adobe Photoshop CS3
- 3 Menentukan langkah langkah menyimpan dokumen baru pada Adobe Photoshop C<sub>S3</sub>
- 4 Menentukan langkah langkah menggunakan menu pada Adobe Photoshop CS3

# **ALOKASI WAKTU**

60 Menit

#### **LANGKAH KEGIATAN**

- 1. Tentukanlah langkah langkah untuk:
	- a. Menjalankan Program Aplikasi Adobe Photoshop CS3
	- b. Membuat Dokumen Baru pada Adobe Photoshop CS3
	- c. Menyimpan Dokumen Baru pada Adobe Photoshop CS3
	- d. Menggunakan Menu File untuk Membuka File pada Adobe Photoshop CS3

## **CATATAN:**

1. Tugas dikerjakan secara individu dan di kumpul dalam format pdf. Berikut format penulisan tugas:

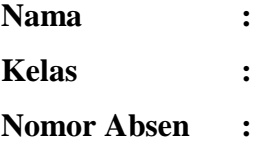

a. Langkah – Langkah Menjalankan Program Aplikasi Adobe Photoshop CS3

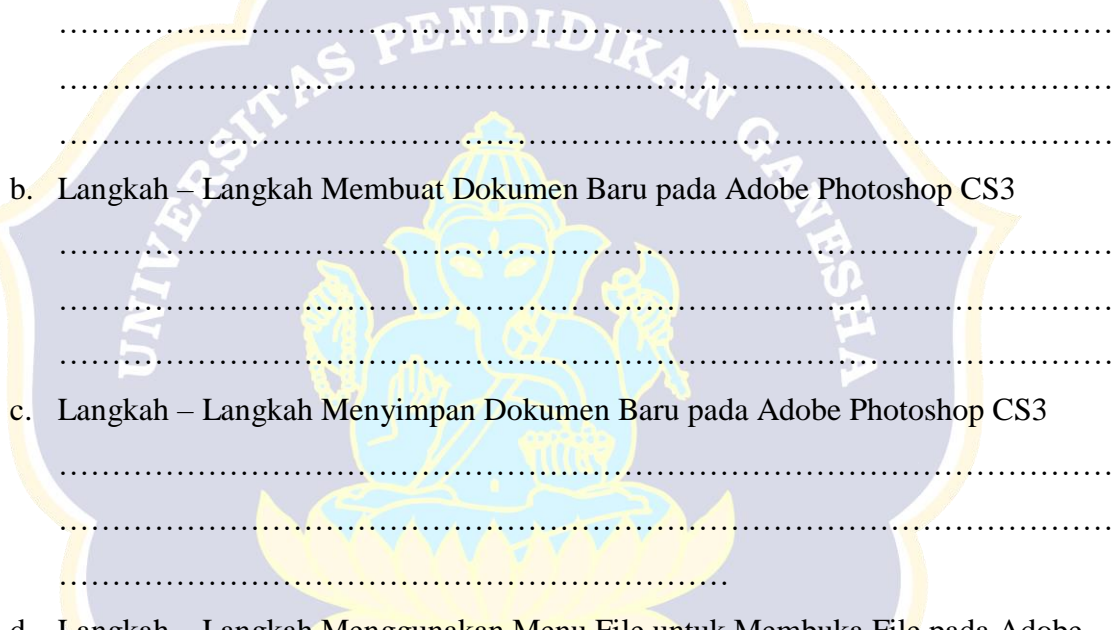

d. Langkah – Langkah Menggunakan Menu File untuk Membuka File pada Adobe Photoshop CS3

……………………………………………………………………………………… ……………………………………………………………………………………… ………………………………………………………………………………………

2. Pengumpulan tugas dilakukan oleh masing – masing individu pada *e-learning dasar desain grafis.*

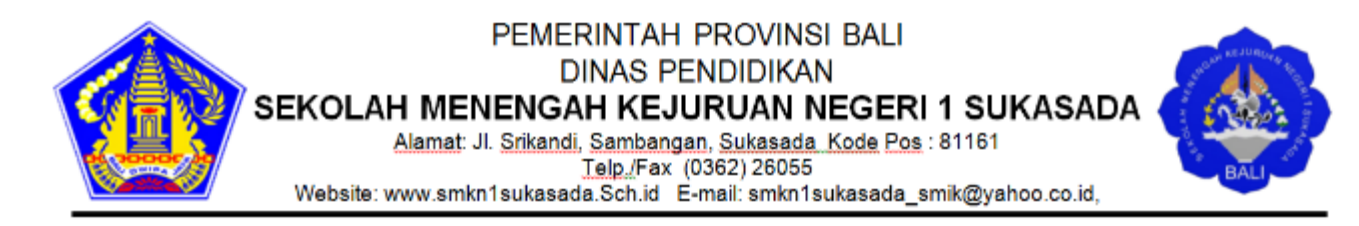

#### **RENCANA PELAKSANAAN PEMBELAJARAN (RPP)**

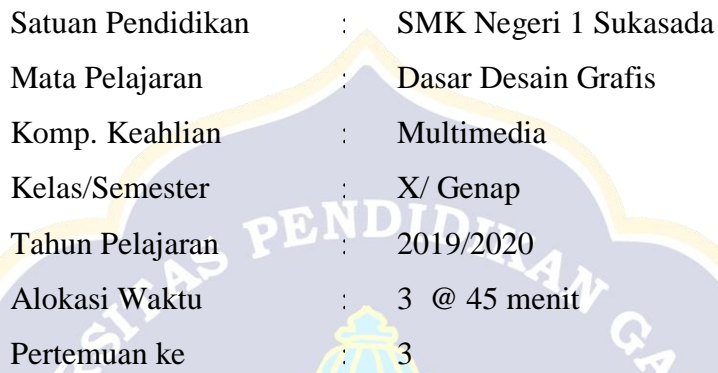

#### **A. Kompetensi Inti**

- **KI 3 :** Memahami, menerapkan, menganalisis, dan mengevaluasi tentang pengetahuan faktual, konseptual, operasional dasar, dan metakognitif sesuai dengan bidang dan lingkup kerja Multimedia pada tingkat teknis, spesifik, detil, dan kompleks, berkenaan dengan ilmu pengetahuan, teknologi, seni, budaya, dan humaniora dalam konteks pengembangan potensi diri sebagai bagian dari keluarga, sekolah, dunia kerja, warga masyarakat nasional, regional, dan internasional.
- **KI 4 :** Melaksanakan tugas spesifik dengan menggunakan alat, informasi, dan prosedur kerja yang lazim dilakukan serta memecahkan masalah sesuai dengan bidang kerja *Multimedia.* Menampilkan kinerja di bawah bimbingan dengan mutu dan kuantitas yang terukur sesuai dengan standar kompetensi kerja. Menunjukkan keterampilan menalar, mengolah, dan menyaji secara efektif, kreatif, produktif, kritis, mandiri, kolaboratif, komunikatif, dan solutif dalam ranah abstrak terkait dengan pengembangan dari yang dipelajarinya di sekolah, serta mampu melaksanakan tugas spesifik di bawah pengawasan langsung. Menunjukkan keterampilan mempersepsi, kesiapan, meniru, membiasakan, gerak mahir, menjadikan gerak alami dalam ranah konkret terkait dengan pengembangan dari yang dipelajarinya di sekolah, serta

mampu melaksanakan tugas spesifik di bawah pengawasan langsung.

## **B. Kompetensi Dasar**

## **3. KD pada KI Pengetahuan**

3.9 Menerapkan perangkat lunak pengolah gambar bitmap (*raster*)

# **C. Indikator Pencapaian Kompetensi (IPK)**

# **Indikator KD pada KI Pengetahuan**

3.9.5 Menentukan langkah – langkah menggunakan perangkat lunak pengolah gambar bitmap (*raster*)

# **D. Tujuan Pembelajaran**

Melalui mengamati, mendiskusikan, dan mengomunikasikan peserta didik dapat:

- 1. Menentukan langkah langkah menampilkan dan menyembunyikan palette pada aplikasi Adobe Photoshop CS3
- 2. Menentukan langkah langkah menggunakan layer pada aplikasi Adobe Photoshop CS3

# **E. Materi Pembelajaran**

- a. Menampilkan dan Menyembunyikan Palette pada aplikasi Adobe Photoshop CS3
- b. Menggunakan layer pada aplikasi Adobe Photoshop CS3

# **F. Pendekatan, Model dan Metode Pembelajaran**

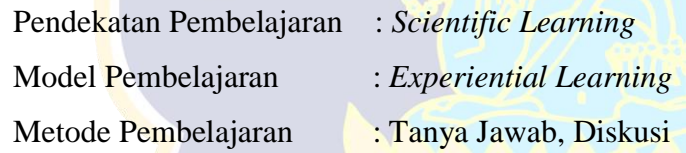

# **G. Kegiatan Pembelajaran**

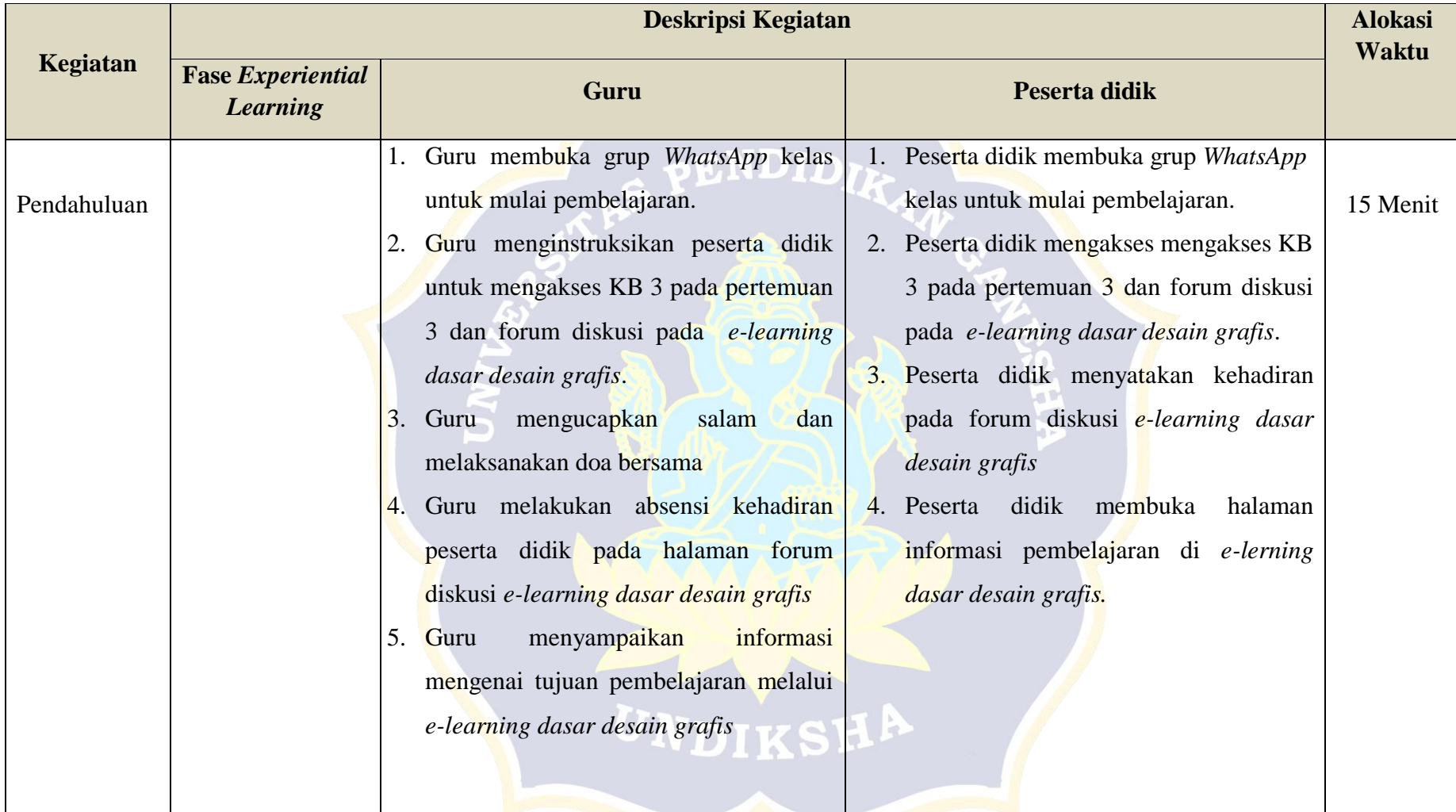

The most of the contract of the contract of the contract of the contract of the contract of the contract of the

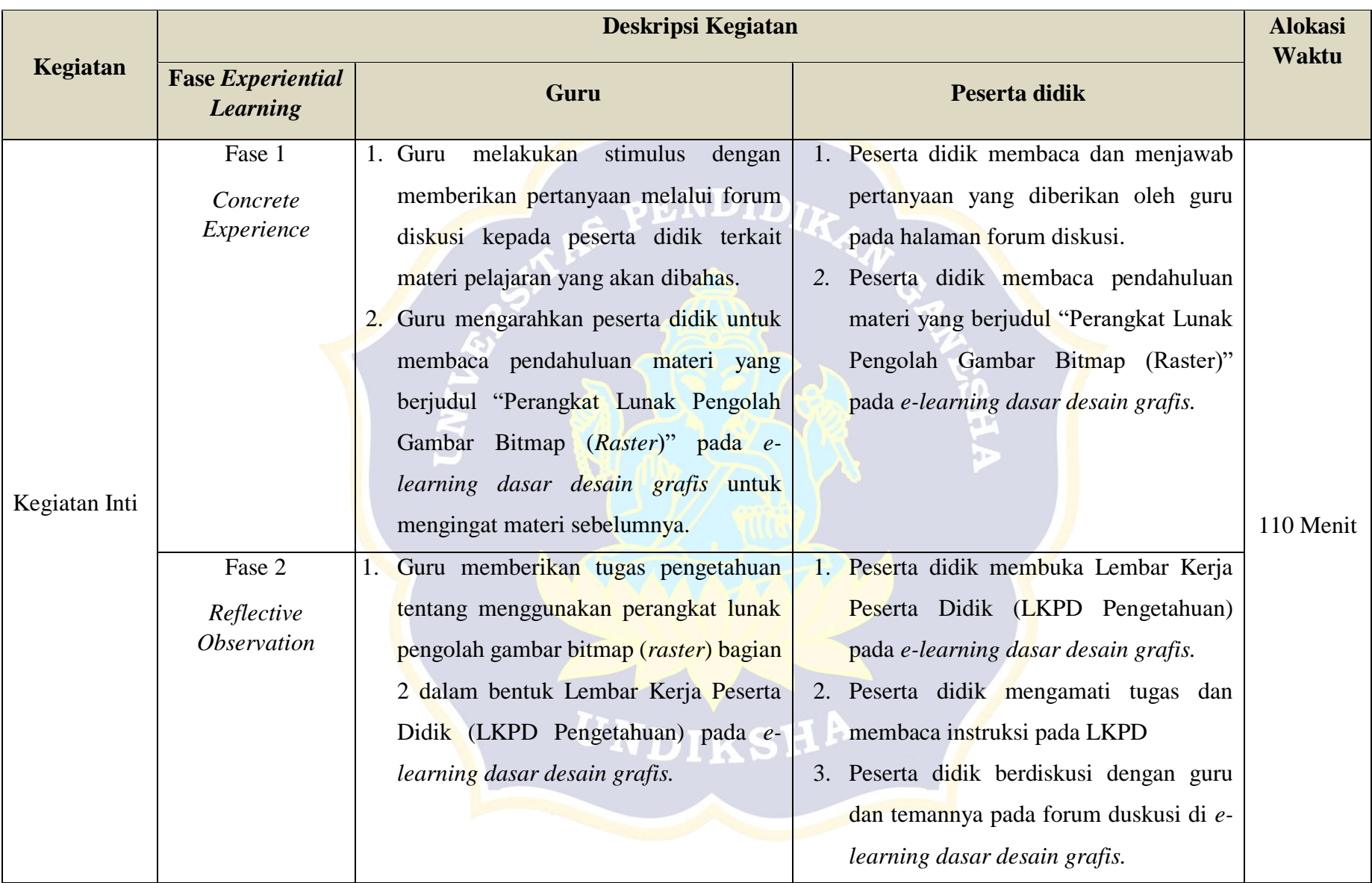

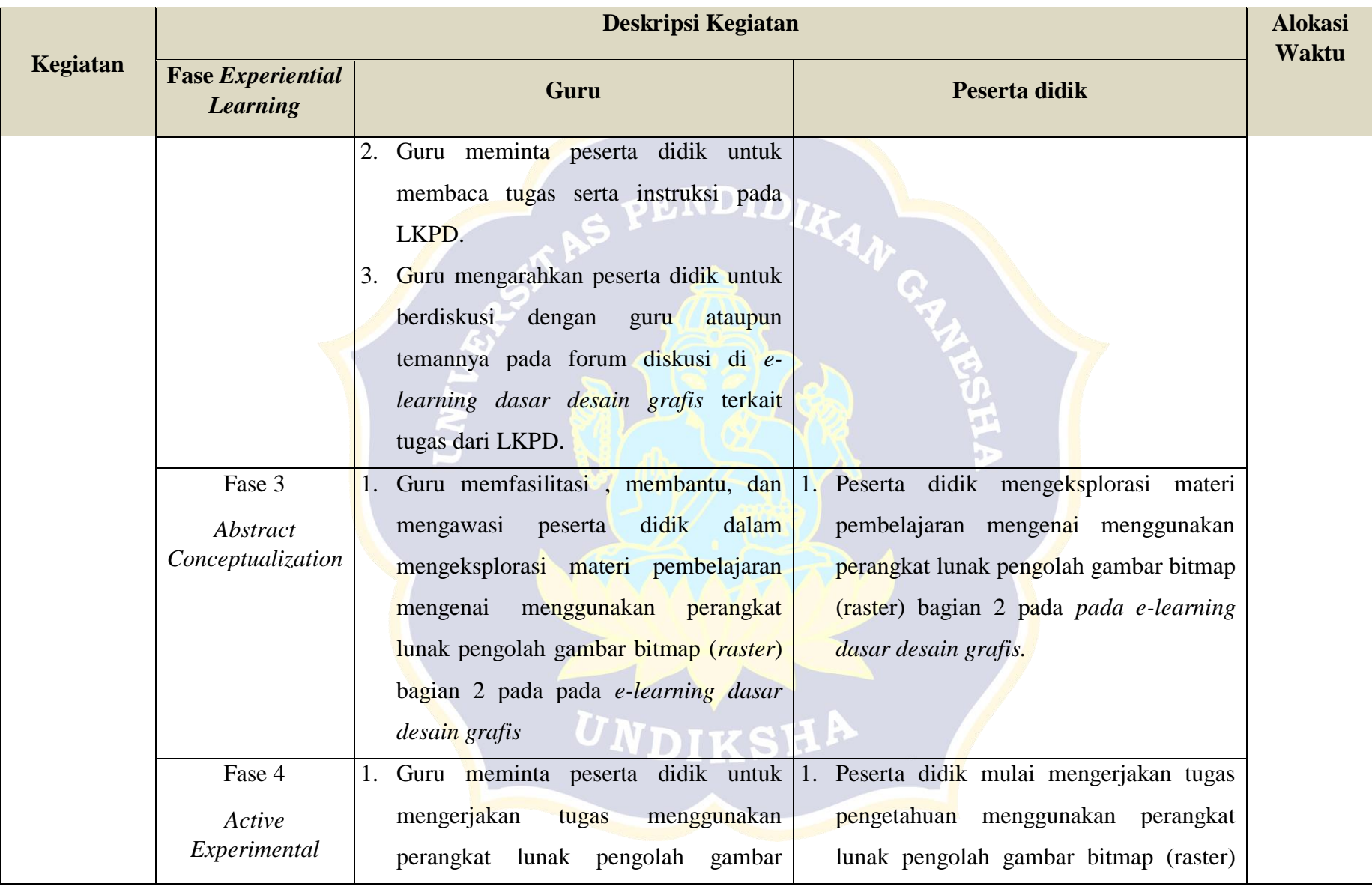

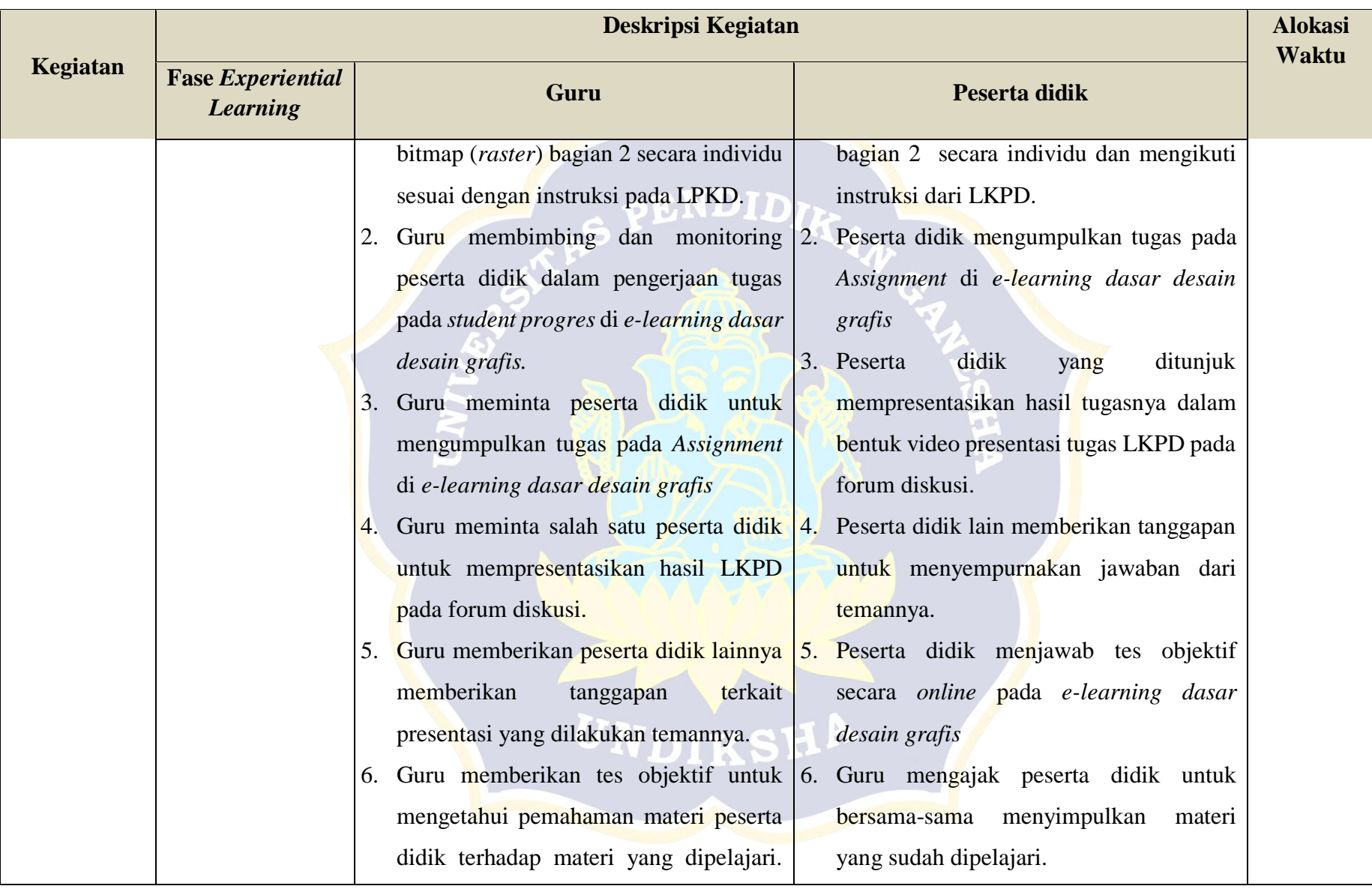

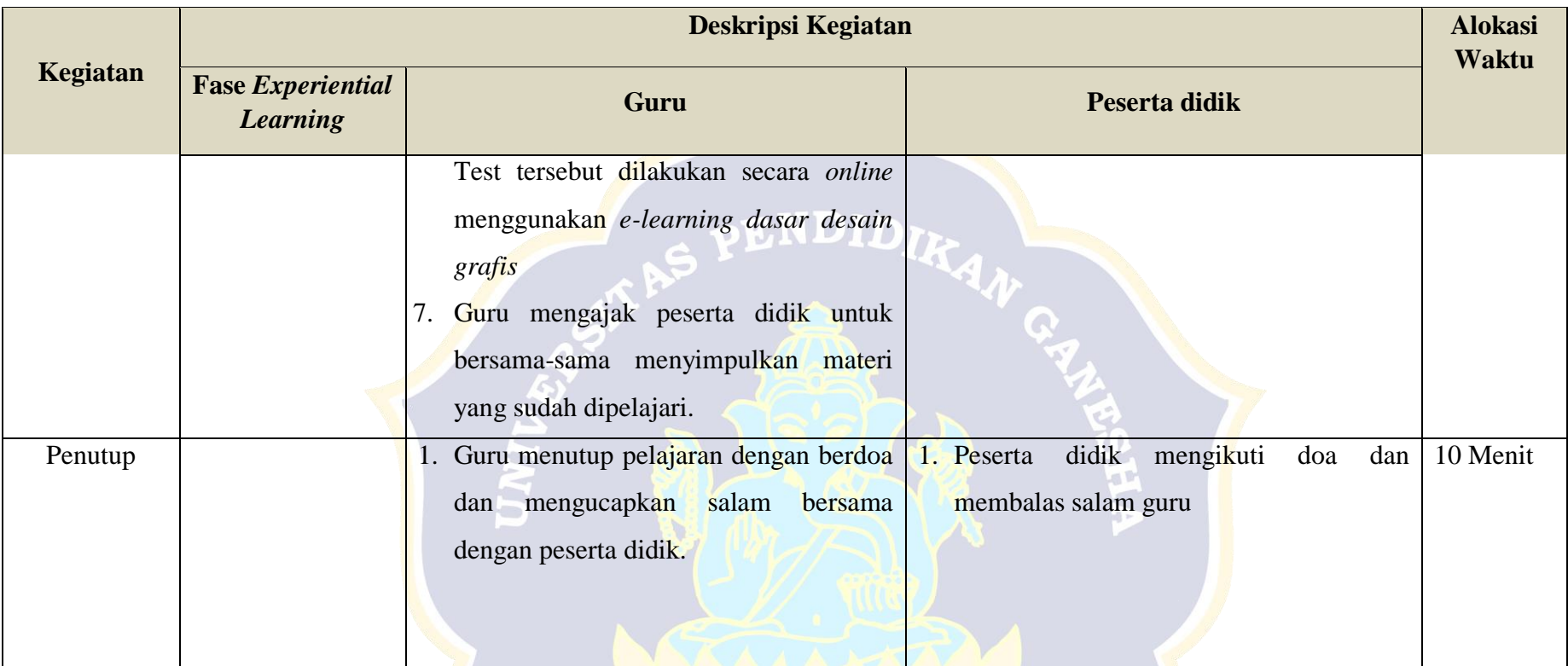

UNDIKSHA

# **H. Penilaian, Pembelajaran Remedial dan Pengayaan**

# **Penentuan Teknik dan Bentuk Penilaian**

Mata Pelajaran : Dasar Desain Grafis

Kelas : X

# **1. Penilaian Hasil Belajar**

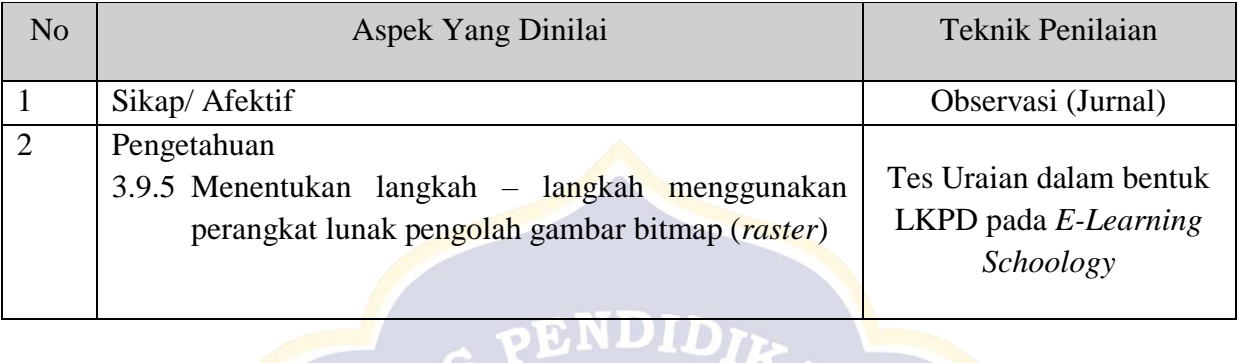

# **2. Jurnal Penilaian Sikap**

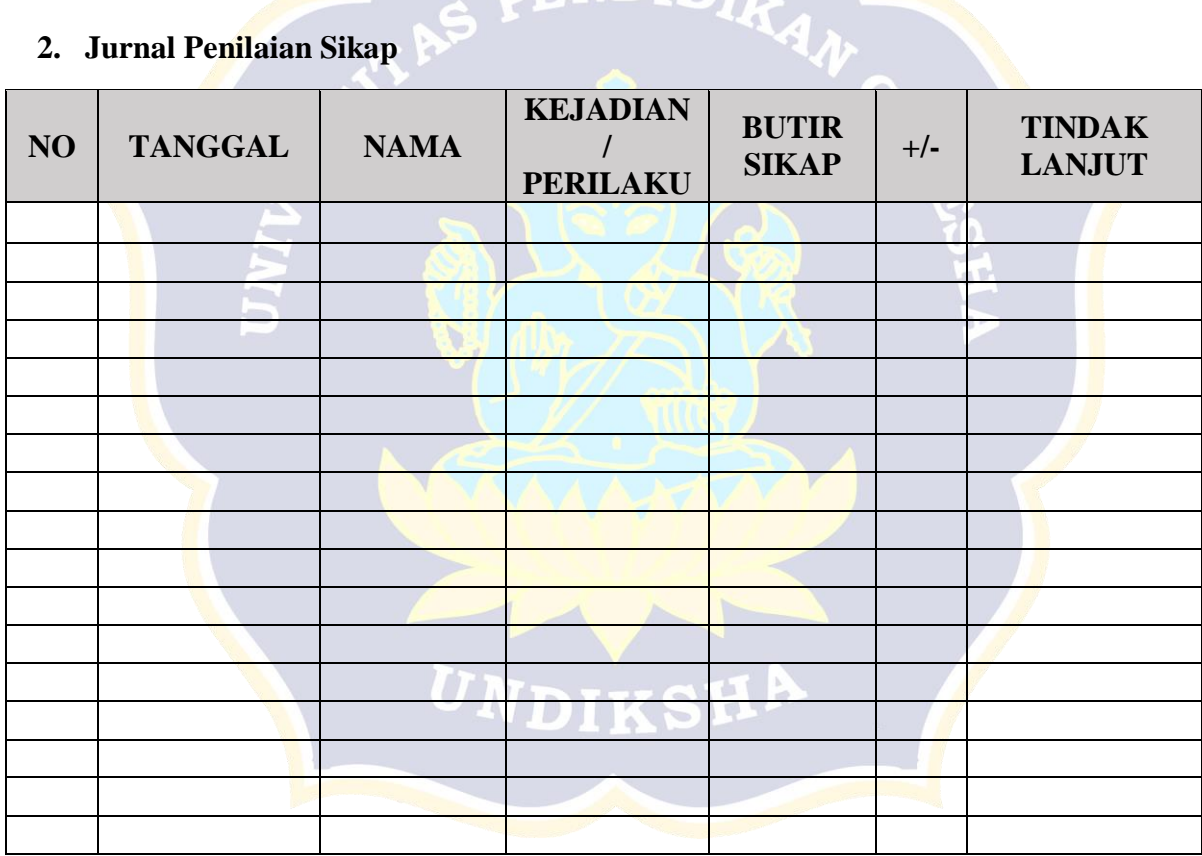

# **3. Penilaian Pengetahuan**

a. Teknik : Tes Uraian

- b. Bentuk Instrumen : Soal Uraian
- c. Kisi-kisi

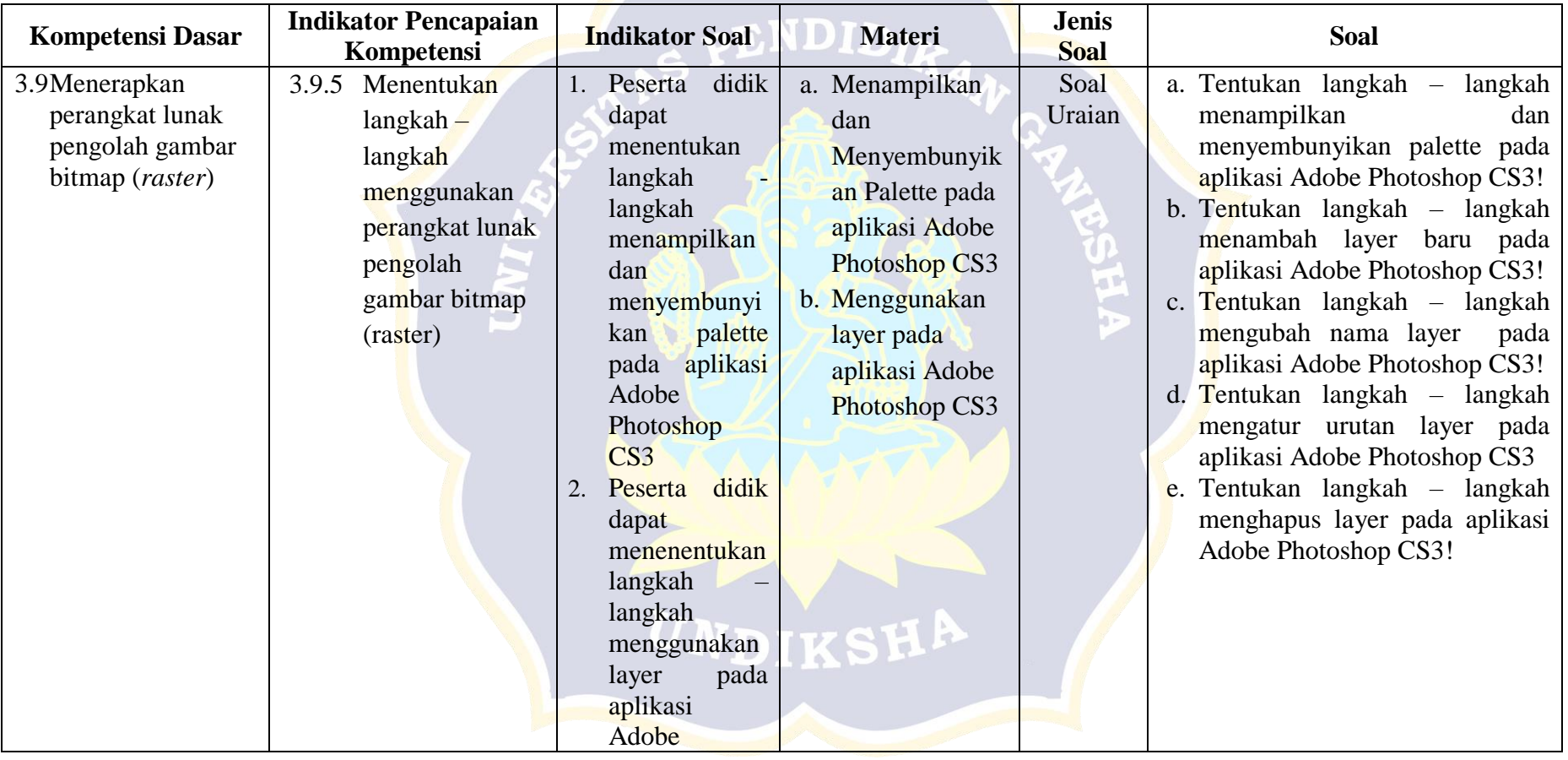

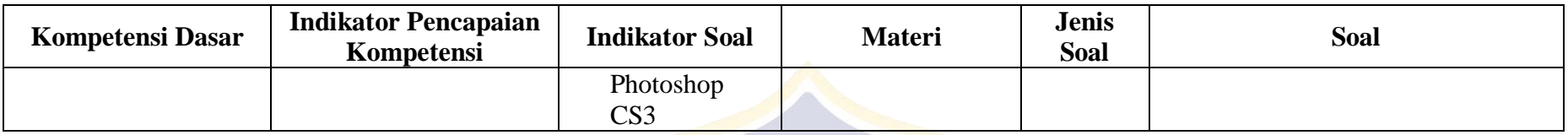

# **Kunci Jawaban dan Rubrik Nilai Pengetahuan**

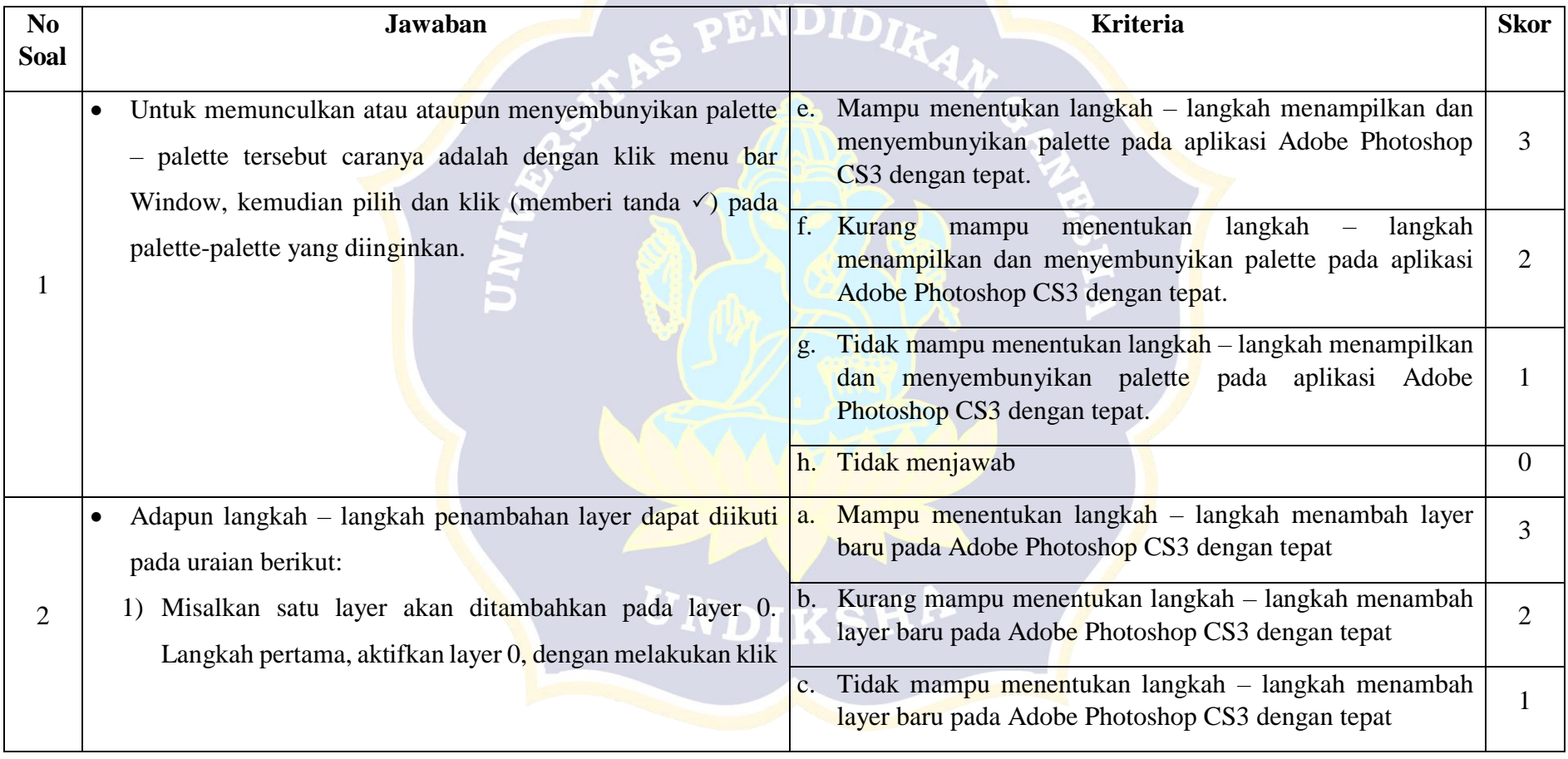

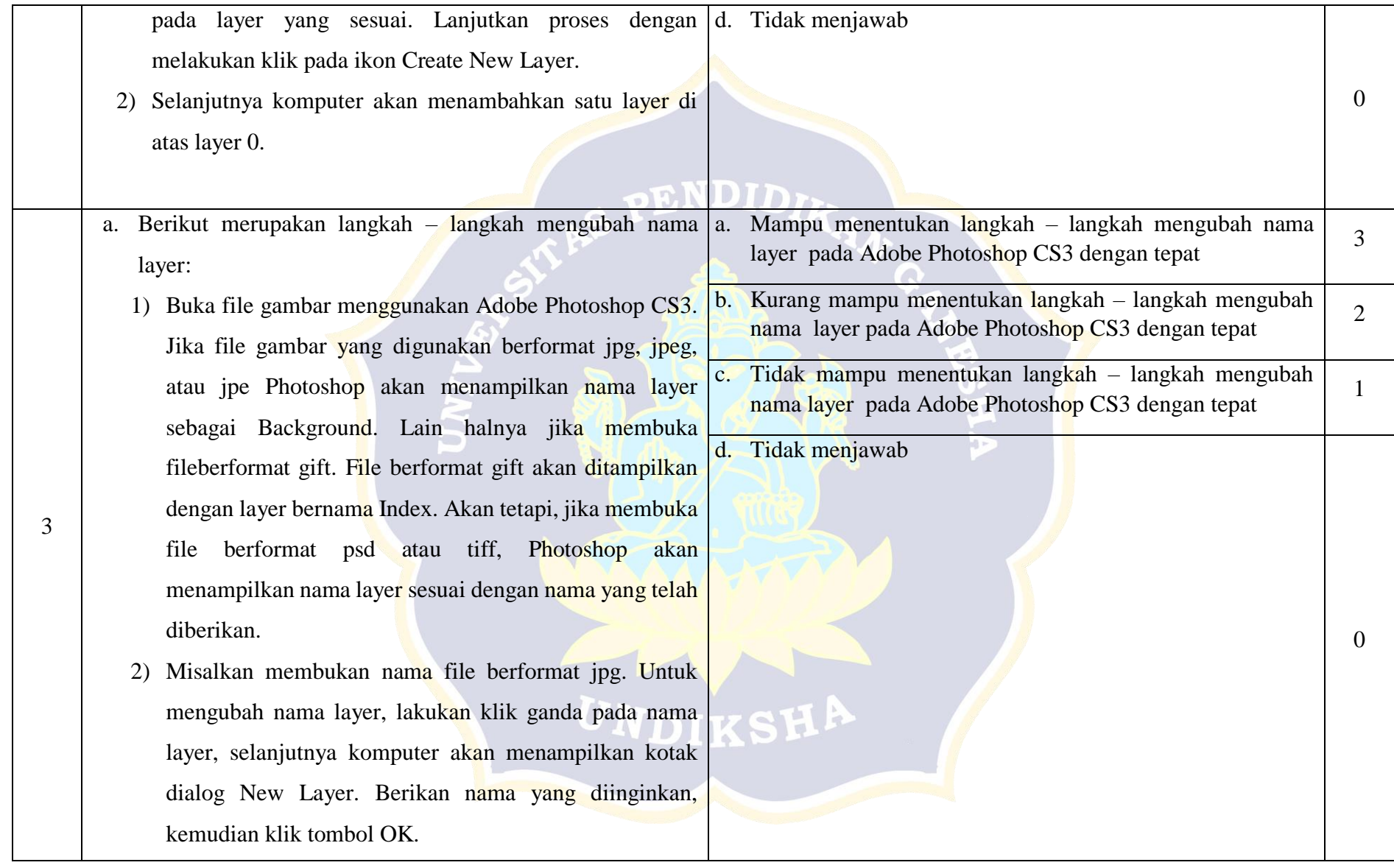

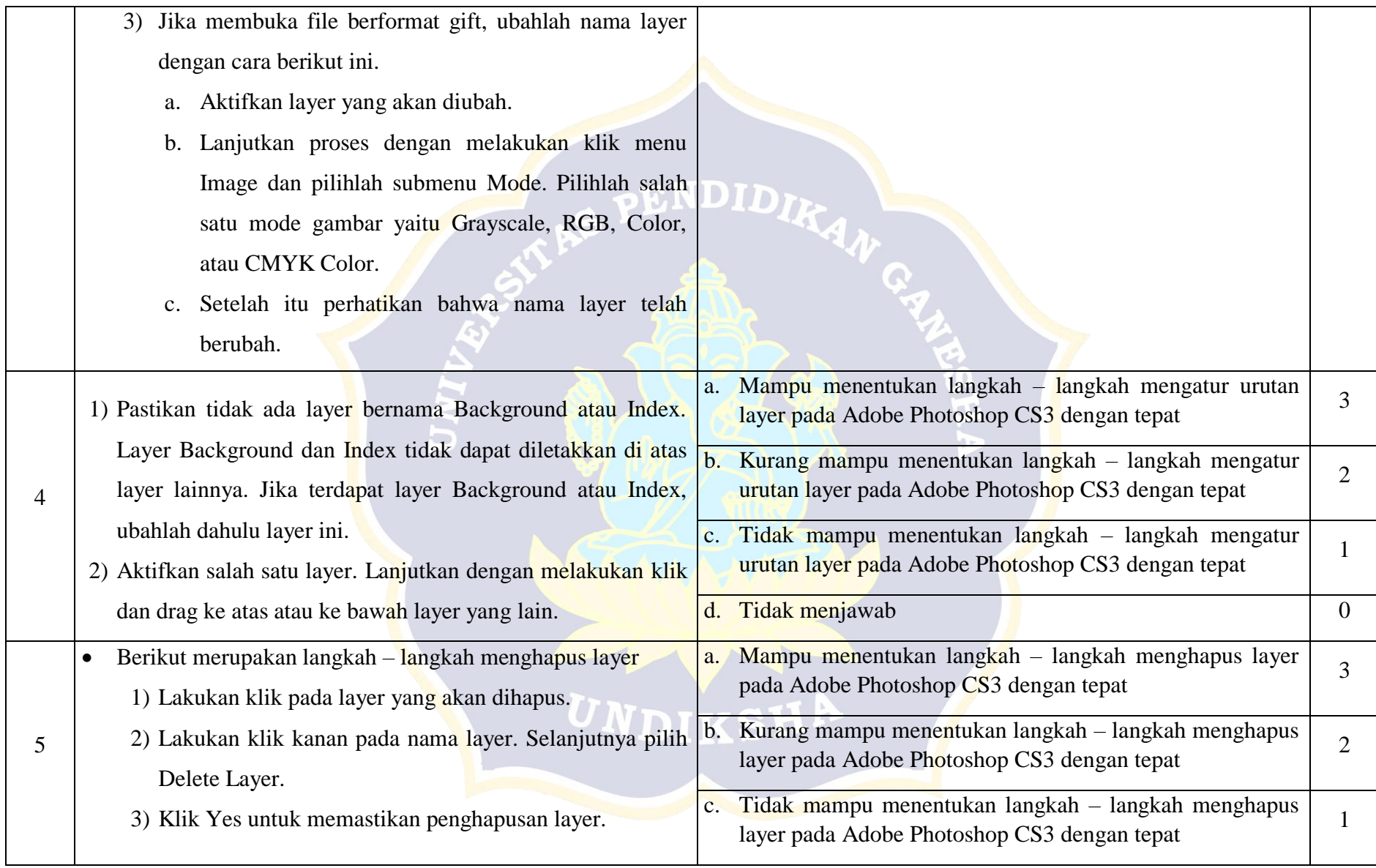

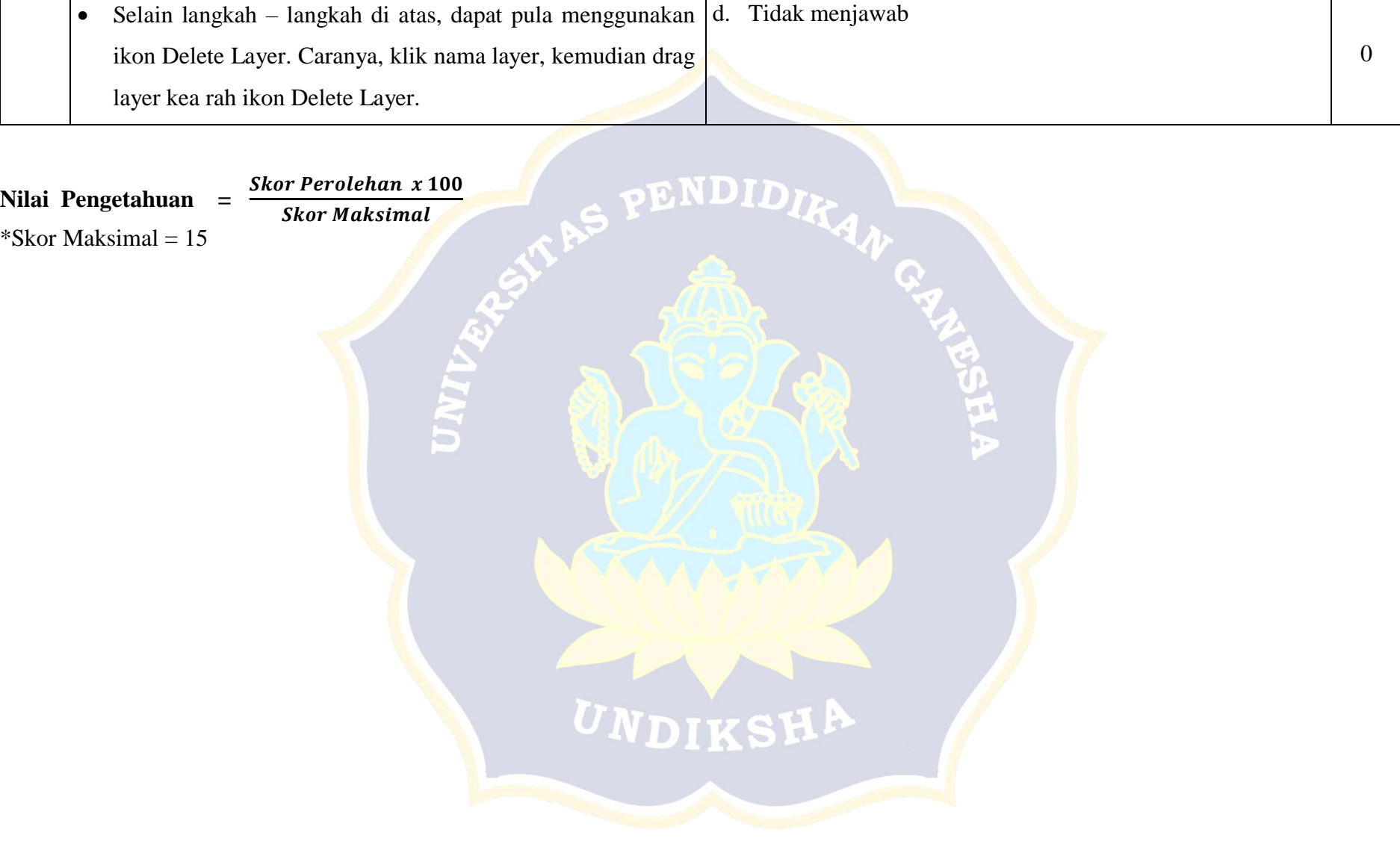

#### **4. Pembelajaran Remidial dan Pengayaan**

#### **a. Pembelajaran Remidial**

- Pembelajaran materi
- Pemberian tugas/latihan

#### **b. Pembelajaran Pengayaan**

- Pemecahan masalah dalam kelompok

#### **I. Media, Alat dan Sumber Belajar**

- **1. Media**
	- a. *E-learning Schoology*
	- b. Kuota internet pribadi peserta didik dan guru

# **2. Alat/Bahan**

- a. *Smartphone*
- b. Laptop
- c. Alat tulis: buku tulis dan pulpen

# **3. Sumber Belajar**

a. *E-learning Schoology*

Mengetahui, Kepala Sekolah SMK Negeri 1 Sukasada Sukasada, Guru Mata Pelajaran,

Drs. I Made Darwis Wibawa, M.M. Pembina Tk. I NIP. 19641218 199103 1 007

Luh Sri Aryadi, S.Pd. 19851107 201903 2 009

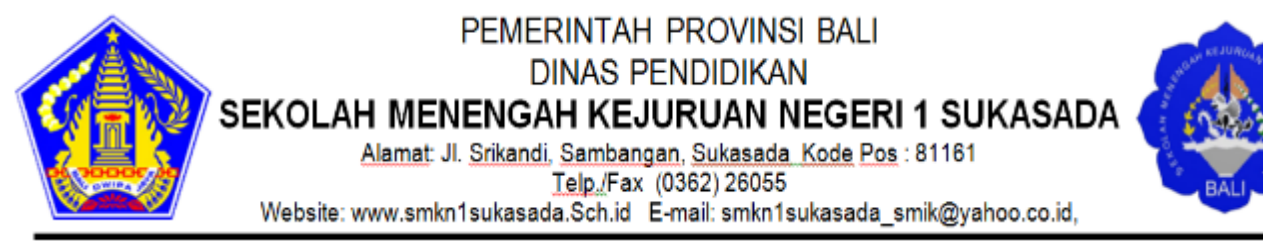

#### **LEMBAR KERJA PESERTA DIDIK (LKPD-3)**

#### **DASAR DESAIN GRAFIS**

#### **KOMPETENSI DASAR**

3.9 Menerapkan perangkat lunak pengolah gambar bitmap (*raster*)

# **INDIKATOR PENCAPAIAN KOMPETENSI**

3.9.5 Menentukan langkah – langkah menggunakan perangkat lunak pengolah gambar bitmap (*raster*)

#### **TUJUAN PEMBELAJARAN**

Melalui mengamati, mendiskusikan, dan mengomunikasikan peserta didik dapat:

- 1. Menentukan langkah langkah menampilkan dan menyembunyikan palette pada aplikasi Adobe Photoshop CS3
- 2. Menentukan langkah langkah menggunakan layer pada aplikasi Adobe Photoshop  $CS<sub>3</sub>$

#### **ALOKASI WAKTU**

60 Menit

# **LANGKAH KEGIATAN**

- 1. Tentukanlah langkah langkah untuk:
	- a. Menampilkan dan menyembunyikan palette pada aplikasi Adobe Photoshop CS3
	- b. Menambah layer baru pada aplikasi Adobe Photoshop CS3
	- c. Mengubah nama layer pada aplikasi Adobe Photoshop CS3
	- d. Mengatur urutan layer pada aplikasi Adobe Photoshop CS3
	- e. Menghapus layer pada aplikasi Adobe Photoshop CS3

#### **CATATAN:**

1. Tugas dikerjakan secara individu dan di kumpul dalam format pdf. Berikut format penulisan tugas:

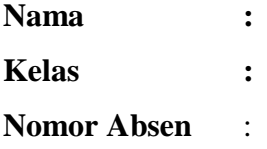

a. Langkah – Langkah Menampilkan dan Menyembunyikan Palette pada Aplikasi Adobe Photoshop CS3

……………………………………………………………………………………… ……………………………………………………………………………………… ………………………………………………………………………………………

b. Langkah – Langkah Menambah Layer Baru pada Adobe Photoshop CS3

……………………………………………………………………………………… ………………………………………………………………………………………

………………………………………………………………………………………

c. Langkah – Langkah Mengubah Nama Layer pada Adobe Photoshop CS3

………………………………………………………………………………………

……………………………………………………………………………………… ………………………………………………………………………………………

- d. Langkah Langkah Mengatur Urutan Layer pada Adobe Photoshop CS3
	- ……………………………………………………………………………………… ………………………………………………………………………………………

………………………………………………………………………………………

e. Langkah – Langkah Menghapus Layer pada Adobe Photoshop CS3

……………………………………………………………………………………… ……………………………………………………………………………………… ………………………………………………………………………………………

2. Pengumpulan tugas dilakukan oleh masing – masing individu pada *e-learning dasar desain grafis*.

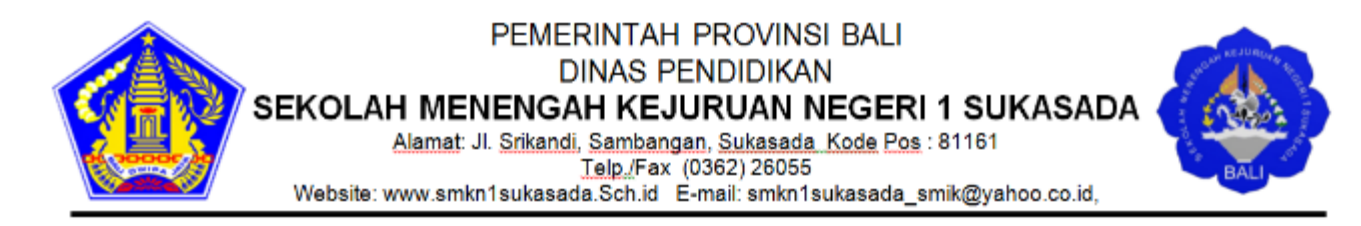

#### **RENCANA PELAKSANAAN PEMBELAJARAN (RPP)**

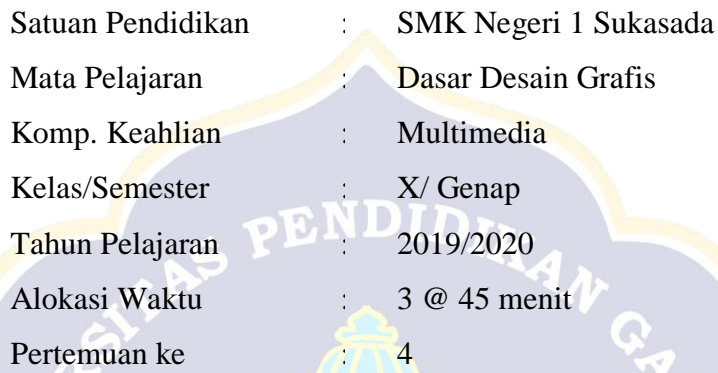

#### **A. Kompetensi Inti**

- **KI 3 :** Memahami, menerapkan, menganalisis, dan mengevaluasi tentang pengetahuan faktual, konseptual, operasional dasar, dan metakognitif sesuai dengan bidang dan lingkup kerja Multimedia pada tingkat teknis, spesifik, detil, dan kompleks, berkenaan dengan ilmu pengetahuan, teknologi, seni, budaya, dan humaniora dalam konteks pengembangan potensi diri sebagai bagian dari keluarga, sekolah, dunia kerja, warga masyarakat nasional, regional, dan internasional.
- **KI 4 :** Melaksanakan tugas spesifik dengan menggunakan alat, informasi, dan prosedur kerja yang lazim dilakukan serta memecahkan masalah sesuai dengan bidang kerja *Multimedia.* Menampilkan kinerja di bawah bimbingan dengan mutu dan kuantitas yang terukur sesuai dengan standar kompetensi kerja. Menunjukkan keterampilan menalar, mengolah, dan menyaji secara efektif, kreatif, produktif, kritis, mandiri, kolaboratif, komunikatif, dan solutif dalam ranah abstrak terkait dengan pengembangan dari yang dipelajarinya di sekolah, serta mampu melaksanakan tugas spesifik di bawah pengawasan langsung. Menunjukkan keterampilan mempersepsi, kesiapan, meniru, membiasakan, gerak mahir, menjadikan gerak alami dalam ranah konkret terkait dengan pengembangan dari yang dipelajarinya di sekolah, serta

mampu melaksanakan tugas spesifik di bawah pengawasan langsung.

#### **B. Kompetensi Dasar**

## **4. KD pada KI Keterampilan**

4.9 Menggunakan perangkat lunak pengolah gambar bitmap (*raster*)

# **C. Indikator Pencapaian Kompetensi (IPK)**

# **Indikator KD pada KI Keterampilan**

4.9.1 Membuat gambar bitmap sederhana dengan perangkat lunak pengolah gambar bitmap (*raster*)

# **D. Tujuan Pembelajaran**

Melalui mengamati, mendiskusikan, mengomunikasikan dan praktikum peserta didik dapat:

a. Membuat desain kartu nama sederhana dengan aplikasi PixelLab

# **E. Materi Pembelajaran**

a. Membuat desain kartu nama sederhana dengan aplikasi PixelLab

# **F. Pendekatan, Model dan Metode Pembelajaran**

Pendekatan Pembelajaran : *Scientific Learning* Model Pembelajaran : *Experiential Learning* Metode Pembelajaran : Tanya Jawab, Diskusi, Praktikum

# **G. Kegiatan Pembelajaran**

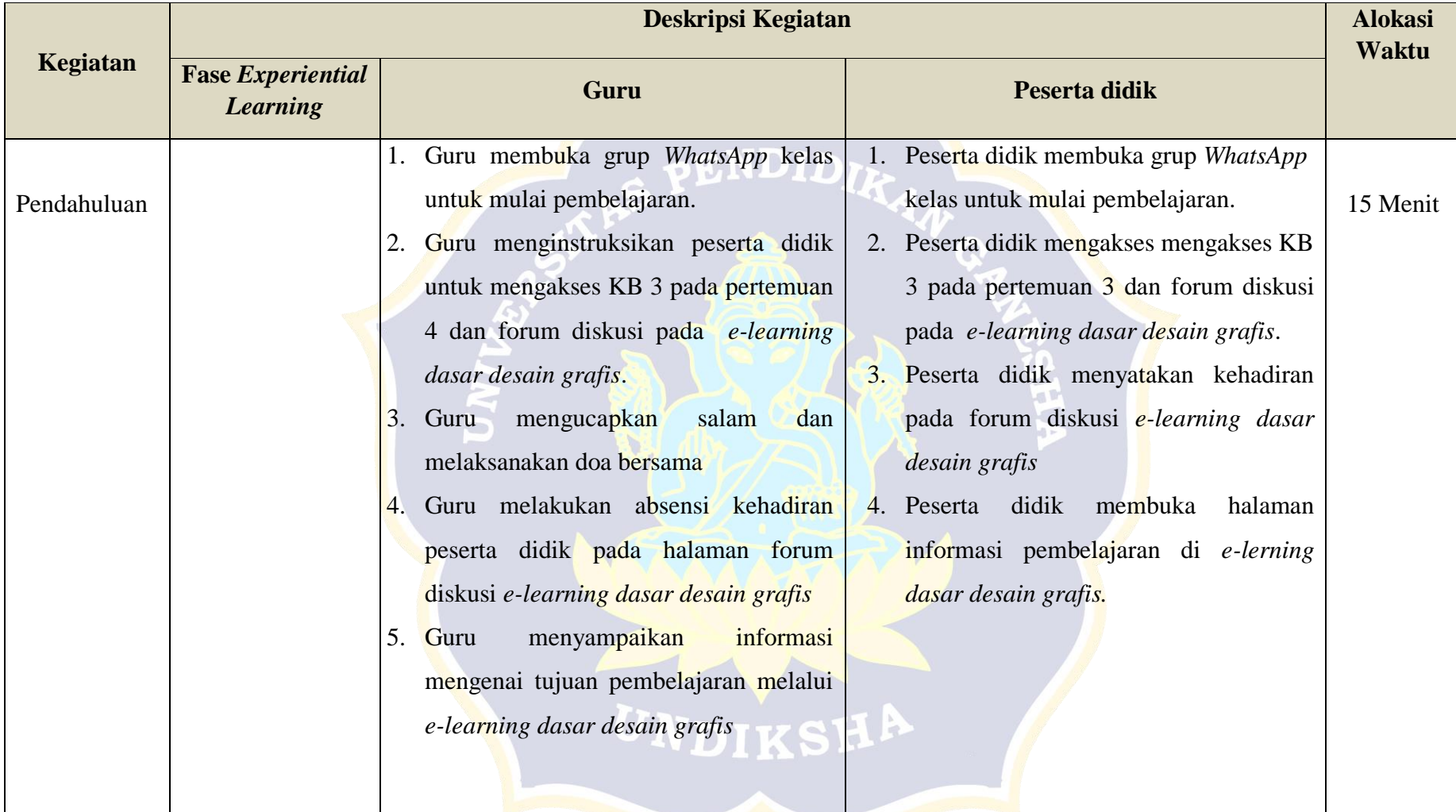

and the second control of the control of the control of the control of the control of the control of the control of the control of the control of the control of the control of the control of the control of the control of t

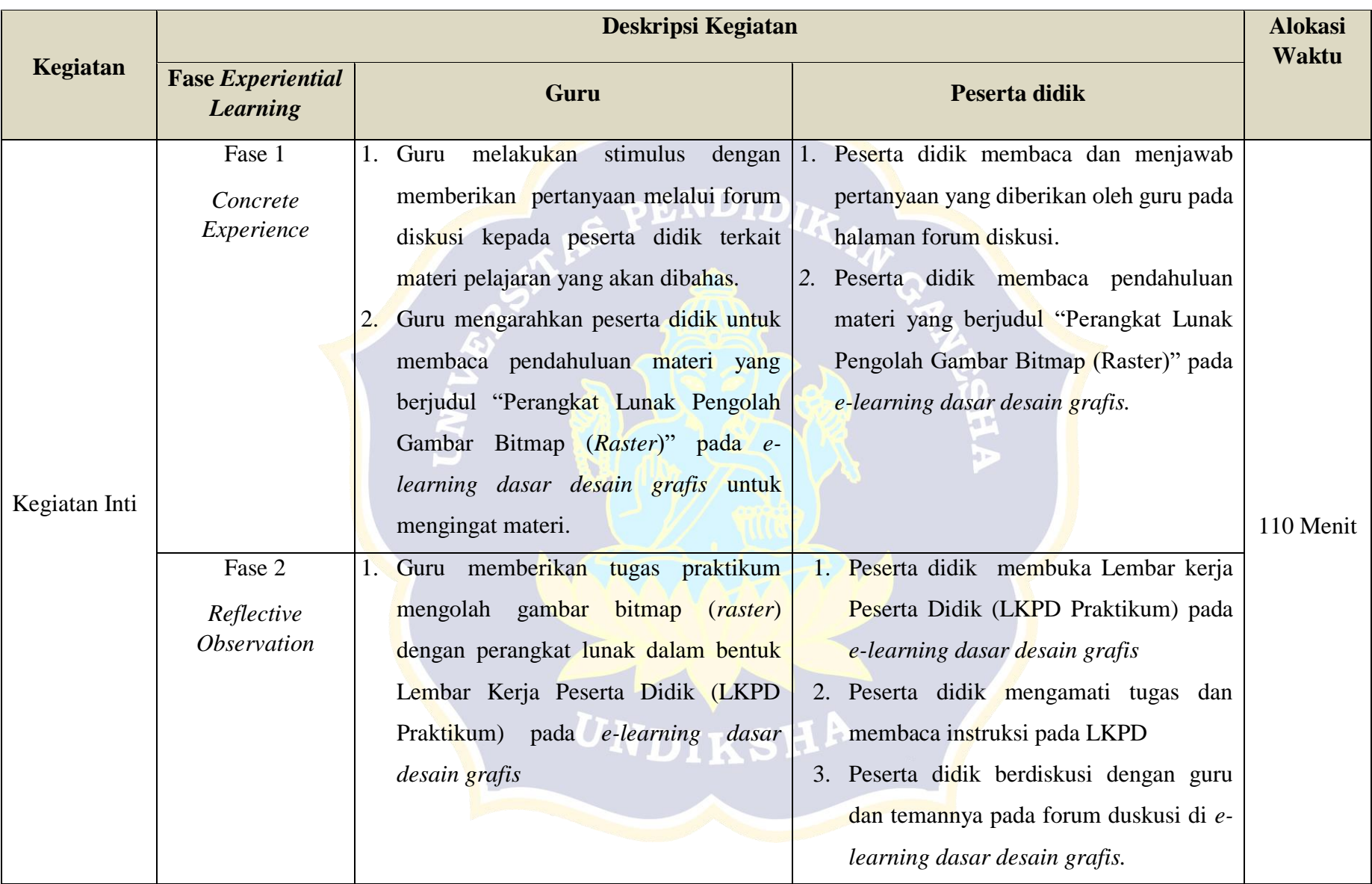

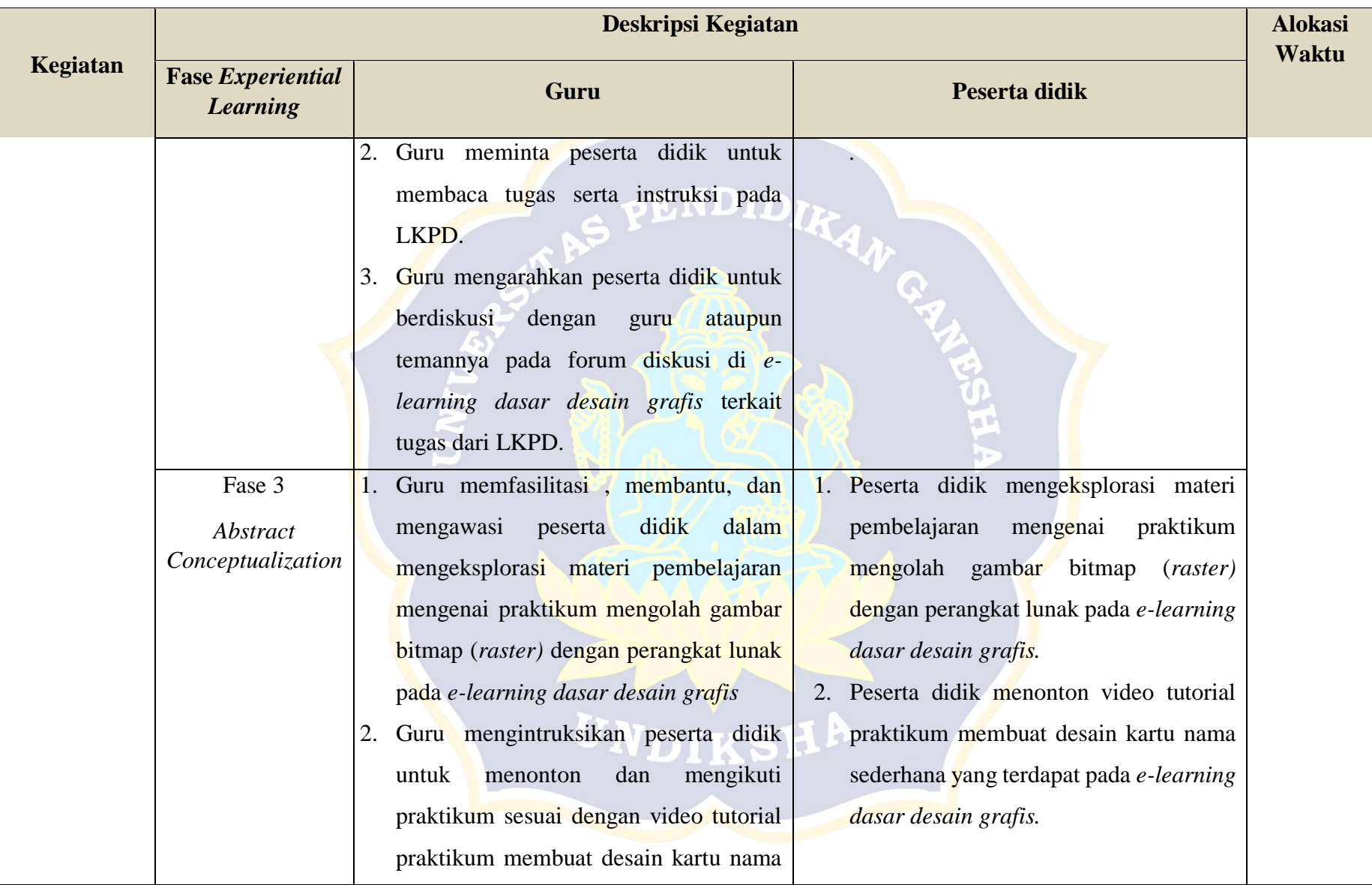

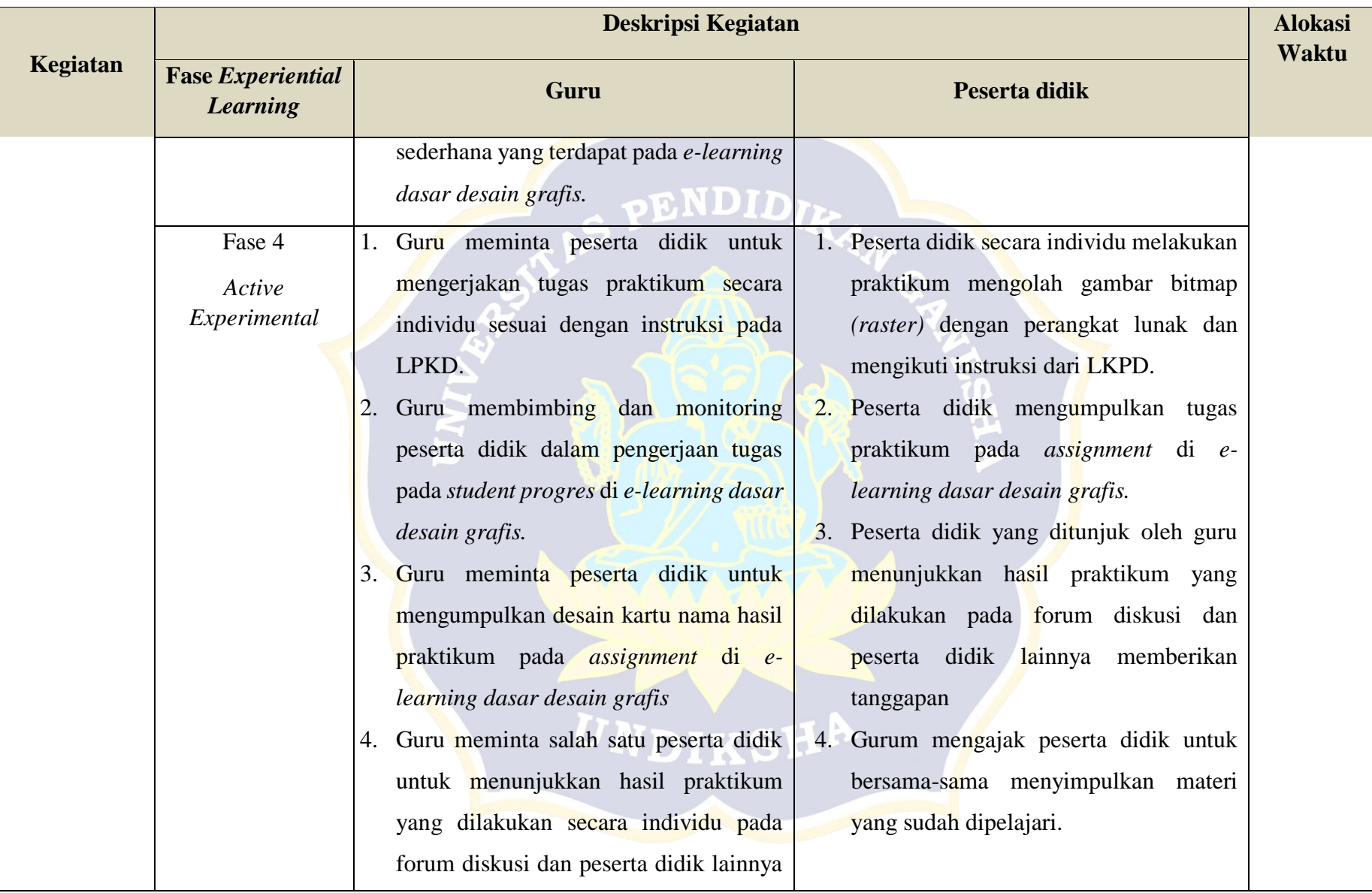

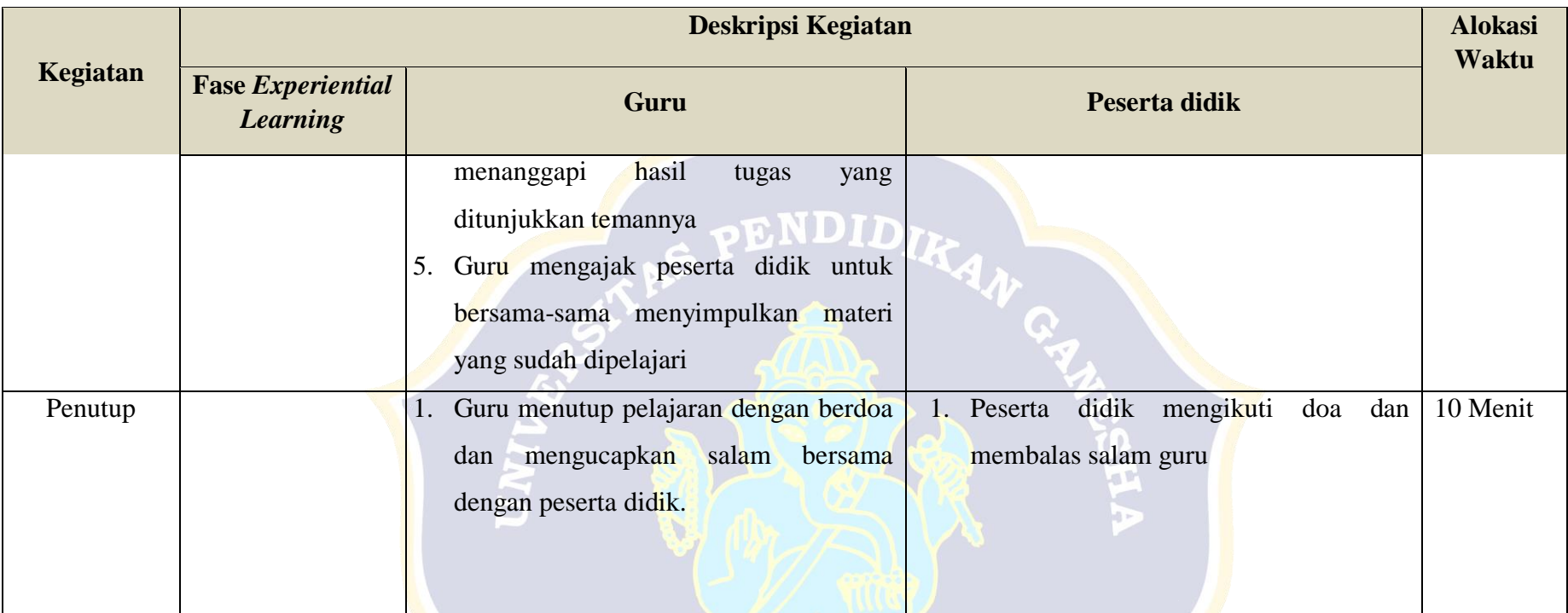

UNDIKSHA

# **H. Penilaian, Pembelajaran Remedial dan Pengayaan**

#### **Penentuan Teknik dan Bentuk Penilaian**

Mata Pelajaran : Dasar Desain Grafis

Kelas : X

### **1. Penilaian Hasil Belajar**

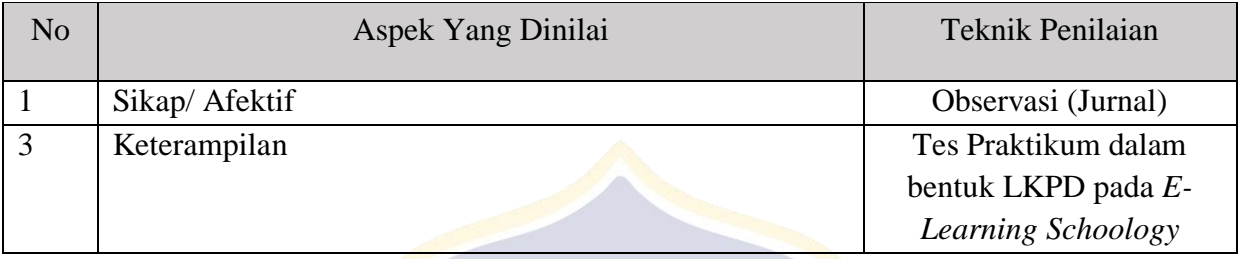

# **2. Jurnal Penilaian Sikap**

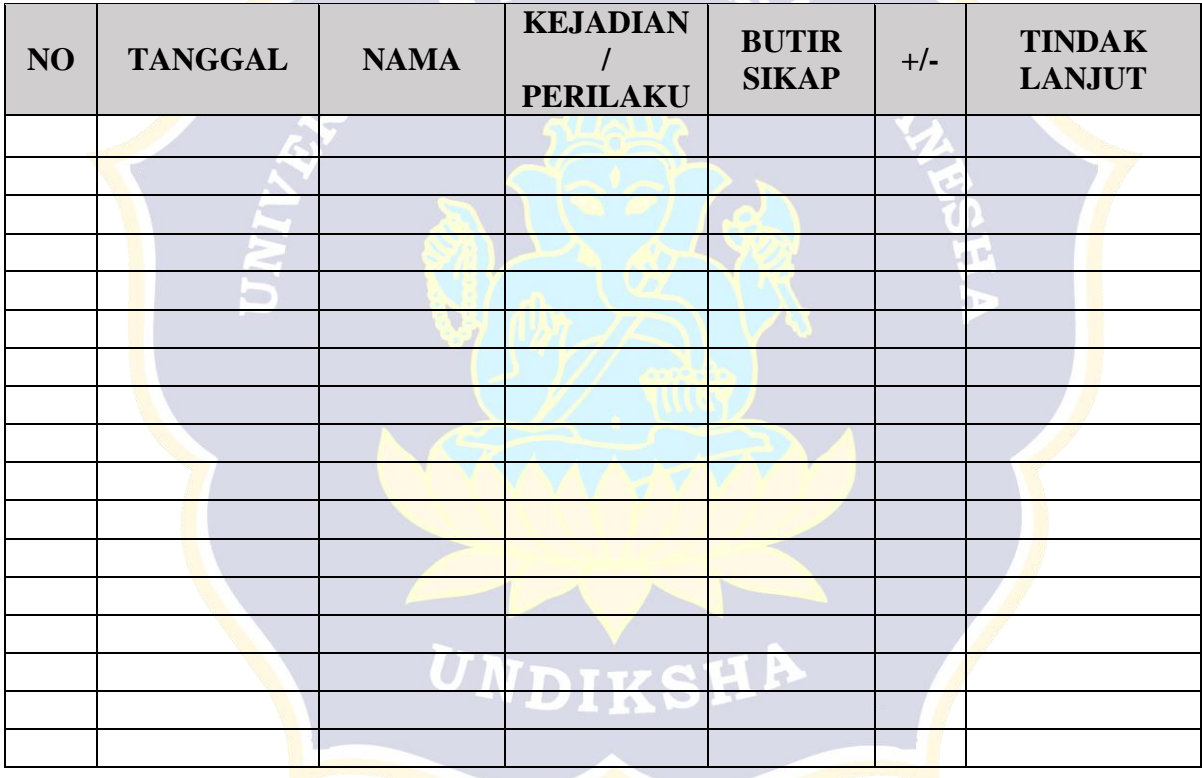

# **3. Penilaian Keterampilan**

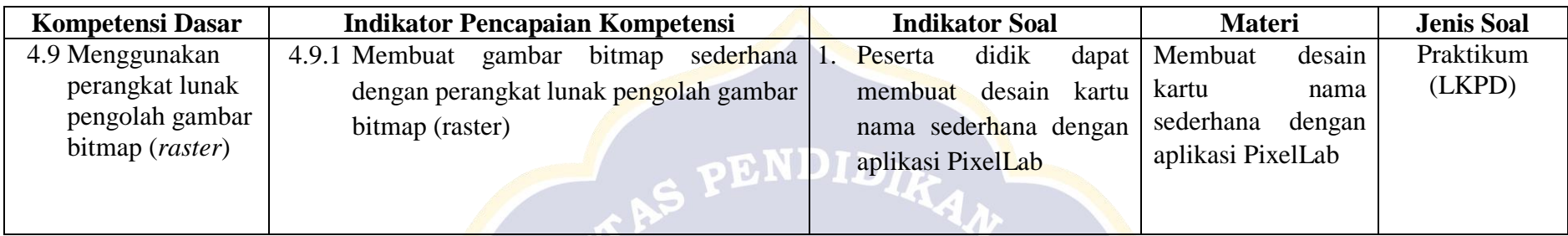

# **Rubrik Penilaian Keterampilan**

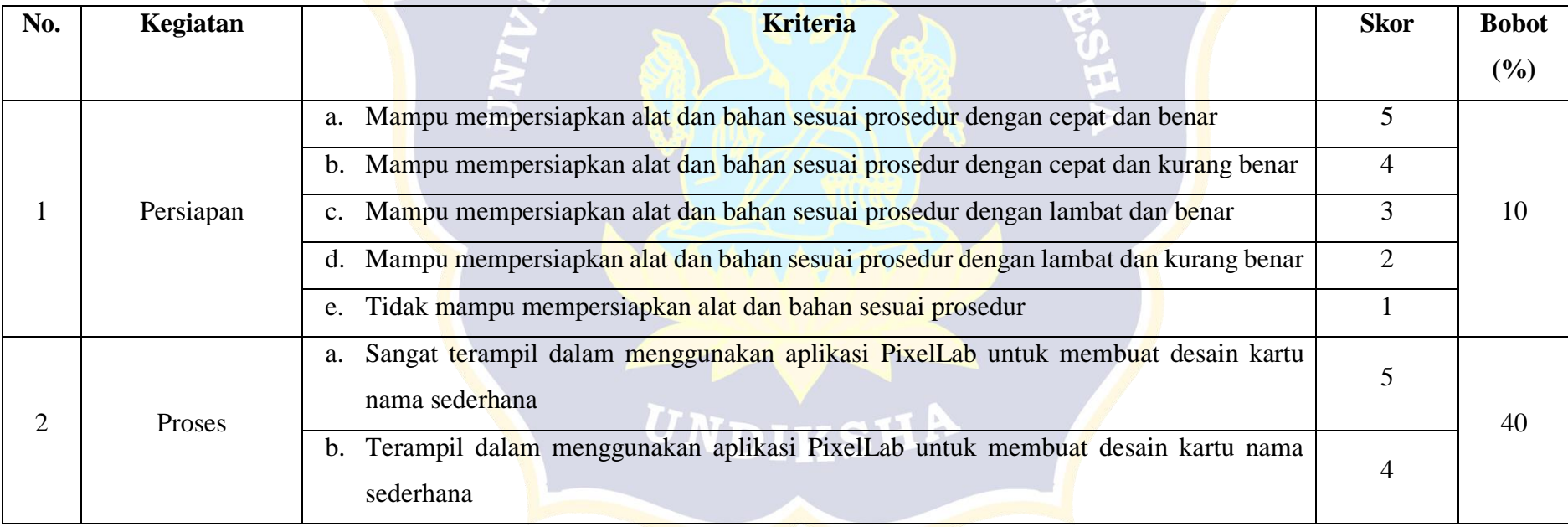

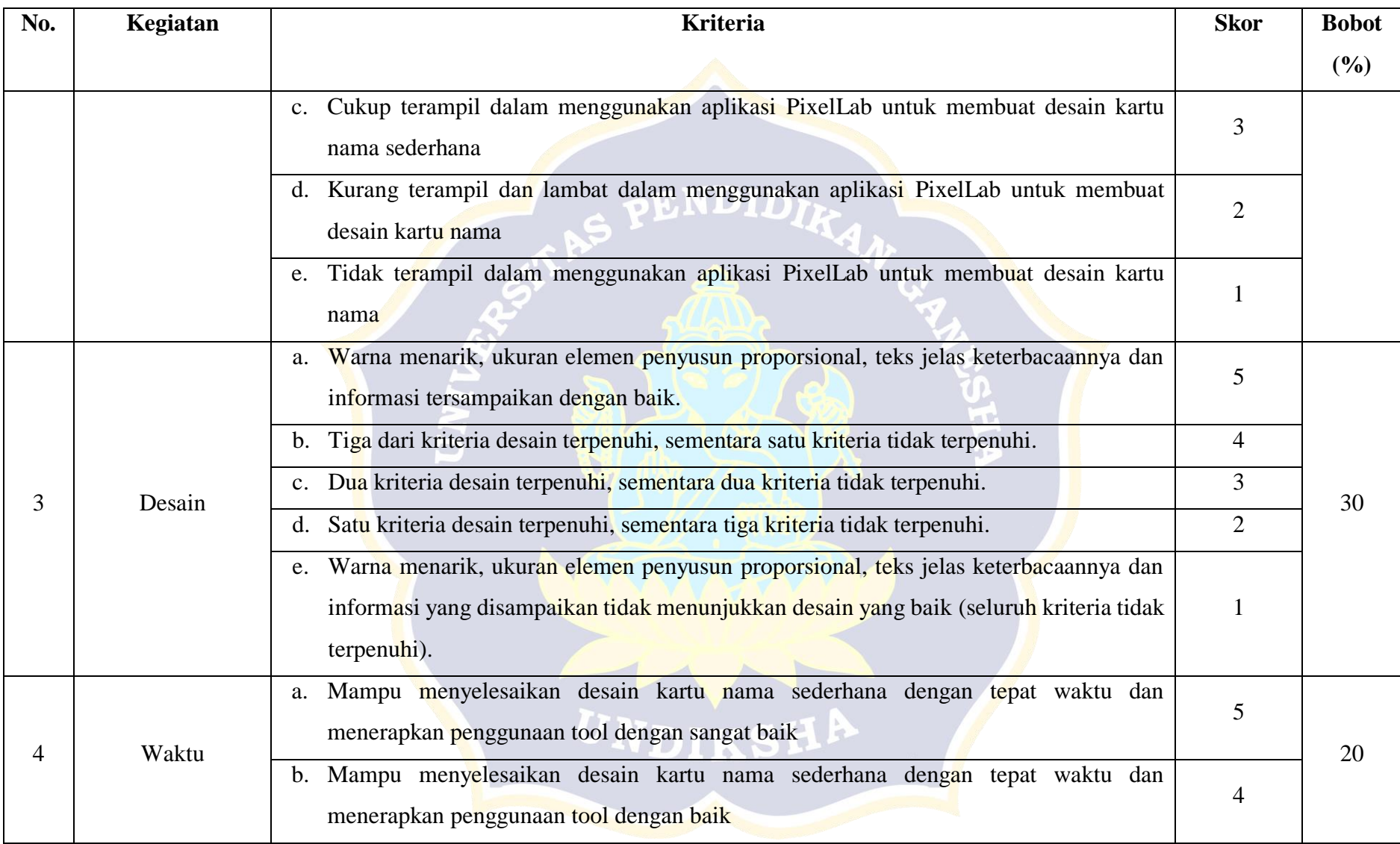

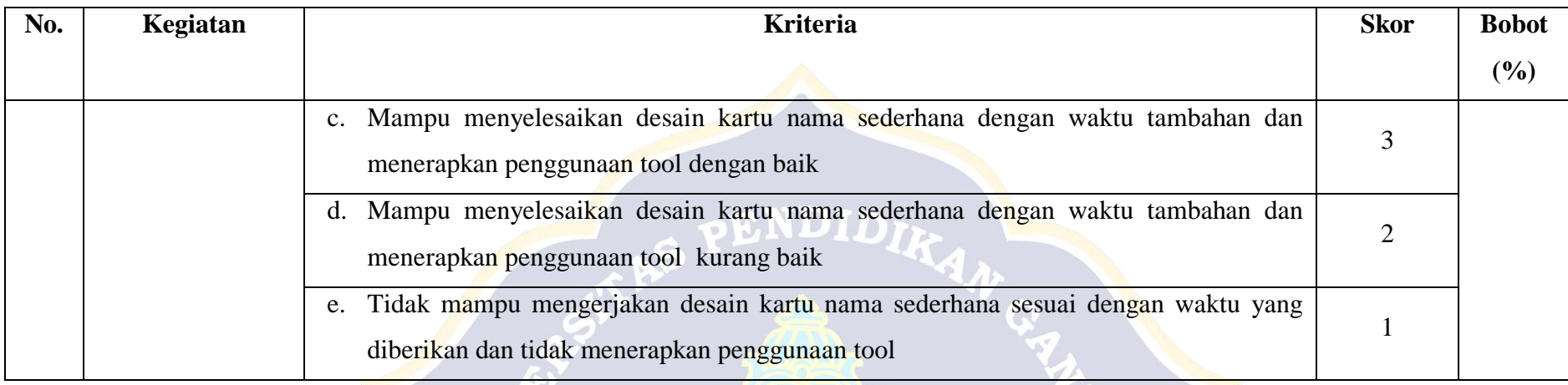

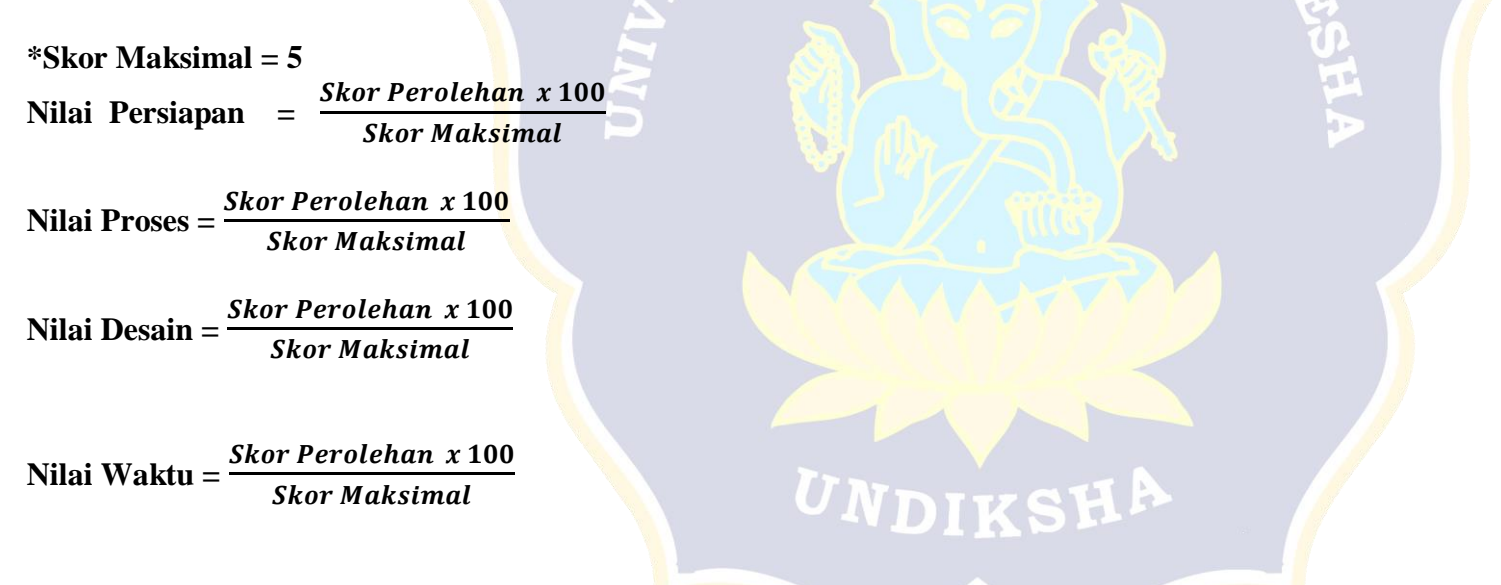

**Nilai Akhir Keterampilan =** (Nilai Persiapan\*10%) + (Nilai Proses\*40%) + (Nilai Desain\*30%) + (Nilai Waktu\*20%)

#### **4. Pembelajaran Remidial dan Pengayaan**

#### **a. Pembelajaran Remidial**

- Pembelajaran materi
- Pemberian tugas/latihan

#### **b. Pembelajaran Pengayaan**

- Pemecahan masalah dalam kelompok

#### **I. Media, Alat dan Sumber Belajar**

- **1. Media**
	- a. *E-learning Schoology*
	- b. Koneksi pribadi peserta didik dan guru

#### **2. Alat/Bahan**

- a. *Smartphone*
- b. Laptop
- c. Alat tulis: buku tulis dan pulpen

#### **3. Sumber Belajar**

a. *E-learning Schoology*

#### Mengetahui,

Kepala Sekolah SMK Negeri 1 Sukasada

Sukasada, Guru Mata Pelajaran,

Drs. I Made Darwis Wibawa, M.M. Pembina Tk. I NIP. 19641218 199103 1 007

Luh Sri Aryadi, S.Pd. 19851107 201903 2 009

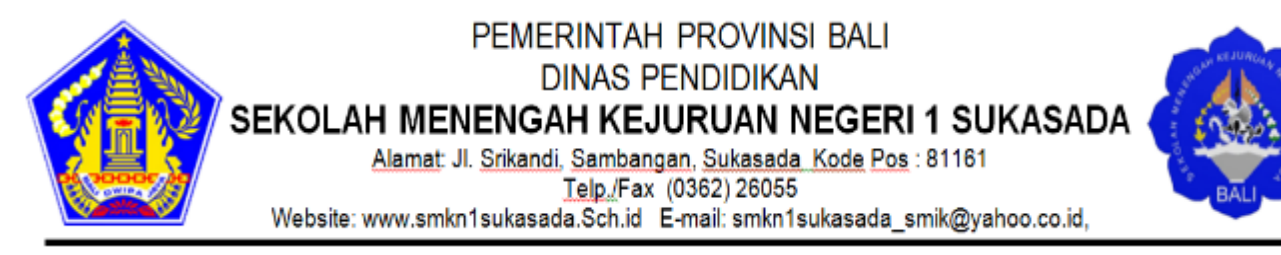

#### **LEMBAR KERJA PESERTA DIDIK (LKPD-4)**

# **DASAR DESAIN GRAFIS**

#### **KOMPETENSI DASAR**

4.9 Menerapkan perangkat lunak pengolah gambar bitmap (*raster*)

#### **INDIKATOR PENCAPAIAN KOMPETENSI**

4.9.1 Membuat gambar bitmap sederhana dengan perangkat lunak pengolah gambar

bitmap (*raster*)

# **TUJUAN PEMBELAJARAN**

Melalui mengamati, mendiskusikan, dan mengomunikasikan dan praktikum peserta didik

dapat:

1. Membuat desain kartu nama sederhana degan aplikasi PixelLab.

# **ALOKASI WAKTU**

60 Menit

# **LANGKAH KEGIATAN**

- 1. Siapkan aplikasi PixelLab!
- 2. Bukalah aplikasi PixelLab, dan buatlah sebuah desain kartu nama sederhana pada program aplikasi PixelLab tersebut!
- 3. Tugas dikerjakan secara individu!

#### **CATATAN:**

- 1. Tugas praktikum dikerjakan dan di kumpul dalam format png/jpg, dengan format file yaitu : nama\_kelas\_nomorabsen
- 2. Pengumpulan tugas dilakukan oleh masing masing ketua peserta didik pada *e-learning dasar desain grafis.*.

Lampiran 9 Kisi-Kisi Angket Uji Ahli Isi Pembelajaran

# **KISI-KISI ANGKET AHLI ISI**

Angket dibuat dan dikembangkan untuk mengetahui kualitas isi materi pembelajaran pada media pembelajaran yang telah dikembangkan. Angket yang dibuat dan digunakan oleh ahli materi akan ditinjau dari beberapa aspek yaitu (1) kelayakan isi, (2) kebahasaan, dan (3) sajian. Kisi-kisi instrumen yang akan digunakan dalam uji kelayakan oleh ahli isi ditunjukkan dalam tabel berikut. 

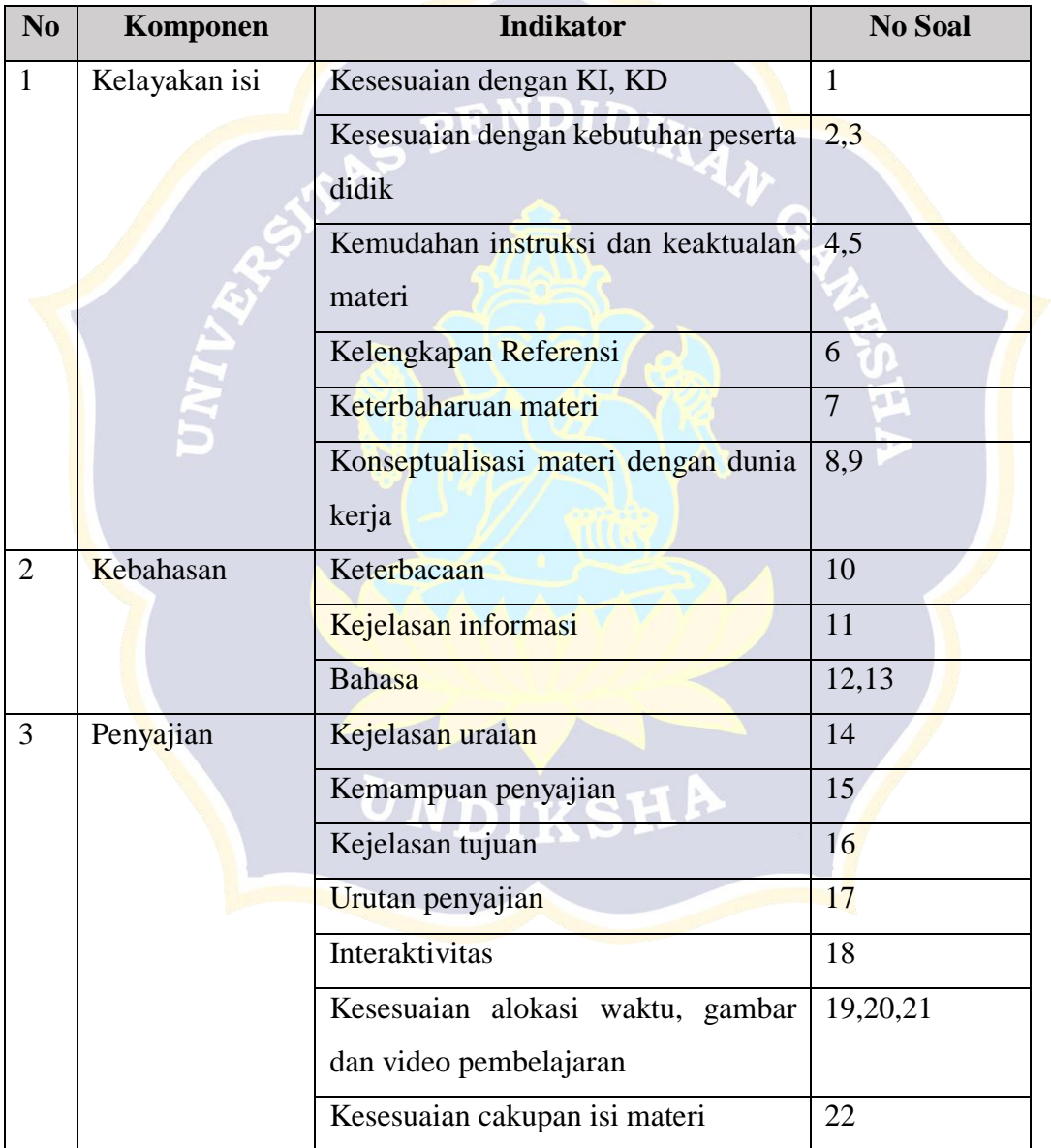
## Lampiran 10 Angket Uji Ahli Isi Pembelajaran

# ANGKET VALIDITAS AHLI ISI MEDIA PEMBELAJARAN E-LEARNING PADA MATA PELAJARAN **DASAR DESAIN GRAFIS**

: Rabu, 1 Afril 2020 Hari/Tanggal

Validator

: LUK QUI ARYATA

#### Petunjuk Pengisian

Berilah tanda centang (V) pada kolom untuk pernyataan yang paling sesuai dengan penilaian Anda.

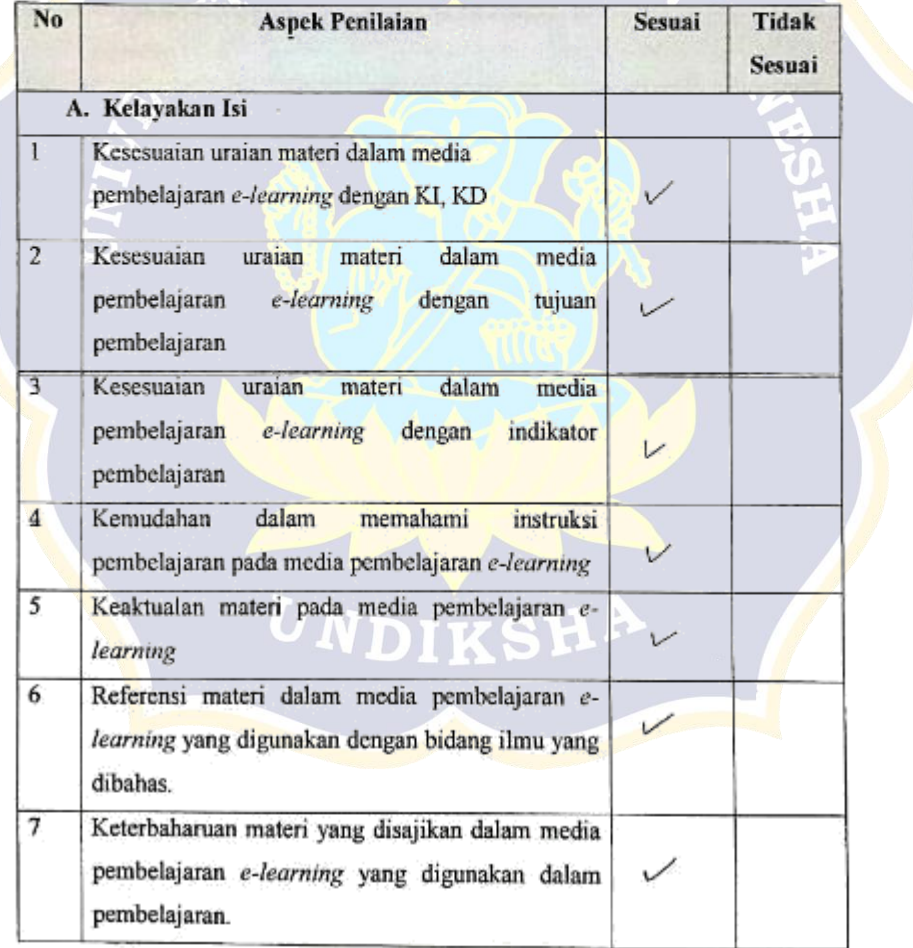

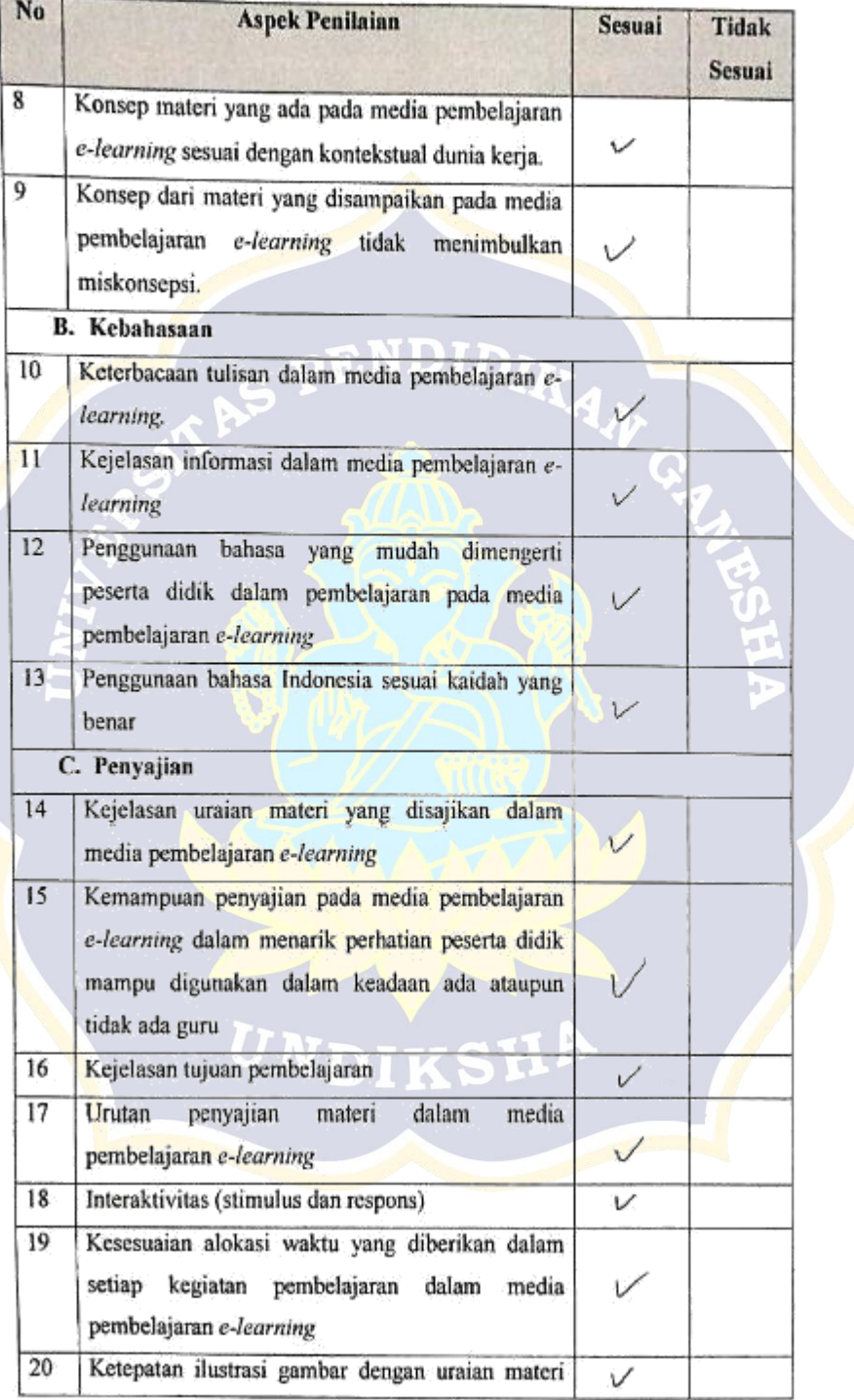

 $\overline{1}$ 

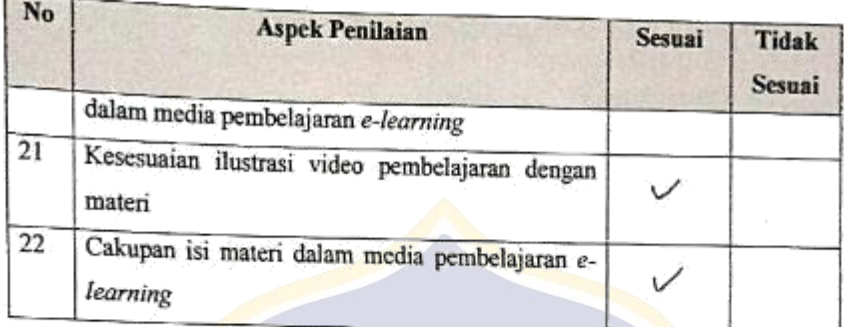

P.

Media pembelajaran e-learning ini dinyatakan\*:

- U Layak untuk digunakan tanpa revisi
- 2. Layak untuk digunakan dengan revisi sesuai saran
- 3. Tidak layak digunakan

\*(Mohon beri tanda lingkaran pada nomor sesuai dengan kesimpulan Bapak/Ibu)

#### Kritikan dan masukan:

UNDI

Singaraja,.<br>Penilai,  $\frac{1}{f}$ APKIL 2020.

LUH CHI GRZAD

# ANGKET VALIDITAS AHLI ISI MEDIA PEMBELAJARAN E-LEARNING PADA MATA PELAJARAN

**DASAR DESAIN GRAFIS** 

: Junior , 26 maret 2020 Hari/Tanggal

: I Wengah Eta Methayasa, S.Pd., M.Pd. Validator

Petunjuk Pengisian

Berilah tanda centang  $(\sqrt{})$  pada kolom untuk pernyataan yang paling sesuai dengan UKA. penilaian Anda.

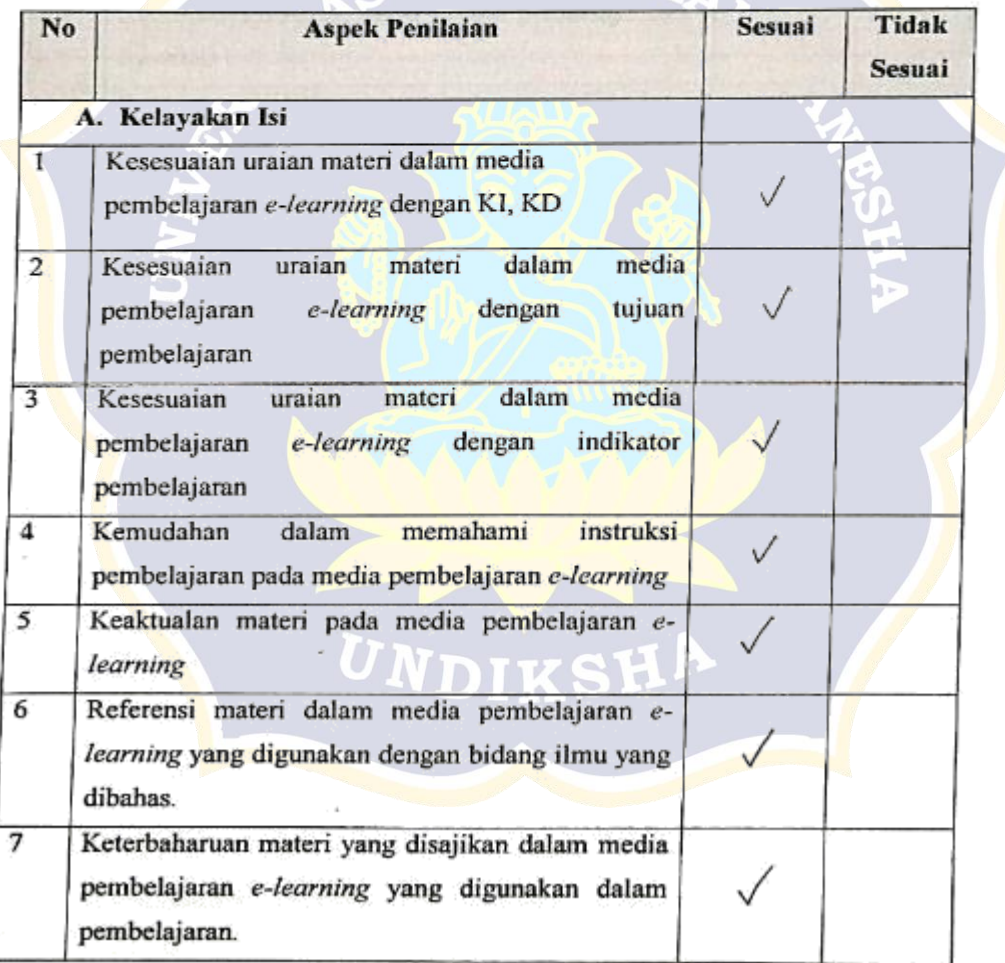

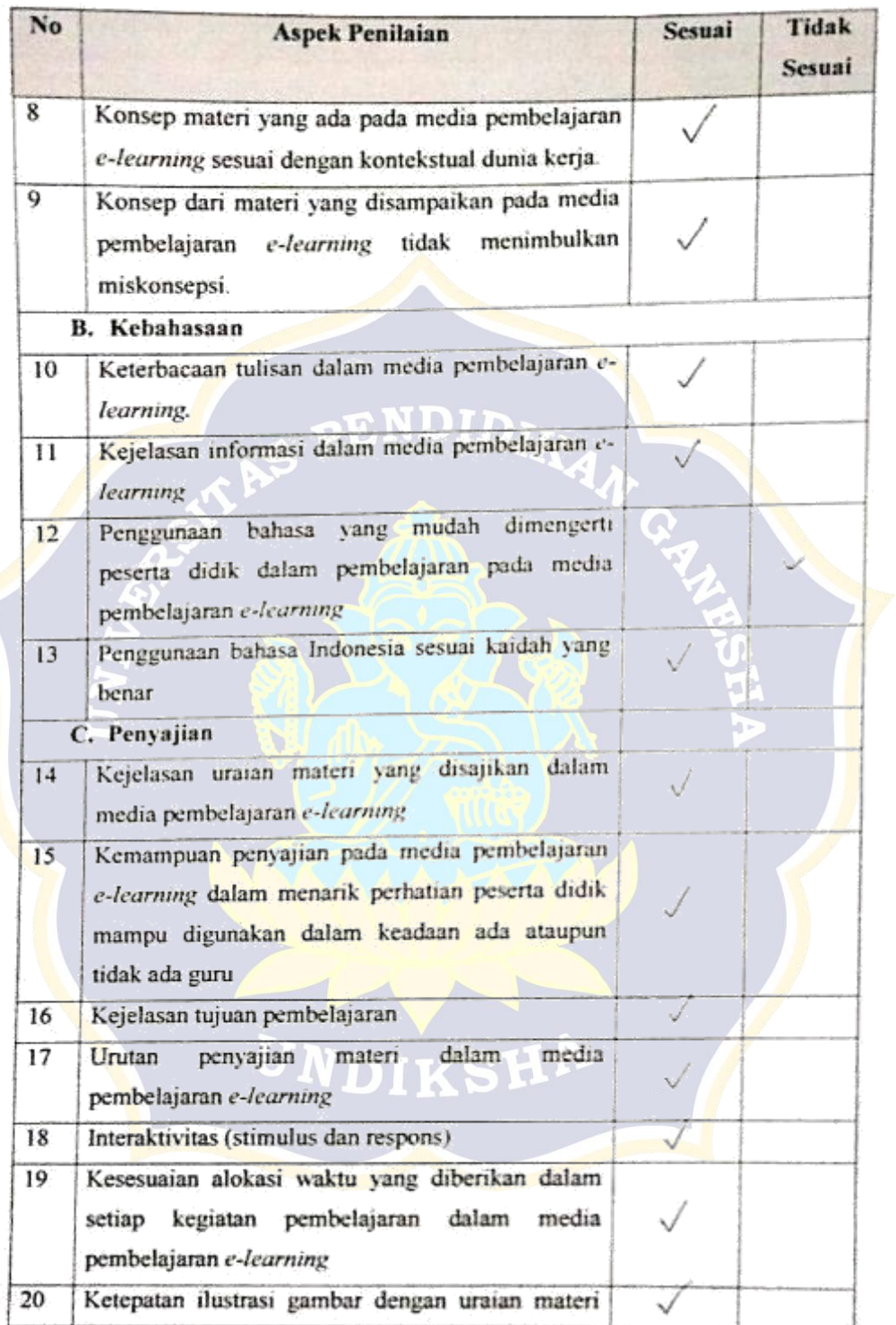

**Controller** 

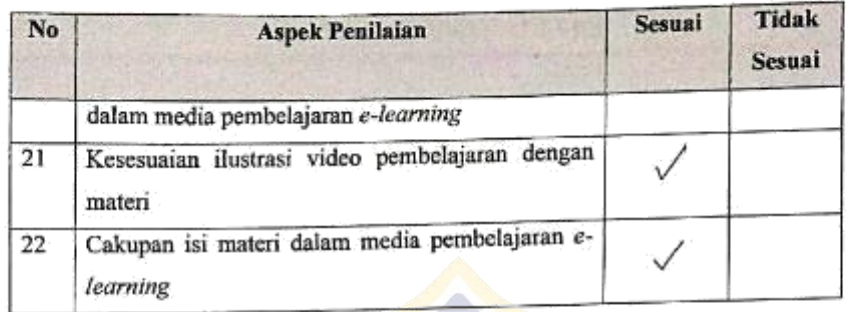

Media pembelajaran e-learning ini dinyatakan\*:

1. Layak untuk digunakan tanpa revisi

- (2) Layak untuk digunakan dengan revisi sesuai saran
- 3. Tidak layak digunakan

\*(Mohon beri tanda lingkaran pada nomor sesuai dengan kesimpulan Bapak/Ibu)

#### Kritikan dan masukan:

**ART TERRITORY** 

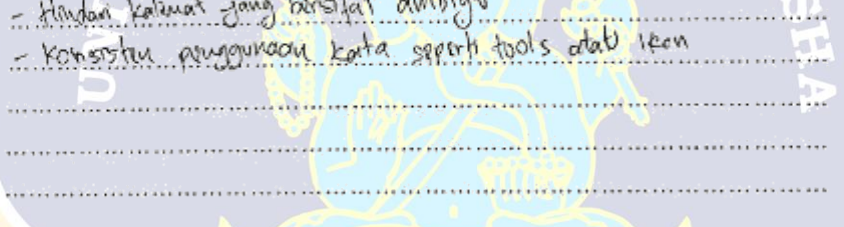

Singaraja 20 Maret 2020 Penilai, UNDIK

Martayaza, S.Pol., M.Pd INWARM

#### ANGKET VALIDITAS AHLI ISI

# MEDIA PEMBELAJARAN E-LEARNING PADA MATA PELAJARAN **DASAR DESAIN GRAFIS**

: Sevin, 23 March 2020 Hari/Tanggal

: I Nengah Eta Marbayasa , S.fd., M. Pd. Validator

Petunjuk Pengisian

Berilah tanda centang  $(\sqrt{})$  pada kolom untuk pernyataan yang paling sesuai dengan penilaian Anda. OENDIDIT.

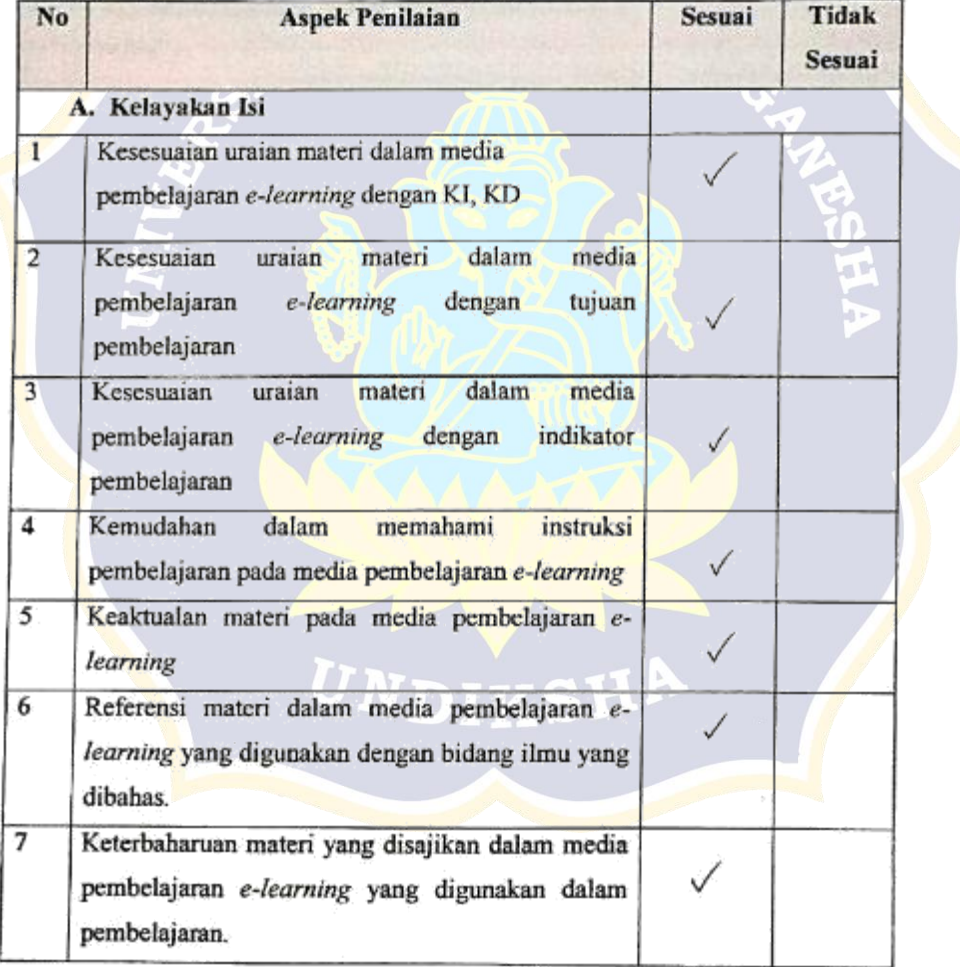

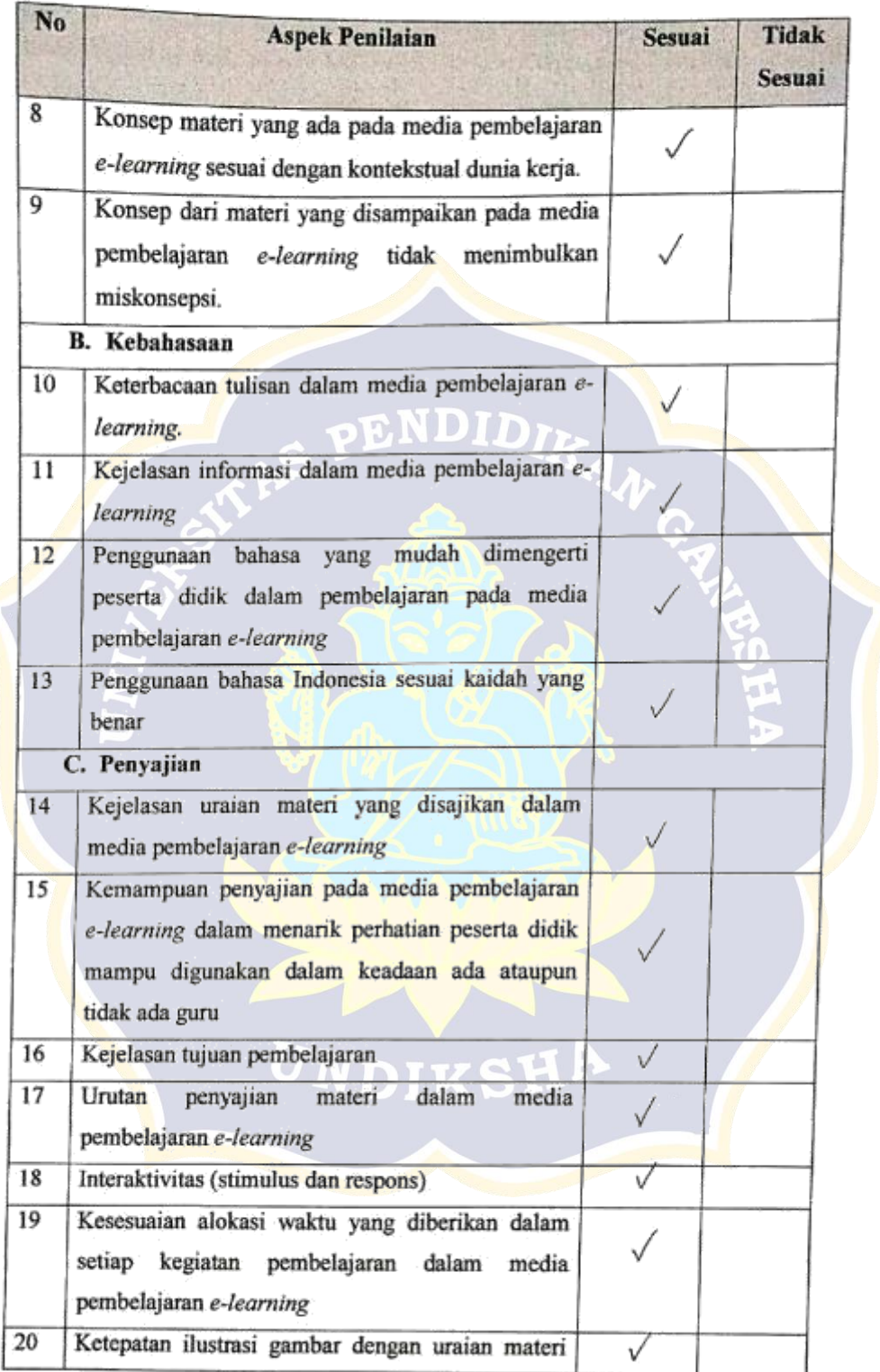

 $\sim \lambda_{\rm p}$ 

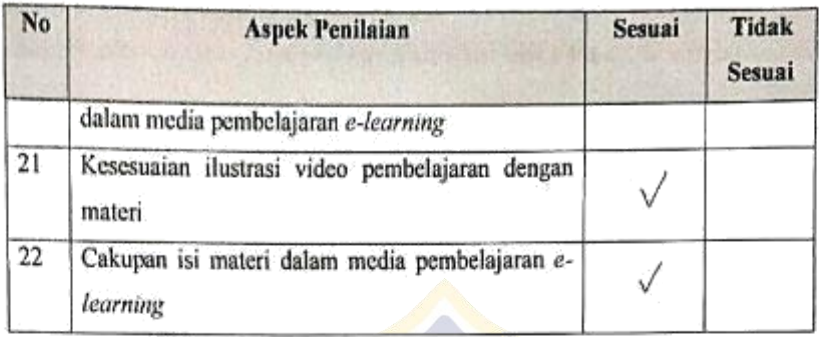

Media pembelajaran e-learning ini dinyatakan\*:

- (1) Layak untuk digunakan tanpa revisi
- 2. Layak untuk digunakan dengan revisi sesuai saran
- 3. Tidak layak digunakan

\*(Mohon beri tanda lingkaran pada nomor sesuai dengan kesimpulan Bapak/Ibu)

D

## Kritikan dan masukan:

Ä.

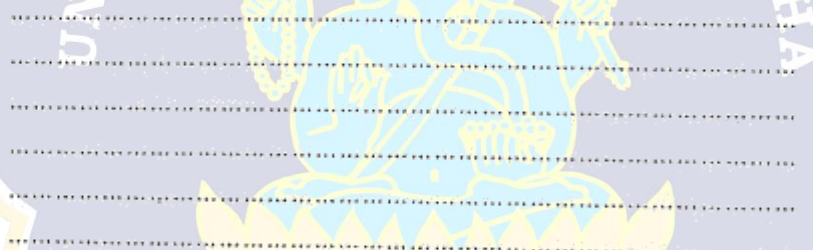

Singaraja,. 25 March 2020 UNDIKS Penilai,

LNangala Eka Madayoso, S.Pd., NL.Pd

## **KISI-KISI ANGKET UJI AHLI DESAIN PEMBELAJARAN**

Angket uji ahli desain pembelajaran digunakan untuk mengukur ketepatan penggunaan pendekatan yang digunakan. Dalam hal ini model pembelajaran yang digunakan dalam media pembelajaran *e-learning* pada mata pelajaran Dasar Desain Grafis adalah *Experiential Learning*. Kisi-kisi instrumen yang akan digunakan dalam uji ahli desain pembelajaran ditunjukkan dalam tabel berikut.

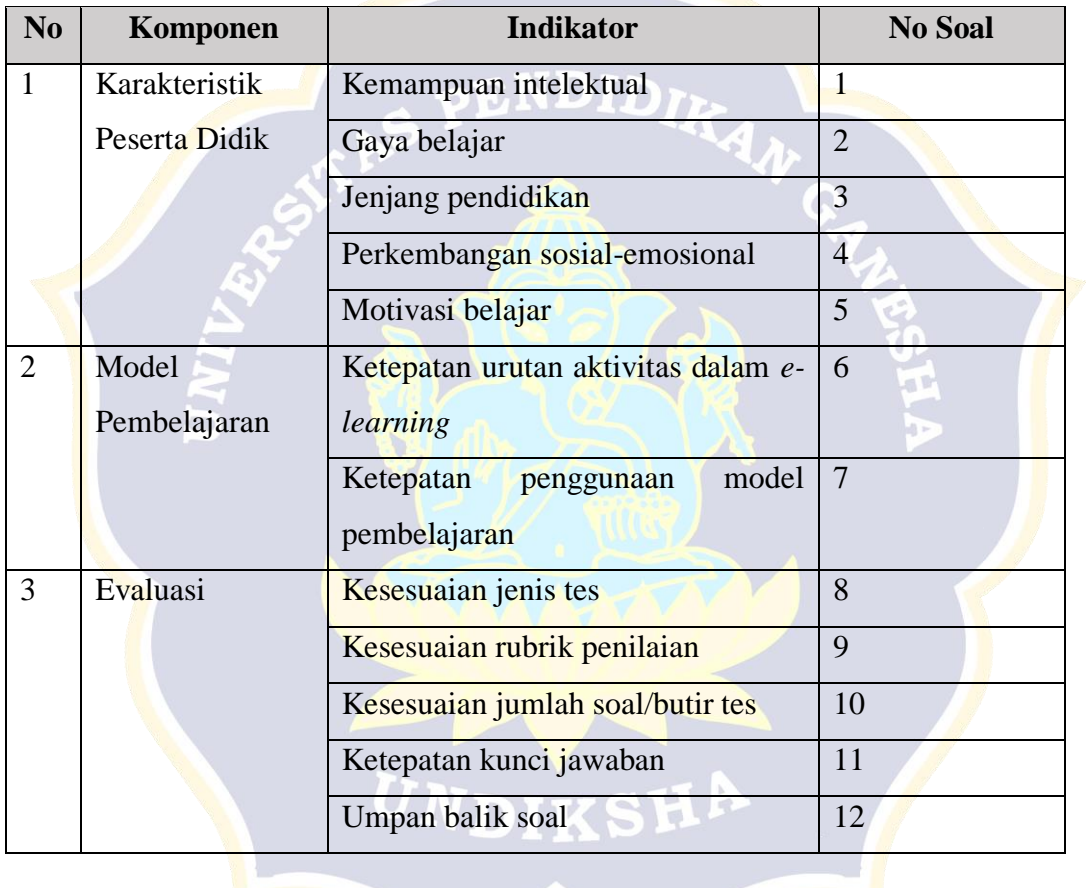

Lampiran 12 Angket Uji Ahli Desain Pembelajaran

# ANGKET VALIDITAS AHLI DESAIN PEMBELAJARAN MEDIA PEMBELAJARAN E-LEARNING PADA MATA PELAJARAN **DASAR DESAIN GRAFIS**

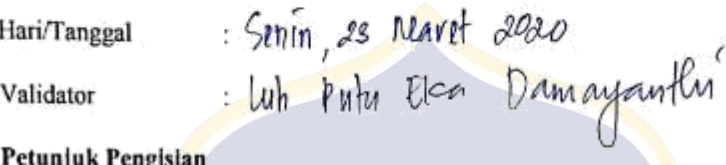

Berilah tanda centang (V) pada kolom untuk pernyataan yang paling sesuai dengan penilaian Anda.

I N

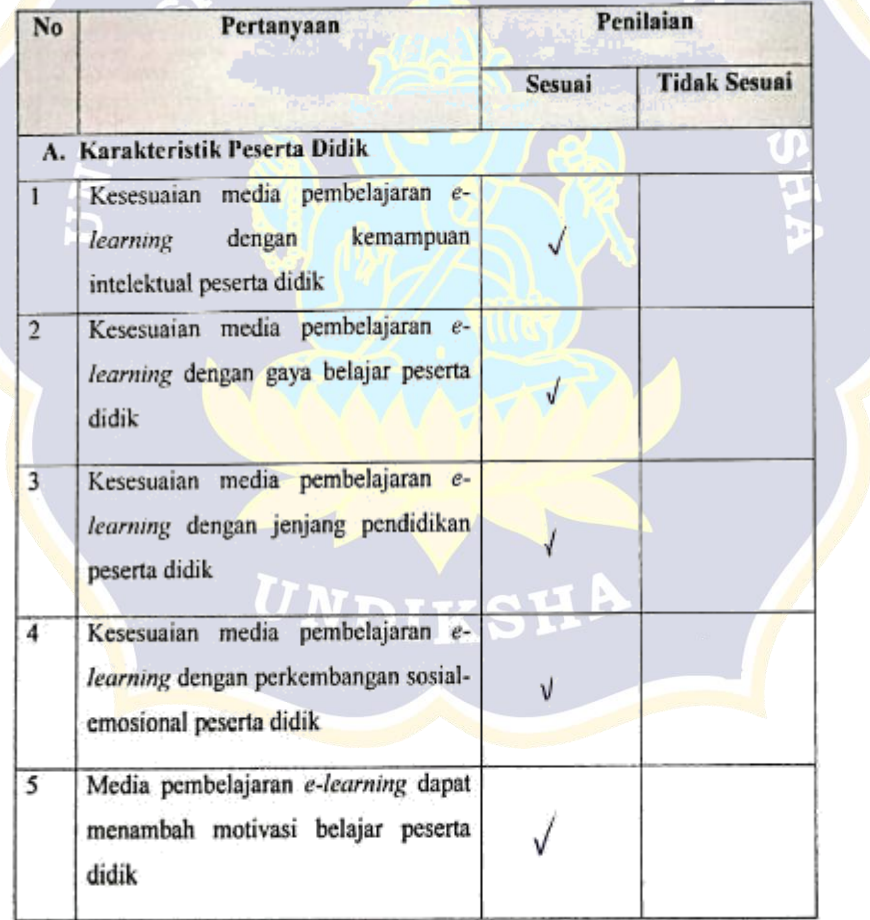

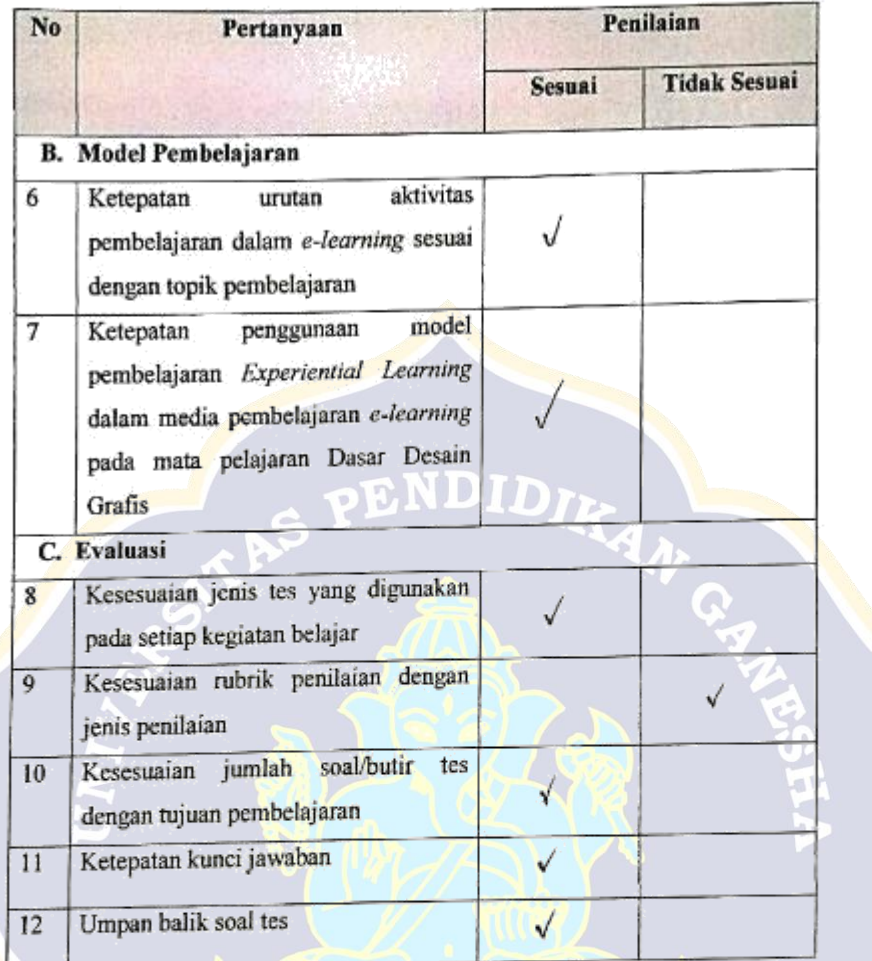

Media pembelajaran e-learning ini dinyatakan\*:

1. Layak untuk digunakan tanpa revisi

2. Layak untuk digunakan dengan revisi sesuai saran

3. Tidak layak digunakan

\*(Mohon beri tanda lingkaran pada nomor sesuai dengan kesimpulan Bapak/Ibu)

¥

D

Kritikan dan masukan:

man an gunaban Shala likool Gaving 8nd Irutan Experiential finance sunaan Deve  $\rightarrow$ paha masih Vamun м higas dalam LOPD disesuaipan Format Š dingan Singaraja  $\frac{23 - 3.0020}{2}$ <br>NDTPenilai, Wh Puty Tkn Damay untin UNDIKSHA

# ANGKET VALIDITAS AHLI DESAIN PEMBELAJARAN MEDIA PEMBELAJARAN E-LEARNING PADA MATA PELAJARAN DASAR DESAIN GRAFIS

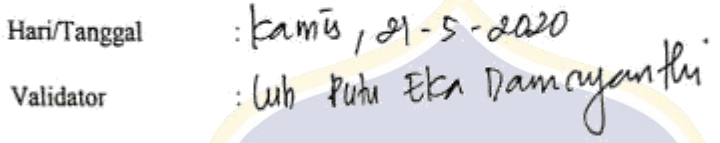

Petunjuk Pengisian

a iliyo

Berilah tanda centang (V) pada kolom untuk pernyataan yang paling sesuai dengan penilaian Anda.

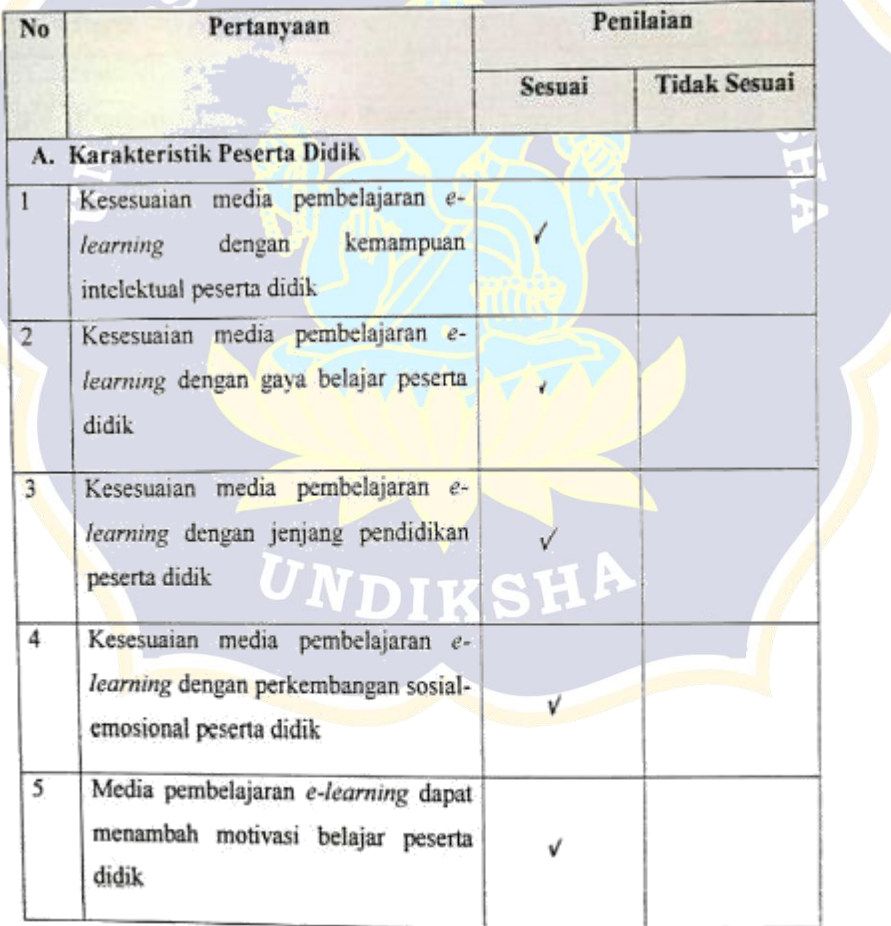

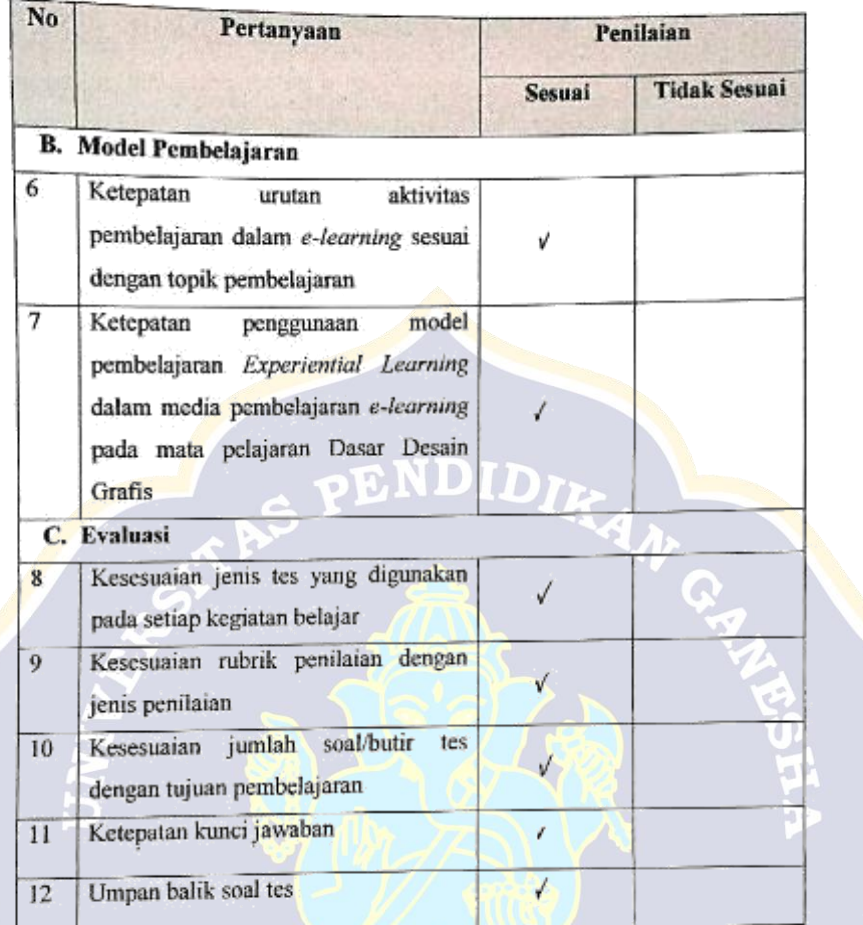

Media pembelajaran e-learning ini dinyatakan\*:

- (1.) Layak untuk digunakan tanpa revisi
- 2. Layak untuk digunakan dengan revisi sesuai saran
- 3. Tidak layak digunakan

\*(Mohon beri tanda lingkaran pada nomor sesuai dengan kesimpulan Bapak/Ibu)

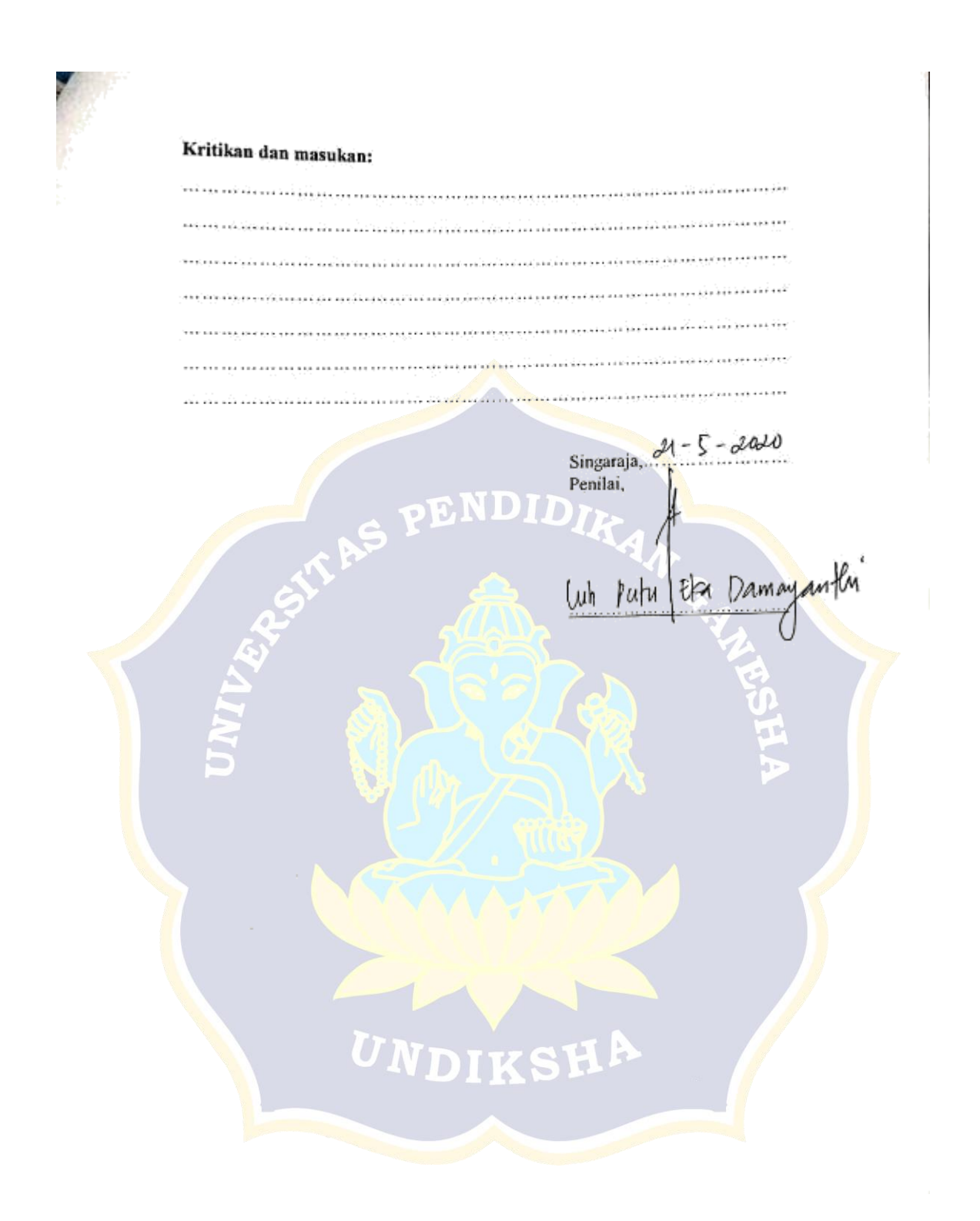

# ANGKET VALIDITAS AHLI DESAIN PEMBELAJARAN MEDIA PEMBELAJARAN E-LEARNING PADA MATA PELAJARAN **DASAR DESAIN GRAFIS**

Hari/Tanggal

Validator

 $\frac{1}{2}$ 

Senin/23-3-2020<br>: Gendi Maysanjaya

Petunjuk Pengisian

Berilah tanda centang (v) pada kolom untuk pernyataan yang paling sesuai dengan **ENDIDITE** penilaian Anda.

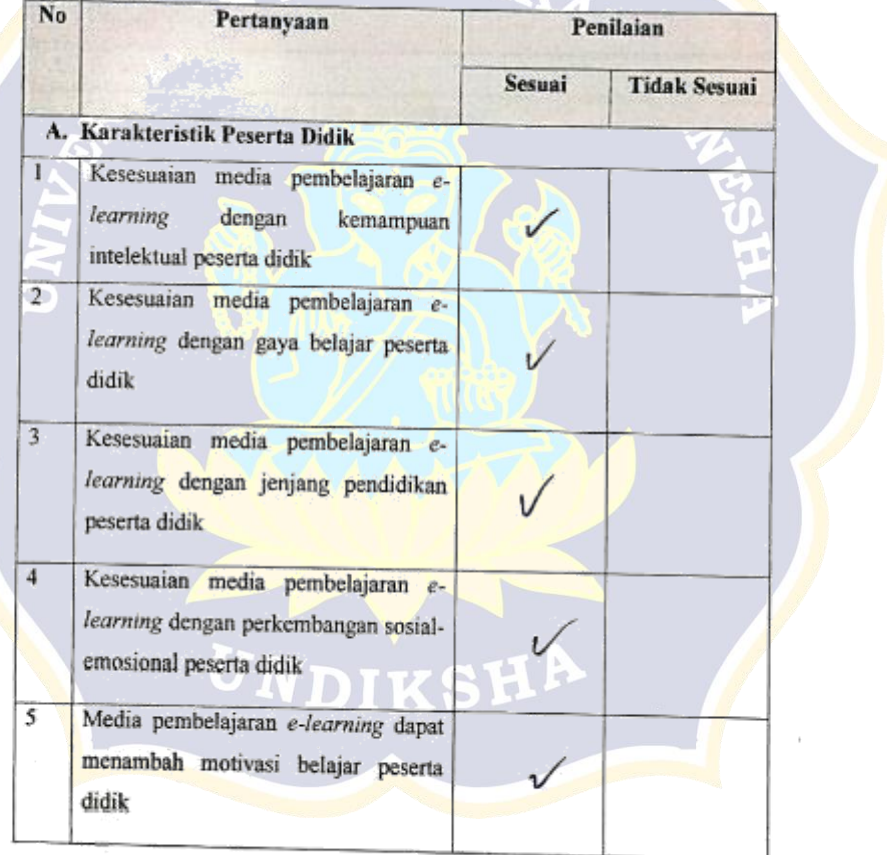

start of the many

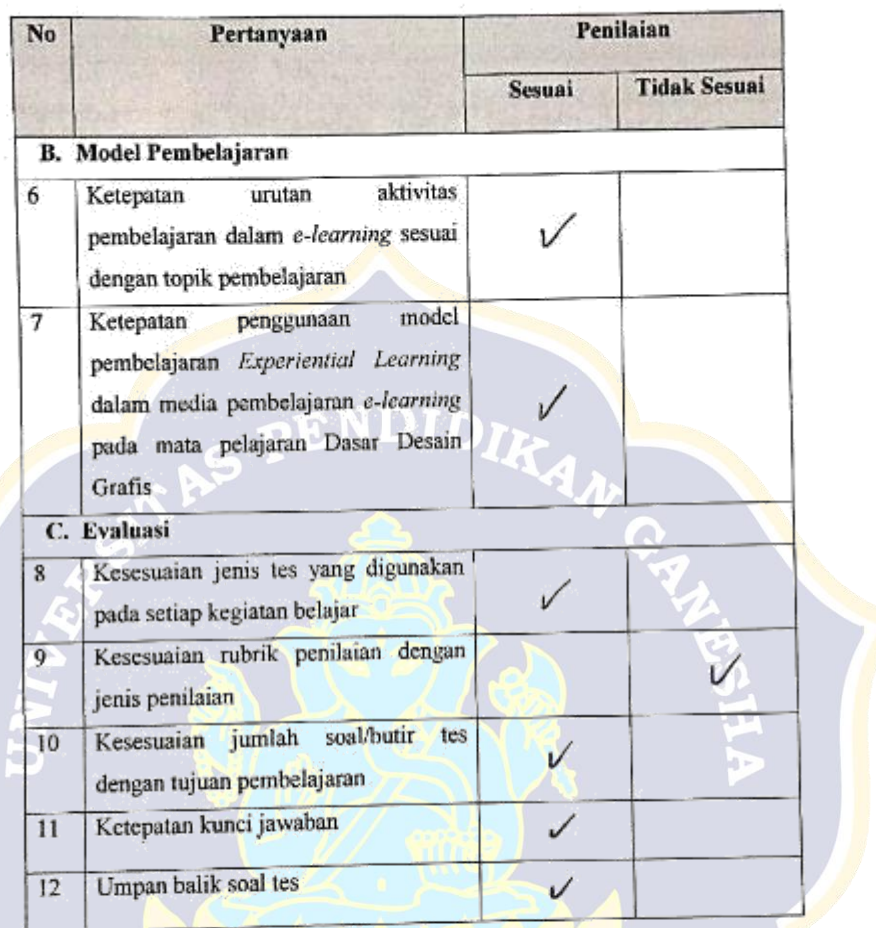

Media pembelajaran e-learning ini dinyatakan\*;

- 1. Layak untuk digunakan tanpa revisi
- $\left( 2\right)$  Layak untuk digunakan dengan rovisi sesuai saran
- 3. Tidak layak digunakan

\*(Mohon beri tanda lingkaran pada nomor sesuai dengan kesimpulan Bapak/Ibu)

s.

T

Kritikan dan masukan:<br>· Perhatikan teg-berimpulan<br>· Perhatikan detail - aplikani yg digunakan<br>· Sesuaikari antara soal dy rublik<br>· Time llmit, randomize, one quertion per page ww Singaraja,...<br>Penilai, Dende Maysomjaya UNDIKSHA

## ANGKET VALIDITAS AHLI DESAIN PEMBELAJARAN MEDIA PEMBELAJARAN E-LEARNING PADA MATA PELAJARAN **DASAR DESAIN GRAFIS**

: Senin / 30 Maret 2020<br>: Dendi Maysanjaya Hari/Tanggal Validator

Petunjuk Pengisian

Berilah tanda centang (v) pada kolom untuk pernyataan yang paling sesuai dengan penilaian Anda.

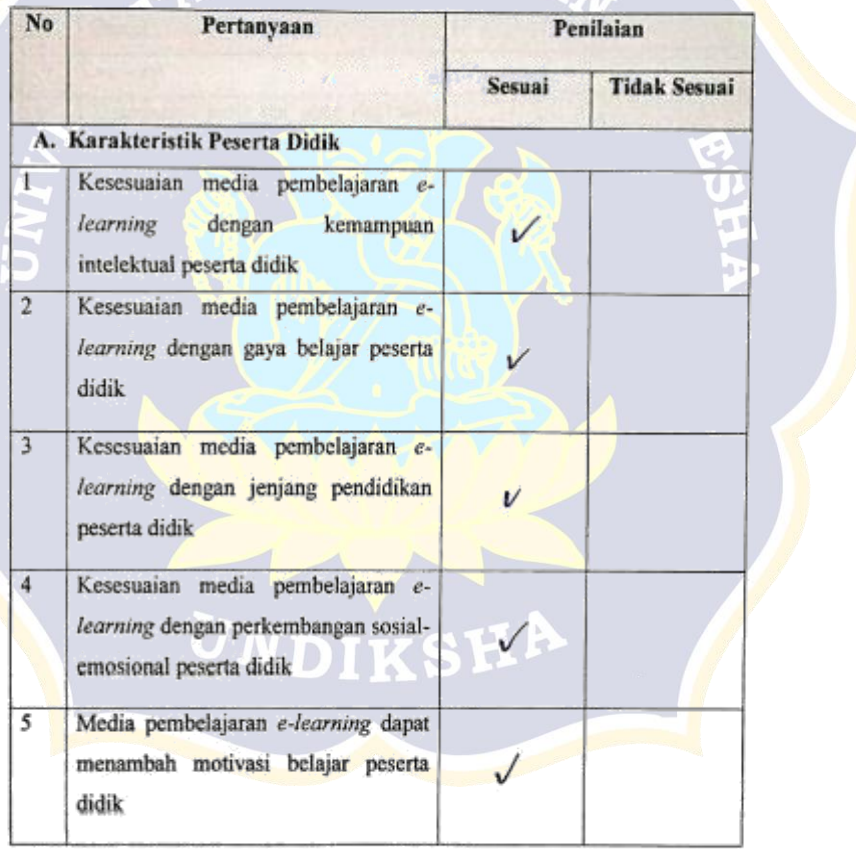

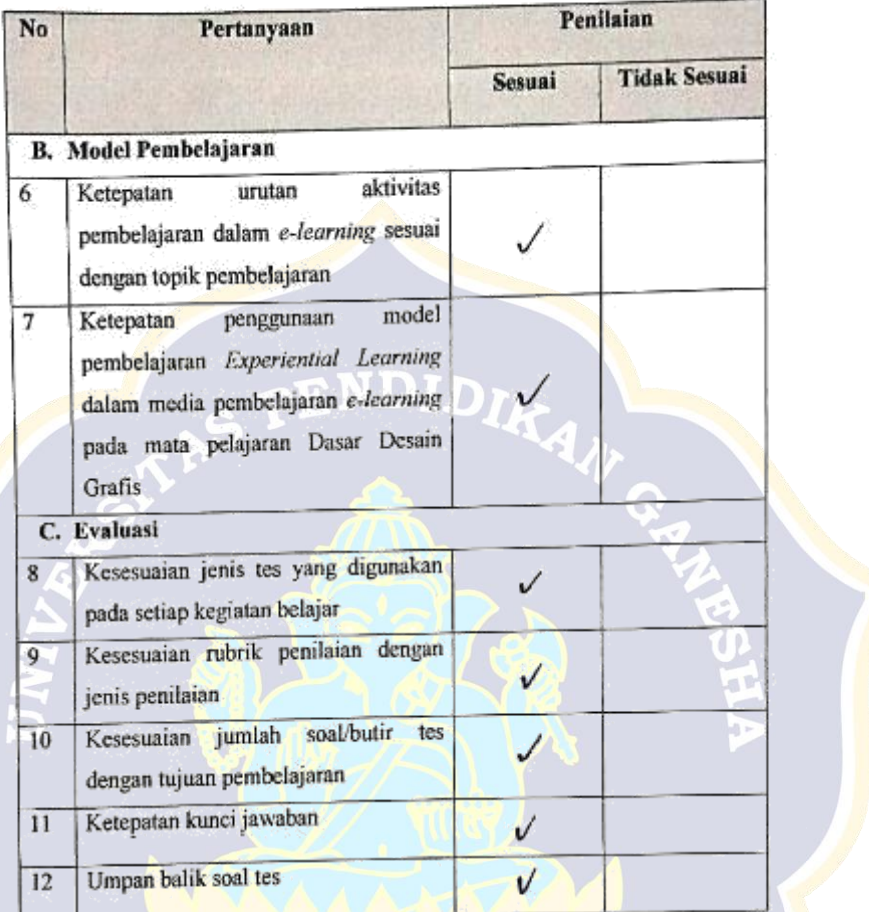

Media pembelajaran e-learning ini dinyatakan\*:

- (1) Layak untuk digunakan tanpa revisi
- 2. Layak untuk digunakan dengan revisi sesuai saran
- 3. Tidak layak digunakan

\*(Mohon beri tanda lingkaran pada nomor sesuai dengan kesimpulan Bapak/Ibu)

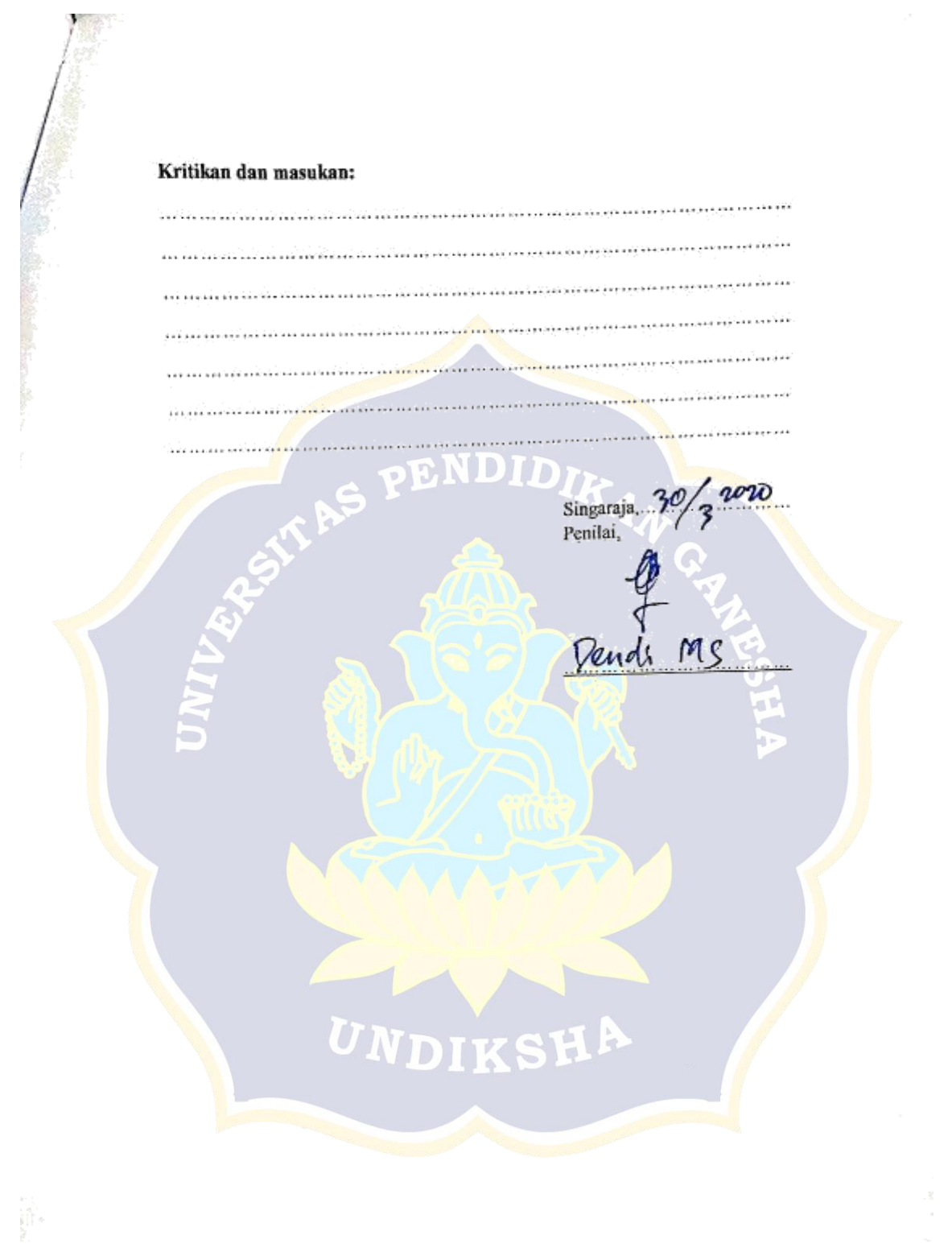

## Lampiran 13 Kisi-Kisi Uji Ahli Media Pembelajaran

### **KISI-KISI ANGKET AHLI MEDIA**

Angket dibuat dan dikembangkan untuk mengetahui kualitas dari media pembelajaran yang telah dikembangkan. Angket yang dibuat dan akan digunakan oleh ahli media yang ditinjau dari beberapa aspek yaitu (1) tampilan media pembelajaran *elearning*, dan (2) kualitas teknis. Kisi-kisi instrumen yang akan digunakan dalam uji oleh ahli media ditunjukkan dalam tabel berikut.

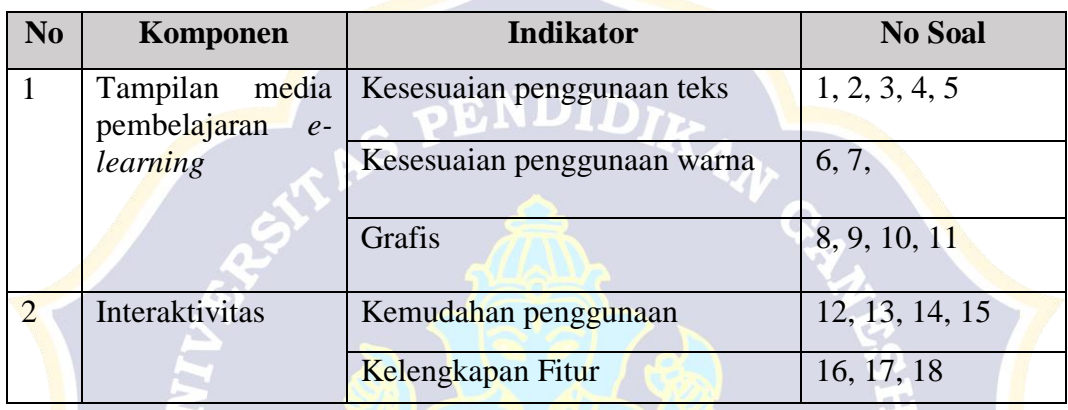

 $\boldsymbol{v_{N\text{DIKS}}}$ 

Lampiran 14 Angket Uji Ahli Media Pembelajaran

# ANGKET VALIDITAS AHLI MEDIA PEMBELAJARAN MEDIA PEMBELAJARAN E-LEARNING PADA MATA PELAJARAN **DASAR DESAIN GRAFIS**

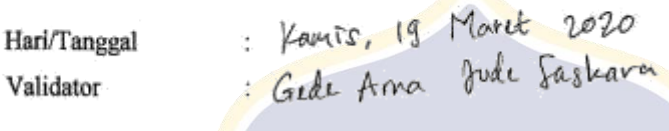

Petunjuk Pengisian

F

Berilah tanda centang ( $\sqrt{ }$ ) pada kolom untuk pernyataan yang paling sesuai dengan penilaian Anda.

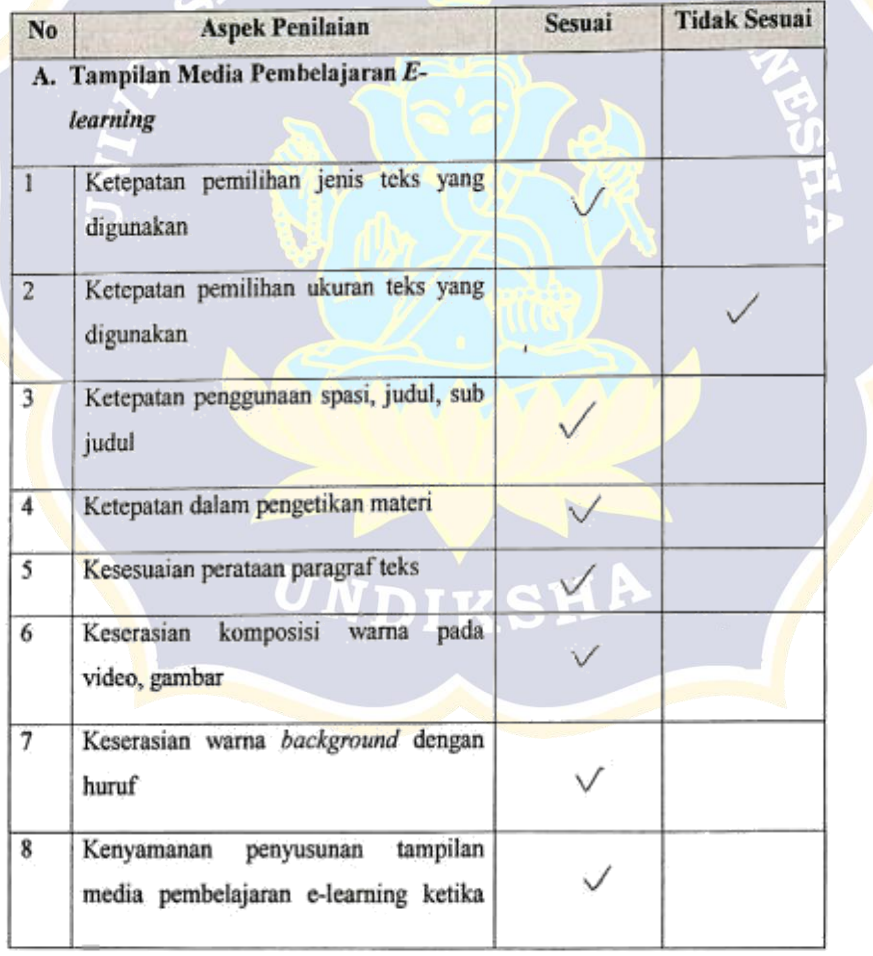

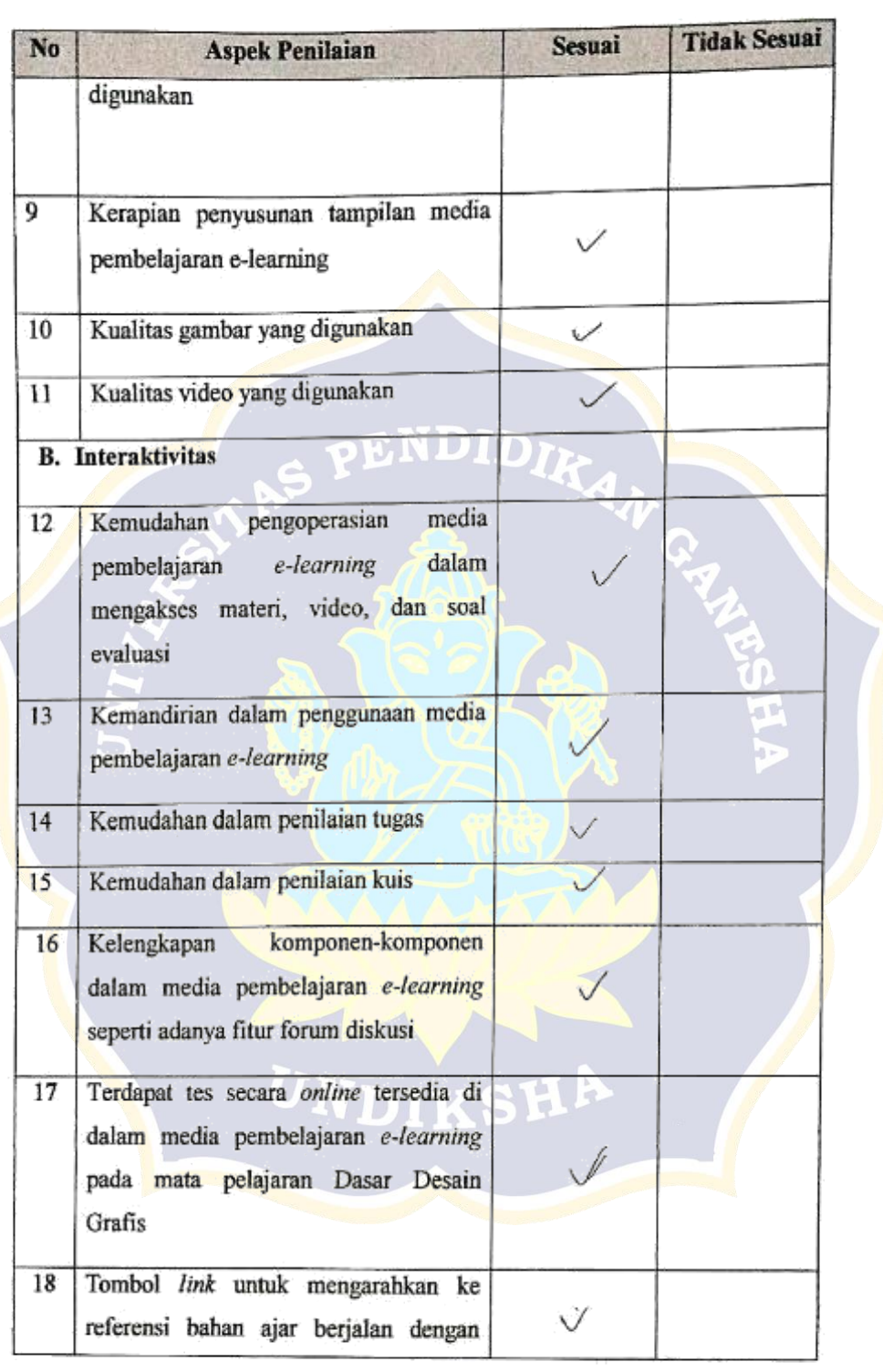

 $\mathcal{L}(\mathcal{M}^{\text{free}}_{\text{eff}})$ 

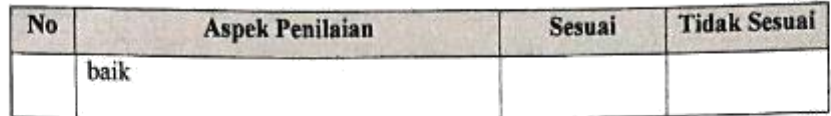

ingen.<br>K

Media pembelajaran e-learning ini dinyatakan\*:

- 1. Layak untuk digunakan tanpa revisi
- 2.) Layak untuk digunakan dengan revisi sesuai saran
- 3. Tidak layak digunakan

\*(Mohon beri tanda lingkaran pada nomor sesuai dengan kesimpulan Bapak/Ibu)

Kritikan dan masukan: deurannya gambar yang bisan MOST partner ager lebih ropi lagi kecil moltos ascevaillan Singaraja, 19 Marct 2020 Penilai,  $dud_{\mathcal{R}}$ Arna UNDIK

# Angket Validitas Ahli Media Pembelajaran Media Pembelajaran E-Learning Pada Mata Pelajaran Dasar Desain Grafis

UNDIKSHA

forms/d/1YevWYGbqGRDpInmsNeBDXgT1zvSryZYpjgirZ4SgZYQ/edit#response=ACYDBNjWxaJc8dDGbmn1NJofvqJ0lz1x5... 1/6

Berilah tanda centang pada kolom untuk pernyataan yang sesuai dengan penilaian Anda.

### Hari/Tanggal\*

HH BB TTTT

30 / 03 / 2020

Validator\*

Gede Arna Jude Saskara

A. Tampilan Meda Pembelajaran E-Learning

1. Ketepatan pemilihan jenis teks yang digunakan. \*

Sesuai

https://docs.google.com/

**Tidak Sesuai** 

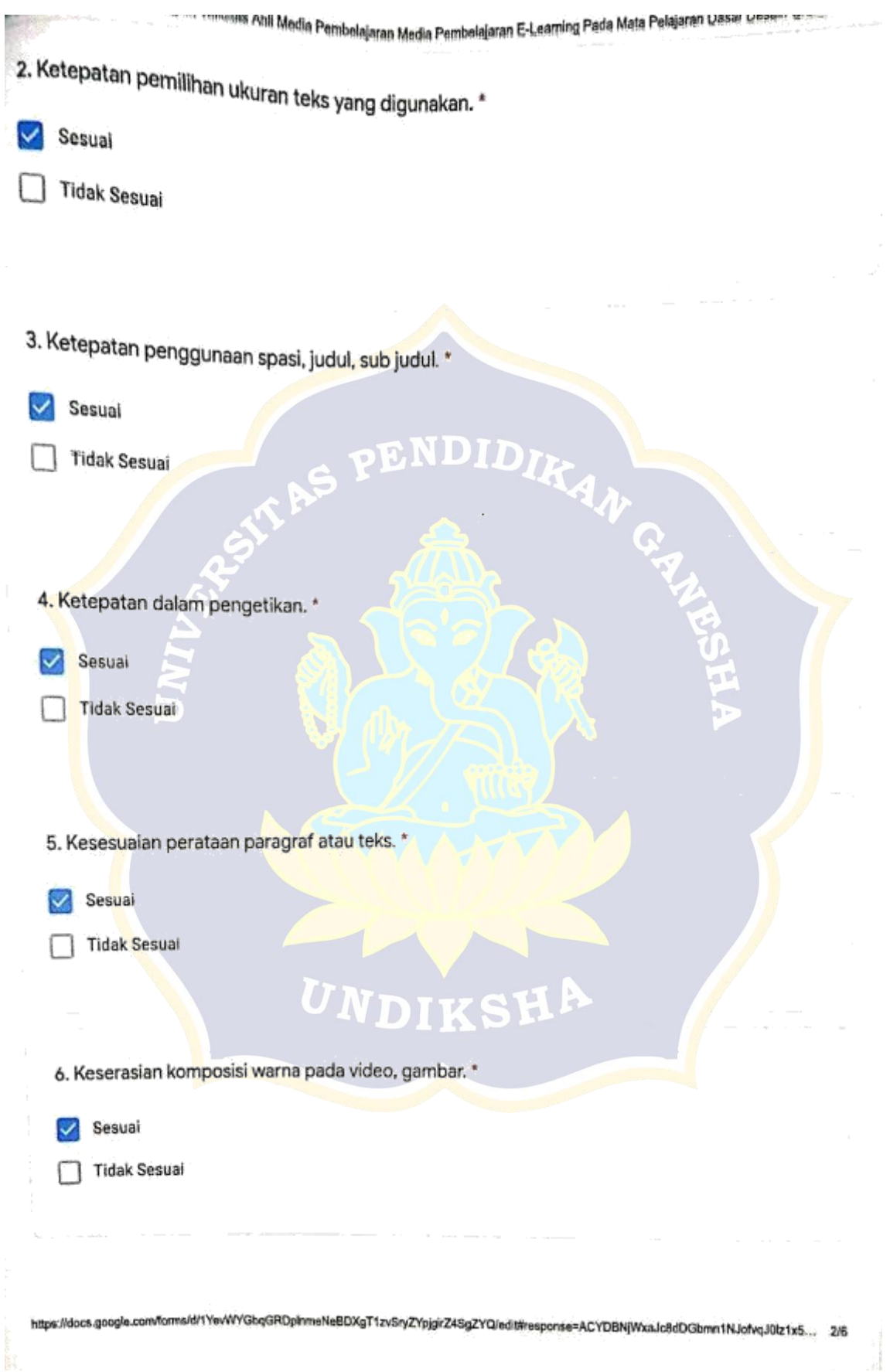

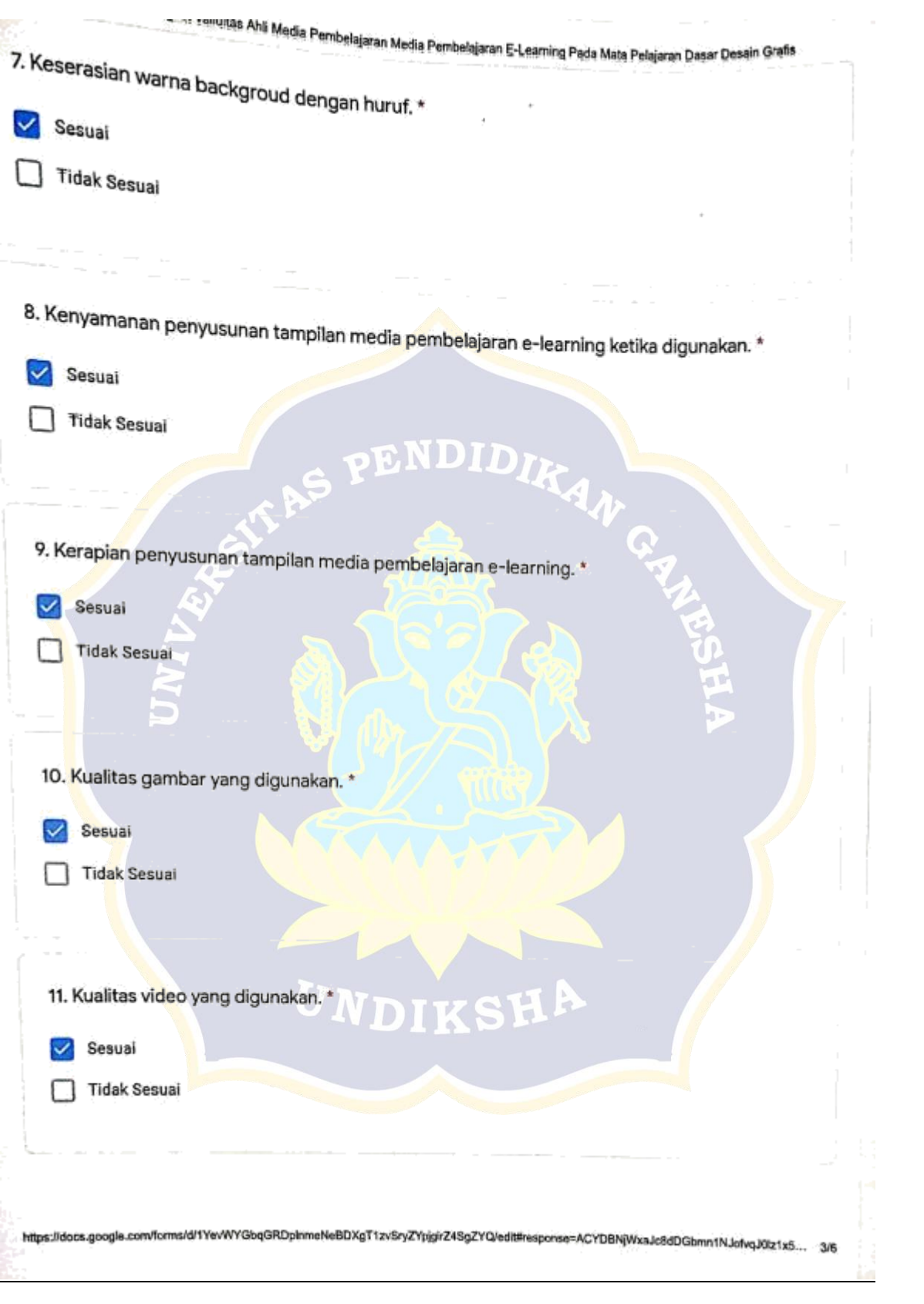

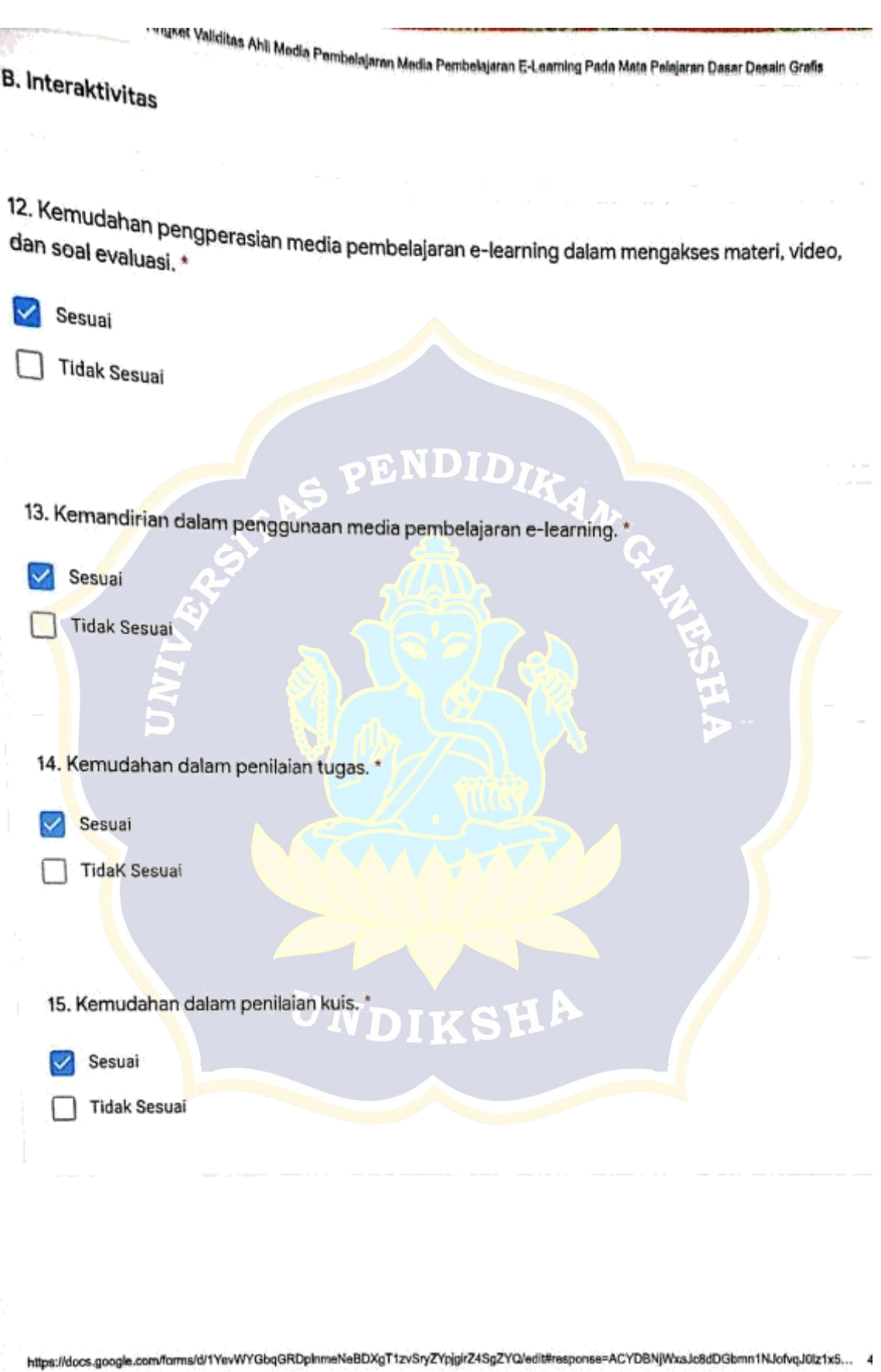

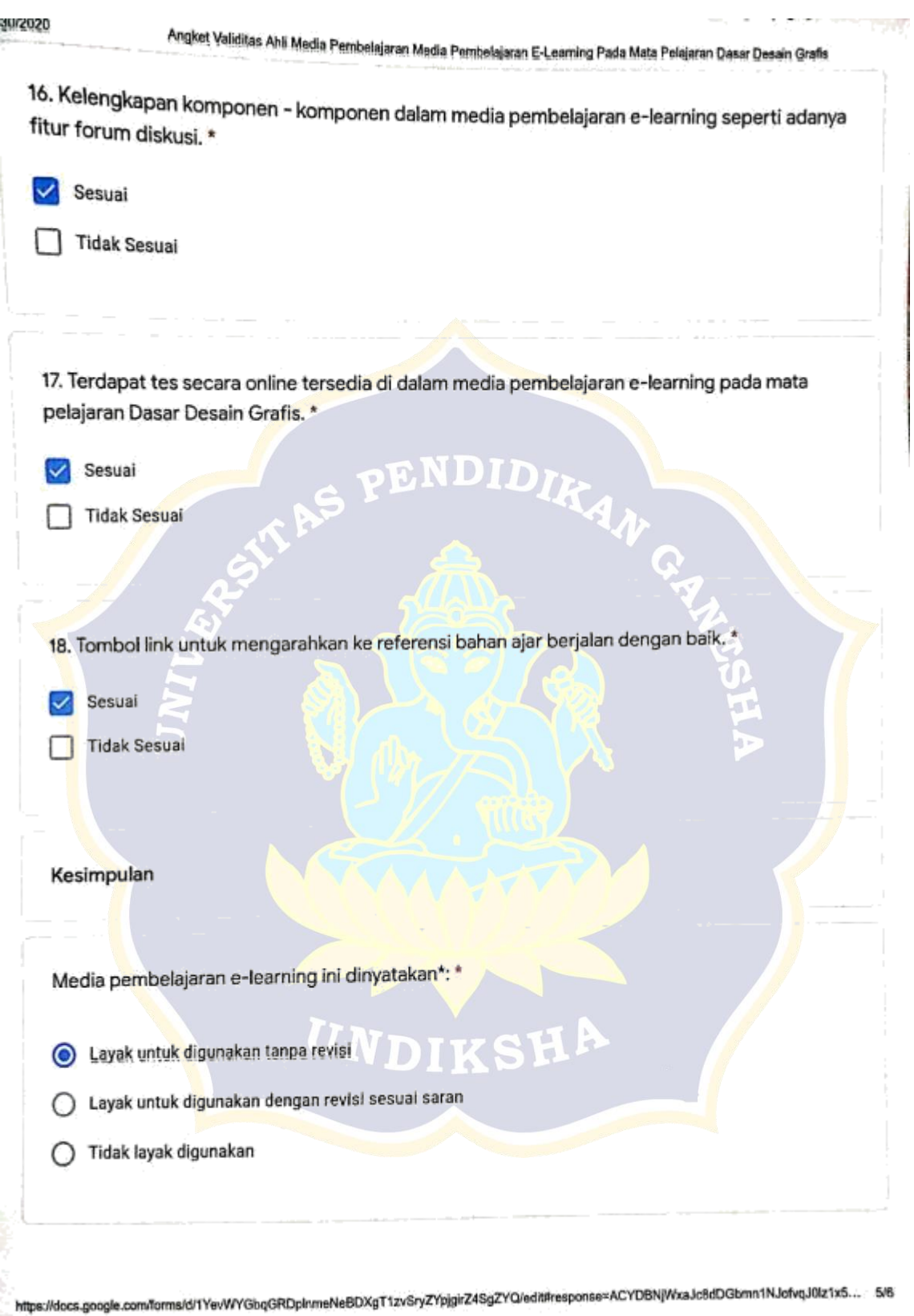

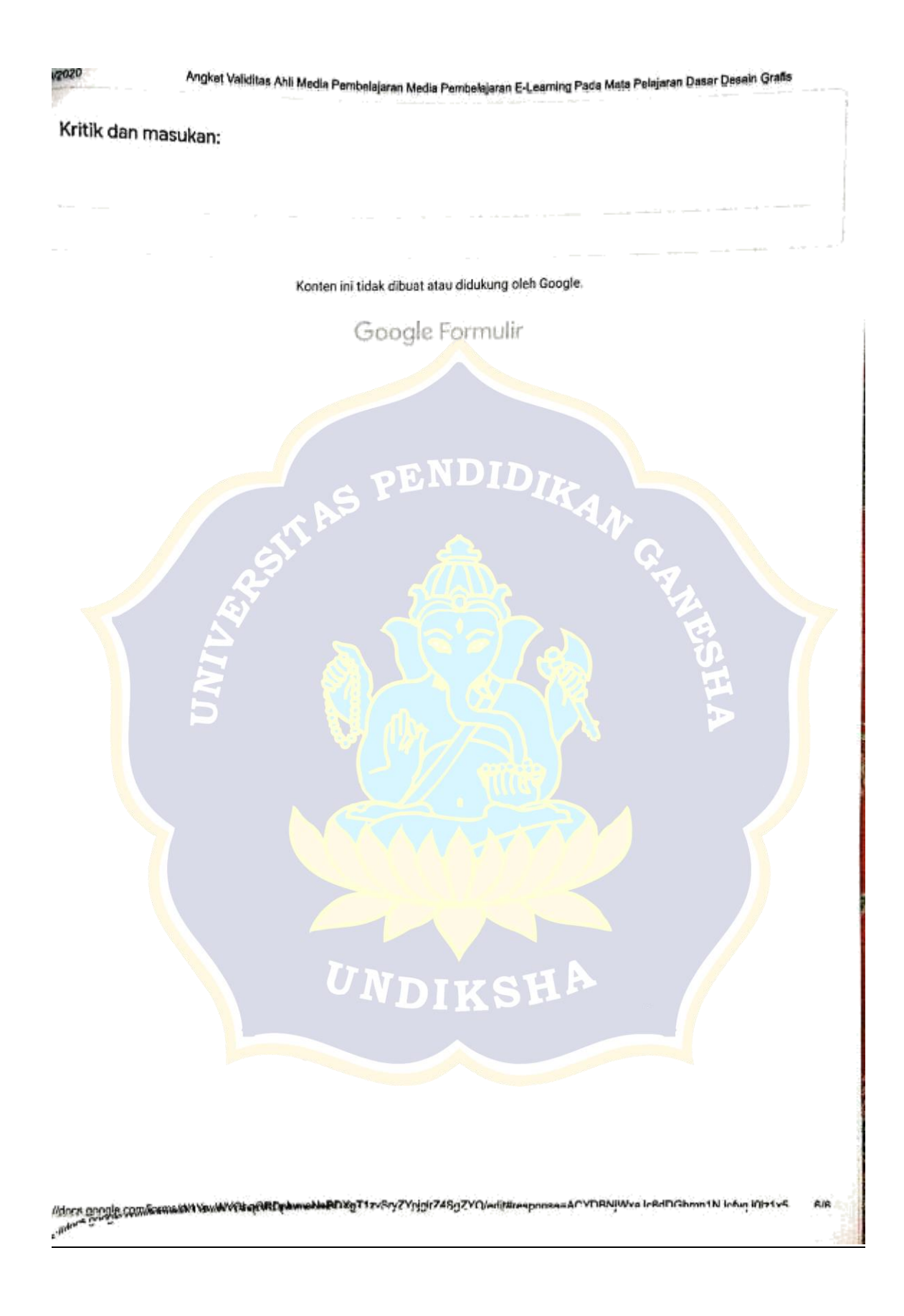

# ANGKET VALIDITAS AHLI MEDIA PEMBELAJARAN MEDIA PEMBELAJARAN E-LEARNING PADA MATA PELAJARAN **DASAR DESAIN GRAFIS**

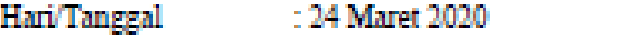

**Validator** : Gede Aditra Pradnyana, S.Kom., M.Kom.

## **Petunjuk Pengisian**

Berilah tanda centang  $(\sqrt)$  pada kolom untuk pernyataan yang paling sesuai dengan penilaian Anda. PENDID<sub>IE</sub>

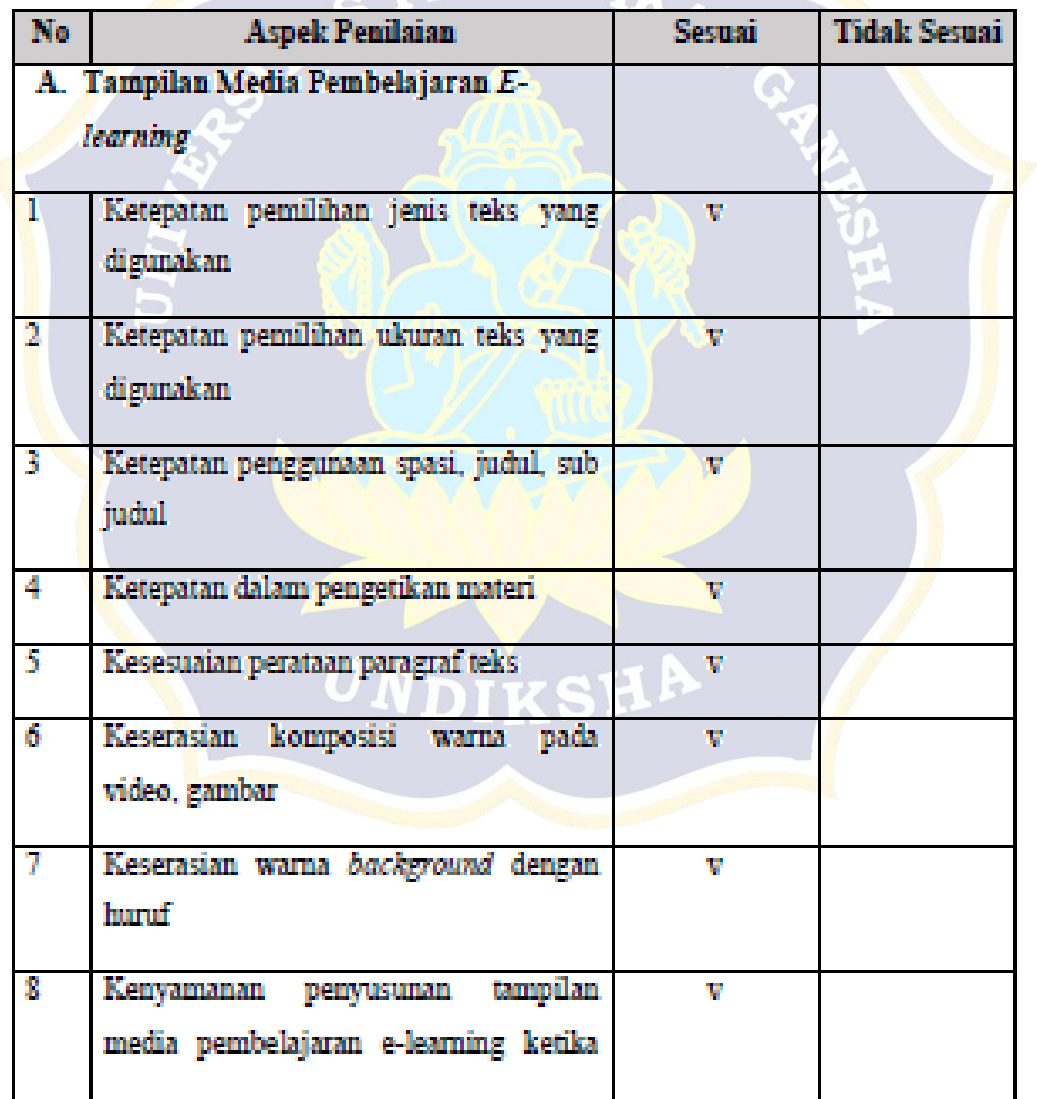

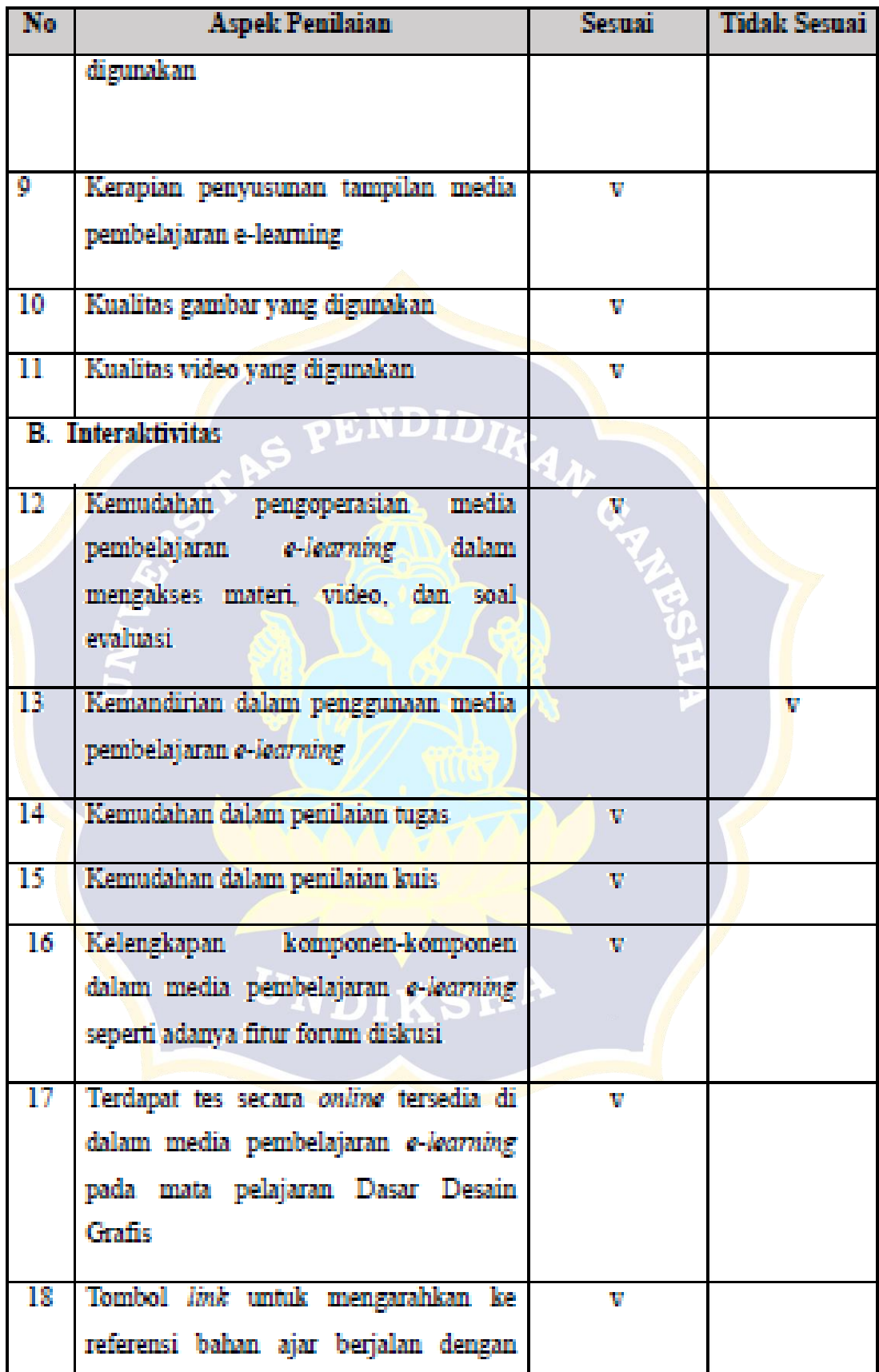

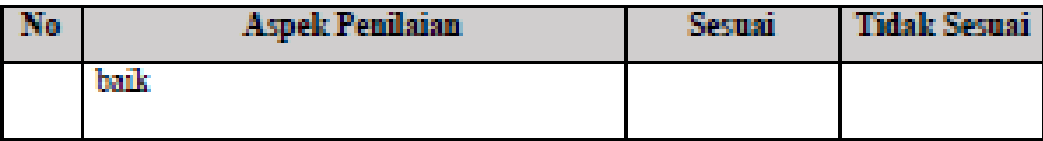

Media pembelajaran e-learning ini dinyatakan\*:

- 1. Layak untuk digunakan tanpa revisi
- 2. Layak untuk digunakan dengan revisi sesuai saran (\*)
- 3. Tidak layak digunakan

\*(Mohon beri tanda lingkaran pada nomor sesuai dengan kesimpulan Bapak/Ibu)

# Krifikan dan masukan:

- 1. Info pembelajaran  $\rightarrow$  informasi pembelajaran
- 2. Video apa sudah di embed?
- 3. Pada video fungsi fitur kurang menjelaskan fungsinya, hanya menyebutkan saja
- 4. Gunakan fitur activity completion

Singaraja, 24 Maret 2020 Penilai.

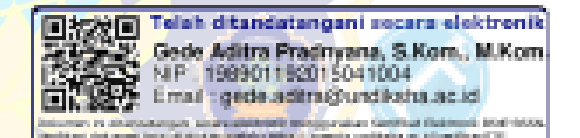

UNDIKS!

# ANGKET VALIDITAS AHLI MEDIA PEMBELAJARAN MEDIA PEMBELAJARAN E-LEARNING PADA MATA PELAJARAN **DASAR DESAIN GRAFIS**

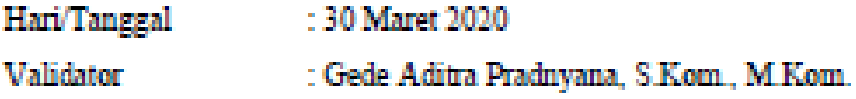

## **Petunjuk Pengisian**

Berilah tanda centang (√) pada kolom untuk pernyataan yang paling sesuai dengan penilaian Anda.

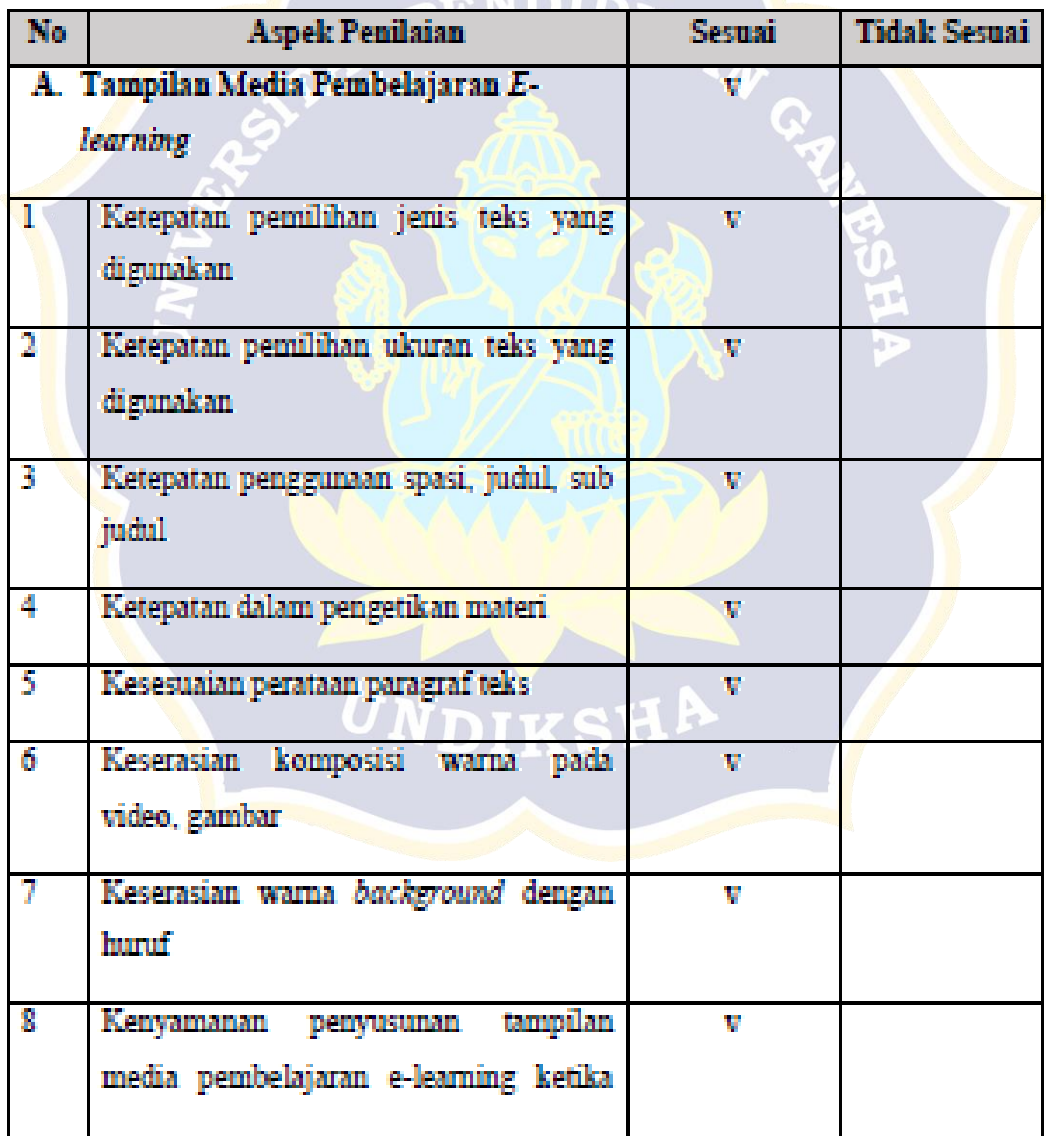
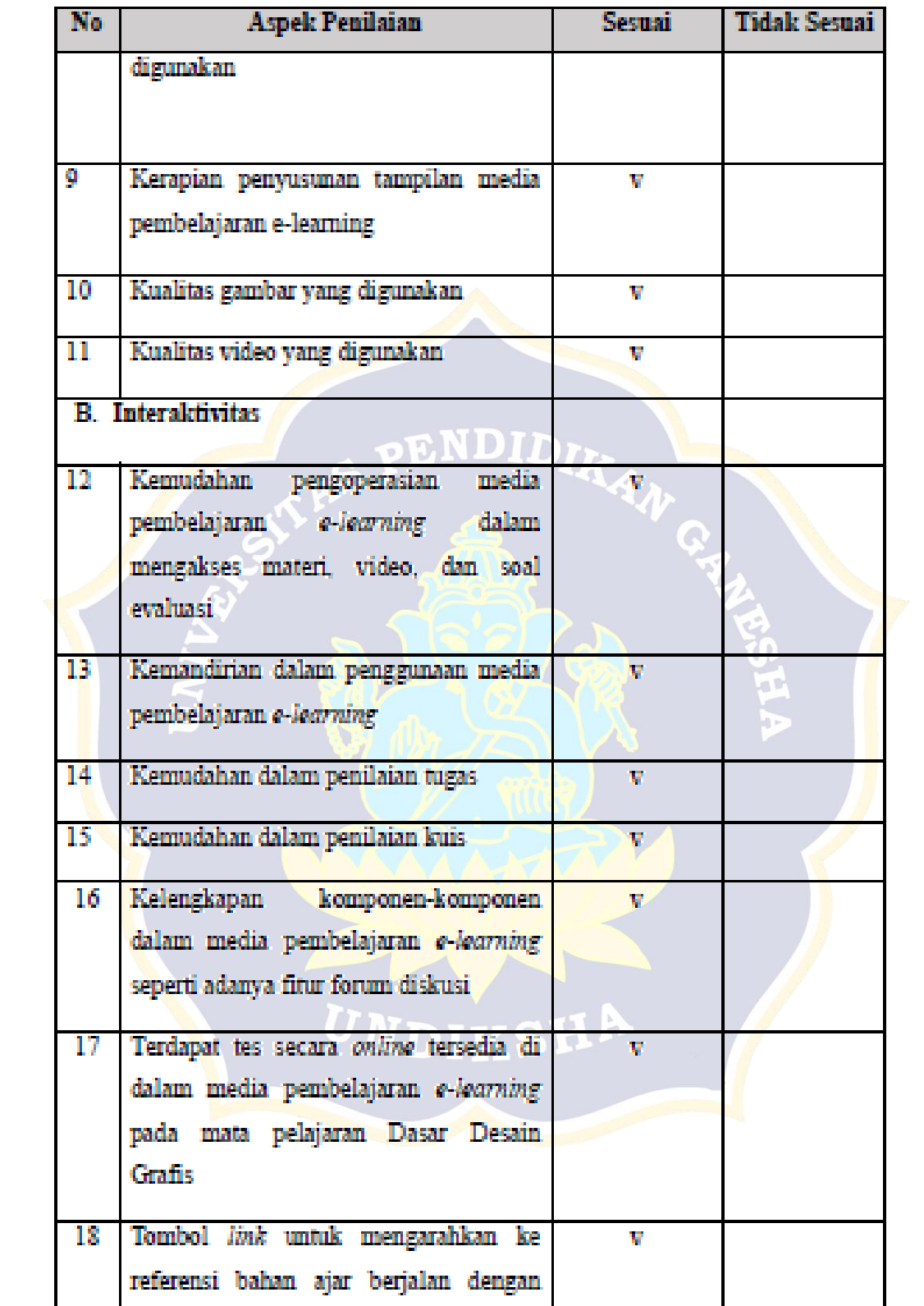

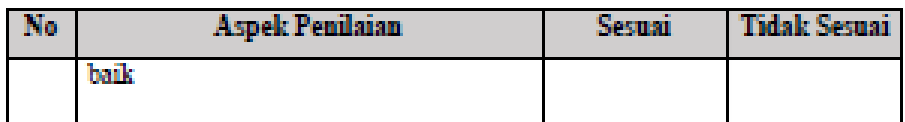

#### Kesimpulan:

Media pembelajaran e-learning ini dinyatakan\*:

- 1. Layak untuk digunakan tanpa revisi (\*)
- 2. Layak untuk digunakan dengan revisi sesuai saran
- 3. Tidak layak digunakan

\*(Mohon beri tanda lingkaran pada nomor sesuai dengan kesimpulan Bapak/Ibu)

NDID

## Krifikan dan masukan:

Sudah melakukan revisi sesuai saran di uji awal

Singaraja, 30 Maret 2020 Penilai,

Teleh ditandatangani secara elektronik Geck Aditra Pradnywna, S.Kom., M.Kom.<br>NF - 190901102010011001<br>Email: geck admographisma ac.id

UNDIKSH

Lampiran 15 Kisi-Kisi Angket Uji Perorangan, Kelompok Kecil dan Lapangan

#### **Kisi-Kisi Angket Uji Perorangan, Kelompok Kecil dan Lapangan**

Uji perorangan dilakukan untuk memperoleh masukan tentang kesalahan-kesalahan yang tampak dalam produk pengembangan dan memperoleh petunjuk awal tentang daya guna media pembelajaran *e-learning*. Sedangkan uji kelompok kecil dilakukan dengan mengujicobakan program terhadap kelompok kecil calon pengguna. Uji lapangan dilakukan untuk mengetahui tanggapan siswa terhadap media pembelajaran *e-learning* yang telah dikembangkan saat uji lapangan. Kisi-kisi instrumen yang akan digunakan dalan uji perorangan, kelompok kecil dan lapangan oleh peserta didik ditunjukkan dalam tabel berikut.

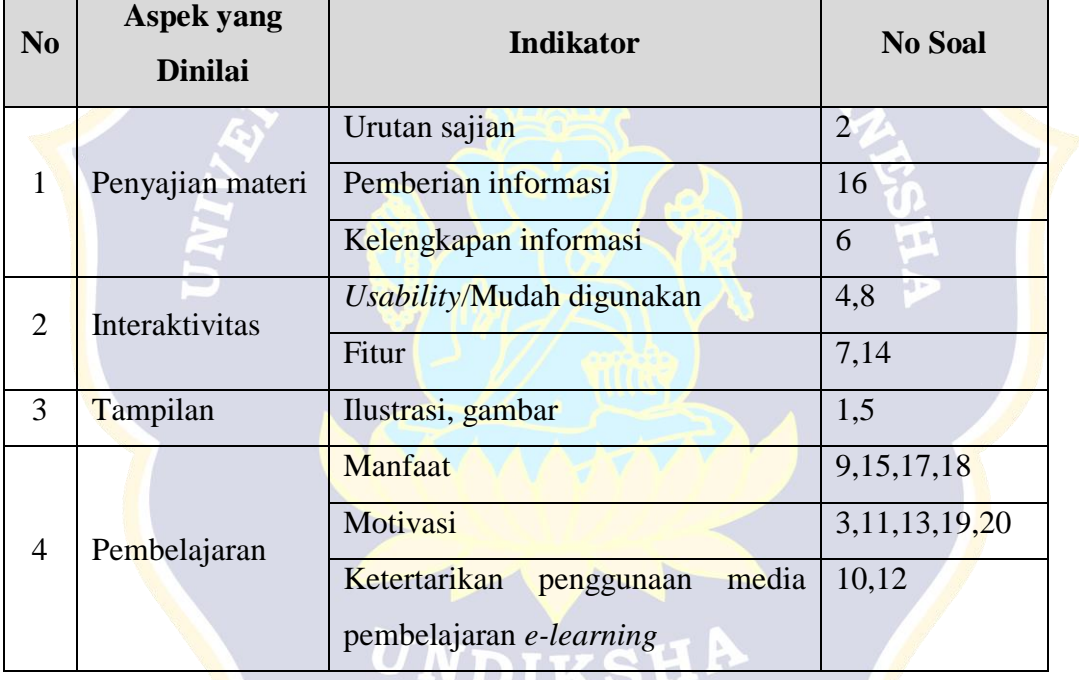

# G PENDIDIK

#### **A. Materi Dasar Desain Grafis**

1. Materi yang tidak jelas dan memerlukan penjelasan tambahan.

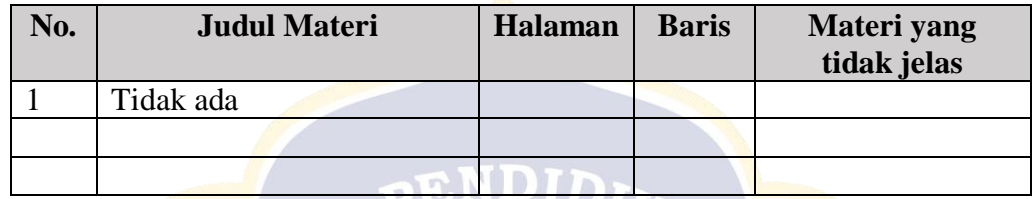

#### 2. Kesalahan ketik

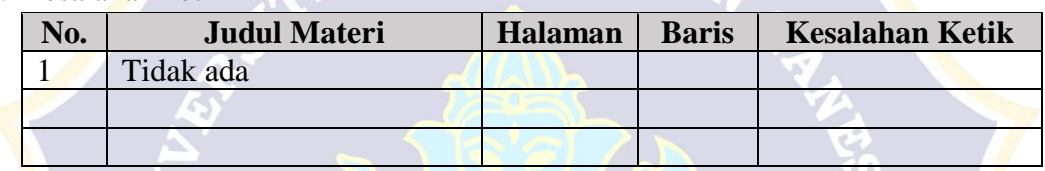

#### 3. Kesalahan ketik pada subtitle dalam video

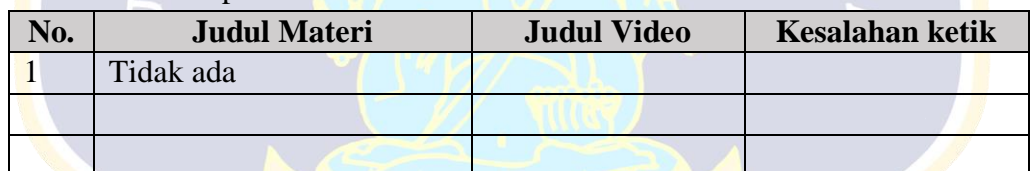

#### 4. *Dubbing* dalam video kurang jelas

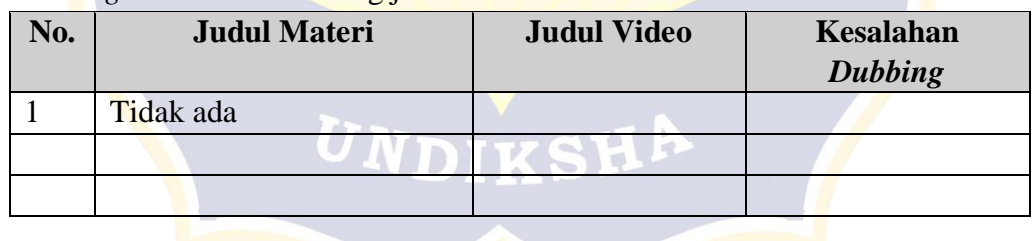

5. Kata-kata yang sulit dipahami dan memerlukan penjelasan tambahan.

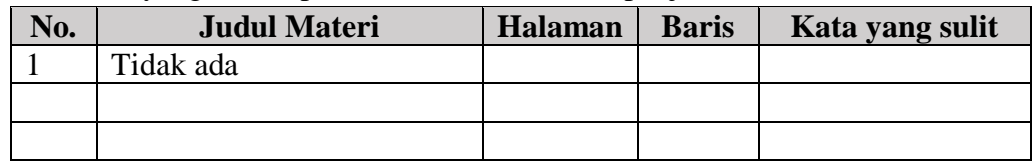

6. Penggunaan huruf kapital dan huruf kecil yang salah.

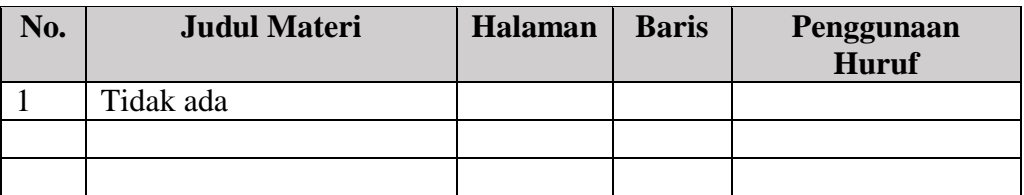

# 7. Kesalahan penggunaan tanda baca.

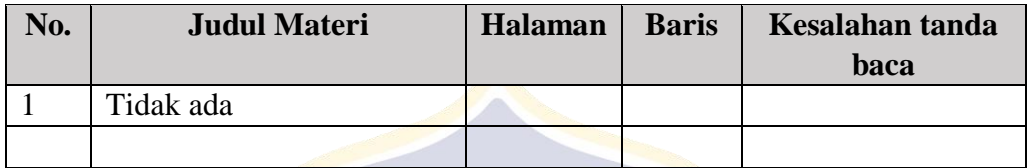

# **Hal-hal yang perlu diperbaiki**

Tidak ada

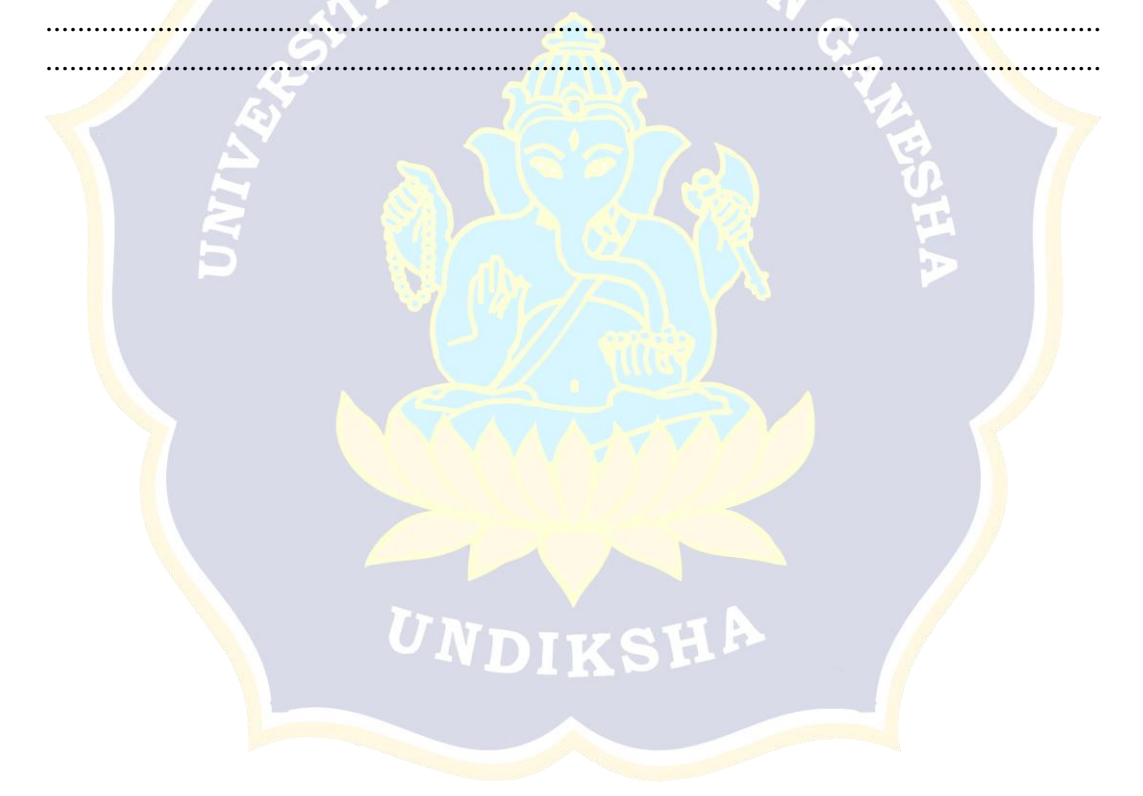

#### **Pengantar**

Pernyataan-pernyataan berikut menggambarkan respons peserta didik untuk uji coba perorangan terhadap Pengembangan Media Pembelajaran *E-Learning* Berbasis *Schoology* dan *Experiential Learning* Pada Mata Pelajaran Dasar Desain Grafis di Kelas X Multimedia SMK Negeri 1 Sukasada.

Data yang diisikan tidak akan mempengaruhi prestasi belajar di sekolah. Oleh karena itu, mohon membaca setiap pernyataan tersebut dengan seksama dan mengisi pilihan dengan sejujur-jujurnya.

#### **Identitas Peserta Didik :**

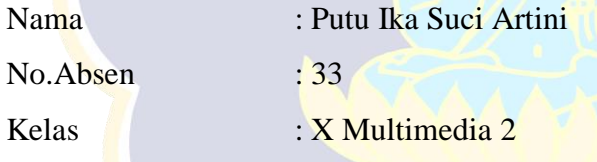

#### **Petunjuk Pengisian**

- 1. Berilah tanda  $\sqrt{p}$ ada kolom yang disediakan, sesuai dengan penilaian anda.
- 2. Berikan nilai SS=Sangat Setuju TS=Tidak Setuju S=Setuju STS=Sangat Tidak Setuju

KS=Kurang Setuju

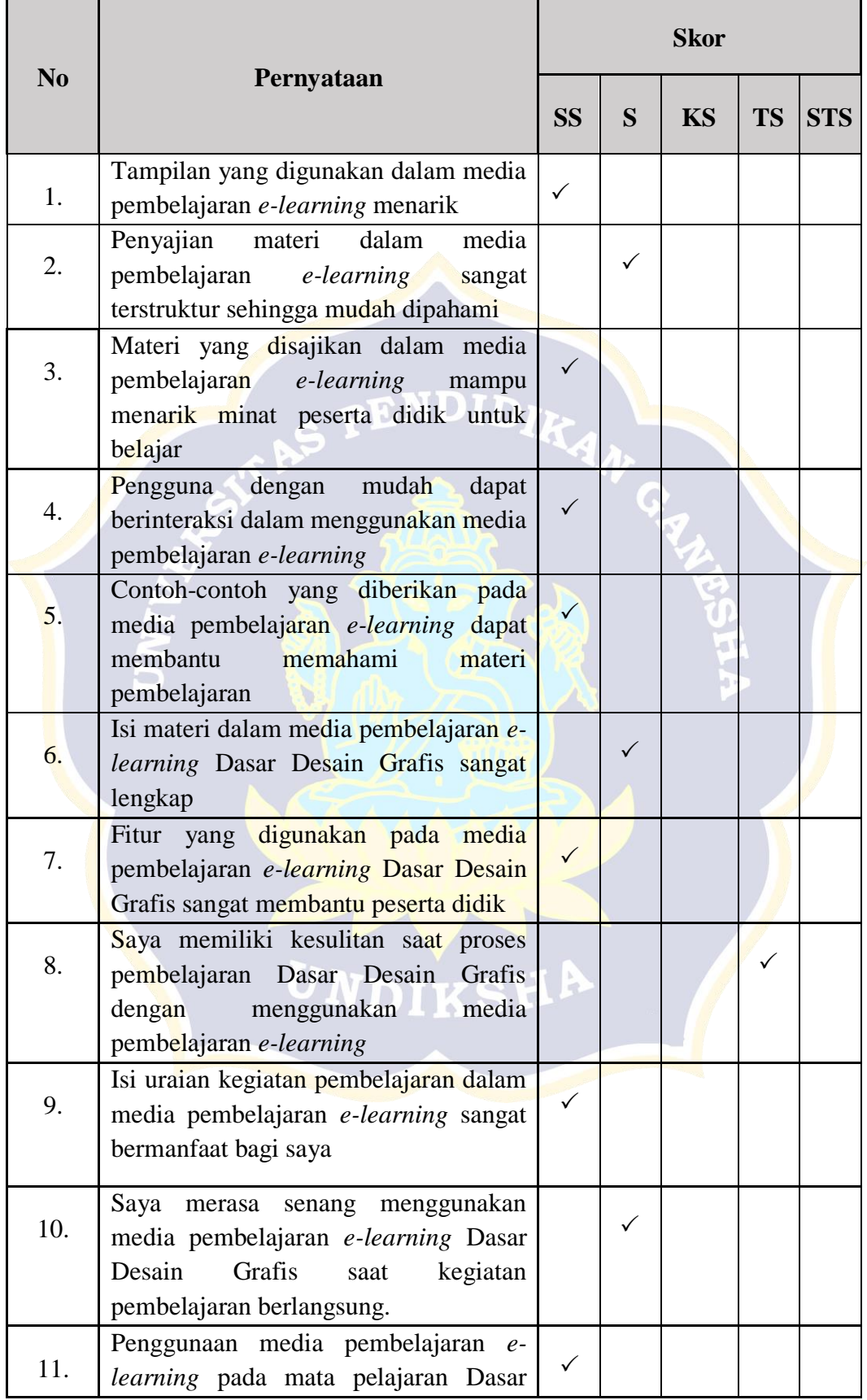

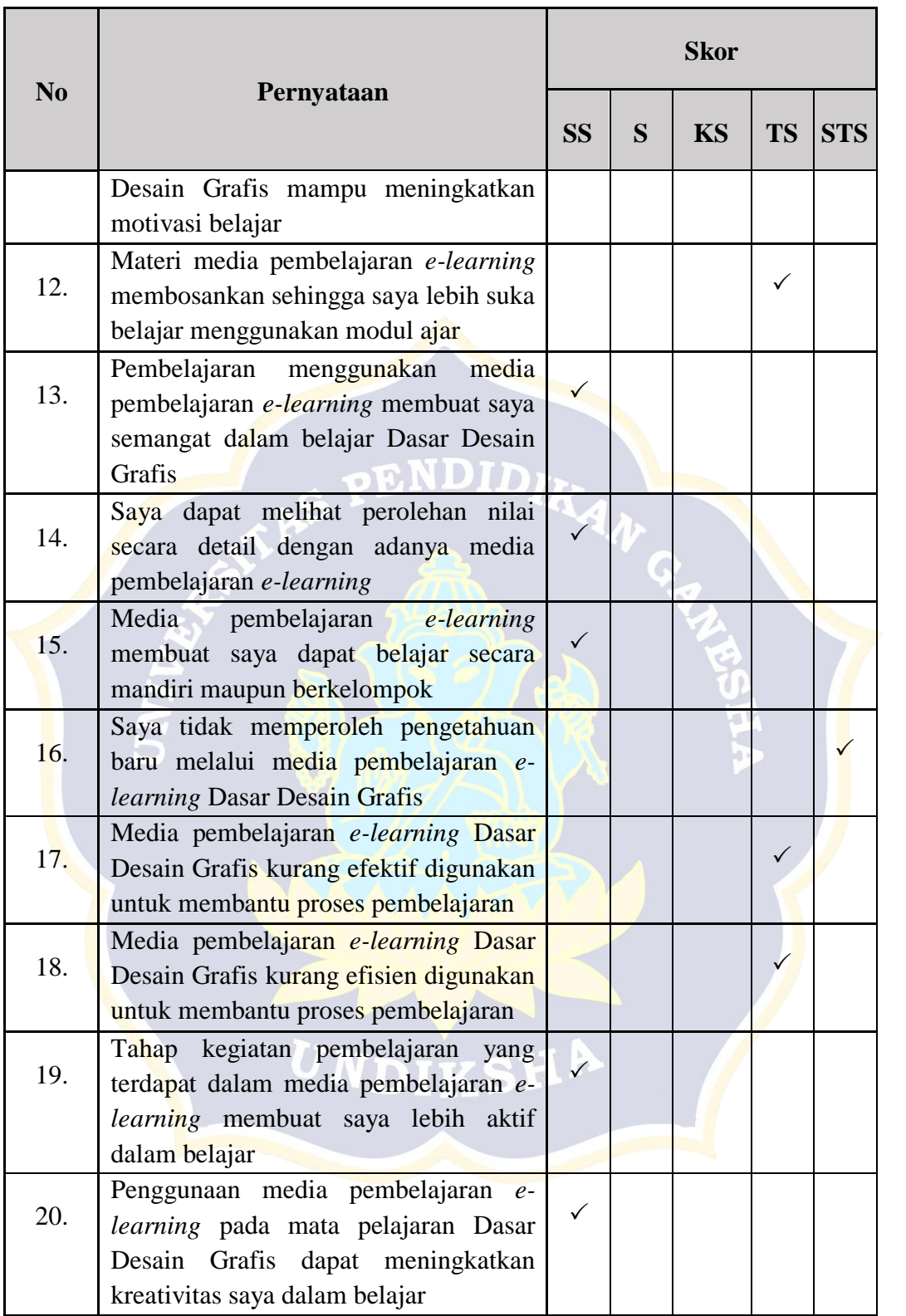

Tidak ada

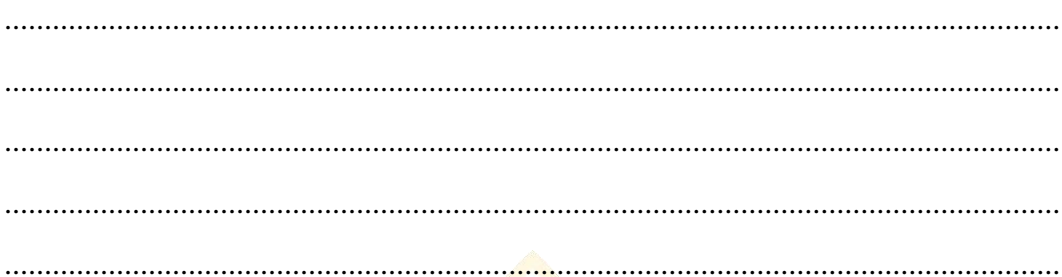

Singaraja, 5 April 2020<br>Responden,

Putu Ika Suci Artini

UNDIKSHA

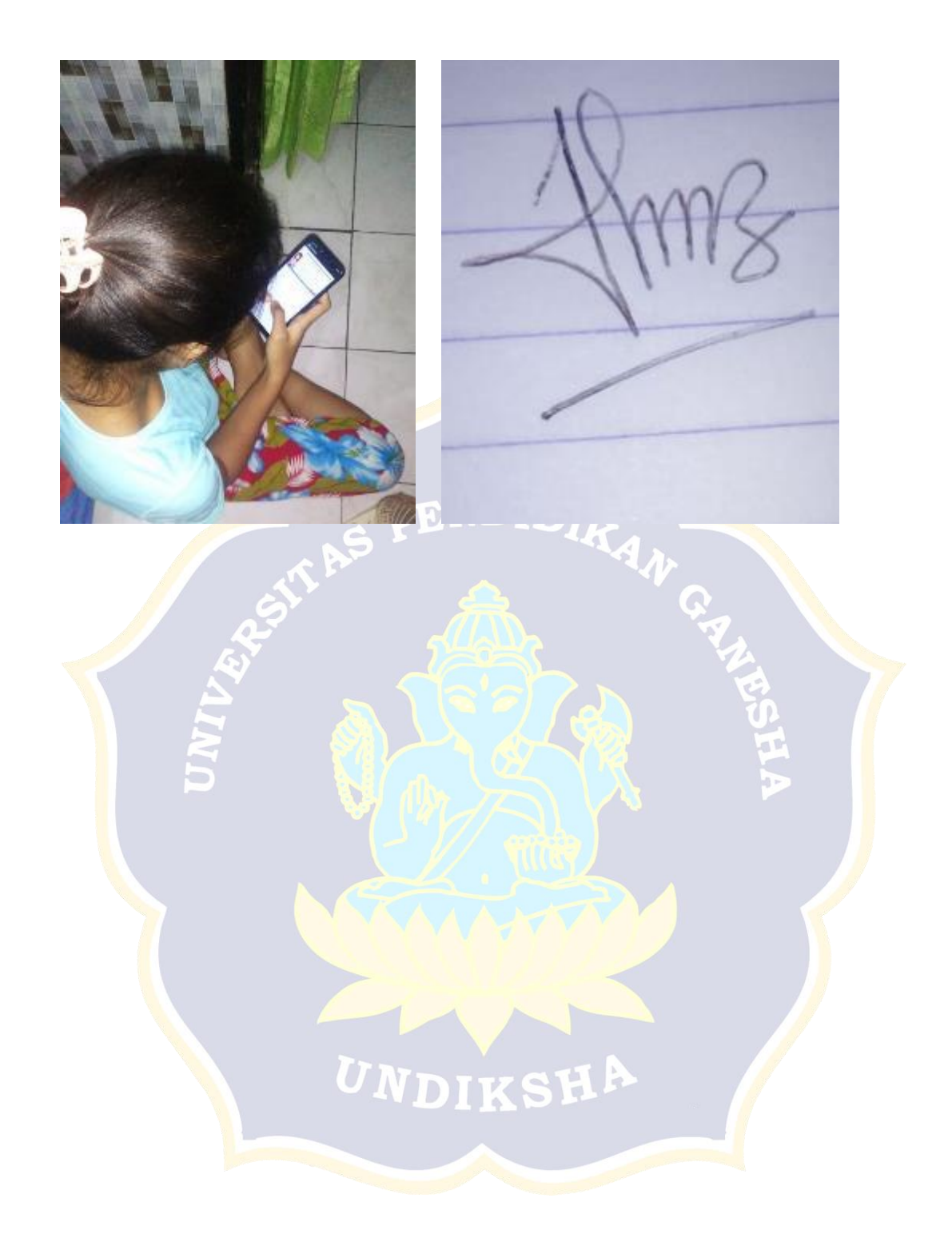

#### **A. Materi Dasar Desain Grafis**

1. Materi yang tidak jelas dan memerlukan penjelasan tambahan.

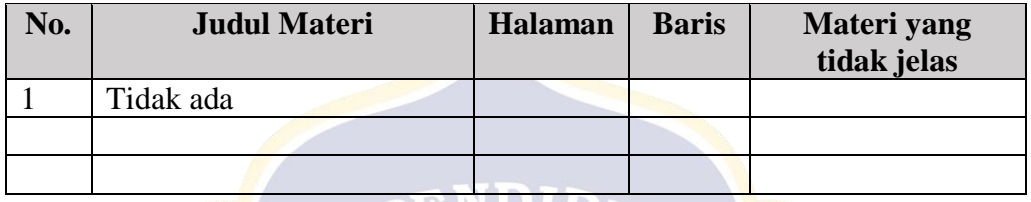

#### 2. Kesalahan ketik

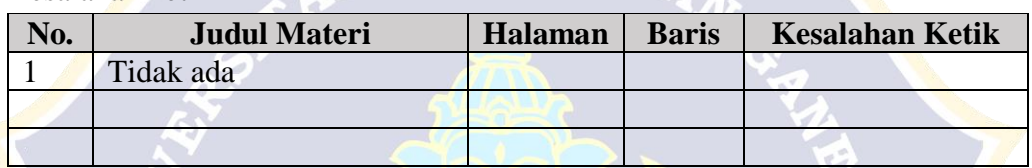

#### 3. Kesalahan ketik pada subtitle dalam video

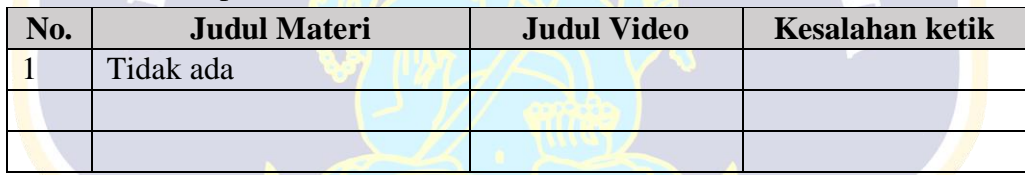

# 4. *Dubbing* dalam video kurang jelas

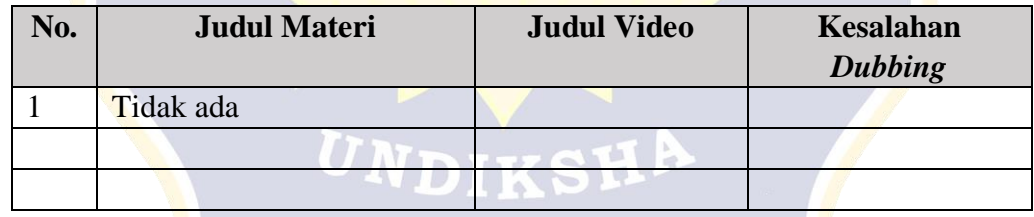

5. Kata-kata yang sulit dipahami dan memerlukan penjelasan tambahan.

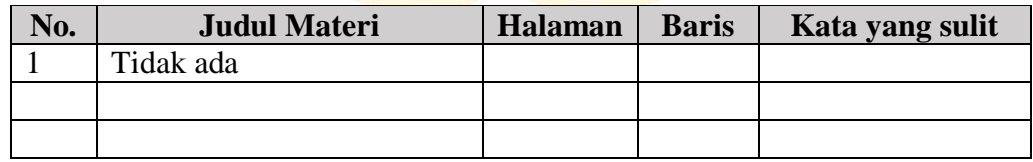

6. Penggunaan huruf kapital dan huruf kecil yang salah.

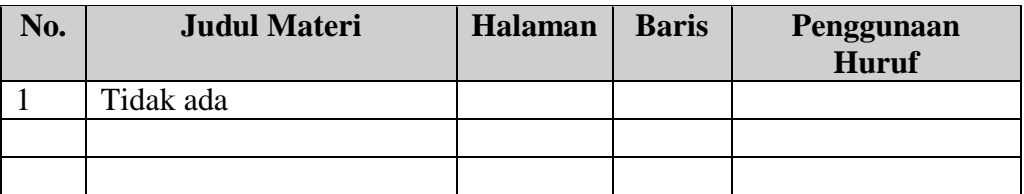

# 7. Kesalahan penggunaan tanda baca.

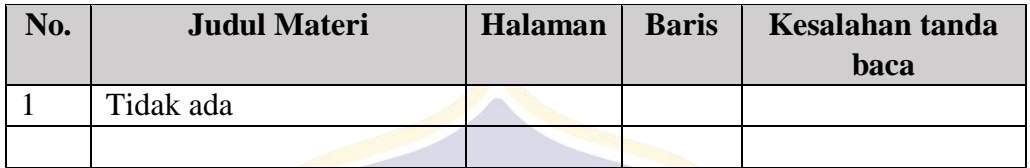

# **Hal-hal yang perlu diperbaiki**

Tidak ada

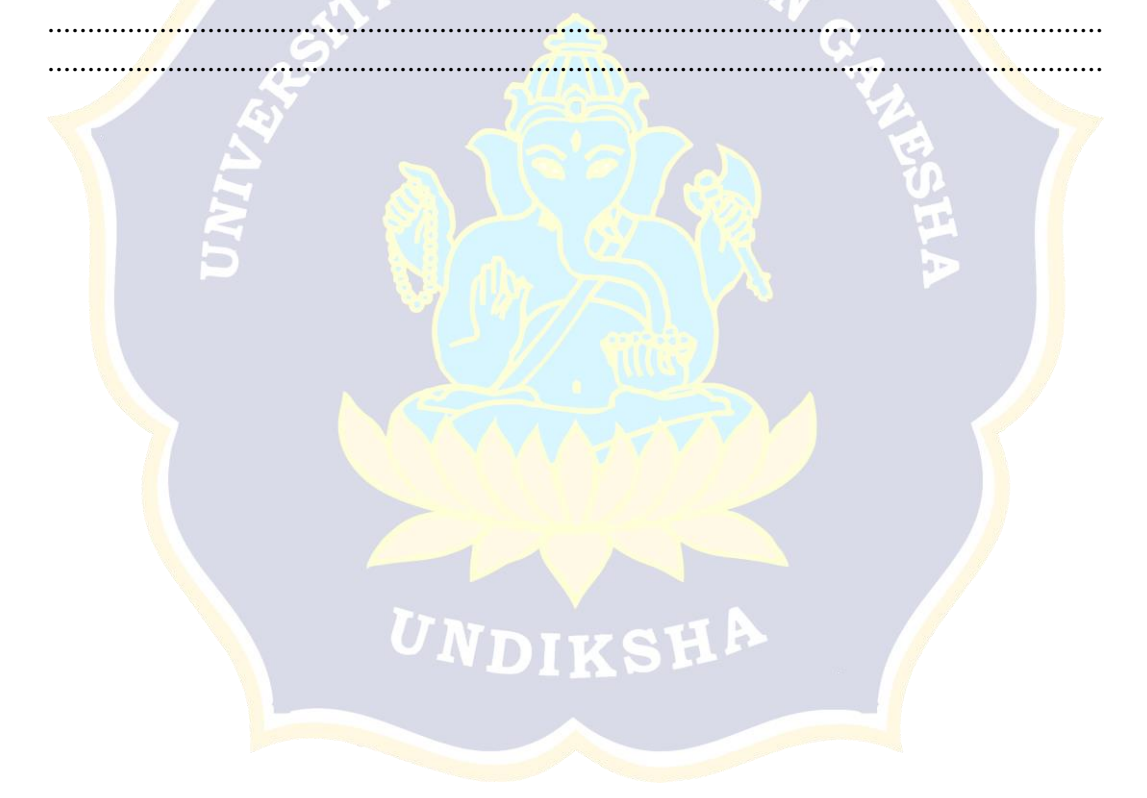

#### **Pengantar**

Pernyataan-pernyataan berikut menggambarkan respons peserta didik untuk uji coba perorangan terhadap Pengembangan Media Pembelajaran *E-Learning* Berbasis *Schoology* dan *Experiential Learning* Pada Mata Pelajaran Dasar Desain Grafis di Kelas X Multimedia SMK Negeri 1 Sukasada.

Data yang diisikan tidak akan mempengaruhi prestasi belajar di sekolah. Oleh karena itu, mohon membaca setiap pernyataan tersebut dengan seksama dan mengisi pilihan dengan sejujur-jujurnya.

#### **Identitas Peserta Didik :**

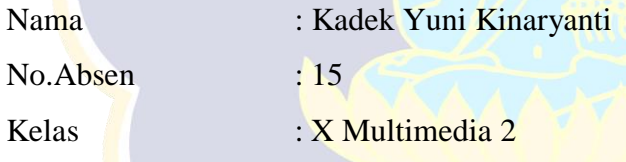

#### **Petunjuk Pengisian**

- 3. Berilah tanda  $\sqrt{p}$ ada kolom yang disediakan, sesuai dengan penilaian anda.
- 4. Berikan nilai SS=Sangat Setuju TS=Tidak Setuju S=Setuju STS=Sangat Tidak Setuju

KS=Kurang Setuju

**Daftar Pernyataan Respons Peserta didik**

| N <sub>0</sub> | Pernyataan                                                                                                    | <b>Skor</b>  |              |           |           |            |  |
|----------------|----------------------------------------------------------------------------------------------------|--------------|--------------|-----------|-----------|------------|--|
|                |                                                                                                    | <b>SS</b>    | S            | <b>KS</b> | <b>TS</b> | <b>STS</b> |  |
| 1.             | Tampilan yang digunakan dalam media<br>pembelajaran e-learning menarik                                                                        | $\checkmark$ |              |           |           |            |  |
| 2.             | Penyajian<br>materi<br>dalam<br>media<br>pembelajaran<br>e-learning<br>sangat<br>terstruktur sehingga mudah dipahami                          |              |              |           |           |            |  |
| 3.             | Materi yang disajikan dalam media<br>pembelajaran <i>e-learning</i><br>mampu<br>menarik minat peserta didik untuk<br>belajar                  |              |              |           |           |            |  |
| 4.             | Pengguna dengan<br>mudah<br>dapat<br>berinteraksi dalam menggunakan media<br>pembelajaran e-learning                                          |              |              |           |           |            |  |
| 5.             | Contoh-contoh yang diberikan pada<br>media pembelajaran e-learning dapat<br>membantu<br>memahami<br>materi<br>pembelajaran                    |              |              |           |           |            |  |
| 6.             | Isi materi dalam media pembelajaran e-<br>learning Dasar Desain Grafis sangat<br>lengkap                                                      | $\checkmark$ |              |           |           |            |  |
| 7.             | yang digunakan pada media<br>Fitur<br>pembelajaran e-learning Dasar Desain<br>Grafis sangat membantu peserta didik                            | ✓            |              |           |           |            |  |
| 8              | Saya memiliki kesulitan saat proses<br>pembelajaran Dasar Desain Grafis<br>menggunakan media<br>dengan<br>pembelajaran e-learning             |              |              |           |           |            |  |
| 9.             | Isi uraian kegiatan pembelajaran dalam<br>media pembelajaran e-learning sangat<br>bermanfaat bagi saya                                        |              |              |           |           |            |  |
| 10.            | Saya<br>merasa senang menggunakan<br>media pembelajaran e-learning Dasar<br>Desain<br>Grafis<br>kegiatan<br>saat<br>pembelajaran berlangsung. |              |              |           |           |            |  |
| 11.            | Penggunaan media pembelajaran e-<br>learning pada mata pelajaran Dasar                                                                        |              | $\checkmark$ |           |           |            |  |

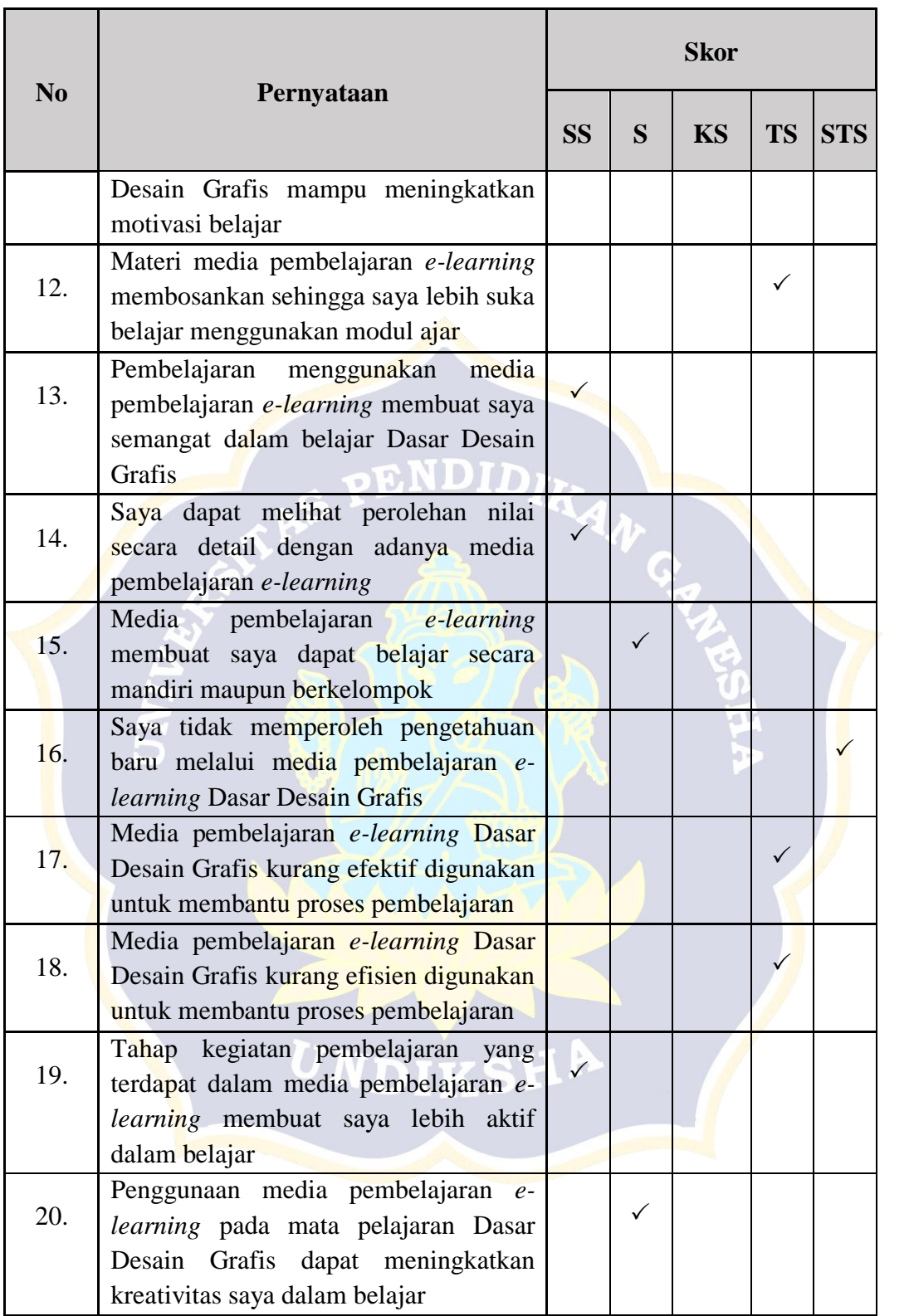

Tidak ada

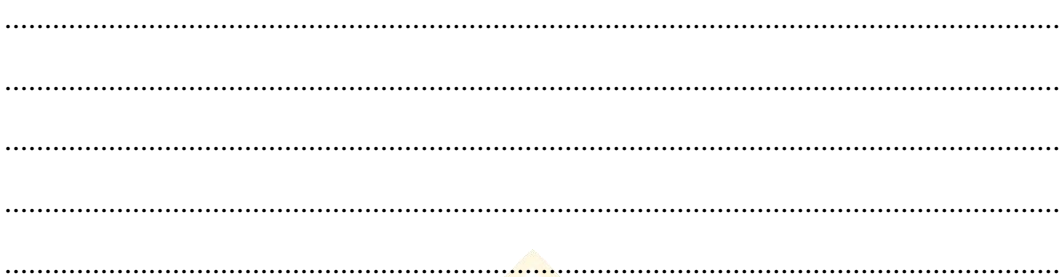

Singaraja, 6 April 2020<br>Responden,

Kadek Yuni Kinaryanti

UNDIKSHA

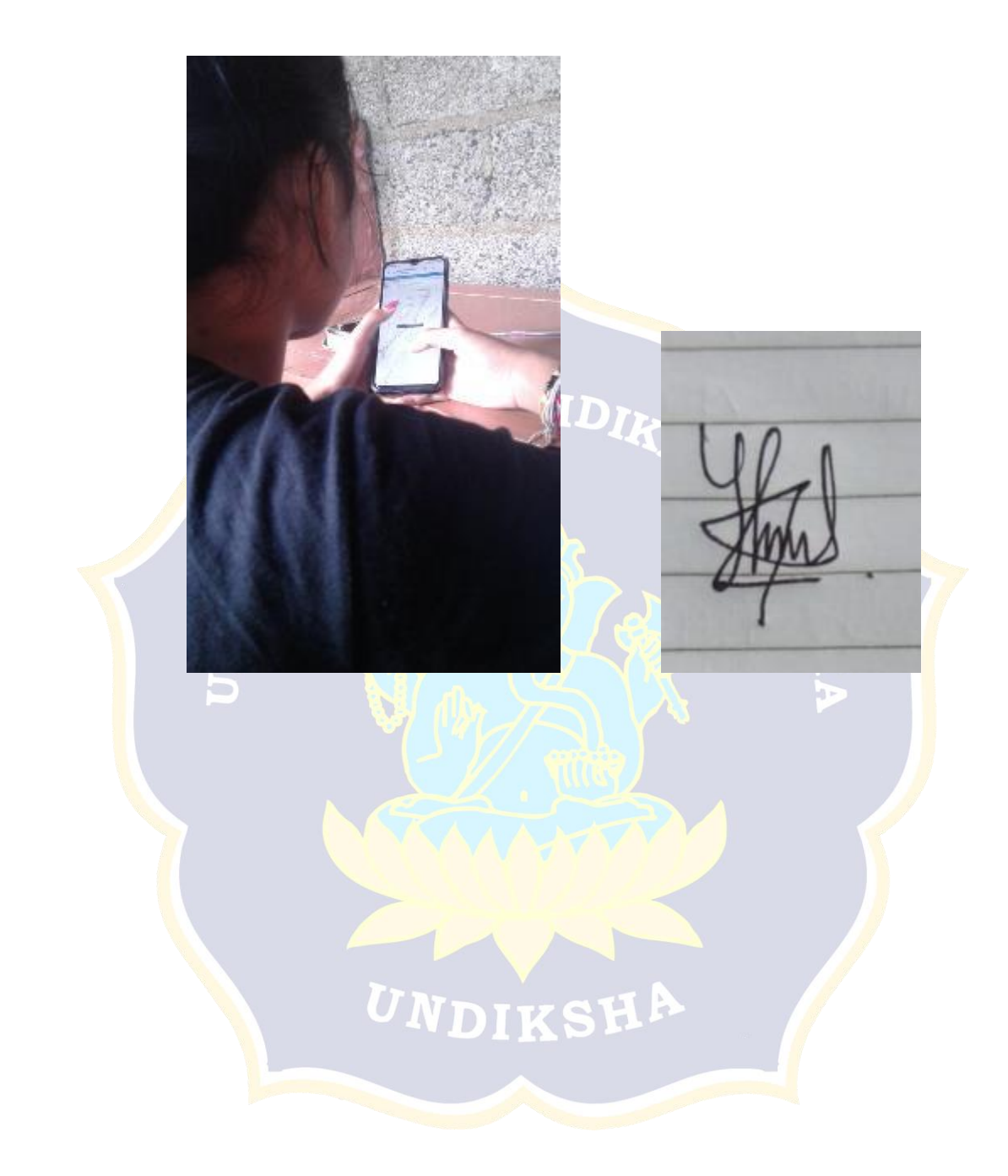

#### **A. Materi Dasar Desain Grafis**

1. Materi yang tidak jelas dan memerlukan penjelasan tambahan.

*CONDITAL* 

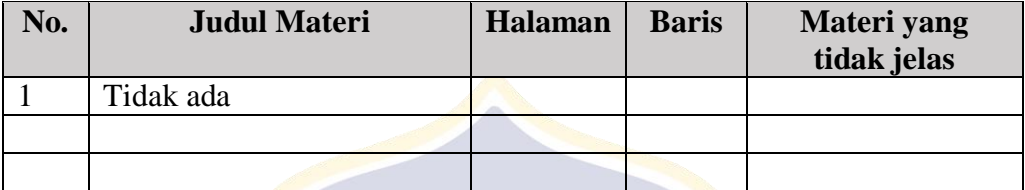

#### 2. Kesalahan ketik

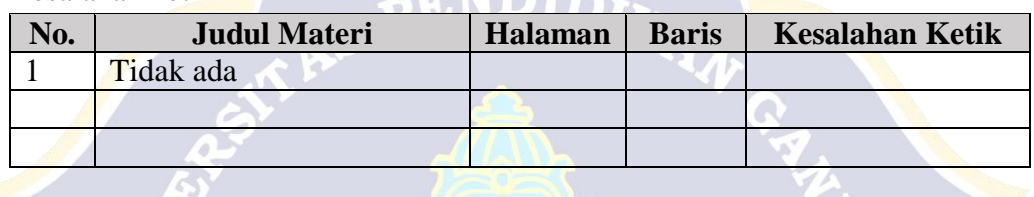

#### 3. Kesalahan ketik pada subtitle dalam video

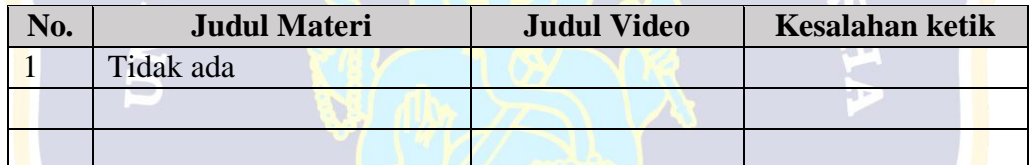

#### 4. *Dubbing* dalam video kurang jelas

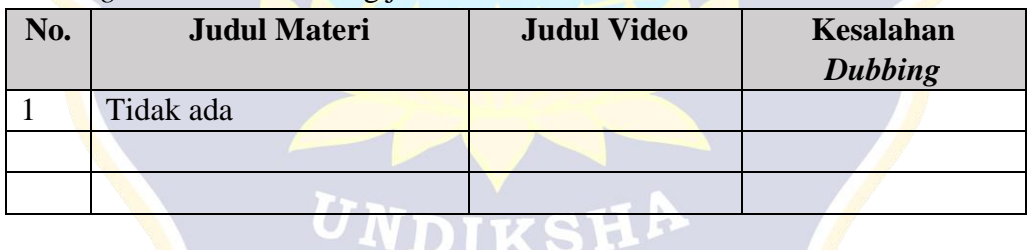

5. Kata-kata yang sulit dipahami dan memerlukan penjelasan tambahan.

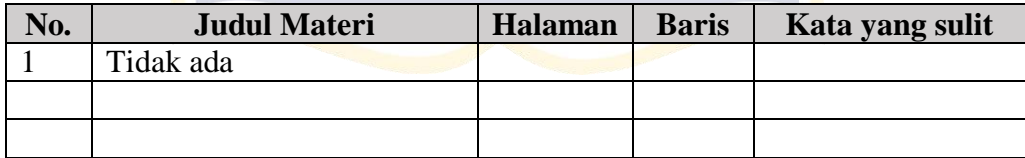

6. Penggunaan huruf kapital dan huruf kecil yang salah.

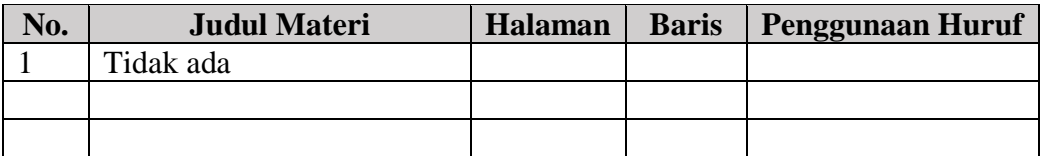

## 7. Kesalahan penggunaan tanda baca.

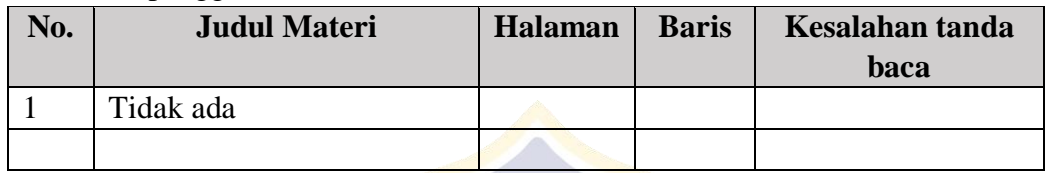

# **Hal-hal yang perlu diperbaiki**

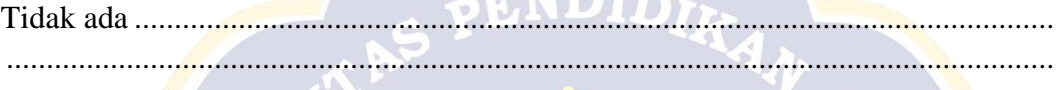

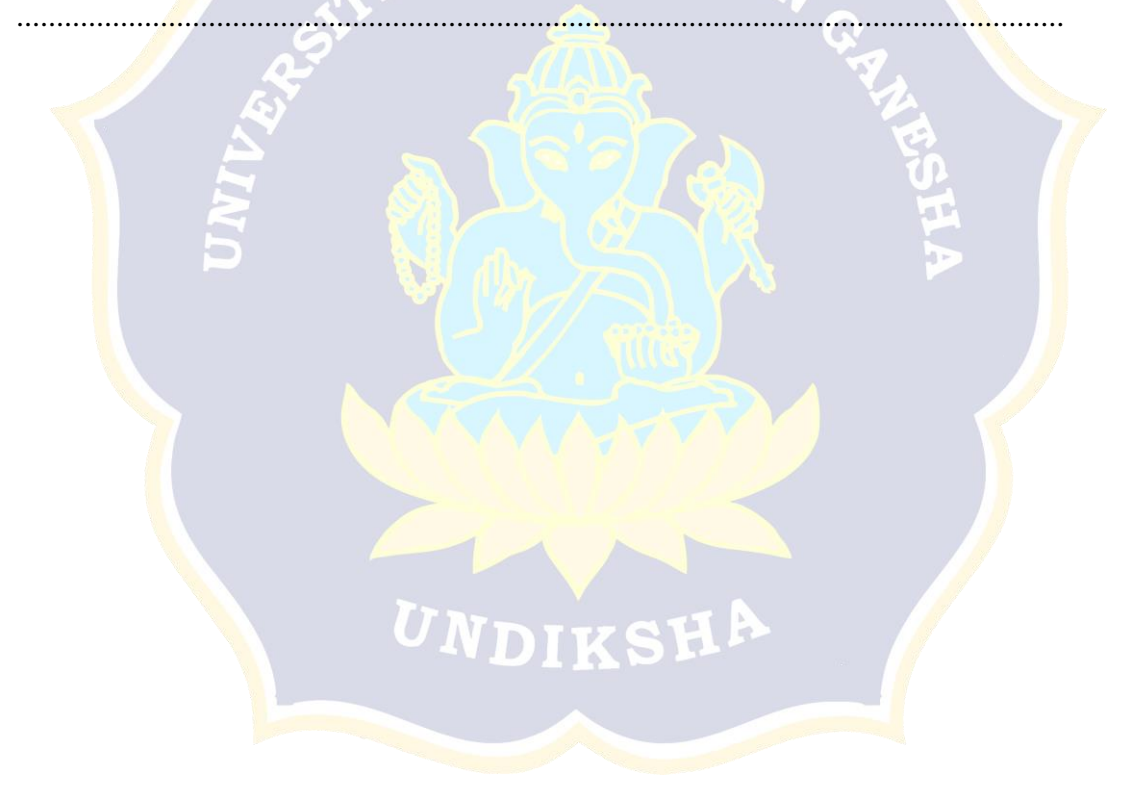

#### **Pengantar**

Pernyataan-pernyataan berikut menggambarkan respons peserta didik untuk uji coba perorangan terhadap Pengembangan Media Pembelajaran *E-Learning* Berbasis *Schoology* dan *Experiential Learning* Pada Mata Pelajaran Dasar Desain Grafis di Kelas X Multimedia SMK Negeri 1 Sukasada.

Data yang diisikan tidak akan mempengaruhi prestasi belajar di sekolah. Oleh karena itu, mohon membaca setiap pernyataan tersebut dengan seksama dan mengisi pilihan dengan sejujur-jujurnya.

#### **Identitas Peserta Didik :**

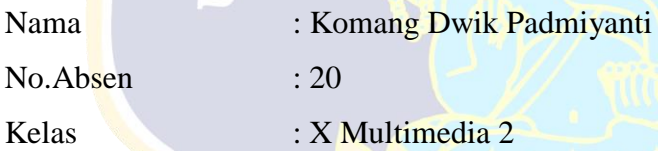

#### **Petunjuk Pengisian**

- 5. Berilah tanda  $\sqrt{p}$ ada kolom yang disediakan, sesuai dengan penilaian anda.
- 6. Berikan nilai

SS=Sangat Setuju TS=Tidak Setuju S=Setuju STS=Sangat Tidak Setuju

KS=Kurang Setuju

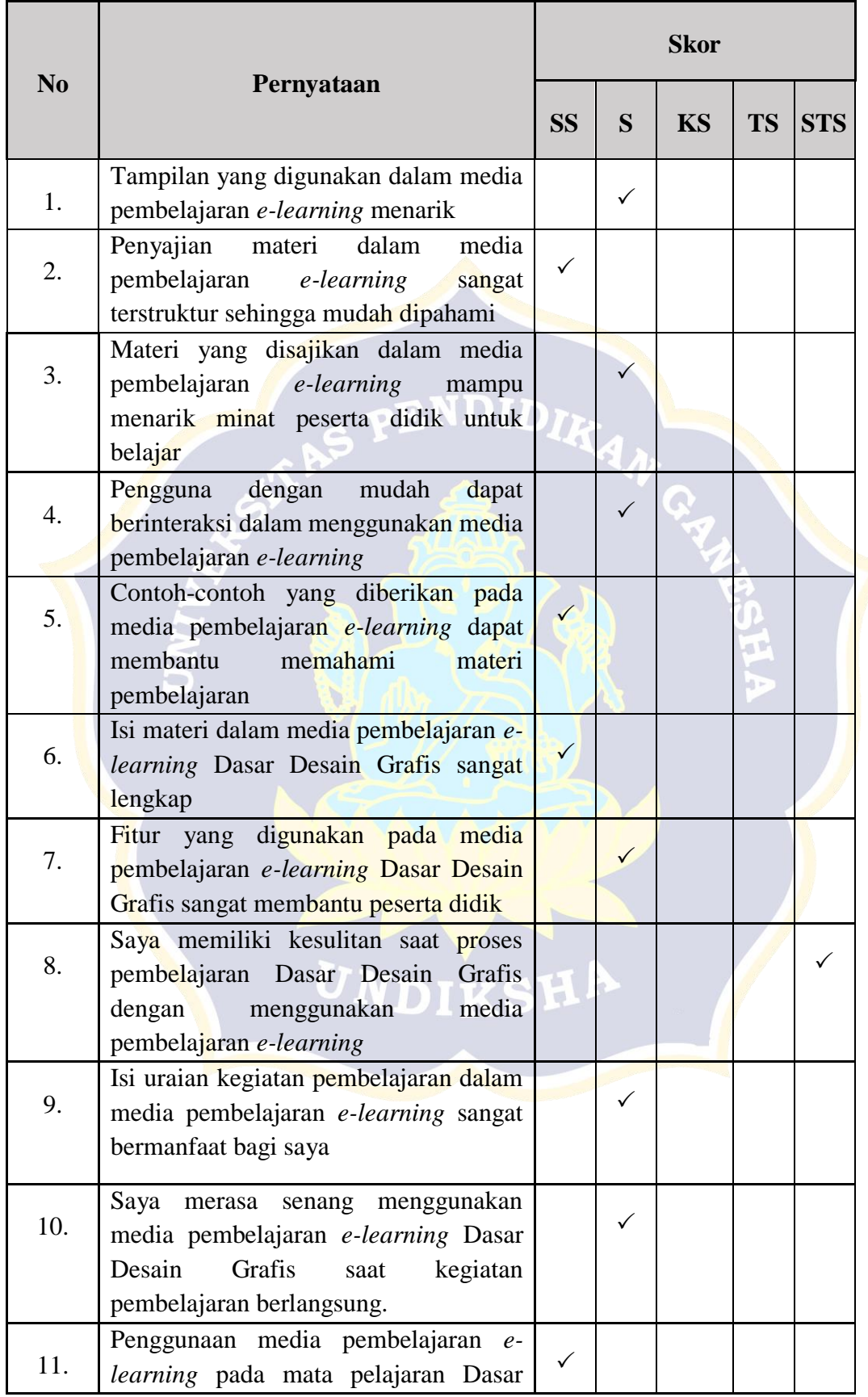

# **Daftar Pernyataan Respons Peserta didik**

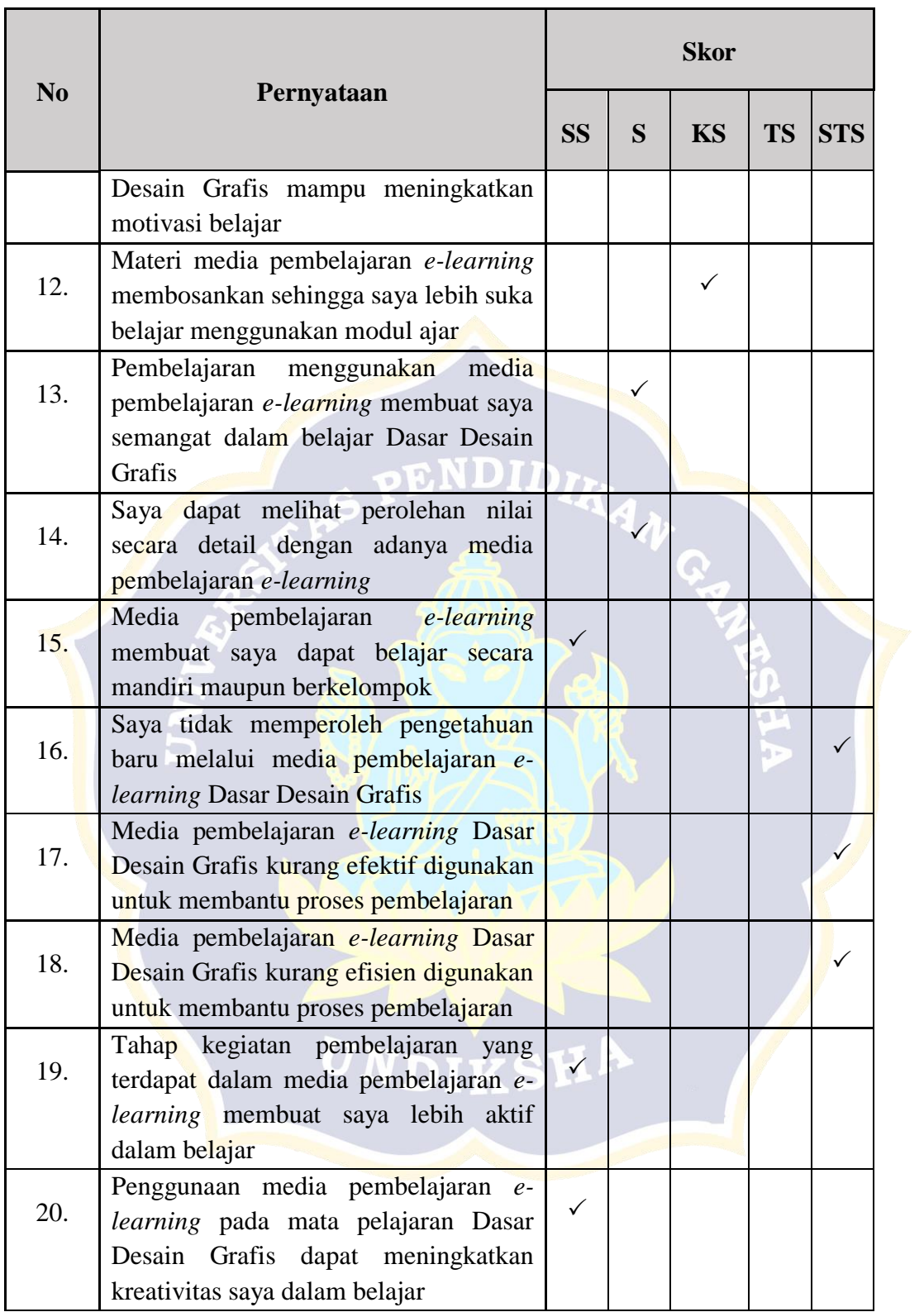

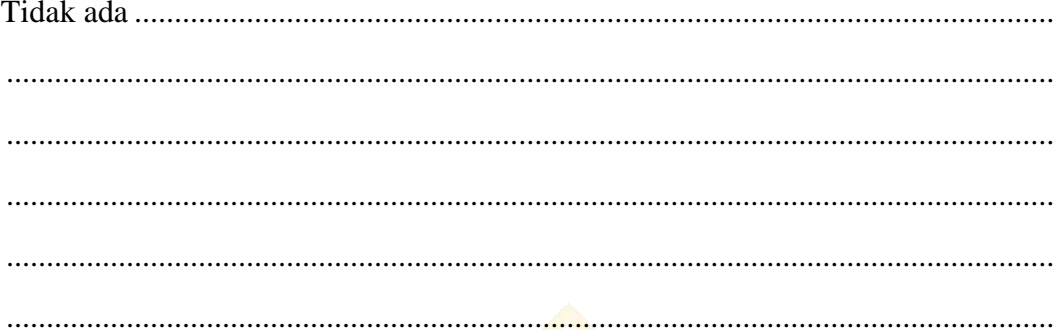

Singaraja, 6 April 2020 Responden,

Komang Dwik Padmiyanti

UNDIKSHA

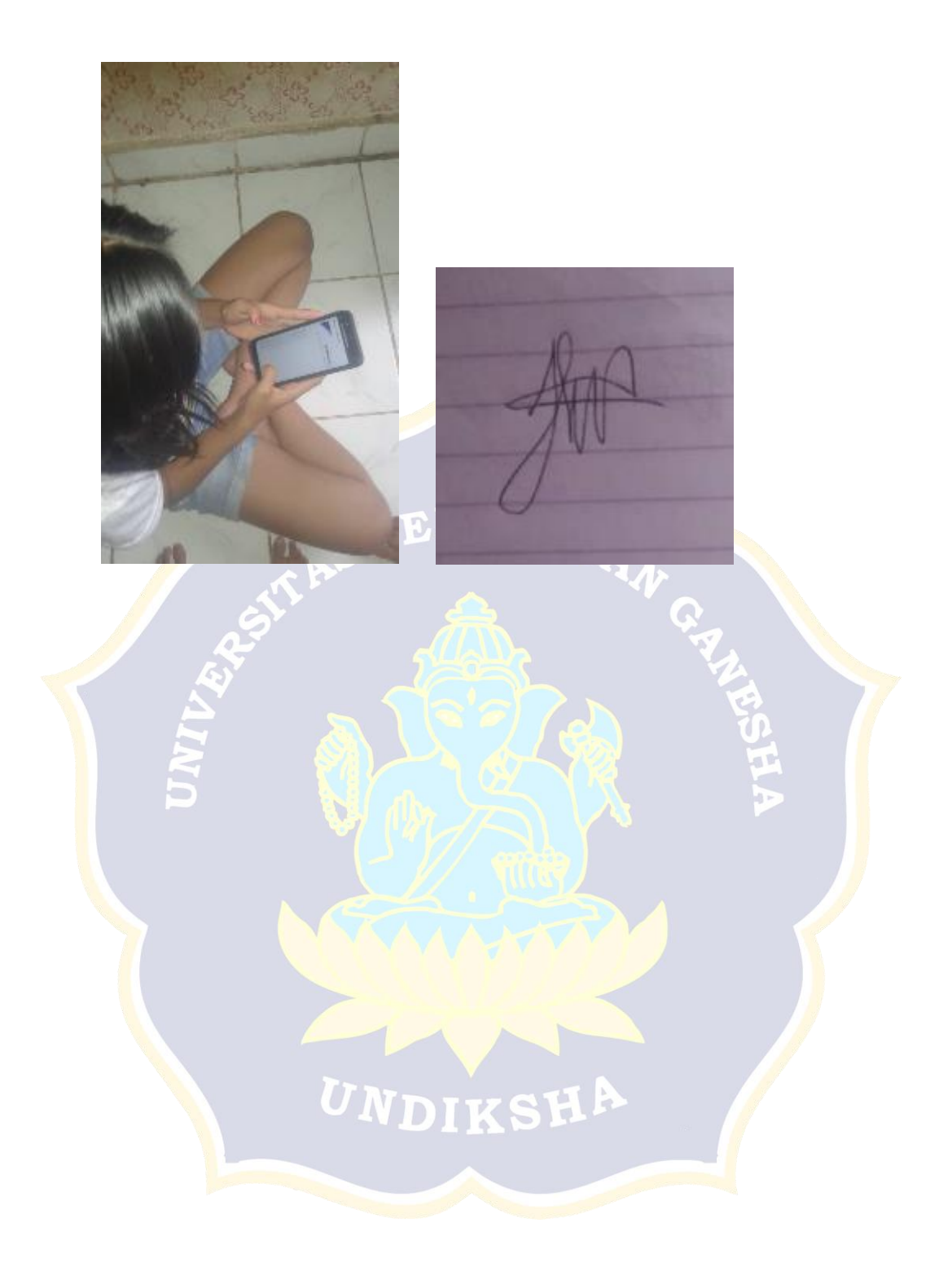

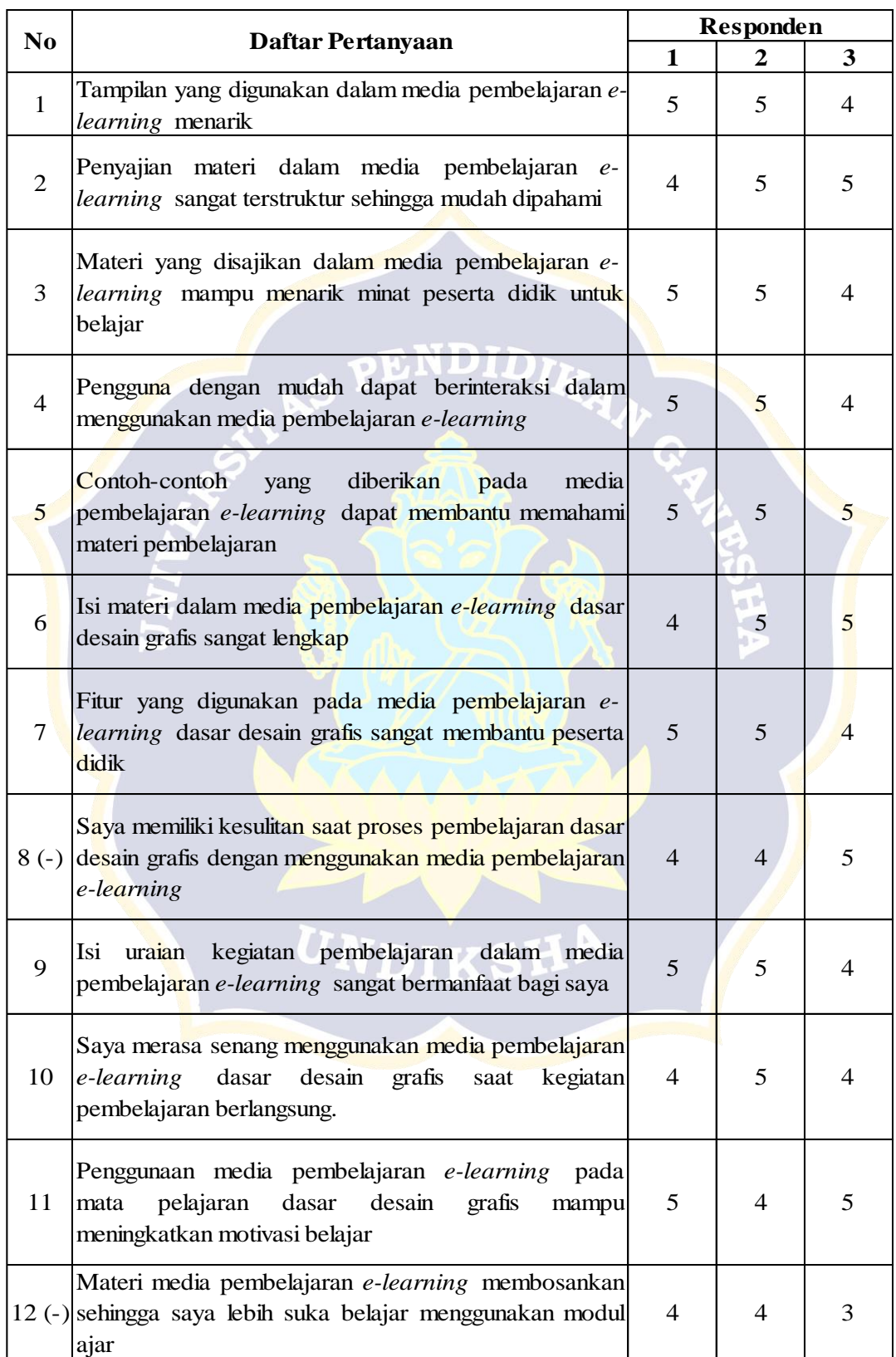

# Lampiran 17 Hasil Angket Uji Coba Perorangan

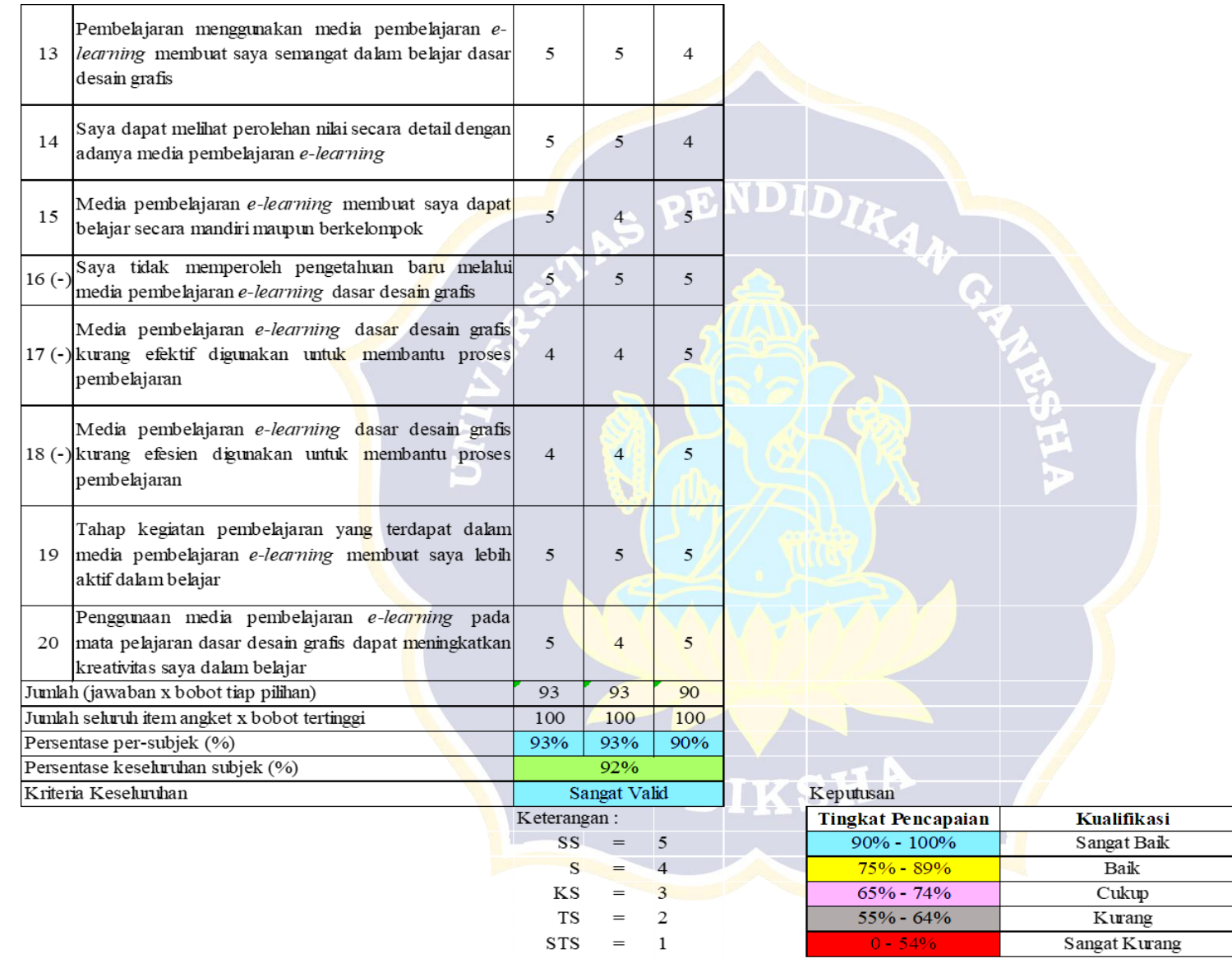

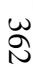

Kriteria Sangat Valid Valid

Cukup Valid Kurang Valid Sangat Kurang Valid

|                |                                                                                                    |                | Responden        |                  |                  |                  |  |  |  |
|----------------|----------------------------------------------------------------------------------------------------|----------------|------------------|------------------|------------------|------------------|--|--|--|
| N <sub>0</sub> | Daftar Pertanyaan                                                                                                    | SS             | ${\bf S}$        | KS               | <b>TS</b>        | <b>STS</b>       |  |  |  |
| $\mathbf{1}$   | Tampilan yang digunakan dalam media pembelajaran e-<br>learning menarik                                                                              | 2              | $\mathbf{1}$     | $\overline{0}$   | $\overline{0}$   | $\overline{0}$   |  |  |  |
| $\overline{2}$ | Penyajian materi dalam media pembelajaran e-<br>learning sangat terstruktur sehingga mudah dipahami                                                  | 2              | $\mathbf{1}$     | $\mathbf{0}$     | $\theta$         | $\mathbf{0}$     |  |  |  |
| 3              | Materi yang disajikan dalam media pembelajaran e-<br>learning mampu menarik minat peserta didik untuk<br>belajar                                     | 2              | $\mathbf{1}$     | $\theta$         | $\theta$         | $\mathbf 0$      |  |  |  |
| $\overline{4}$ | Pengguna dengan mudah dapat berinteraksi dalam<br>menggunakan media pembelajaran e-learning                                                          | $\overline{c}$ | $\mathbf{1}$     | $\theta$         | $\theta$         | 0                |  |  |  |
| 5              | Contoh-contoh<br>yang<br>diberikan<br>media<br>pada<br>pembelajaran e-learning dapat membantu memahami<br>materi pembelajaran                        | 3              | $\boldsymbol{0}$ | 0                | $\mathbf{0}$     | 0                |  |  |  |
| 6              | Isi materi dalam media pembelajaran e-learning<br>administrasi sistem jaringan sangat lengkap                                                        | $\overline{2}$ | $\mathbf{1}$     | $\theta$         | $\mathbf{0}$     | $\mathbf{0}$     |  |  |  |
| 7              | Fitur yang digunakan pada media pembelajaran e-<br>learning administrasi sistem jaringan sangat membantu<br>peserta didik                            | $\overline{2}$ | $\mathbf{1}$     | $\mathbf{0}$     | $\mathbf{0}$     | 0                |  |  |  |
|                | Saya memiliki kesulitan saat proses pembelajaran<br>8 (-) administrasi sistem jaringan dengan menggunakan media<br>pembelajaran e-learning           | $\mathbf{1}$   | $\mathbf{2}$     | $\overline{0}$   | $\overline{0}$   | 0                |  |  |  |
| 9              | Isi uraian kegiatan pembelajaran dalam media<br>pembelajaran e-learning sangat bermanfaat bagi saya                                                  | $\overline{c}$ | $\mathbf{1}$     | $\mathbf{0}$     | $\theta$         | $\mathbf{0}$     |  |  |  |
| 10             | Saya merasa senang menggunakan media pembelajaran<br>e-learning administrasi sistem jaringan saat kegiatan<br>pembelajaran berlangsung.              | $\mathbf{1}$   | $\overline{2}$   | $\mathbf{0}$     | $\bf{0}$         | 0                |  |  |  |
| 11             | Penggunaan media pembelajaran e-learning pada<br>mata pelajaran administrasi sistem jaringan mampu<br>meningkatkan motivasi belajar                  | $\overline{2}$ | $\mathbf{1}$     | $\mathbf{0}$     | $\boldsymbol{0}$ | $\mathbf{0}$     |  |  |  |
|                | Materi media pembelajaran e-learning membosankan<br>12 (-) sehingga saya lebih suka belajar menggunakan modul<br>ajar                                | $\mathbf{0}$   | $\overline{2}$   | $\mathbf{1}$     | $\mathbf{0}$     | $\overline{0}$   |  |  |  |
| 13             | Pembelajaran menggunakan media pembelajaran e-<br>learning membuat saya semangat dalam belajar<br>administrasi sistem jaringan                       | $\overline{2}$ | $\mathbf{1}$     | $\boldsymbol{0}$ | $\boldsymbol{0}$ | $\boldsymbol{0}$ |  |  |  |
| 14             | Saya dapat melihat perolehan nilai secara detail dengan<br>adanya media pembelajaran e-learning                                                      | $\overline{2}$ | $\mathbf{1}$     | $\mathbf{0}$     | $\mathbf{0}$     | $\mathbf 0$      |  |  |  |
| 15             | Media pembelajaran e-learning membuat saya dapat<br>belajar secara mandiri maupun berkelompok                                                        | $\overline{2}$ | $\mathbf{1}$     | $\overline{0}$   | $\Omega$         | $\Omega$         |  |  |  |
|                | Saya tidak memperoleh pengetahuan baru melalui<br>16 (-) media pembelajaran e-learning administrasi sistem<br>jaringan                               | 3              | $\boldsymbol{0}$ | $\mathbf{0}$     | $\mathbf{0}$     | $\boldsymbol{0}$ |  |  |  |
|                | Media pembelajaran e-learning administrasi sistem<br>17 (-) jaringan kurang efektif digunakan untuk membantu<br>proses pembelajaran                  | $1 -$          | 2                | 0                | $\bf{0}$         | $\mathbf 0$      |  |  |  |
|                | Media pembelajaran e-learning administrasi sistem<br>18 (-) jaringan kurang efesien digunakan untuk membantu<br>proses pembelajaran                  | 1              | 2                | $\mathbf 0$      | $\bf{0}$         | 0                |  |  |  |
| 19             | Tahap kegiatan pembelajaran yang terdapat dalam<br>media pembelajaran e-learning membuat saya lebih<br>aktif dalam belajar                           | 3              | $\boldsymbol{0}$ | $\mathbf 0$      | $\bf{0}$         | 0                |  |  |  |
| 20             | Penggunaan media pembelajaran e-learning<br>pada<br>mata pelajaran administrasi sistem jaringan dapat<br>meningkatkan kreativitas saya dalam belajar | 2              | 1                | $\mathbf 0$      | $\bf{0}$         | 0                |  |  |  |

Lampiran 18 Rekapitulasi Skor Butir Pernyataan Uji Coba Perorangan

Lampiran 19 Angket Uji Coba Kelompok Kecil

# **ANGKET UJI COBA KELOMPOK KECIL PENGEMBANGAN MEDIA PEMBELAJARAN** *E-LEARNING* **BERBASIS**  *SCHOOLOGY* **DAN** *EXPERIENTIAL LEARNING* **PADA MATA PELAJARAN DASAR DESAIN GRAFIS**

#### **Pengantar**

Pernyataan-pernyataan berikut menggambarkan respons peserta didik untuk uji coba kelompok kecil terhadap Pengembangan Media Pembelajaran *E-Learning* Berbasis *Schoology* dan *Experiential Learning* Pada Mata Pelajaran Dasar Desain Grafis di Kelas X Multimedia SMK Negeri 1 Sukasada.

Data yang diisikan tidak akan mempengaruhi prestasi belajar di sekolah. Oleh karena itu, mohon membaca setiap pernyataan tersebut dengan seksama dan mengisi pilihan dengan sejujur-jujurnya.

#### **Identitas Peserta Didik :**

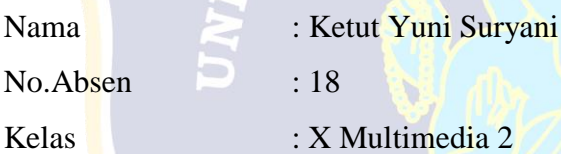

#### **Petunjuk Pengisian**

- 1. Berilah tanda  $\sqrt{p}$ ada kolom yang disediakan, sesuai dengan penilaian anda.
- 2. Berikan nilai

SS=Sangat Setuju TS=Tidak Setuju

S=Setuju STS=Sangat Tidak Setuju

KS=Kurang Setuju

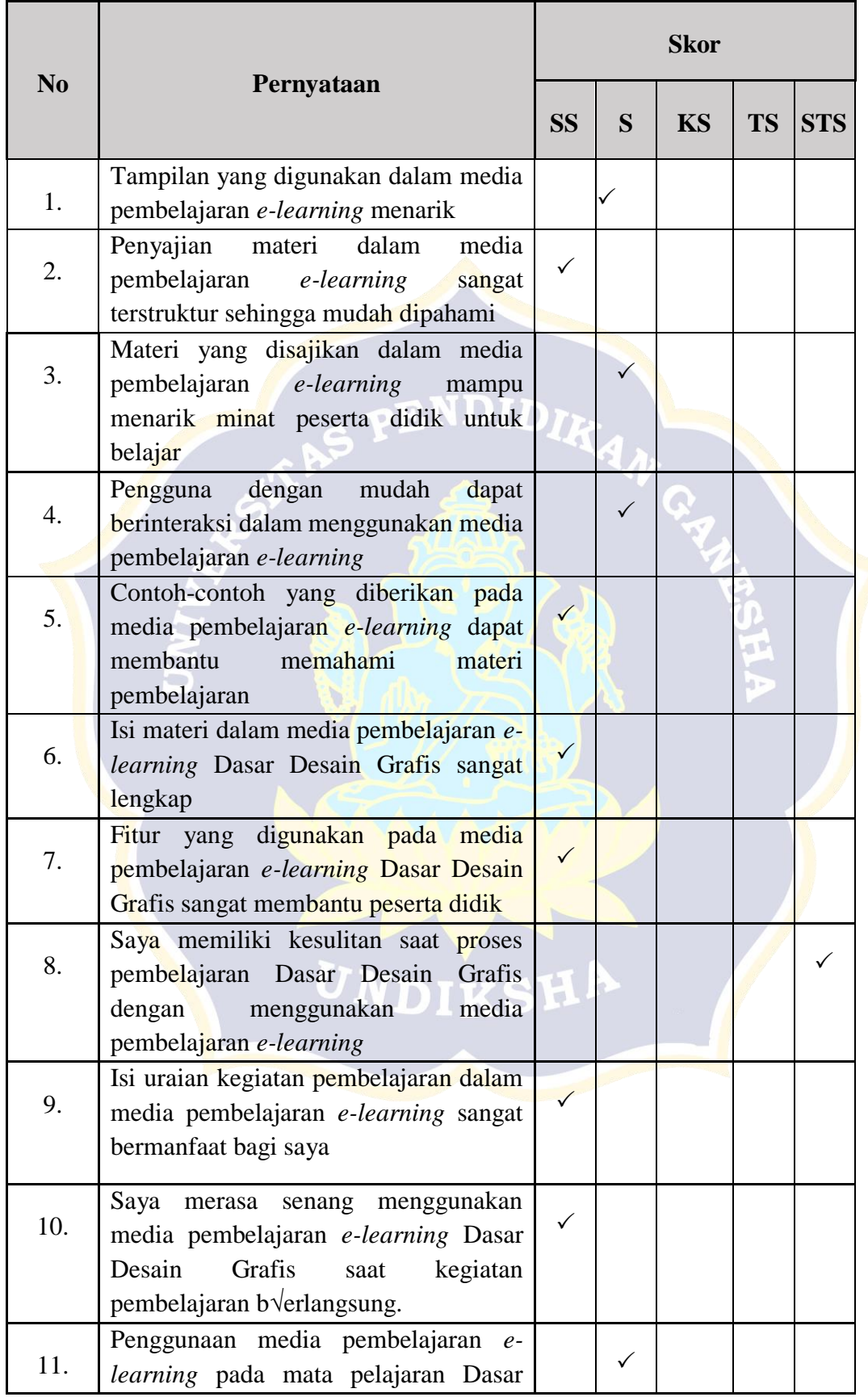

# **Daftar Pernyataan Respons Peserta didik**

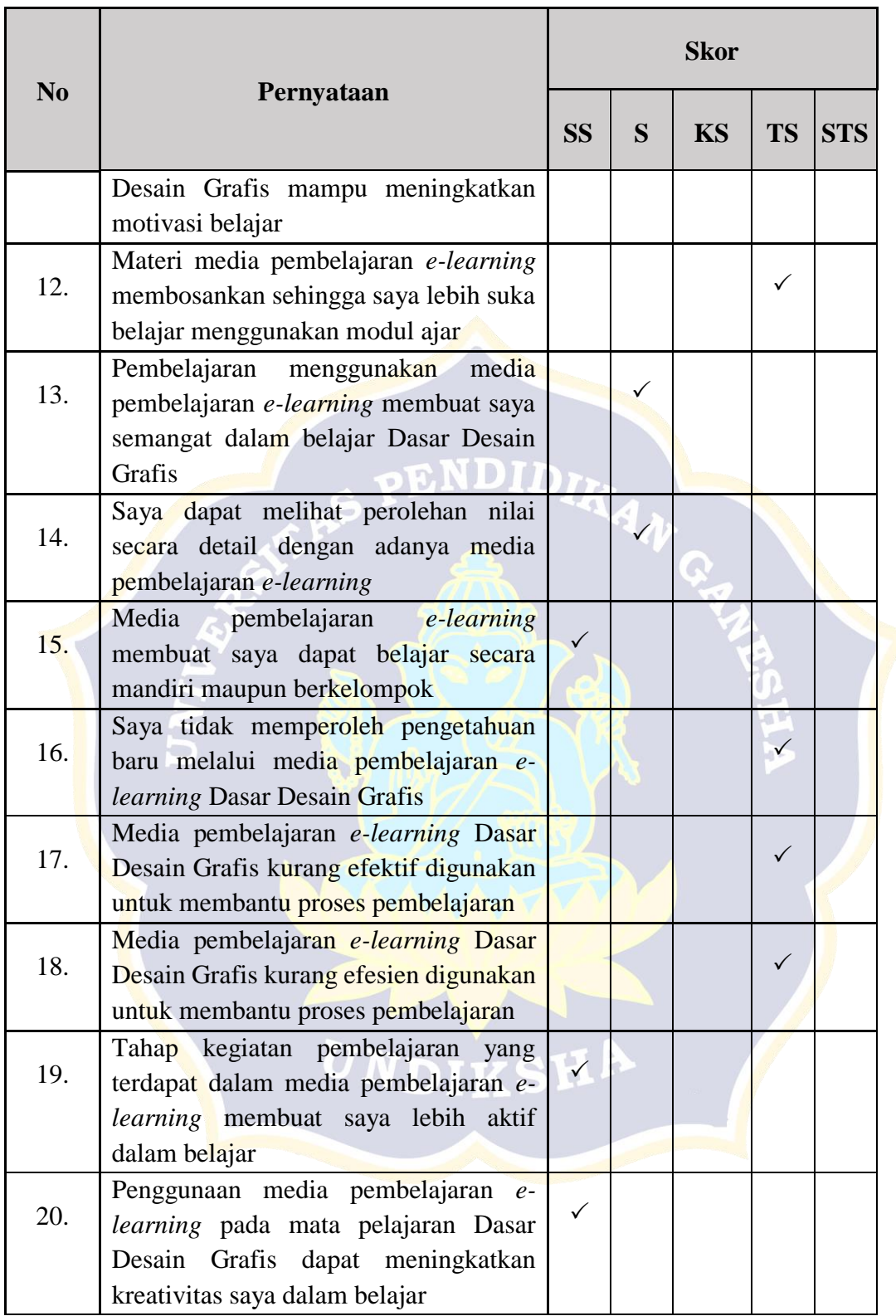

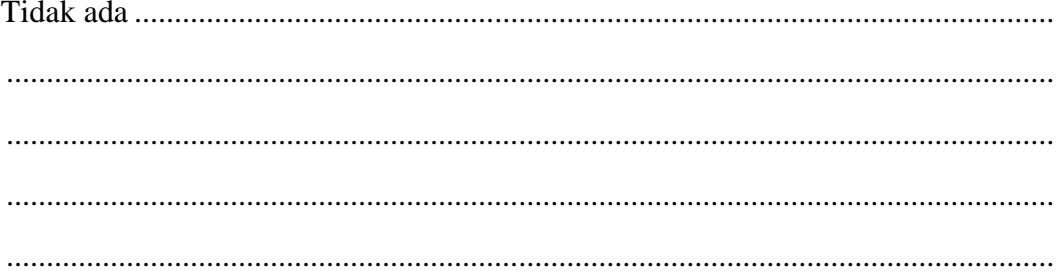

ND

D

Singaraja, 5 April 2020 Responden,

Ketut Yuni Suryani

UNDIKSHA

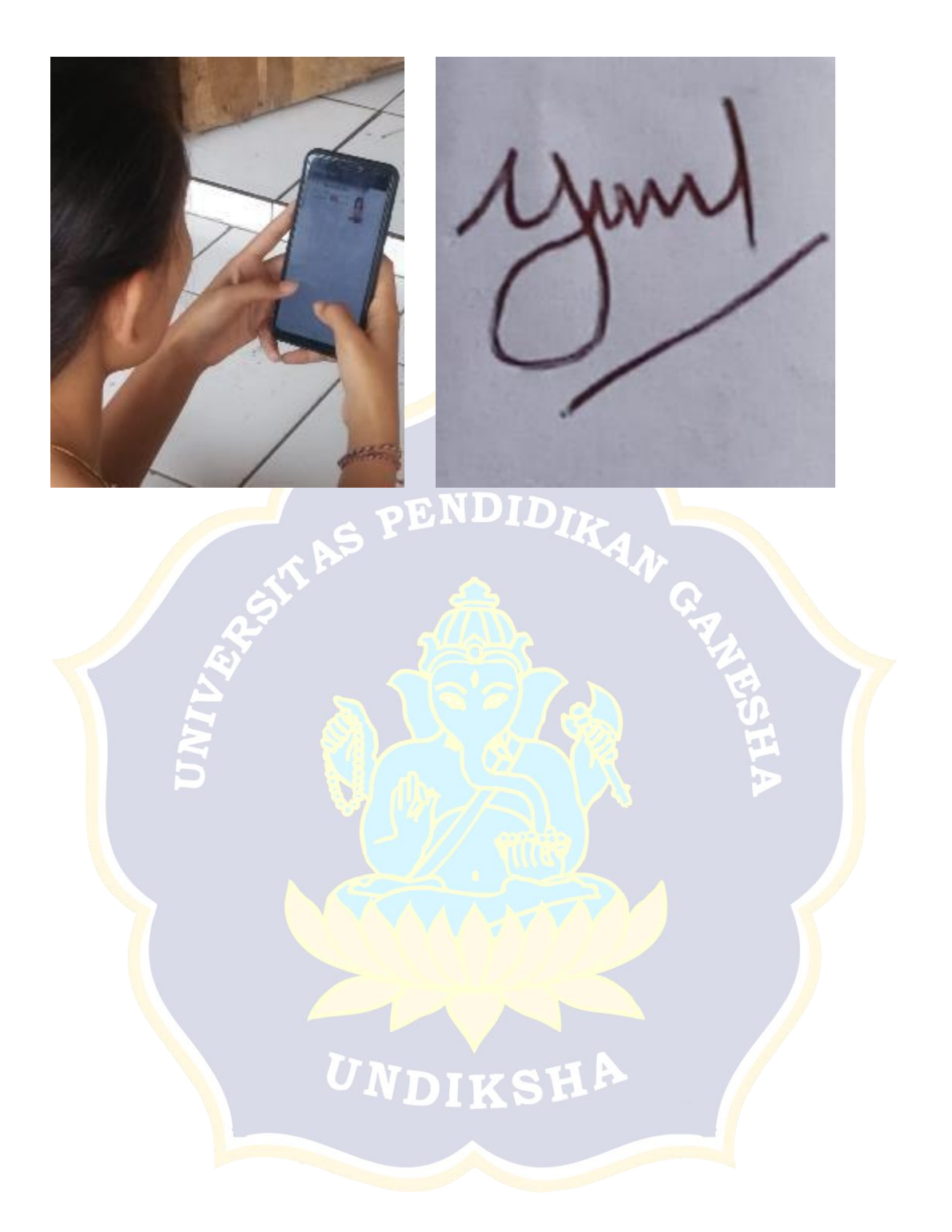

#### **Pengantar**

Pernyataan-pernyataan berikut menggambarkan respons peserta didik untuk uji coba kelompok kecil terhadap Pengembangan Media Pembelajaran *E-Learning* Berbasis *Schoology* dan *Experiential Learning* Pada Mata Pelajaran Dasar Desain Grafis di Kelas X Multimedia SMK Negeri 1 Sukasada.

Data yang diisikan tidak akan mempengaruhi prestasi belajar di sekolah. Oleh karena itu, mohon membaca setiap pernyataan tersebut dengan seksama dan mengisi pilihan dengan sejujur-jujurnya.

#### **Identitas Peserta Didik :**

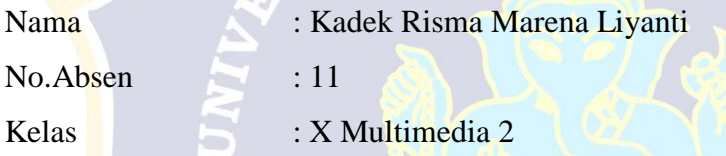

#### **Petunjuk Pengisian**

- 1. Berilah tanda  $\sqrt{p}$ ada kolom yang disediakan, sesuai dengan penilaian anda.
- 2. Berikan nilai

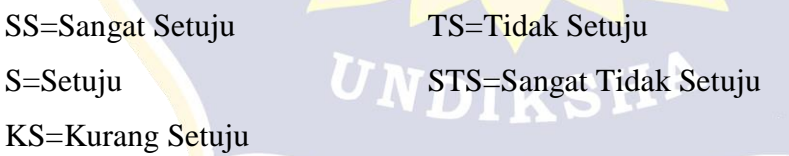

#### **Daftar Pernyataan Respons Peserta didik**

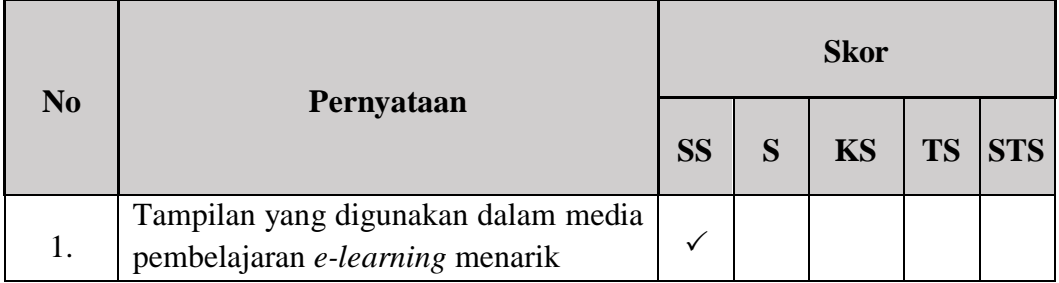

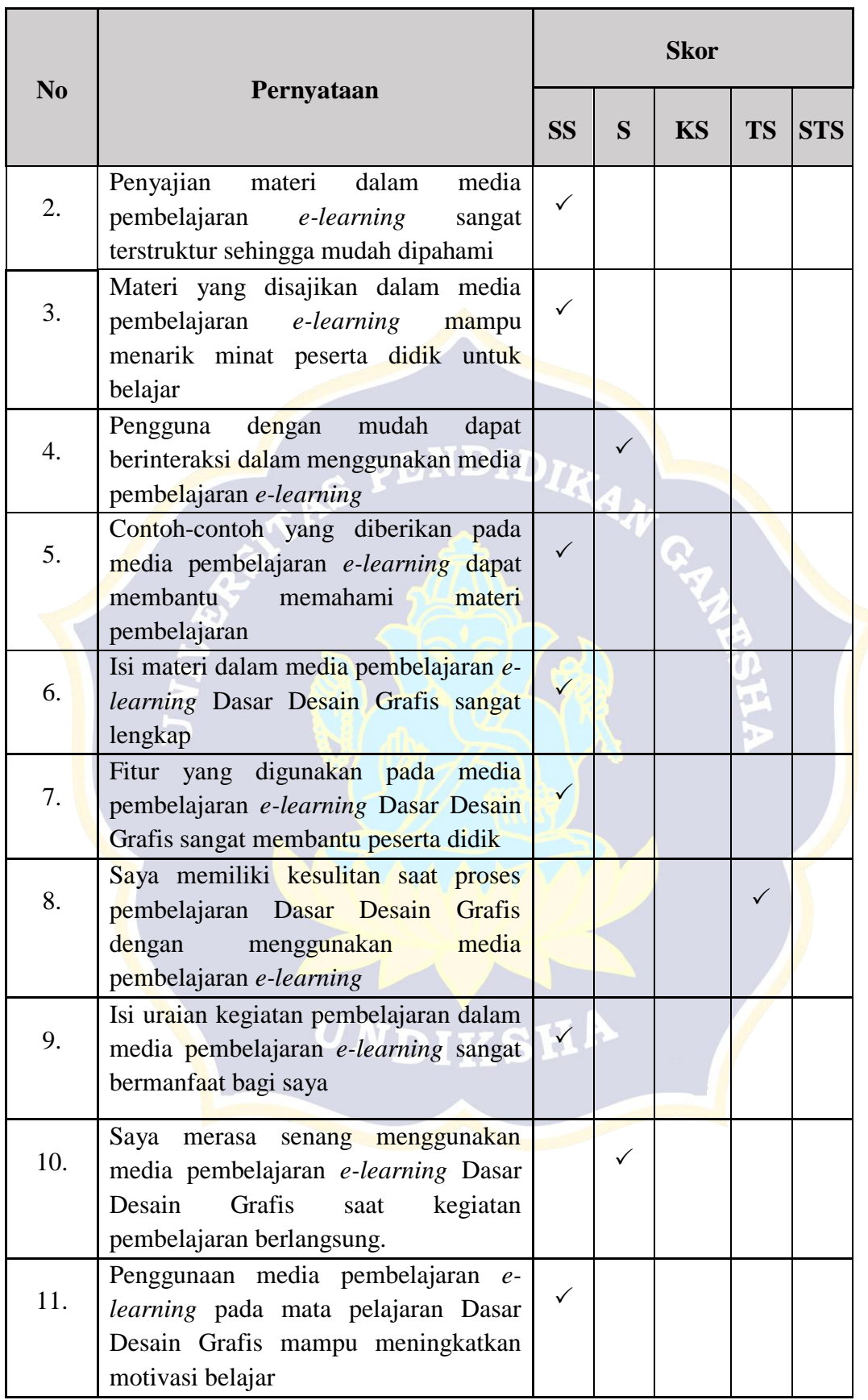

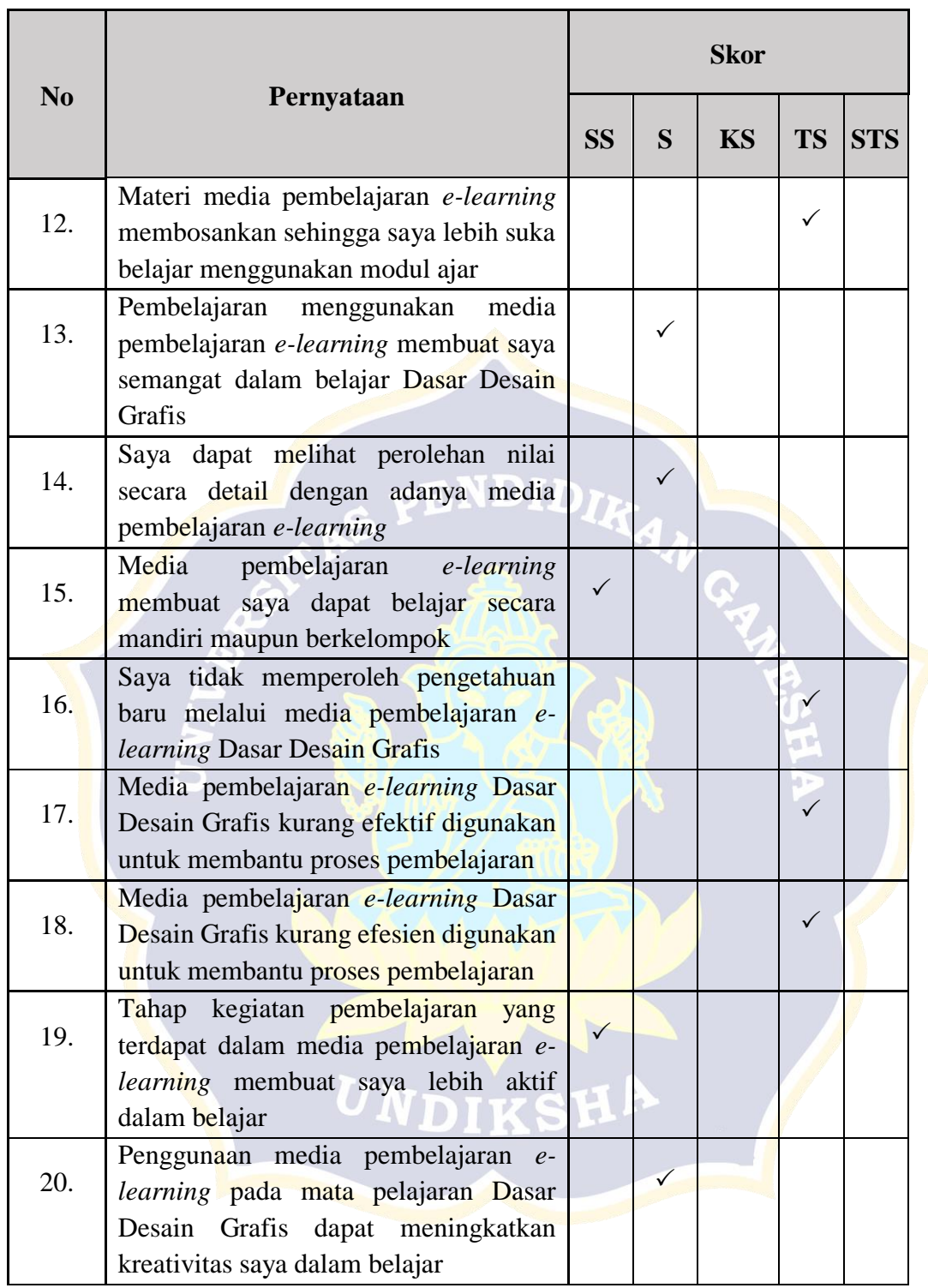

Tidak ada ................................................................................................................... ................................................................................................................................... ...................................................................................................................................  $\ddotsc$ Singaraja, 6 April 2020<br>Responden, Kadek Risma Marena Liyanti

ENDID UNDIKSHA
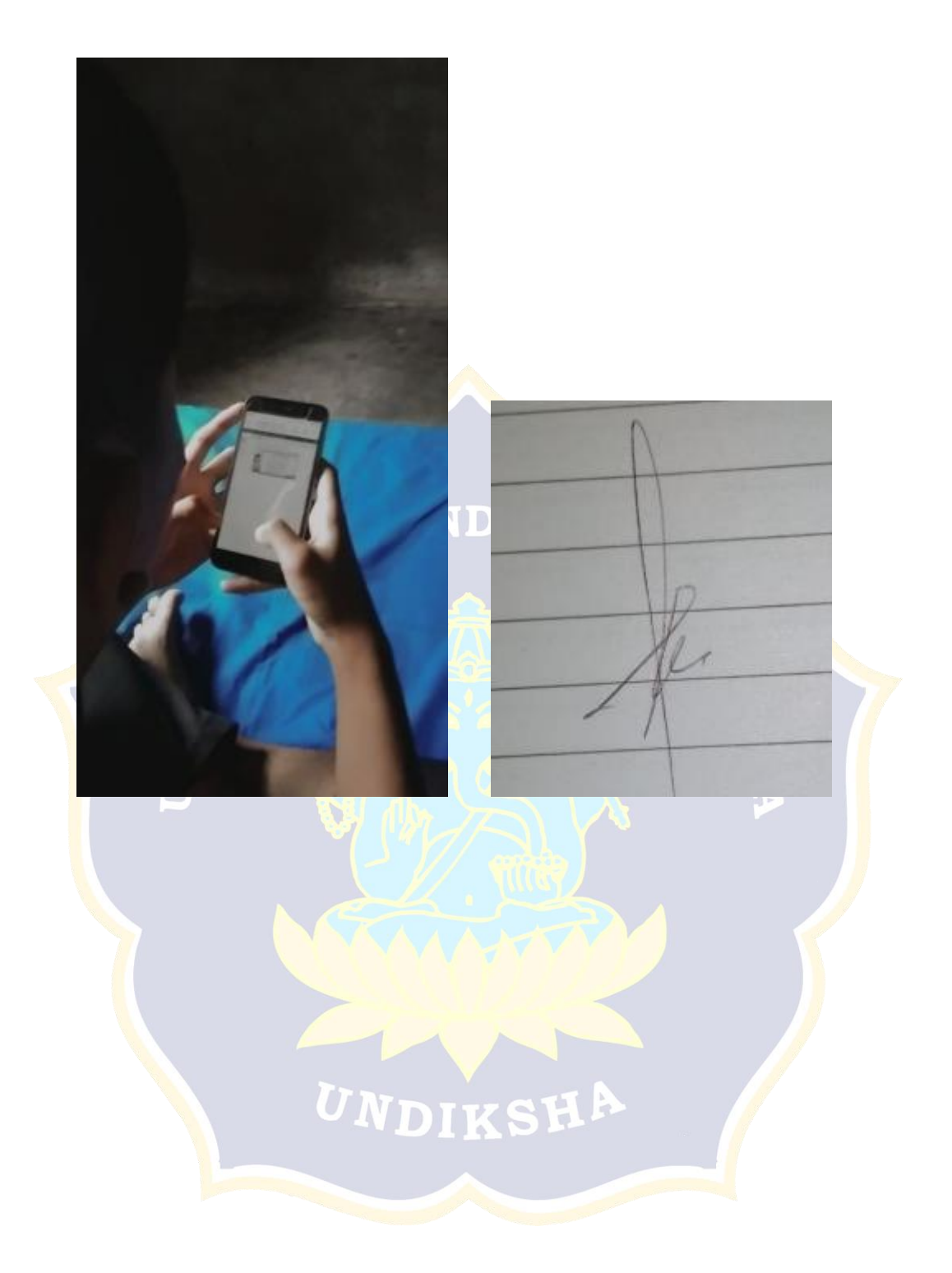

# **ANGKET UJI COBA KELOMPOK KECIL PENGEMBANGAN MEDIA PEMBELAJARAN** *E-LEARNING* **BERBASIS**  *SCHOOLOGY* **DAN** *EXPERIENTIAL LEARNING* **PADA MATA PELAJARAN DASAR DESAIN GRAFIS**

## **Pengantar**

Pernyataan-pernyataan berikut menggambarkan respons peserta didik untuk uji coba kelompok kecil terhadap Pengembangan Media Pembelajaran *E-Learning* Berbasis *Schoology* dan *Experiential Learning* Pada Mata Pelajaran Dasar Desain Grafis di Kelas X Multimedia SMK Negeri 1 Sukasada.

Data yang diisikan tidak akan mempengaruhi prestasi belajar di sekolah. Oleh karena itu, mohon membaca setiap pernyataan tersebut dengan seksama dan mengisi pilihan dengan sejujur-jujurnya.

# **Identitas Peserta Didik :**

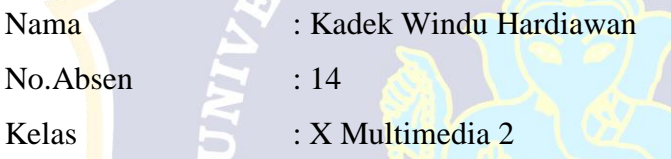

## **Petunjuk Pengisian**

- 1. Berilah tanda  $\sqrt{p}$ ada kolom yang disediakan, sesuai dengan penilaian anda.
- 2. Berikan nilai

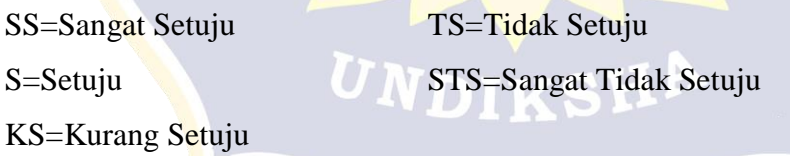

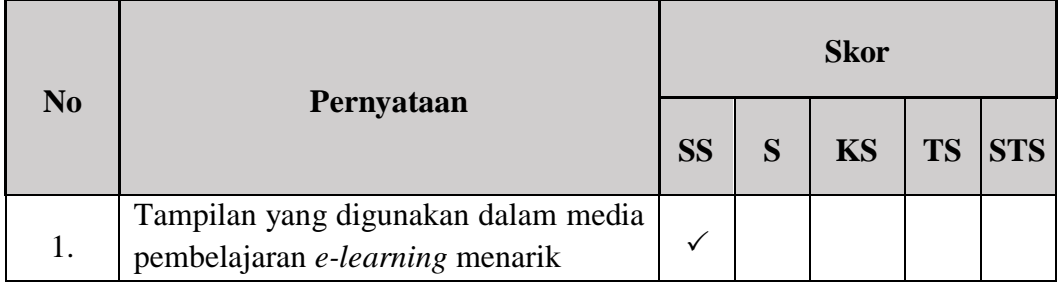

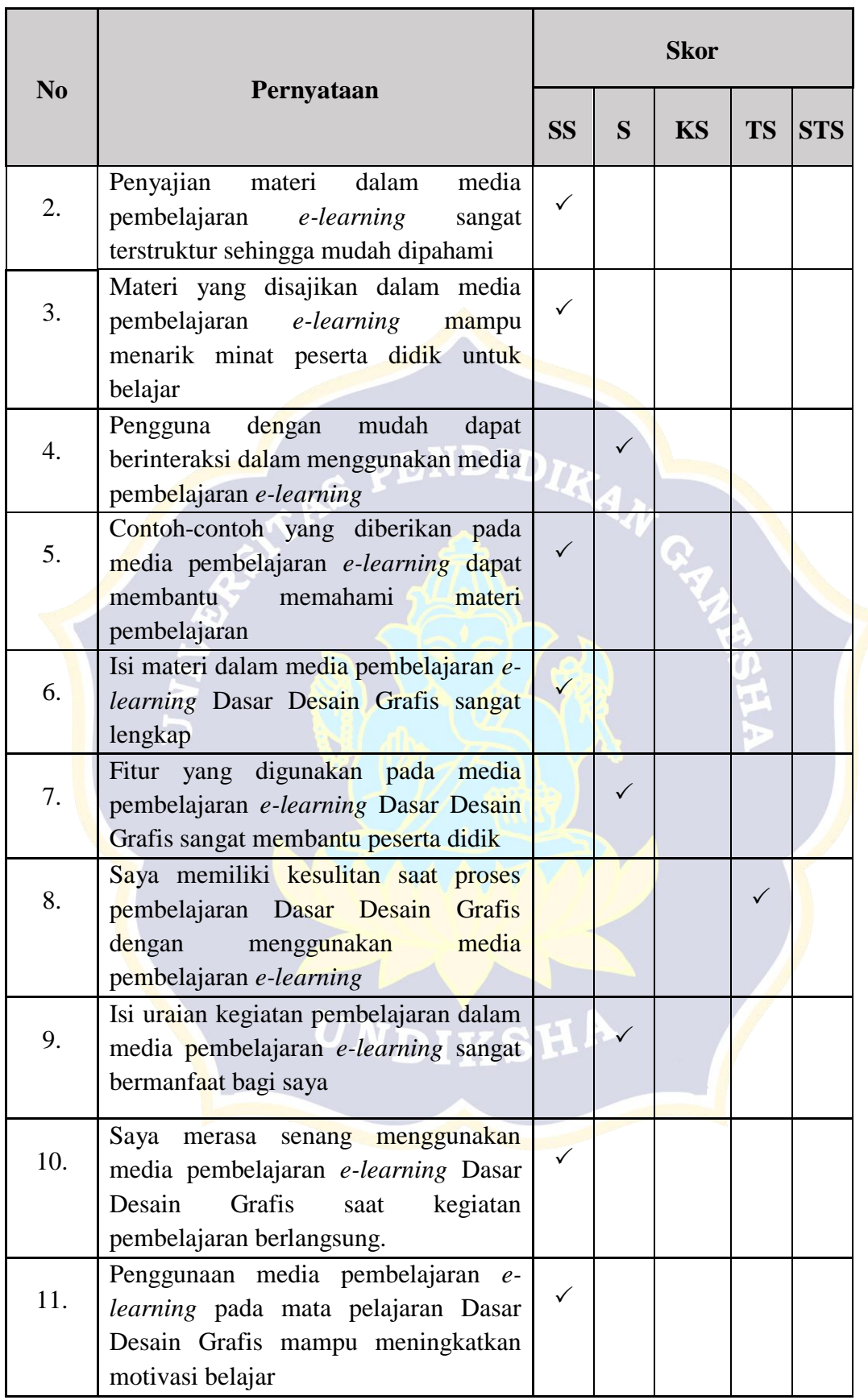

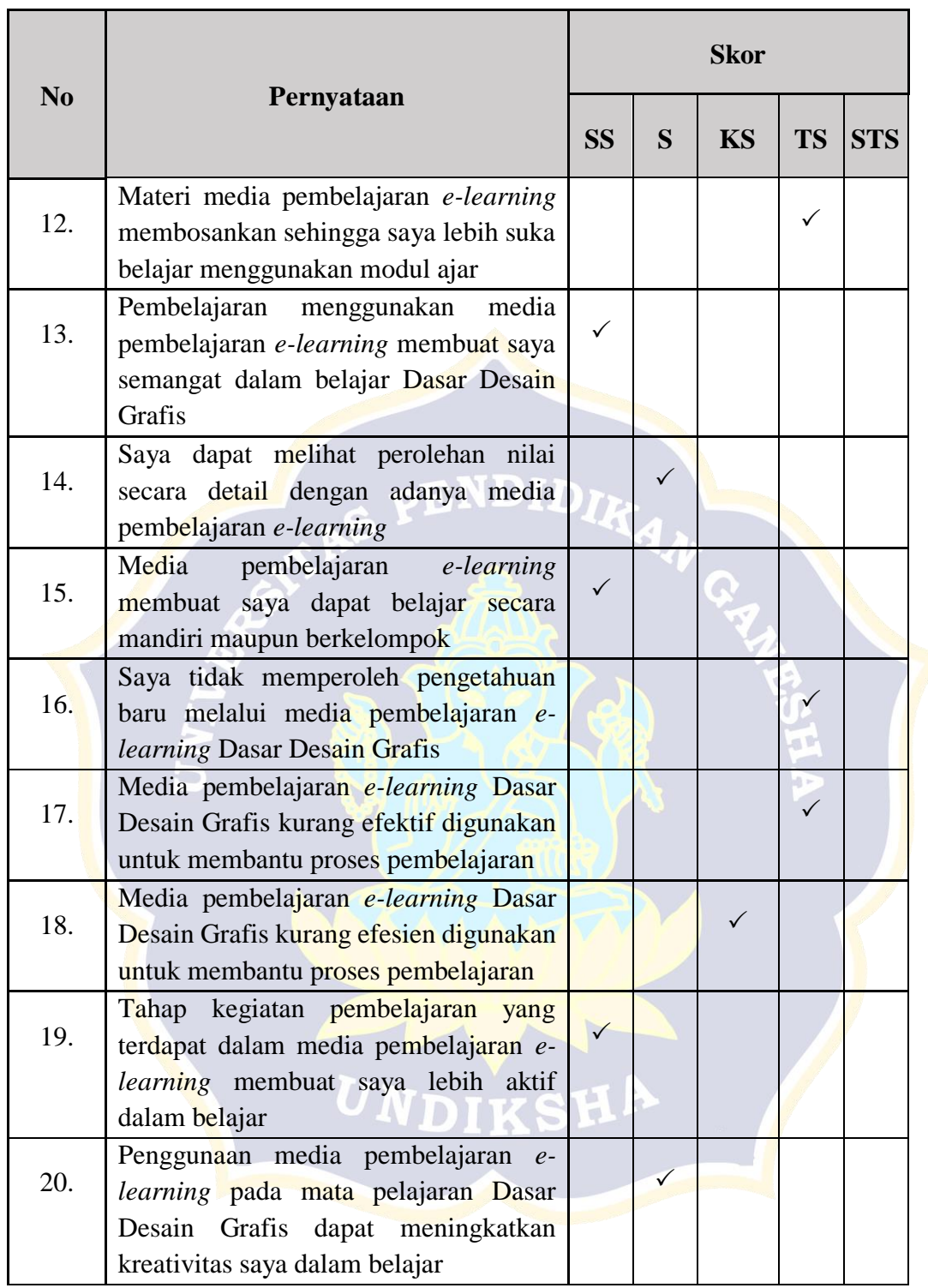

Tidak ada ................................................................................................................... ................................................................................................................................... ...................................................................................................................................  $\ddotsc$ Singaraja, 6 April 2020 Responden, Kadek Windu Hardiawan PENDID UNDIKSHA

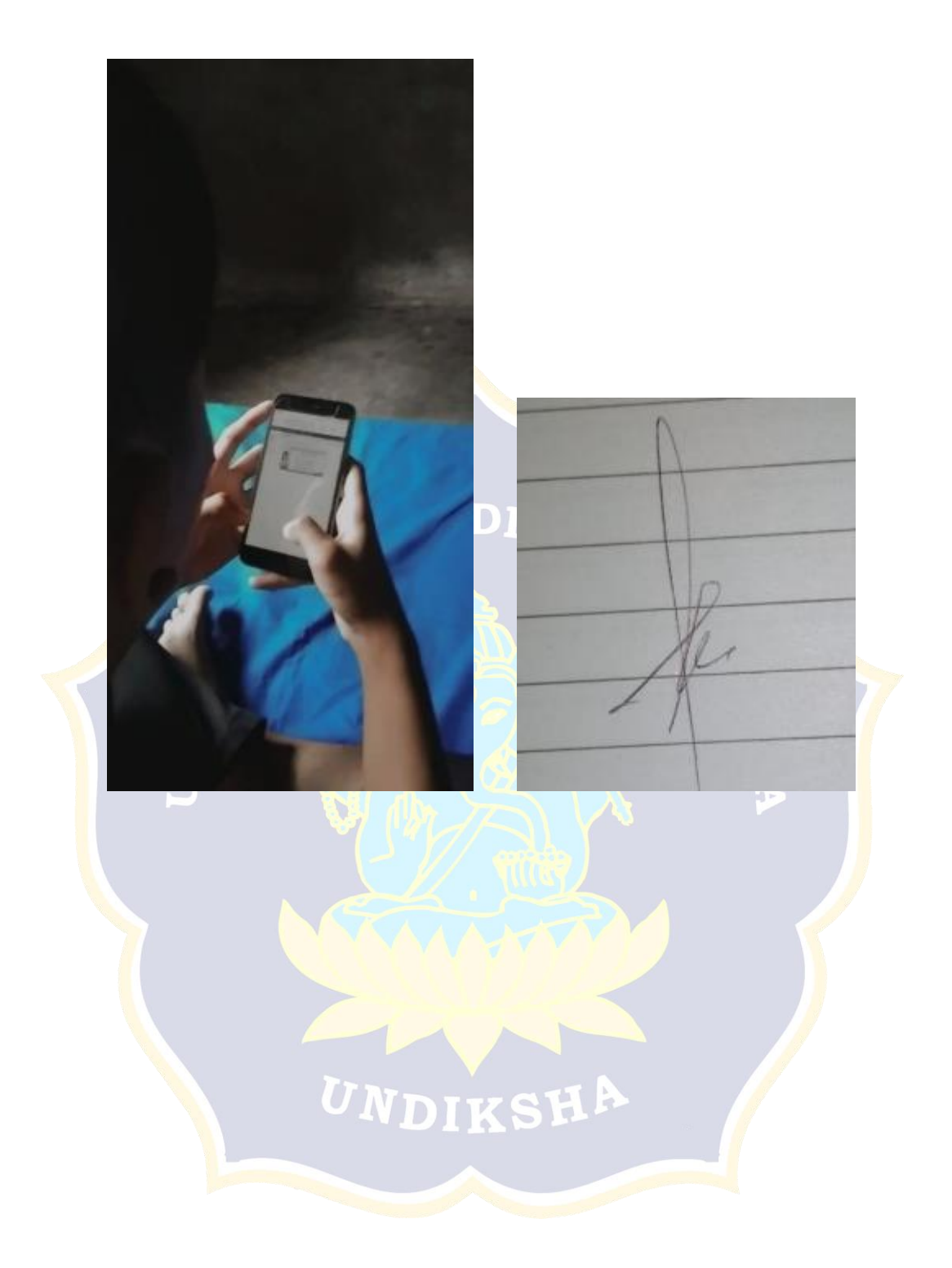

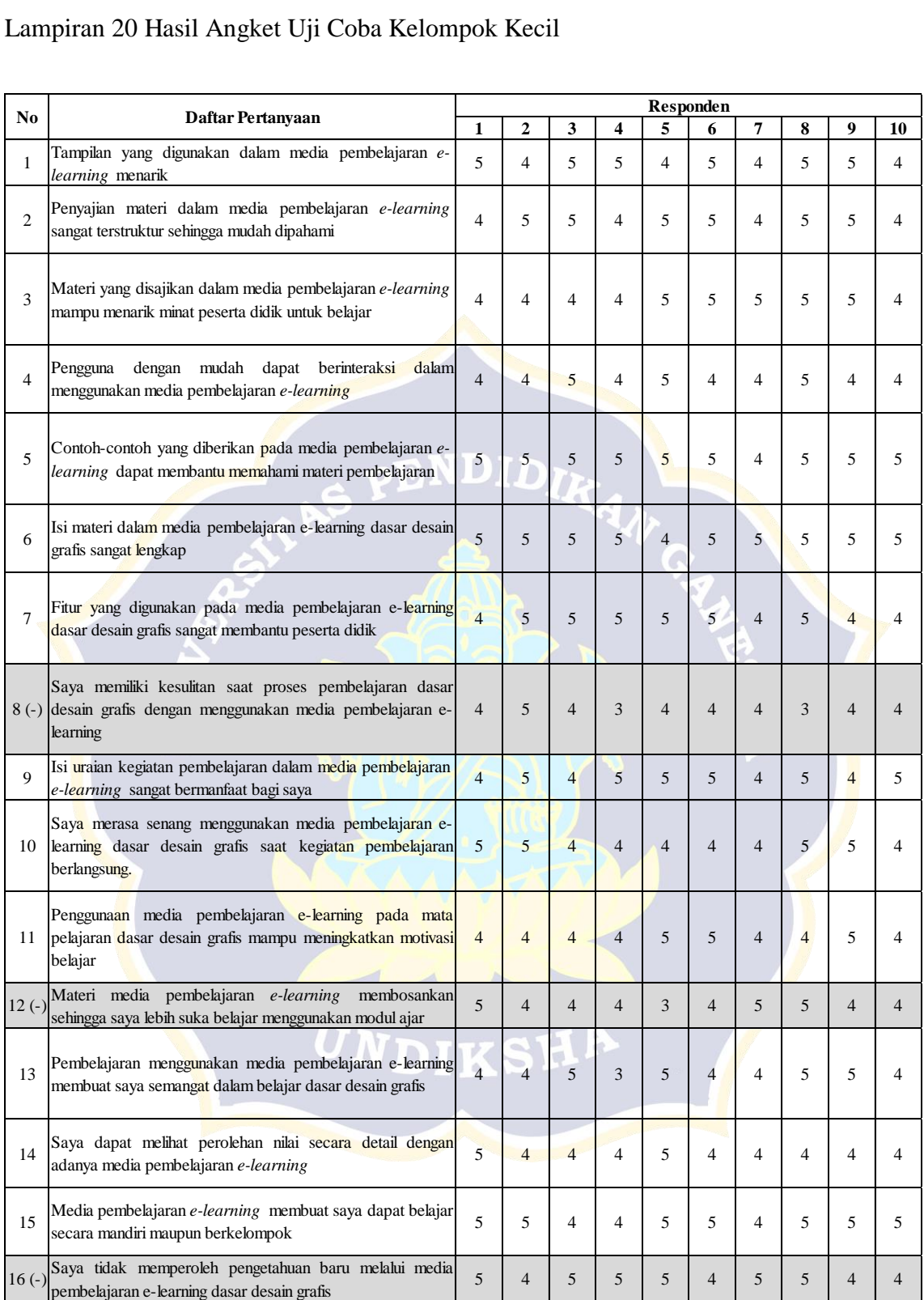

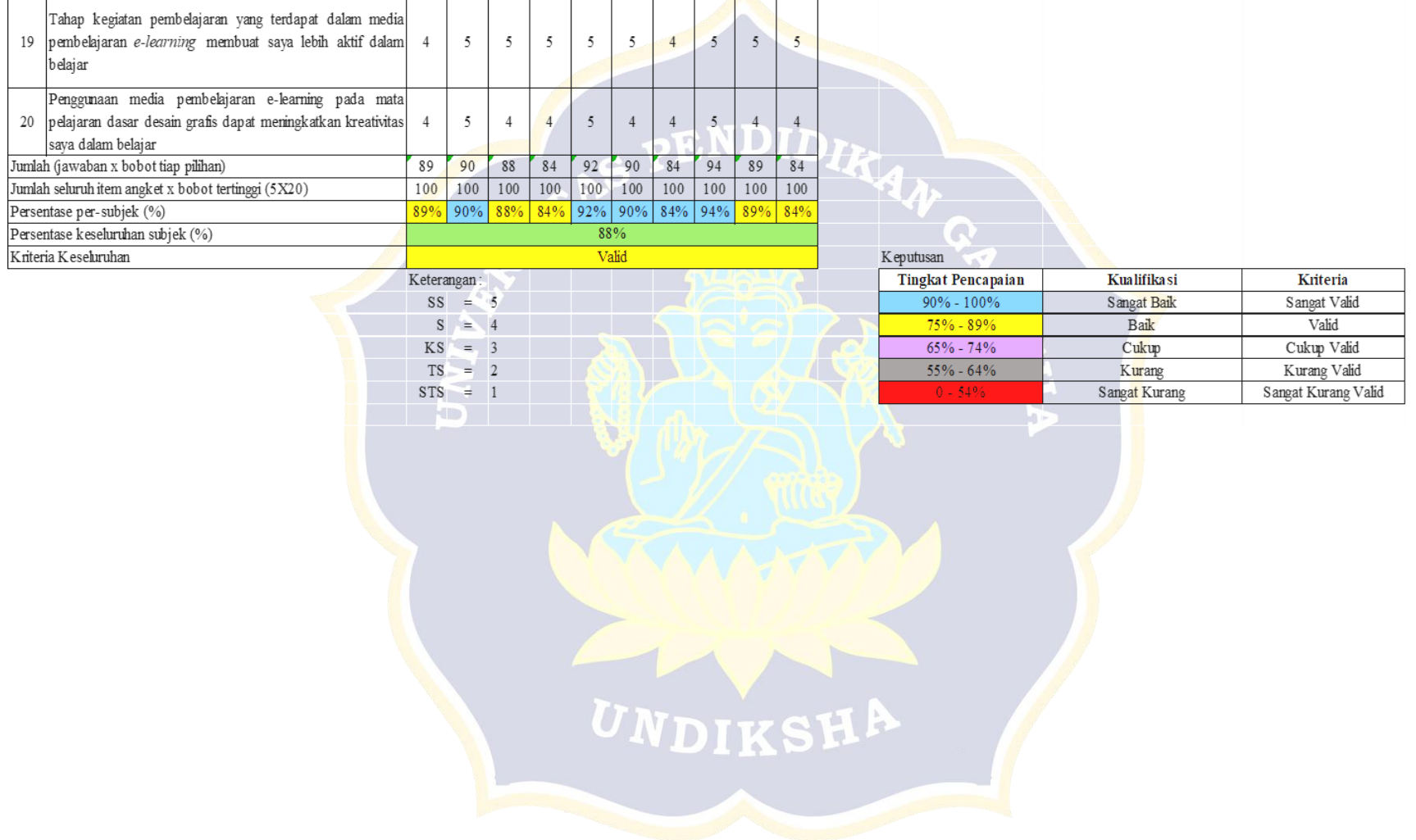

|                |                                                                                                    | Responden      |                          |                  |                  |                |  |  |
|----------------|----------------------------------------------------------------------------------------------------|----------------|--------------------------|------------------|------------------|----------------|--|--|
| N <sub>0</sub> | Daftar Pertanyaan                                                                                                    | <b>SS</b>      | ${\bf S}$                | <b>KS</b>        | <b>TS</b>        | <b>STS</b>     |  |  |
| $\mathbf{1}$   | Tampilan yang digunakan dalam media pembelajaran e-<br>learning menarik                                                                                     | 6              | 4                        | 0                | $\overline{0}$   | $\theta$       |  |  |
| 2              | Penyajian materi dalam media pembelajaran e-<br>learning sangat terstruktur sehingga mudah dipahami                                                         | 6              | 4                        | $\boldsymbol{0}$ | 0                | 0              |  |  |
| 3              | Materi yang disajikan dalam media pembelajaran e-<br>learning mampu menarik minat peserta didik untuk<br>belajar                                            | 5              | 5                        | $\overline{0}$   | $\overline{0}$   | $\mathbf{0}$   |  |  |
| $\overline{4}$ | Pengguna dengan mudah dapat berinteraksi dalam<br>menggunakan media pembelajaran e-learning                                                                 | 3              | $\tau$                   | 0                | 0                | $\theta$       |  |  |
| 5              | diberikan<br>Contoh-contoh<br>pada<br>yang<br>media<br>pembelajaran e-learning dapat membantu memahami                                                      | 9              | 1                        | $\boldsymbol{0}$ | 0                | 0              |  |  |
| 6              | materi pembelajaran<br>Isi materi dalam media pembelajaran e-learning<br>administrasi sistem jaringan sangat lengkap<br><b>Side</b> in                      | 9              | $\mathbf{1}$             | $\boldsymbol{0}$ | $\mathbf{0}$     | $\mathbf{0}$   |  |  |
| 7              | Fitur yang digunakan pada media pembelajaran e-<br>learning administrasi sistem jaringan sangat membantu                                                    | 6              | $\overline{\mathbf{4}}$  | $\overline{0}$   | $\bf{0}$         | $\mathbf{0}$   |  |  |
|                | peserta didik<br>Saya memiliki kesulitan saat proses pembelajaran<br>8 (-) administrasi sistem jaringan dengan menggunakan media<br>pembelajaran e-learning | $\mathbf{1}$   | $\overline{7}$           | $\overline{2}$   | $\boldsymbol{0}$ | 0              |  |  |
| 9              | Isi uraian kegiatan pembelajaran dalam media<br>pembelajaran e-learning sangat bermanfaat bagi saya                                                         | 6              | $\overline{\mathcal{A}}$ | $\mathbf{0}$     | 0                | $\mathbf{0}$   |  |  |
| 10             | Saya merasa senang menggunakan media pembelajaran<br>e-learning administrasi sistem jaringan saat kegiatan<br>pembelajaran berlangsung.                     | 4              | 6                        | $\mathbf{0}$     | a Br<br>0        | 0              |  |  |
| 11             | Penggunaan media pembelajaran e-learning pada<br>mata pelajaran administrasi sistem jaringan mampu<br>meningkatkan motivasi belajar                         | 3              | $\overline{7}$           | $\mathbf{0}$     | $\boldsymbol{0}$ | $\overline{0}$ |  |  |
|                | Materi media pembelajaran e-learning membosankan<br>12 (-) sehingga saya lebih suka belajar menggunakan modul<br>ajar                                       | 3              | 6                        | $\mathbf{1}$     | $\boldsymbol{0}$ | $\mathbf{0}$   |  |  |
|                | Pembelajaran menggunakan media pembelajaran e-<br>13 learning membuat saya semangat dalam belajar<br>administrasi sistem jaringan                           | $\overline{4}$ | 5                        | $\mathbf{1}$     | $\mathbf{0}$     | 0              |  |  |
| 14             | Saya dapat melihat perolehan nilai secara detail dengan<br>adanya media pembelajaran e-learning                                                             | $\overline{2}$ | 8                        | $\overline{0}$   | $\bf{0}$         | $\mathbf{0}$   |  |  |
| 15             | Media pembelajaran e-learning membuat saya dapat<br>belajar secara mandiri maupun berkelompok                                                               | $7^{\circ}$    | 3                        | $\boldsymbol{0}$ | 0                | 0              |  |  |
|                | Saya tidak memperoleh pengetahuan baru melalui<br>16 (-) media pembelajaran e-learning administrasi sistem<br>jaringan                                      | 6              | $\overline{\mathbf{4}}$  | $\overline{0}$   | 0                | 0              |  |  |
|                | Media pembelajaran e-learning administrasi sistem<br>17 (-) jaringan kurang efektif digunakan untuk membantu<br>proses pembelajaran                         | 1              | 7                        | 2                | 0                | 0              |  |  |
|                | Media pembelajaran e-learning administrasi sistem<br>18 (-) jaringan kurang efesien digunakan untuk membantu<br>proses pembelajaran                         | $\mathbf{1}$   | 6                        | 3                | 0                | 0              |  |  |
| 19             | Tahap kegiatan pembelajaran yang terdapat dalam<br>media pembelajaran e-learning membuat saya lebih<br>aktif dalam belajar                                  | 8              | 2                        | $\boldsymbol{0}$ | 0                | 0              |  |  |
| 20             | Penggunaan media pembelajaran e-learning<br>pada<br>mata pelajaran administrasi sistem jaringan dapat<br>meningkatkan kreativitas saya dalam belajar        | 3              | 7                        | $\boldsymbol{0}$ | 0                | 0              |  |  |

Lampiran 21 Rekapitulasi Skor Butir Pernyataan Uji Coba Kelompok Kecil

Lampiran 22 Angket Uji Coba Lapangan

# **ANGKET UJI COBA LAPANGAN PENGEMBANGAN MEDIA PEMBELAJARAN** *E-LEARNING* **BERBASIS**  *SCHOOLOGY* **DAN** *EXPERIENTIAL LEARNING* **PADA MATA PELAJARAN DASAR DESAIN GRAFIS**

#### **Pengantar**

Pernyataan-pernyataan berikut menggambarkan respons peserta didik untuk uji coba lapangan terhadap Pengembangan Media Pembelajaran *E-Learning* Berbasis *Schoology* dan *Experiential Learning* Pada Mata Pelajaran Dasar Desain Grafis di Kelas X Multimedia SMK Negeri 1 Sukasada.

Data yang diisikan tidak akan mempengaruhi prestasi belajar di sekolah. Oleh karena itu, mohon membaca setiap pernyataan tersebut dengan seksama dan mengisi pilihan dengan sejujur-jujurnya.

# **Identitas Peserta Didik :**

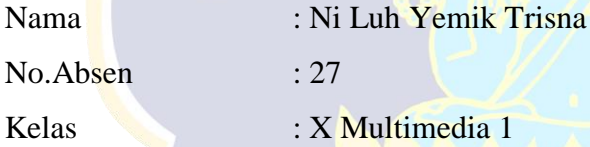

# **Petunjuk Pengisian**

- 1. Berilah tanda √ pada kolom yang disediakan, sesuai dengan penilaian anda.
- 2. Berikan nilai

KS=Kurang Setuju

SS=Sangat Setuju TS=Tidak Setuju S=Setuju S=Setuju STS=Sangat Tidak Setuju

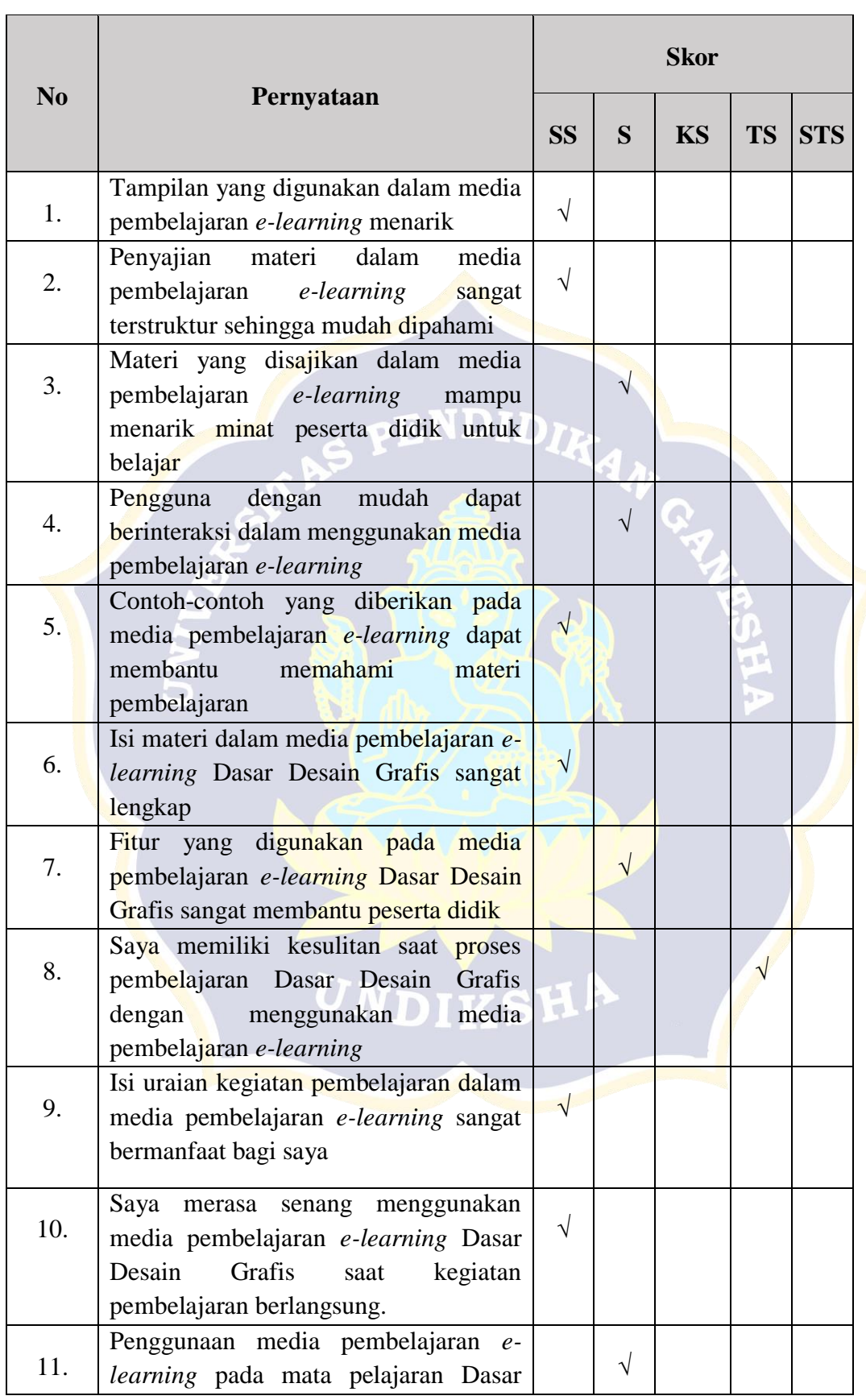

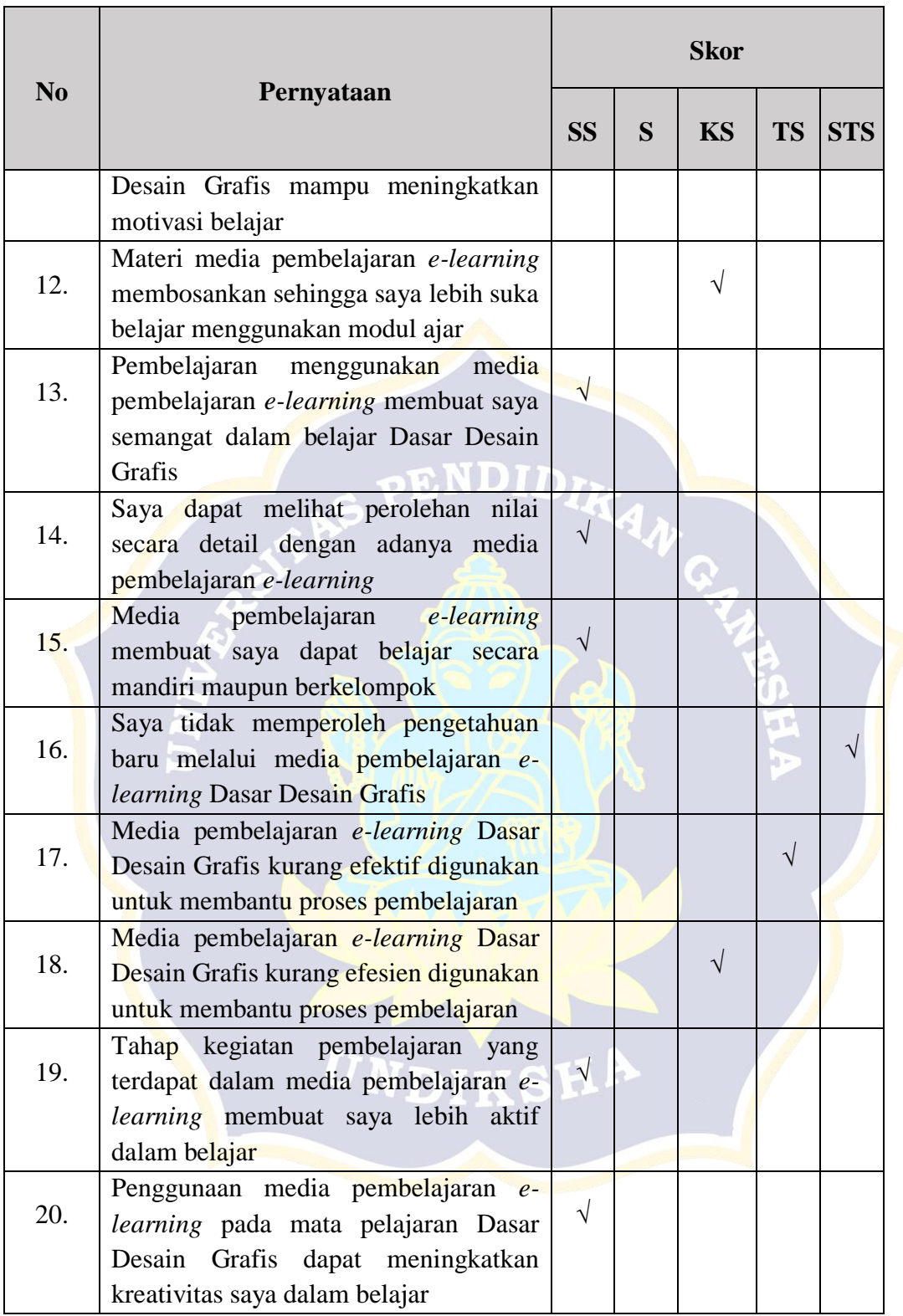

Tidak ada

 $\ddotsc$ Sukasada, 8 Mei 2020 Responden, ENDIDIZ Ni Luh Yemik Trisna UNDIKSHA

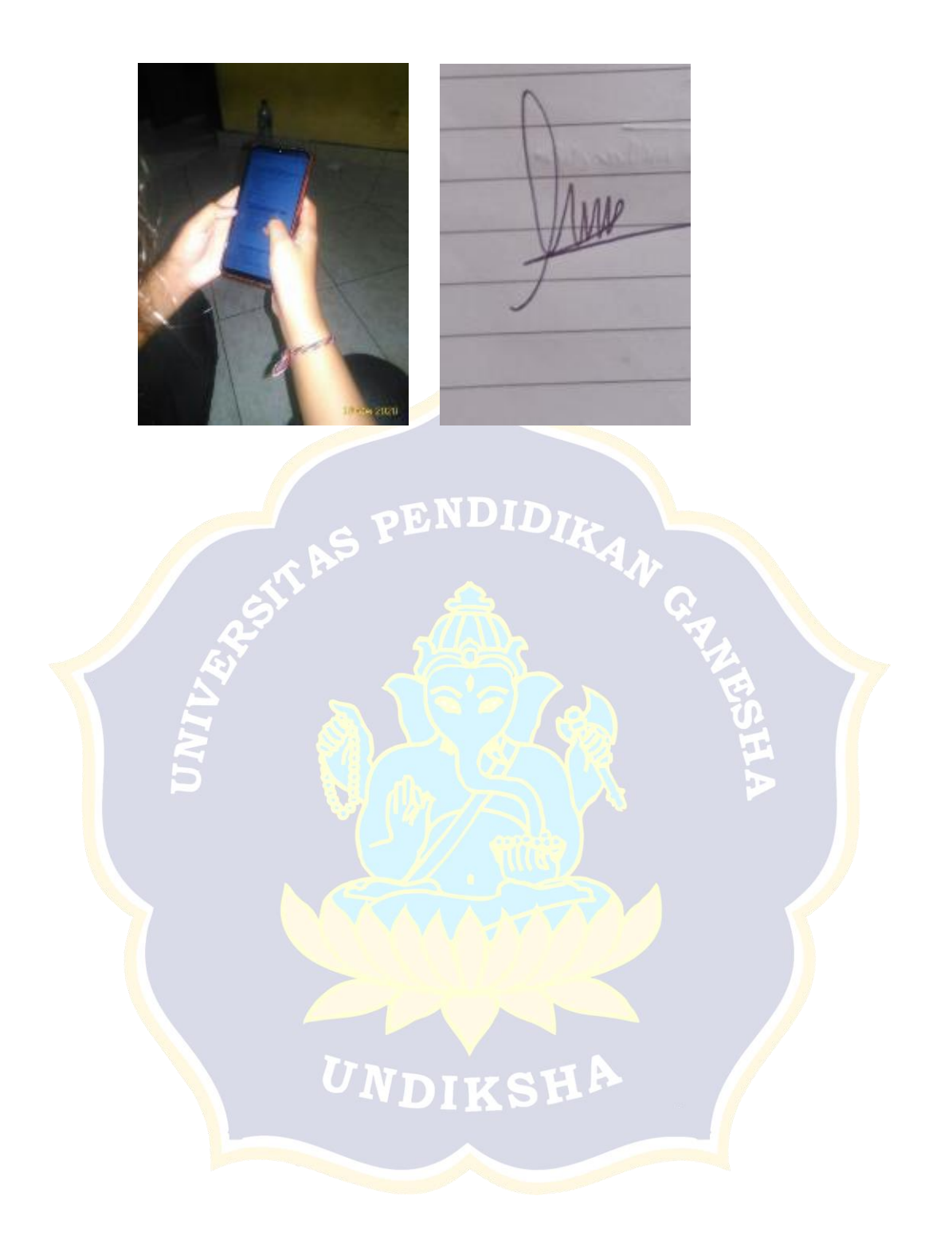

# **ANGKET UJI COBA LAPANGAN PENGEMBANGAN MEDIA PEMBELAJARAN** *E-LEARNING* **BERBASIS**  *SCHOOLOGY* **DAN** *EXPERIENTIAL LEARNING* **PADA MATA PELAJARAN DASAR DESAIN GRAFIS**

## **Pengantar**

Pernyataan-pernyataan berikut menggambarkan respons peserta didik untuk uji coba lapangan terhadap Pengembangan Media Pembelajaran *E-Learning* Berbasis *Schoology* dan *Experiential Learning* Pada Mata Pelajaran Dasar Desain Grafis di Kelas X Multimedia SMK Negeri 1 Sukasada.

Data yang diisikan tidak akan mempengaruhi prestasi belajar di sekolah. Oleh karena itu, mohon membaca setiap pernyataan tersebut dengan seksama dan mengisi pilihan dengan sejujur-jujurnya.

# **Identitas Peserta Didik :**

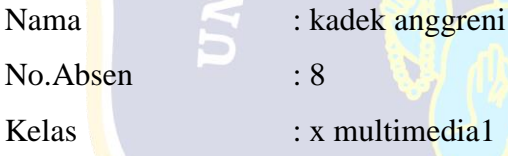

## **Petunjuk Pengisian**

- 1. Berilah tanda  $\sqrt{p}$ ada kolom yang disediakan, sesuai dengan penilaian anda.
- 2. Berikan nilai

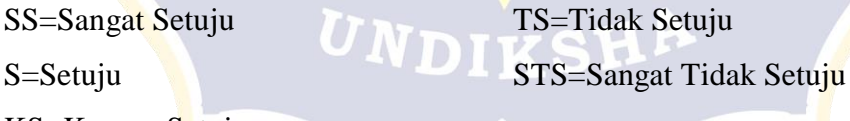

KS=Kurang Setuju

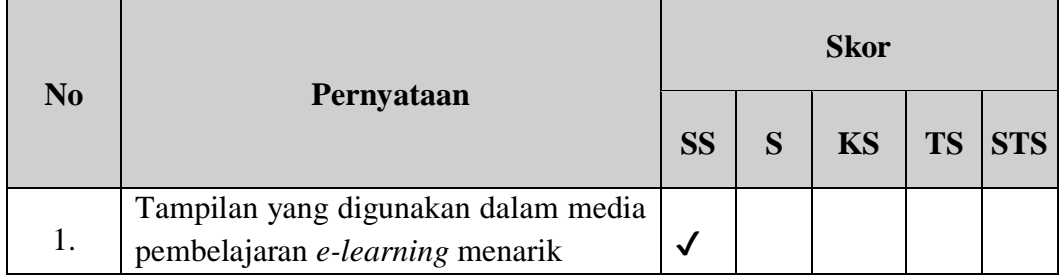

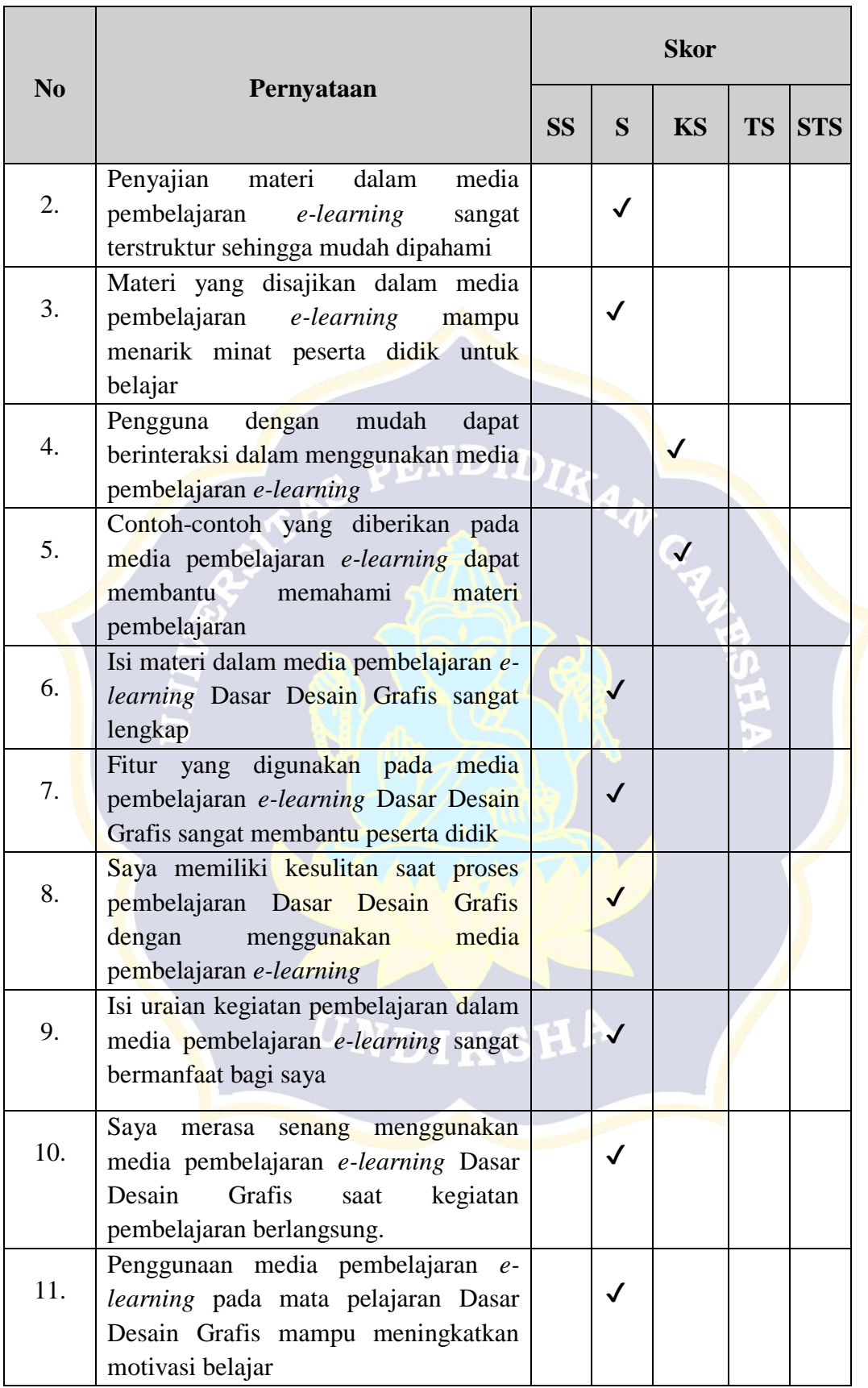

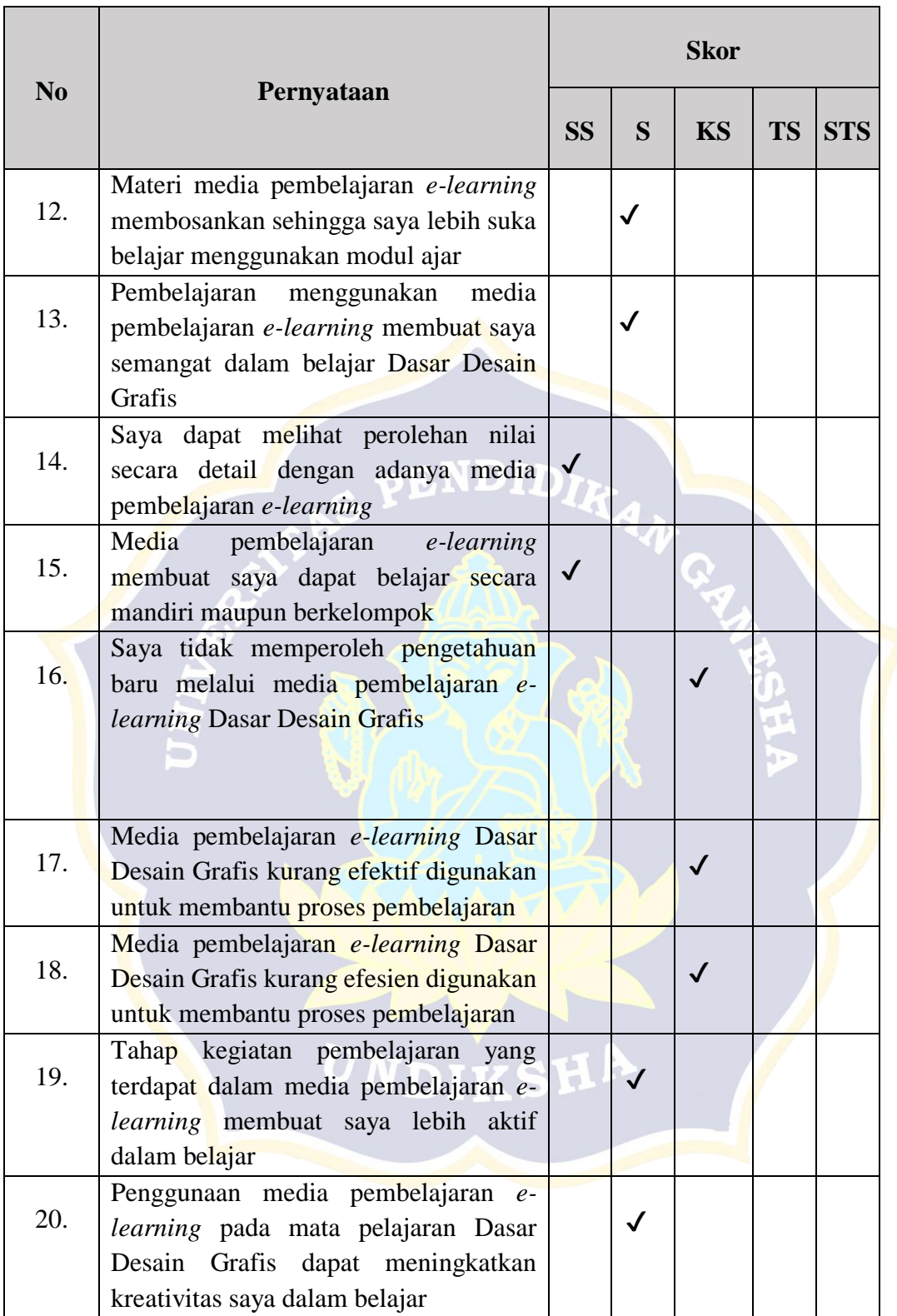

menurut saya pelajaran e-learning sangatlah menyenangkan karna kita bisa berdiskusi tanpa harus bertatap muka selain itu belajar e-learning jga bisa kita lakukan dimanapun kita berada tanpa pergi sekolah pun kita bisa belajar melalui pembelajaran e-learning.

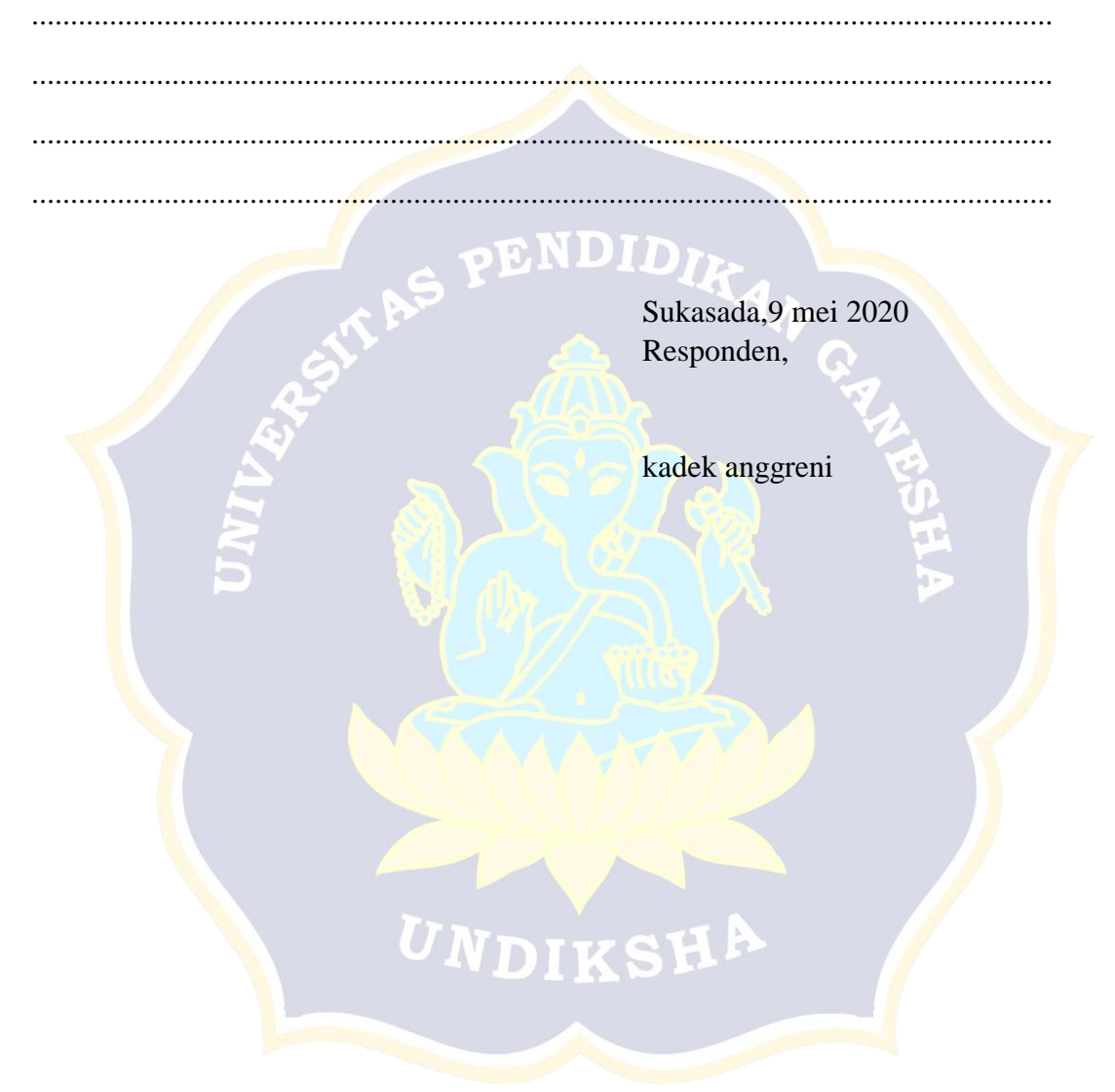

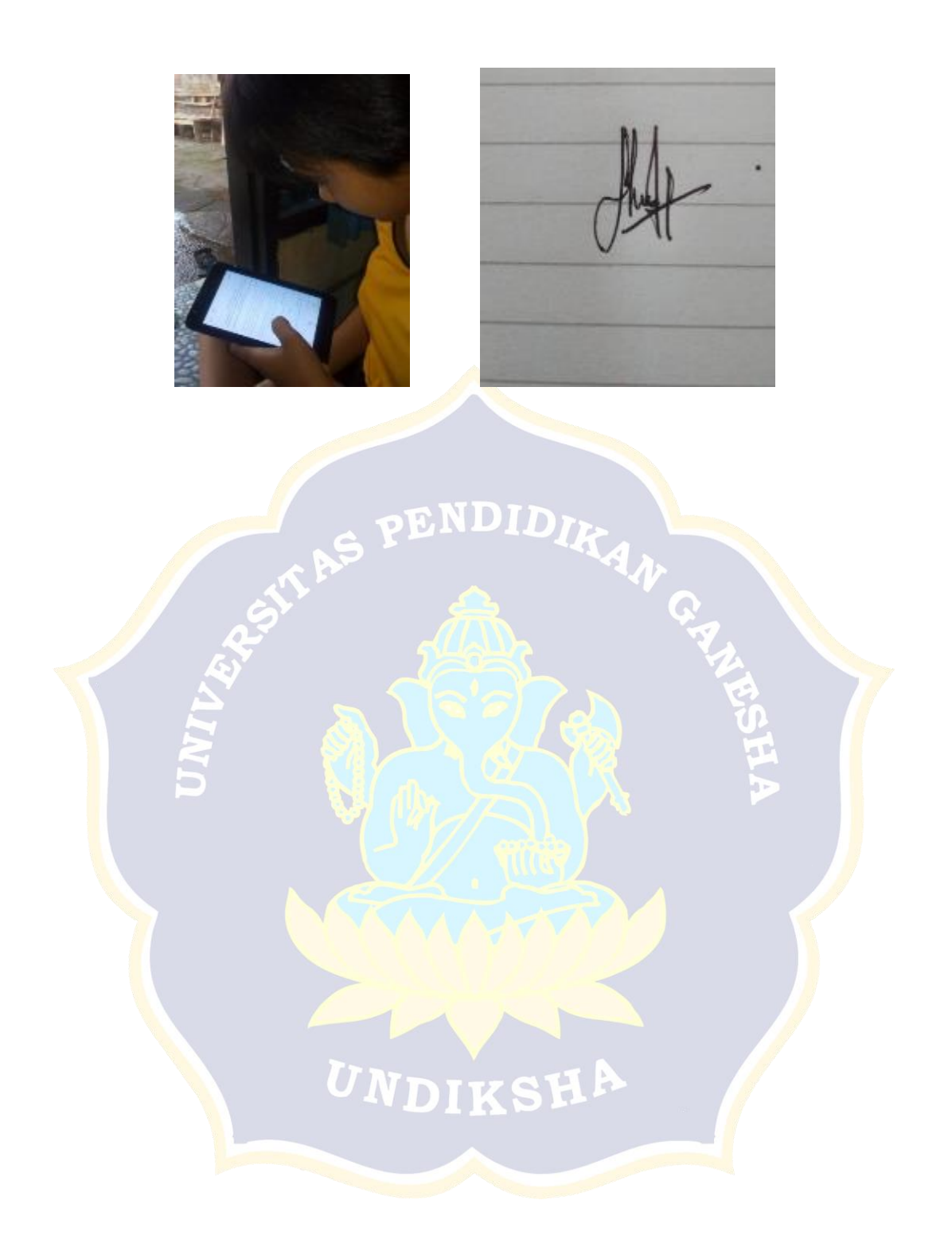

# **ANGKET UJI COBA LAPANGAN PENGEMBANGAN MEDIA PEMBELAJARAN** *E-LEARNING* **BERBASIS**  *SCHOOLOGY* **DAN** *EXPERIENTIAL LEARNING* **PADA MATA PELAJARAN DASAR DESAIN GRAFIS**

## **Pengantar**

Pernyataan-pernyataan berikut menggambarkan respons peserta didik untuk uji coba lapangan terhadap Pengembangan Media Pembelajaran *E-Learning* Berbasis *Schoology* dan *Experiential Learning* Pada Mata Pelajaran Dasar Desain Grafis di Kelas X Multimedia SMK Negeri 1 Sukasada.

Data yang diisikan tidak akan mempengaruhi prestasi belajar di sekolah. Oleh karena itu, mohon membaca setiap pernyataan tersebut dengan seksama dan mengisi pilihan dengan sejujur-jujurnya.

# **Identitas Peserta Didik :**

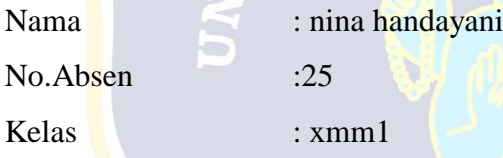

## **Petunjuk Pengisian**

- 1. Berilah tanda  $\sqrt{p}$ ada kolom yang disediakan, sesuai dengan penilaian anda.
- 2. Berikan nilai

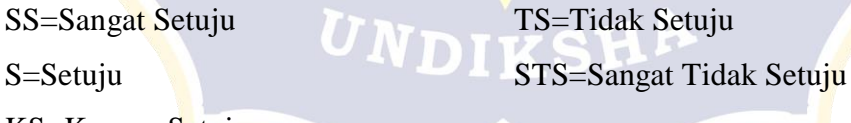

KS=Kurang Setuju

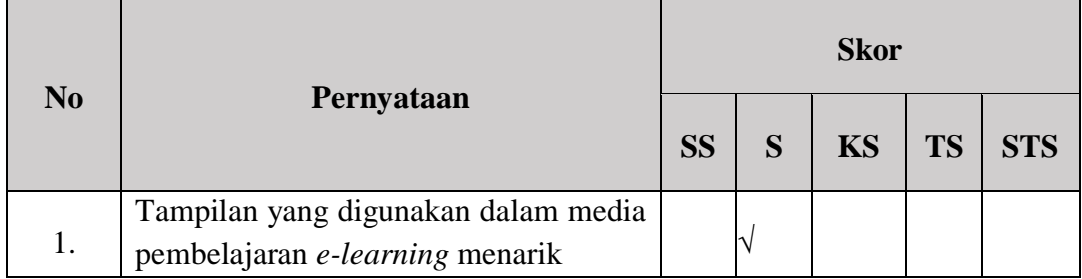

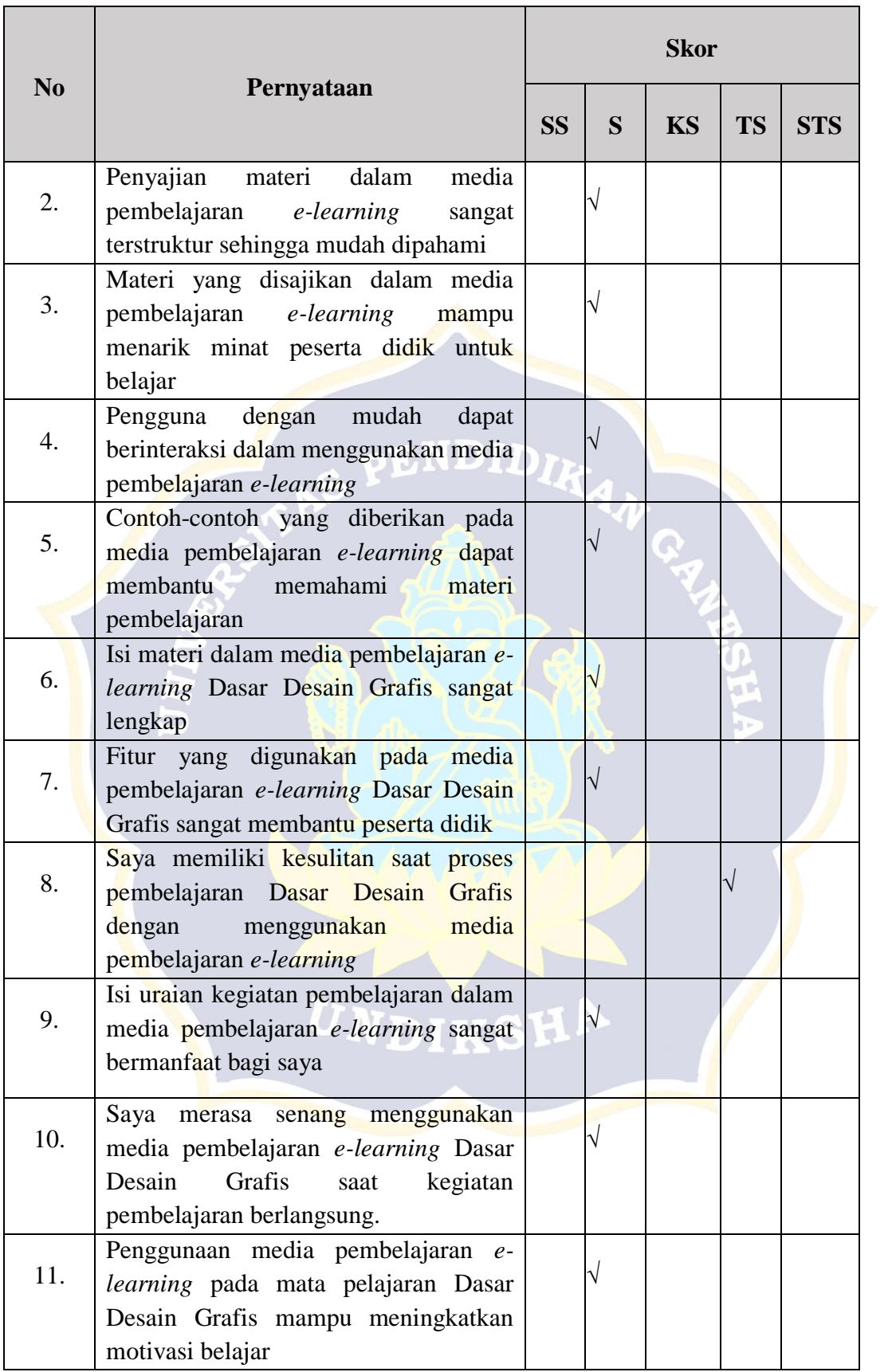

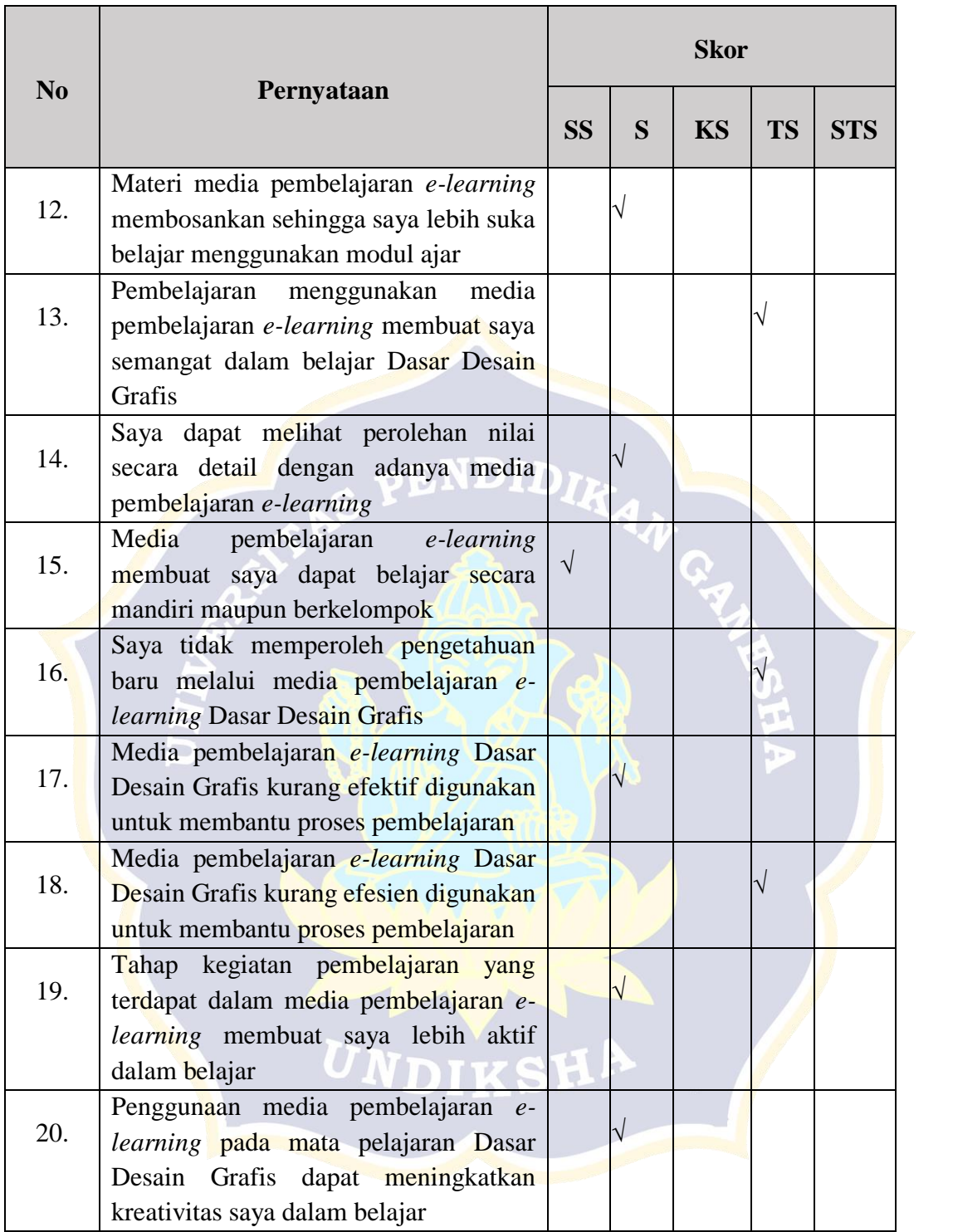

Belajar secara e-learing sangat menyenangkan ..tetapi kadang tidak senang blajar gini  $\ddotsc$ Sukasada,09 Mei 2020 Responden, **CNDIDITY** Nina handayani UNDIKS!

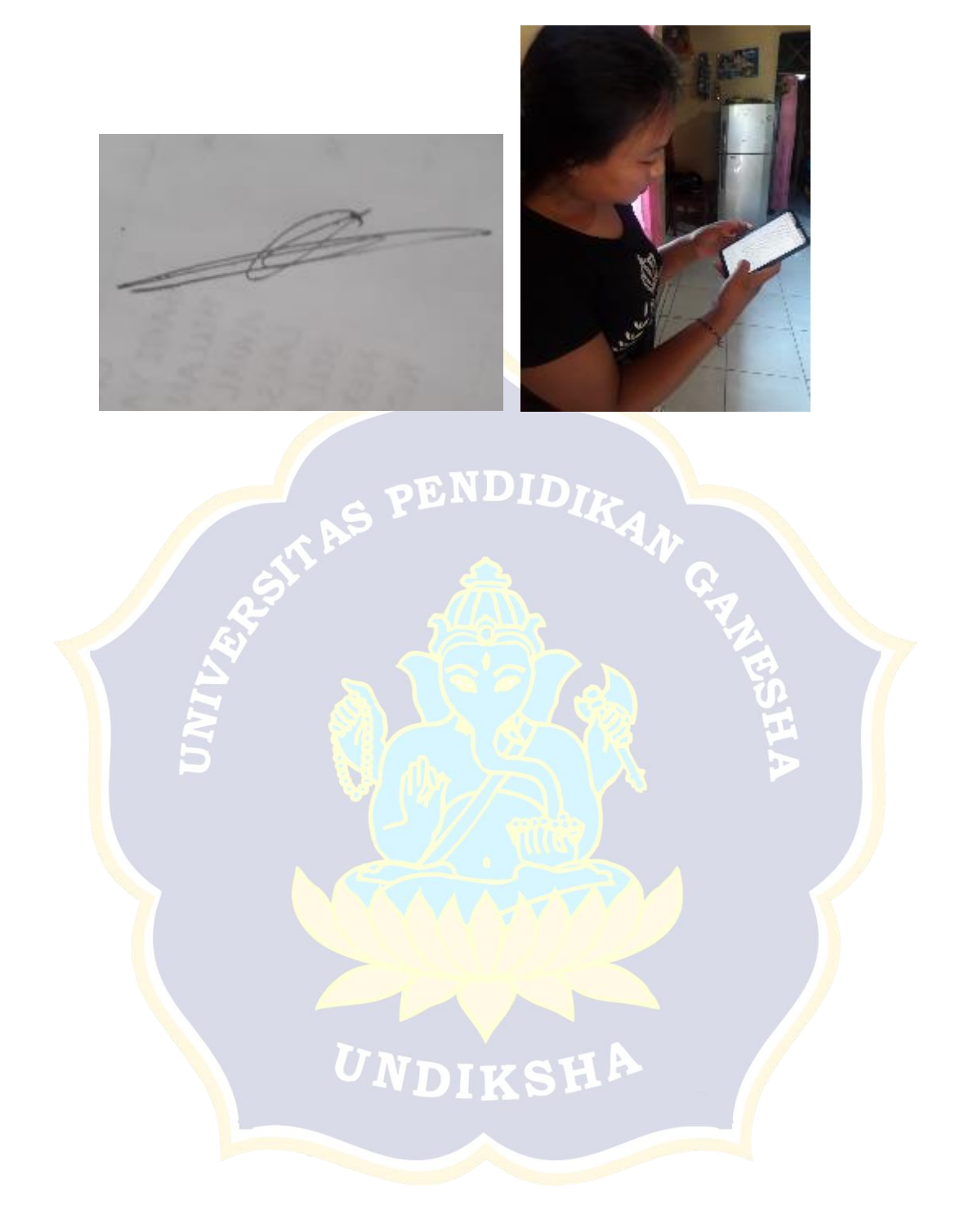

# Lampiran 23 Hasil Angket Uji Coba Lapangan

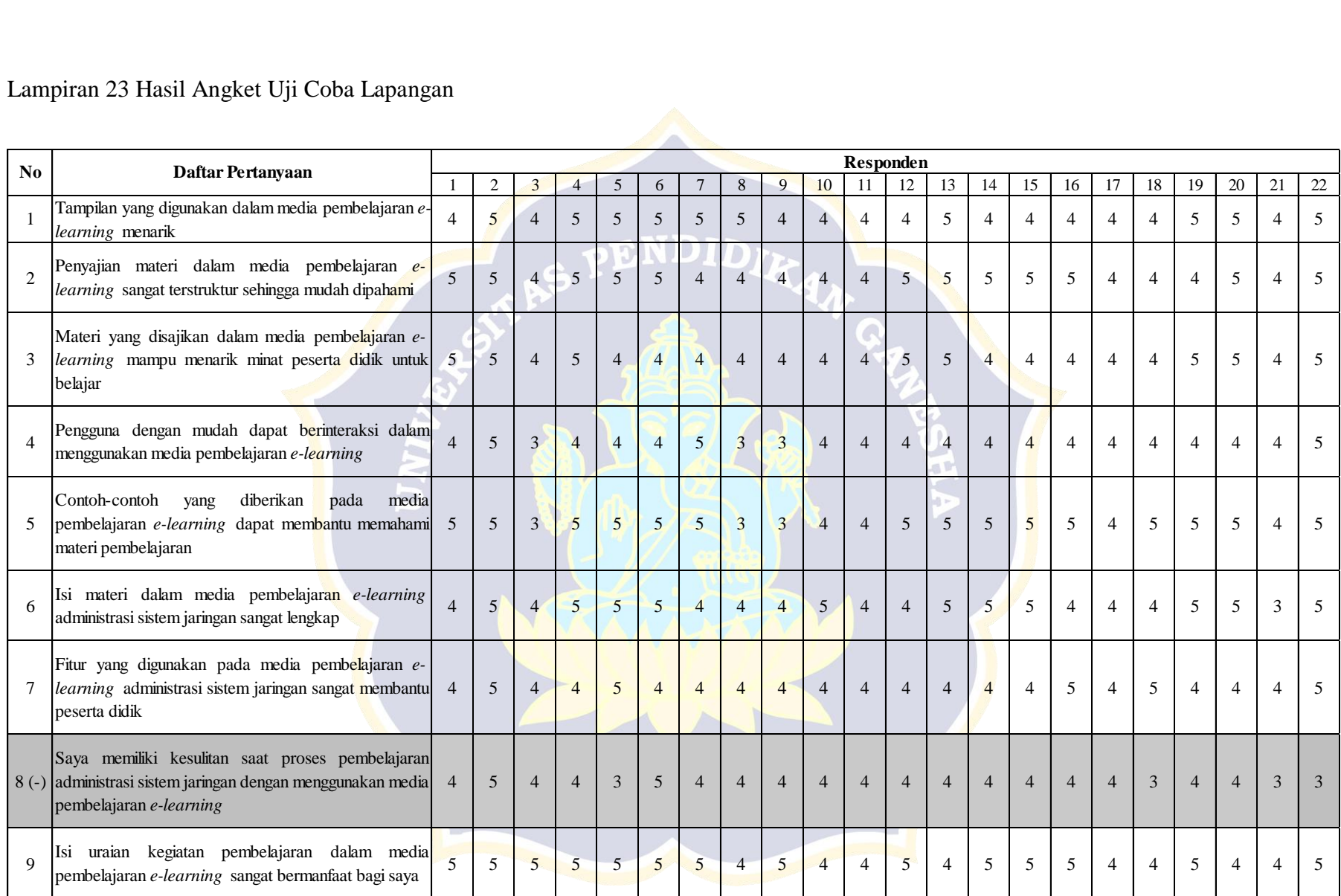

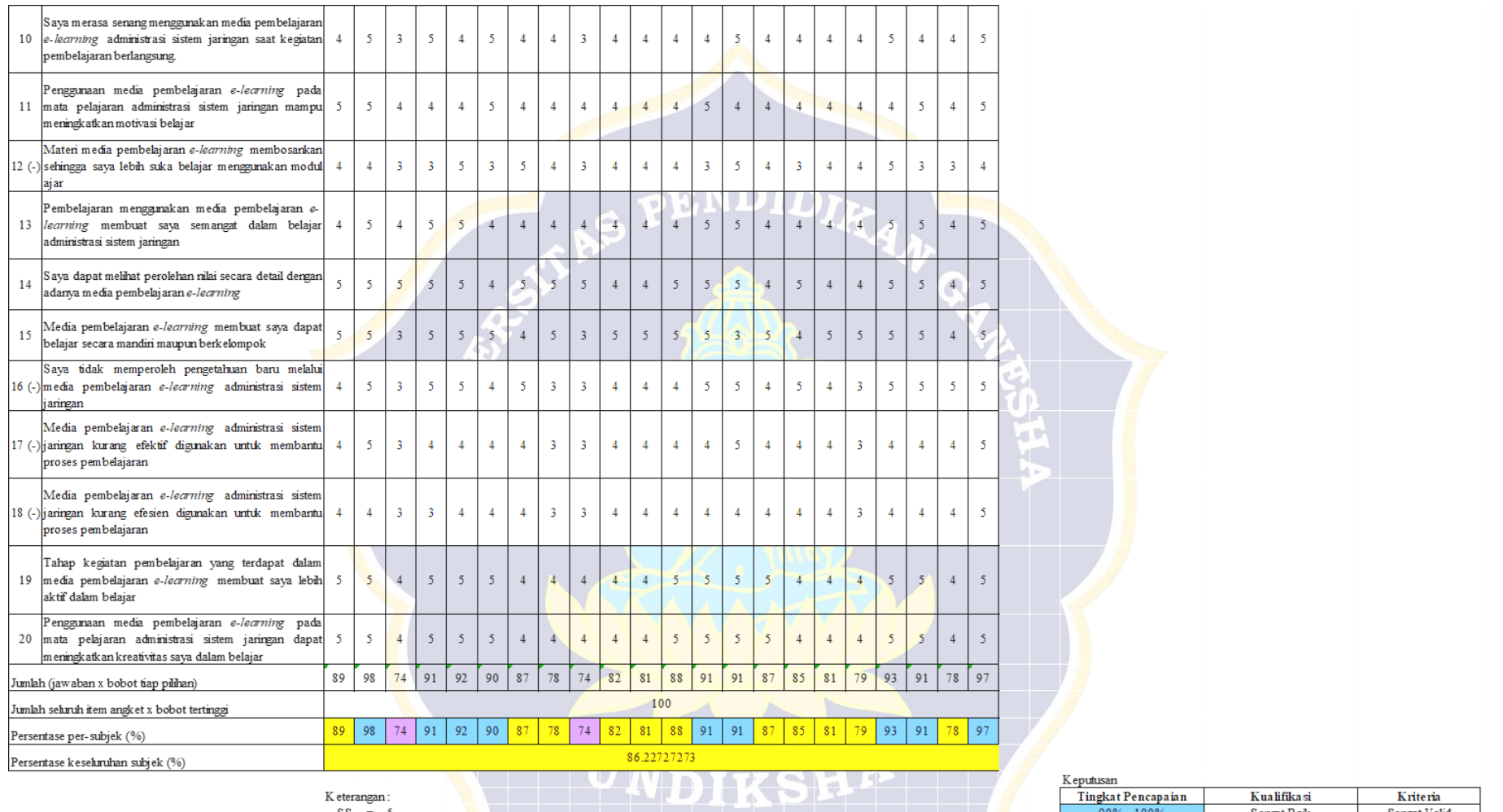

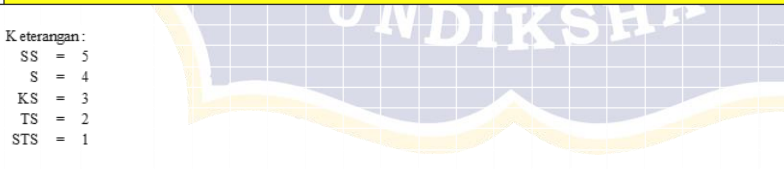

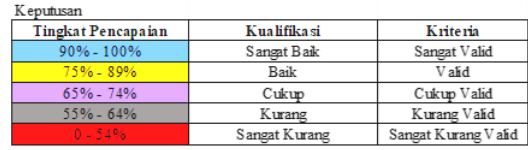

| No             | Daftar Pertanyaan                                                                                                    | Responden      |                |                  |                  |                  |  |
|----------------|----------------------------------------------------------------------------------------------------|----------------|----------------|------------------|------------------|------------------|--|
|                |                                                                                                    | <b>SS</b>      | S              | <b>KS</b>        | <b>TS</b>        | <b>STS</b>       |  |
| $\mathbf{1}$   | Tampilan yang digunakan dalam media pembelajaran e-<br>learning menarik                                                                                    | 10             | 12             | 0                | $\mathbf{0}$     | 0                |  |
| 2              | Penyajian materi dalam media pembelajaran e-<br>learning sangat terstruktur sehingga mudah dipahami                                                        | 12             | 10             | $\theta$         | $\mathbf{0}$     | $\overline{0}$   |  |
| 3              | Materi yang disajikan dalam media pembelajaran e-<br>learning mampu menarik minat peserta didik untuk<br>belajar                                           | 8              | 14             | 0                | 0                | 0                |  |
| $\overline{4}$ | Pengguna dengan mudah dapat berinteraksi dalam<br>menggunakan media pembelajaran e-learning                                                                | 3              | 16             | 3                | $\boldsymbol{0}$ | $\mathbf{0}$     |  |
| 5              | media<br>Contoh-contoh<br>yang<br>diberikan<br>pada<br>pembelajaran e-learning dapat membantu memahami<br>materi pembelajaran                              | 15             | $\overline{4}$ | 3                | $\boldsymbol{0}$ | $\mathbf{0}$     |  |
| 6              | Isi materi dalam media pembelajaran e-learning<br>administrasi sistem jaringan sangat lengkap                                                              | 11             | 10             | $\mathbf{1}$     | $\mathbf{0}$     | 0                |  |
| 7              | Fitur yang digunakan pada media pembelajaran e-<br>learning administrasi sistem jaringan sangat membantu<br>peserta didik                                  | $\overline{5}$ | 17             | $\mathbf{0}$     | $\boldsymbol{0}$ | $\mathbf{0}$     |  |
| $8(-)$         | Saya memiliki kesulitan saat proses pembelajaran<br>administrasi sistem jaringan dengan menggunakan media<br>pem <mark>bel</mark> ajaran <i>e-learning</i> | 2              | 16             | $\overline{4}$   | $\mathbf{0}$     | $\overline{0}$   |  |
| 9              | Isi uraian kegiatan pembelajaran<br>dalam media<br>pembelajaran e-learning sangat bermanfaat bagi saya                                                     | 14             | 8              | $\boldsymbol{0}$ | $\mathbf{0}$     | $\mathbf{0}$     |  |
| 10             | Saya merasa senang menggunakan media pembelajaran<br>e-learning administrasi sistem jaringan saat kegiatan<br>pembelajaran berlangsung.                    | 6              | 14             | $\sqrt{2}$       | $\overline{0}$   | $\overline{0}$   |  |
| 11             | Penggunaan media pembelajaran e-learning pada<br>mata pelajaran administrasi sistem jaringan mampu<br>meningkatkan motivasi belajar                        | 6              | 16             | $\overline{0}$   | $\mathbf{0}$     | $\overline{0}$   |  |
|                | Materi media pembelajaran e-learning membosankan<br>12 (-) sehingga saya lebih suka belajar menggunakan modul<br>ajar                                      | $\overline{4}$ | 10             | 8                | $\mathbf{0}$     | $\overline{0}$   |  |
| 13             | Pembelajaran menggunakan media pembelajaran e-<br>learning membuat saya semangat dalam belajar<br>administrasi sistem jaringan                             | 8              | 14             | $\mathbf{0}$     | $\mathbf{0}$     | $\mathbf{0}$     |  |
| 14             | Saya dapat melihat perolehan nilai secara detail dengan<br>adanya media pembelajaran e-learning                                                            | 15             | $7\overline{}$ | $\mathbf{0}$     | $\mathbf{0}$     | $\overline{0}$   |  |
| 15             | Media pembelajaran e-learning membuat saya dapat<br>belajar secara mandiri maupun berkelompok                                                              | 16             | $\mathfrak{Z}$ | 3                | $\bf{0}$         | $\boldsymbol{0}$ |  |
|                | Saya tidak memperoleh pengetahuan baru melalui<br>16 (-) media pembelajaran e-learning administrasi sistem<br>jaringan                                     | 11             | 7              | $\overline{4}$   | $\boldsymbol{0}$ | $\mathbf{0}$     |  |
|                | Media pembelajaran e-learning administrasi sistem<br>17 (-) jaringan kurang efektif digunakan untuk membantu<br>proses pembelajaran                        | 3              | 15             | 4                | 0                | 0                |  |
|                | Media pembelajaran e-learning administrasi sistem<br>18 (-) jaringan kurang efesien digunakan untuk membantu<br>proses pembelajaran                        | $\mathbf{1}$   | 16             | 5                | $\mathbf{0}$     | $\mathbf{0}$     |  |
| 19             | Tahap kegiatan pembelajaran yang terdapat dalam<br>media pembelajaran e-learning membuat saya lebih<br>aktif dalam belajar                                 | 12             | 10             | 0                | 0                | $\mathbf{0}$     |  |
| 20             | Penggunaan media pembelajaran e-learning<br>pada<br>mata pelajaran administrasi sistem jaringan dapat<br>meningkatkan kreativitas saya dalam belajar       | 12             | 10             | 0                | $\boldsymbol{0}$ | 0                |  |

Lampiran 24 Rekapitulasi Skor Butir Pernyataan Uji Coba Lapangan

Lampiran 25 Kisi – Kisi Soal Instrumen Uji Efektivitas

# **DRAF INSTRUMEN UJI EFEKTIVITAS**

# **MATA PELAJARAN DASAR DESAIN GRAFIS KELAS X**

# **KISI-KISI SOAL**

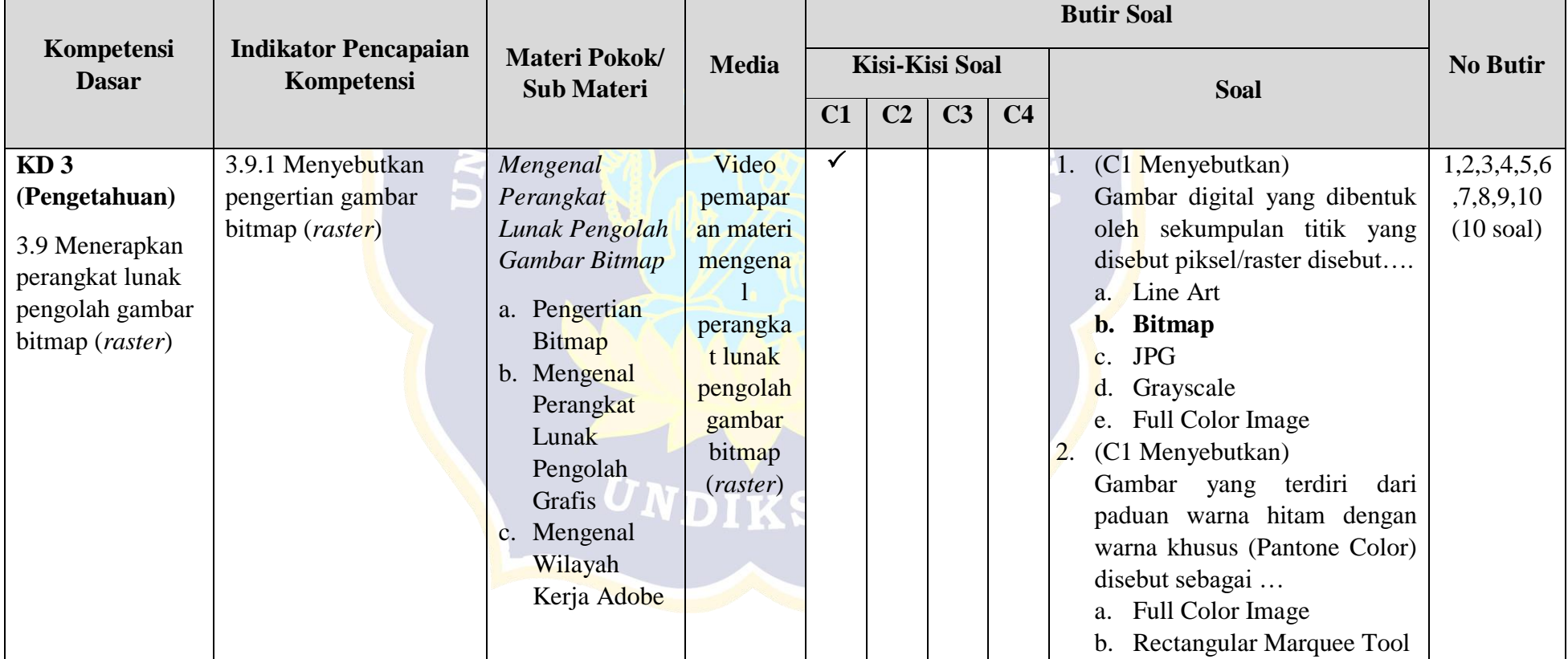

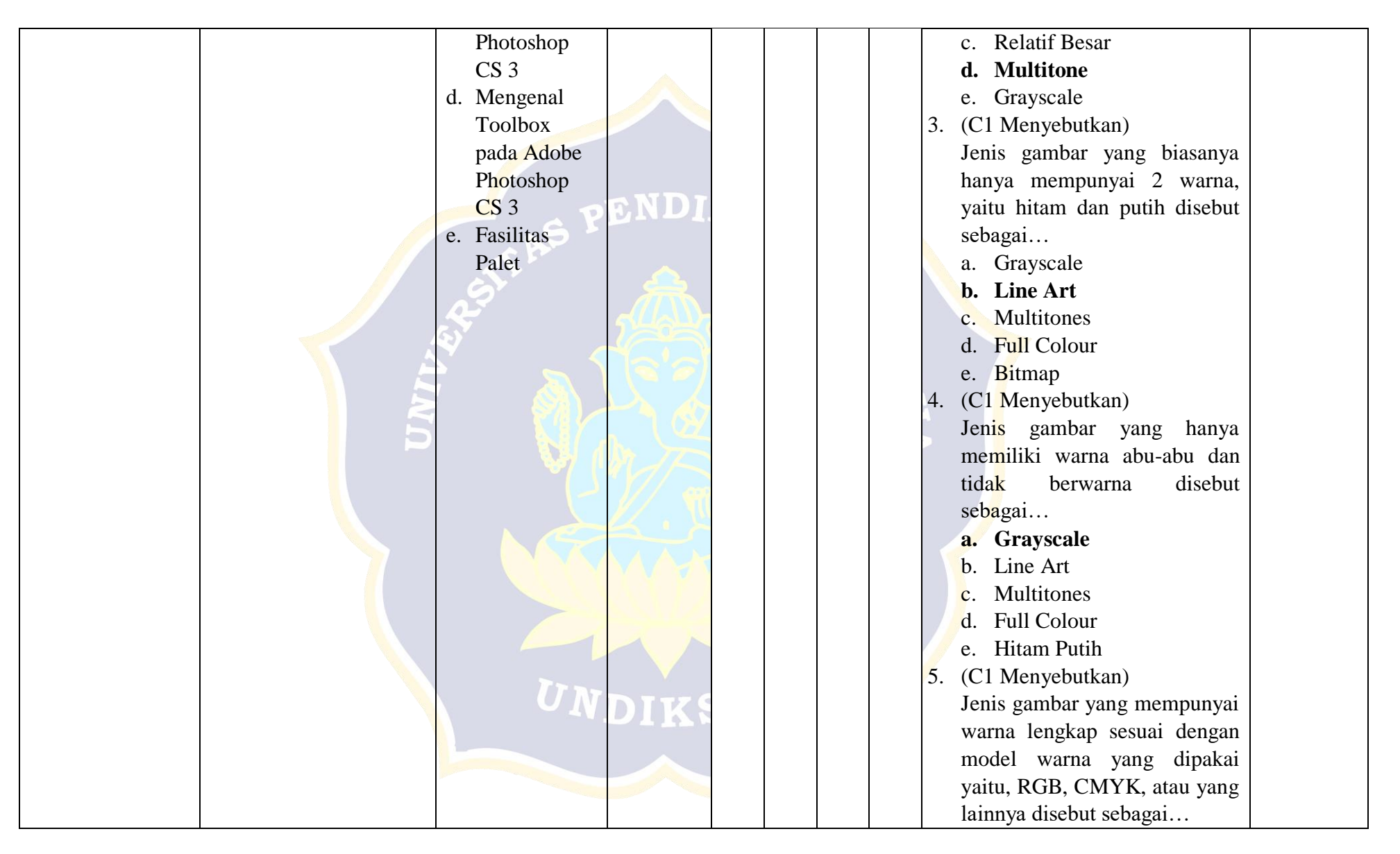

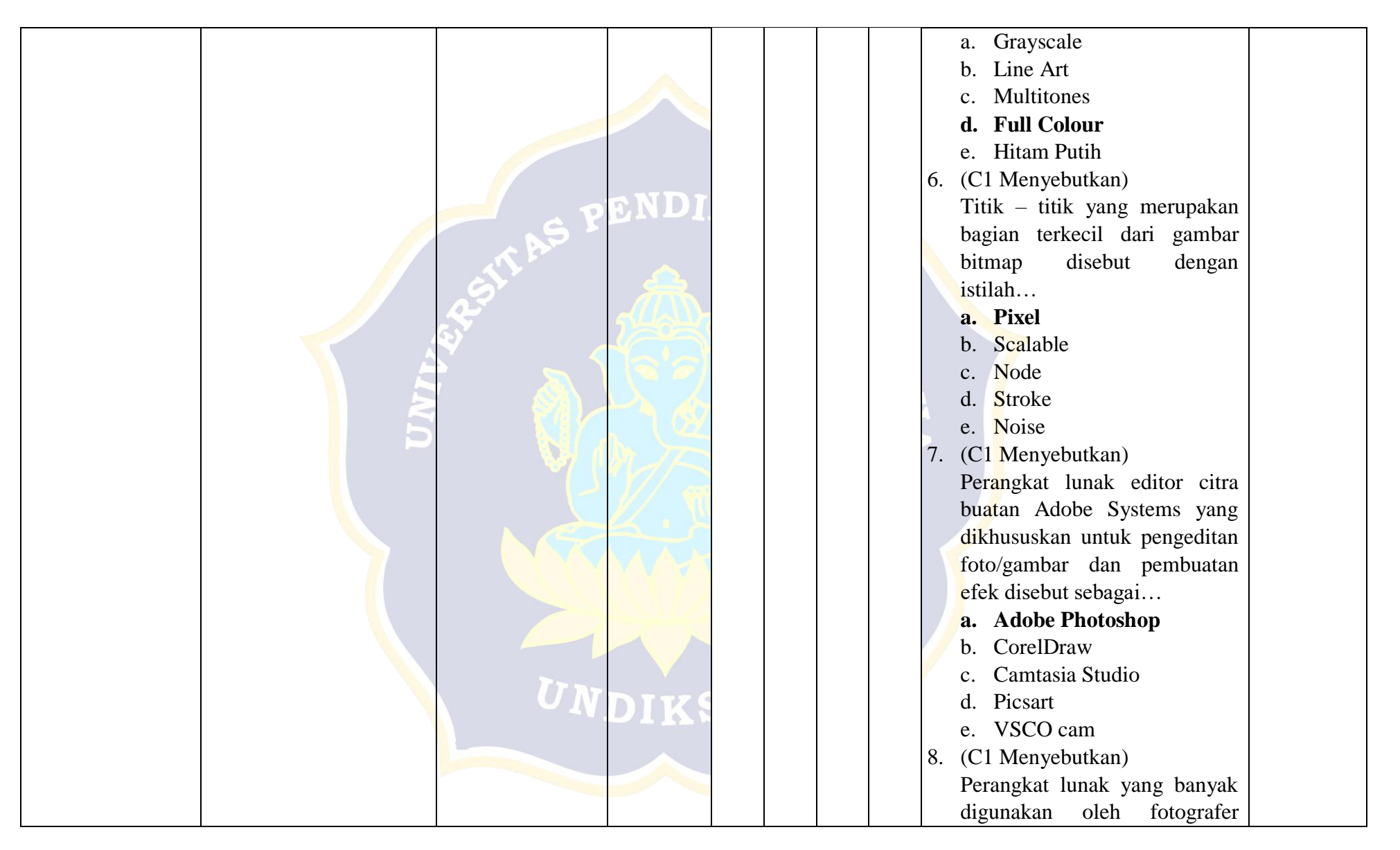

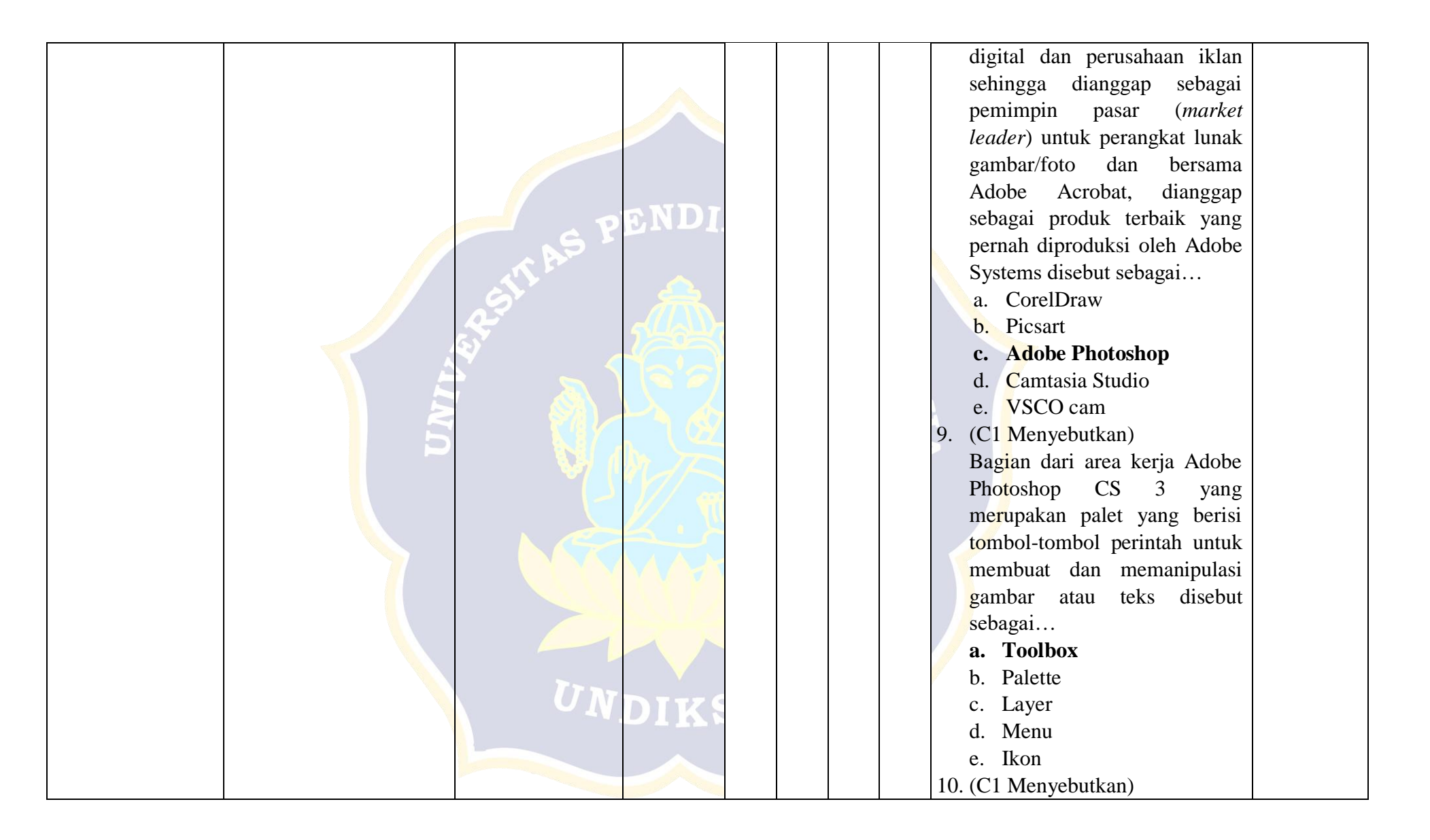

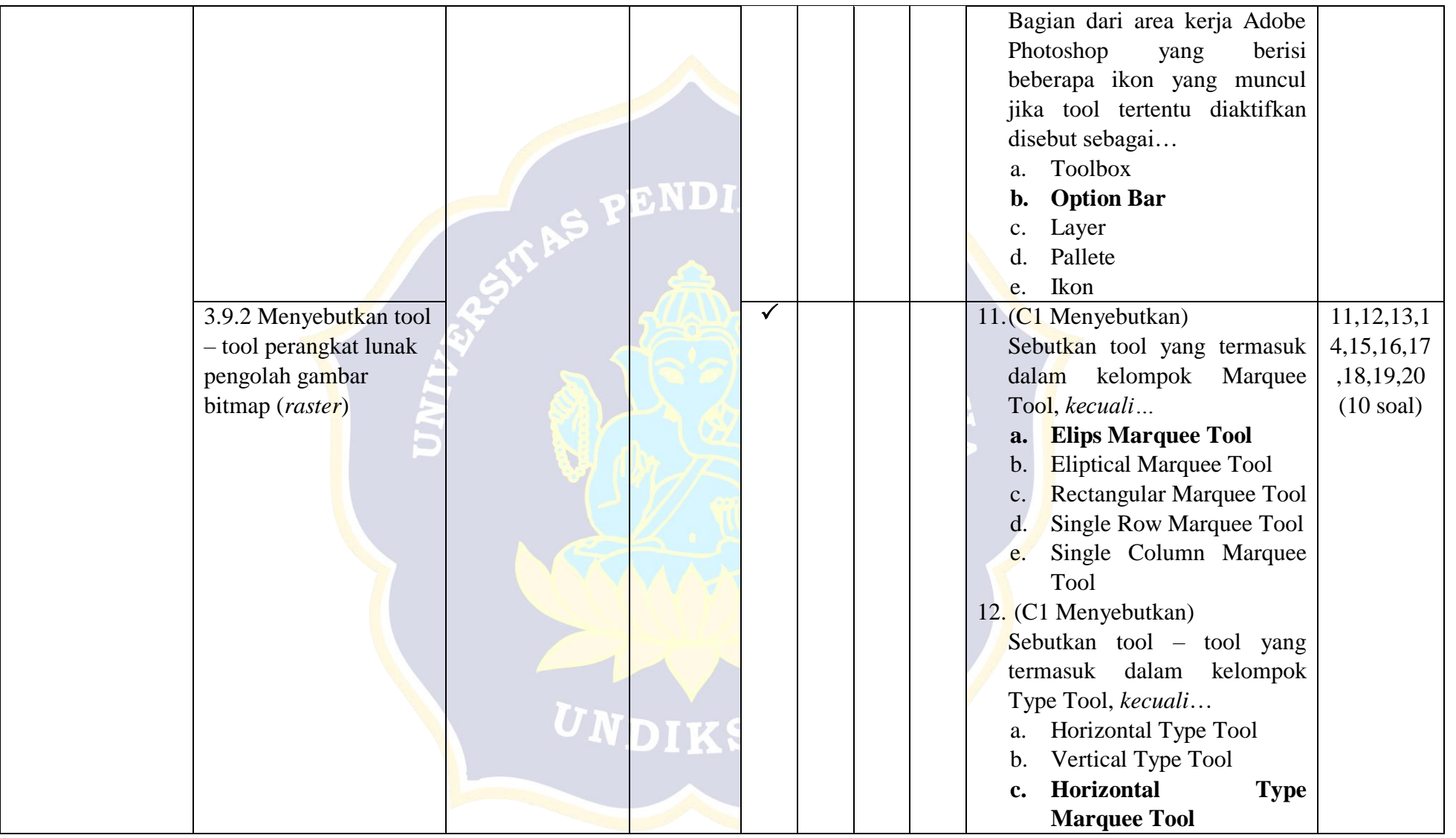

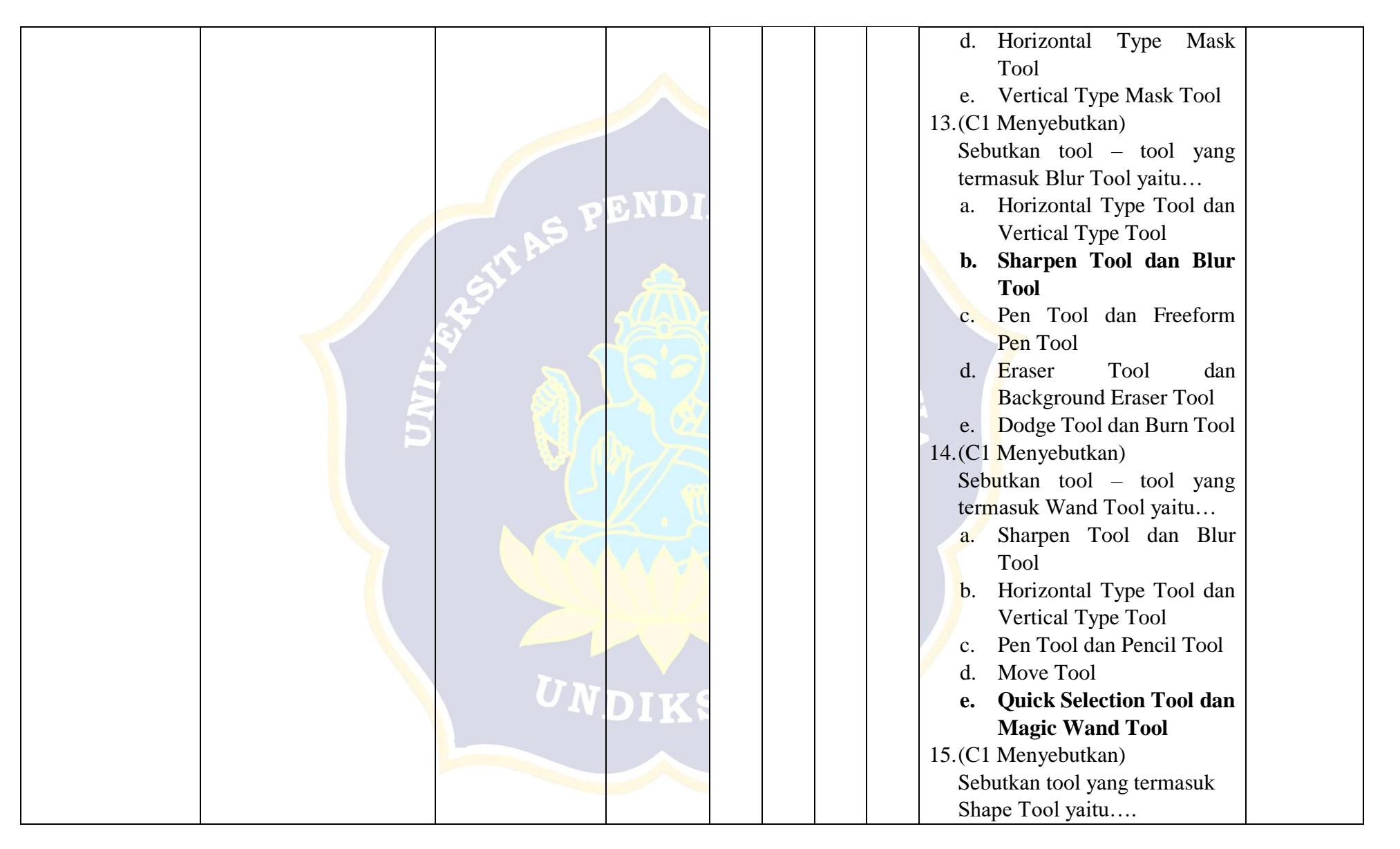

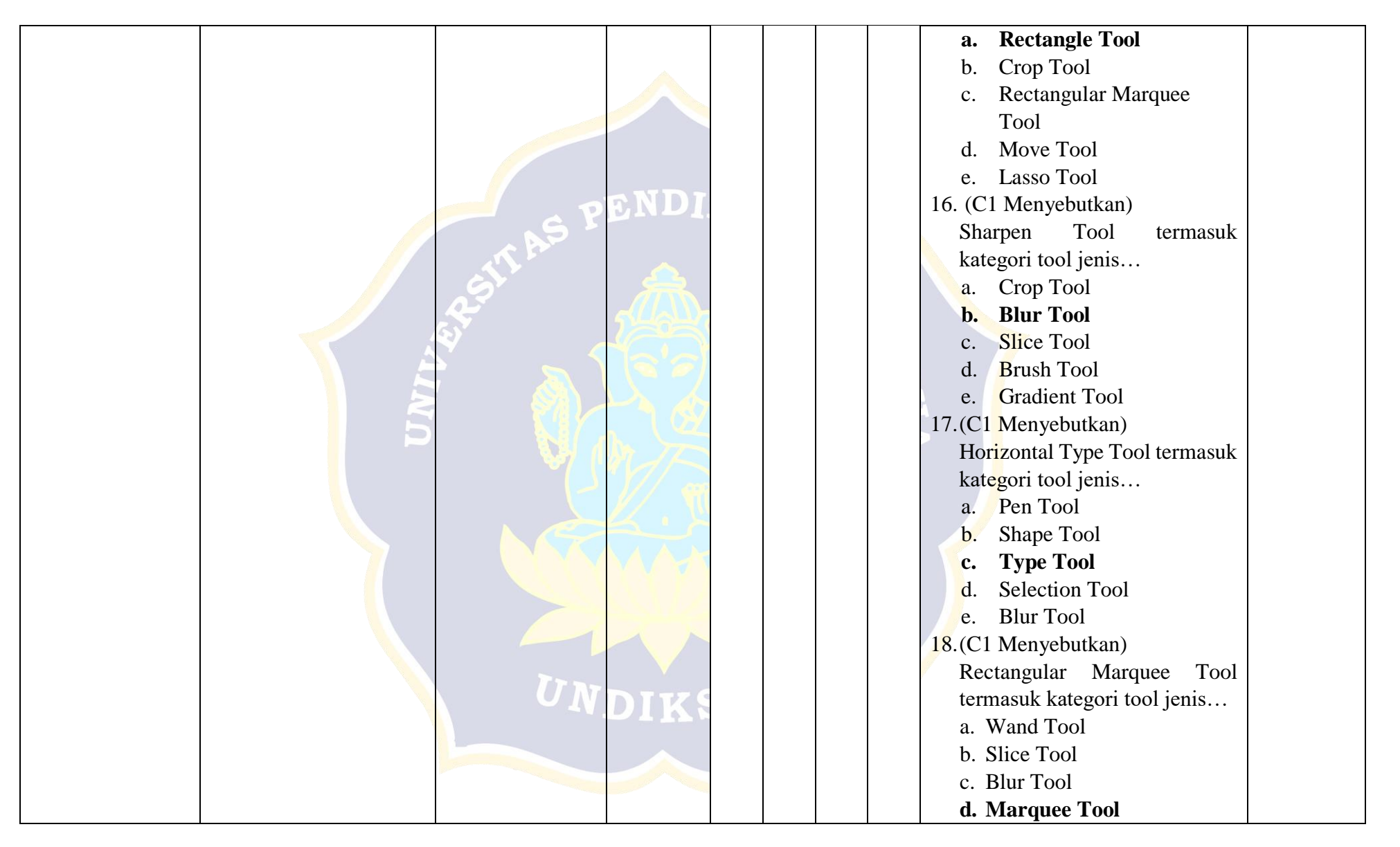

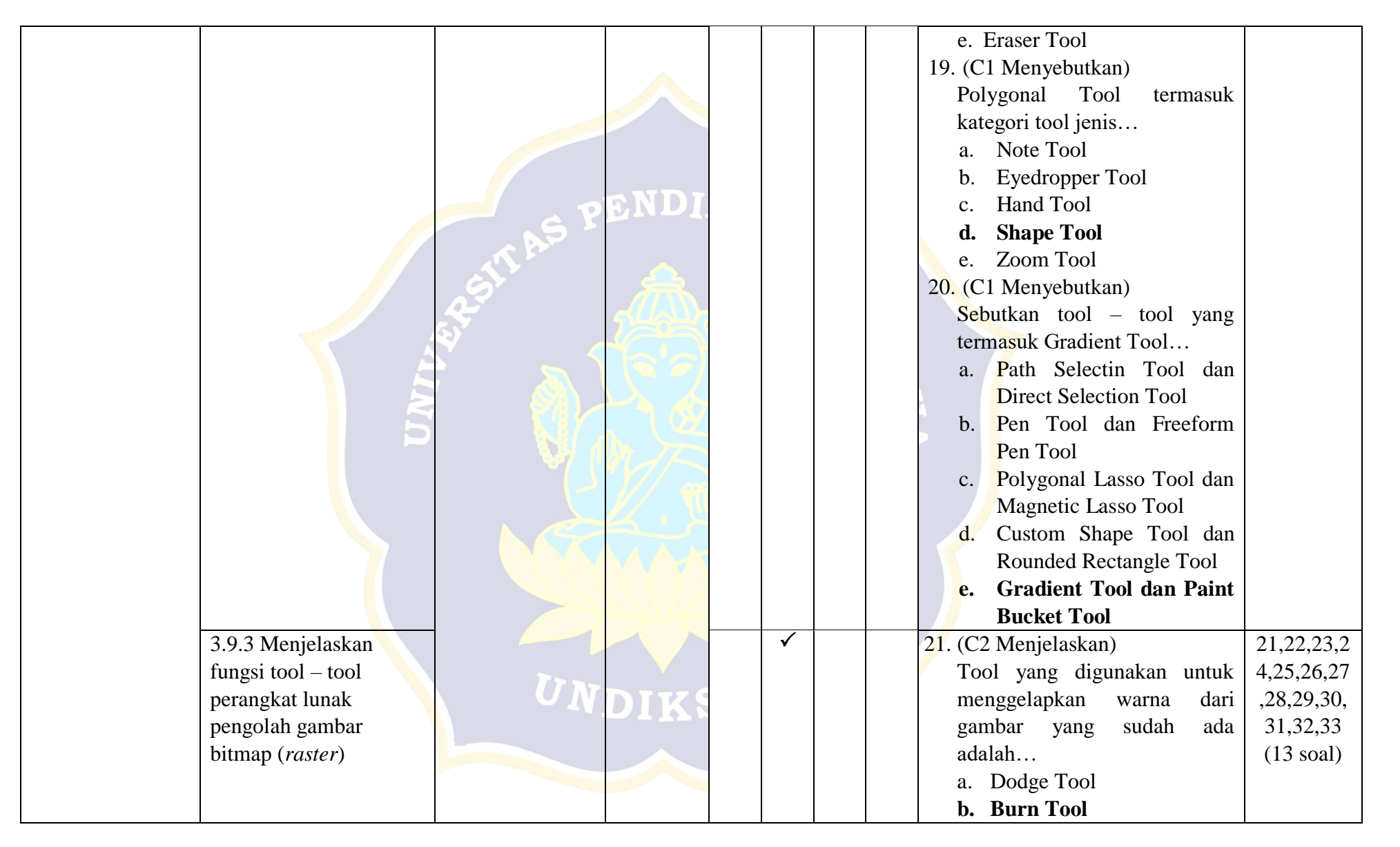

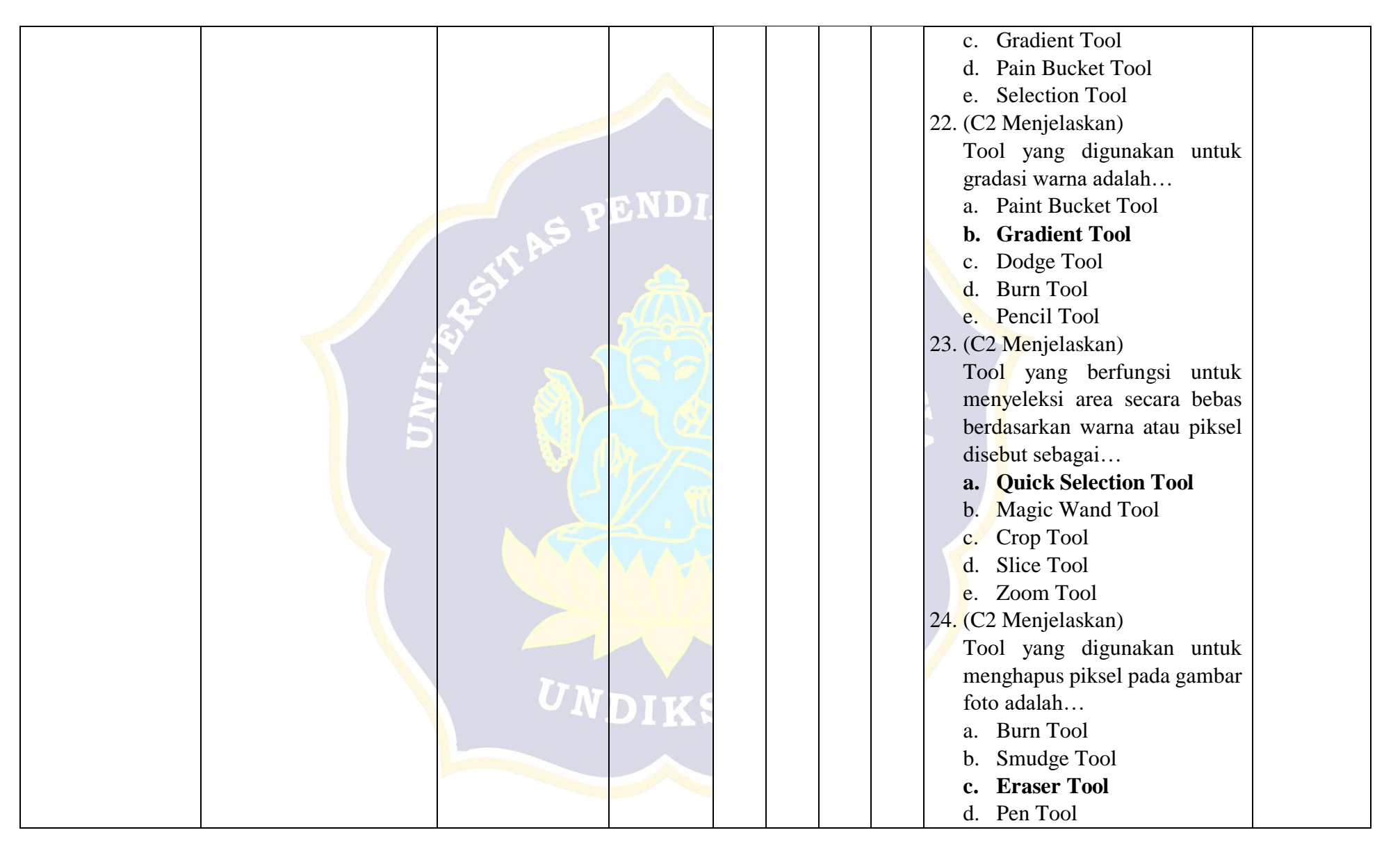
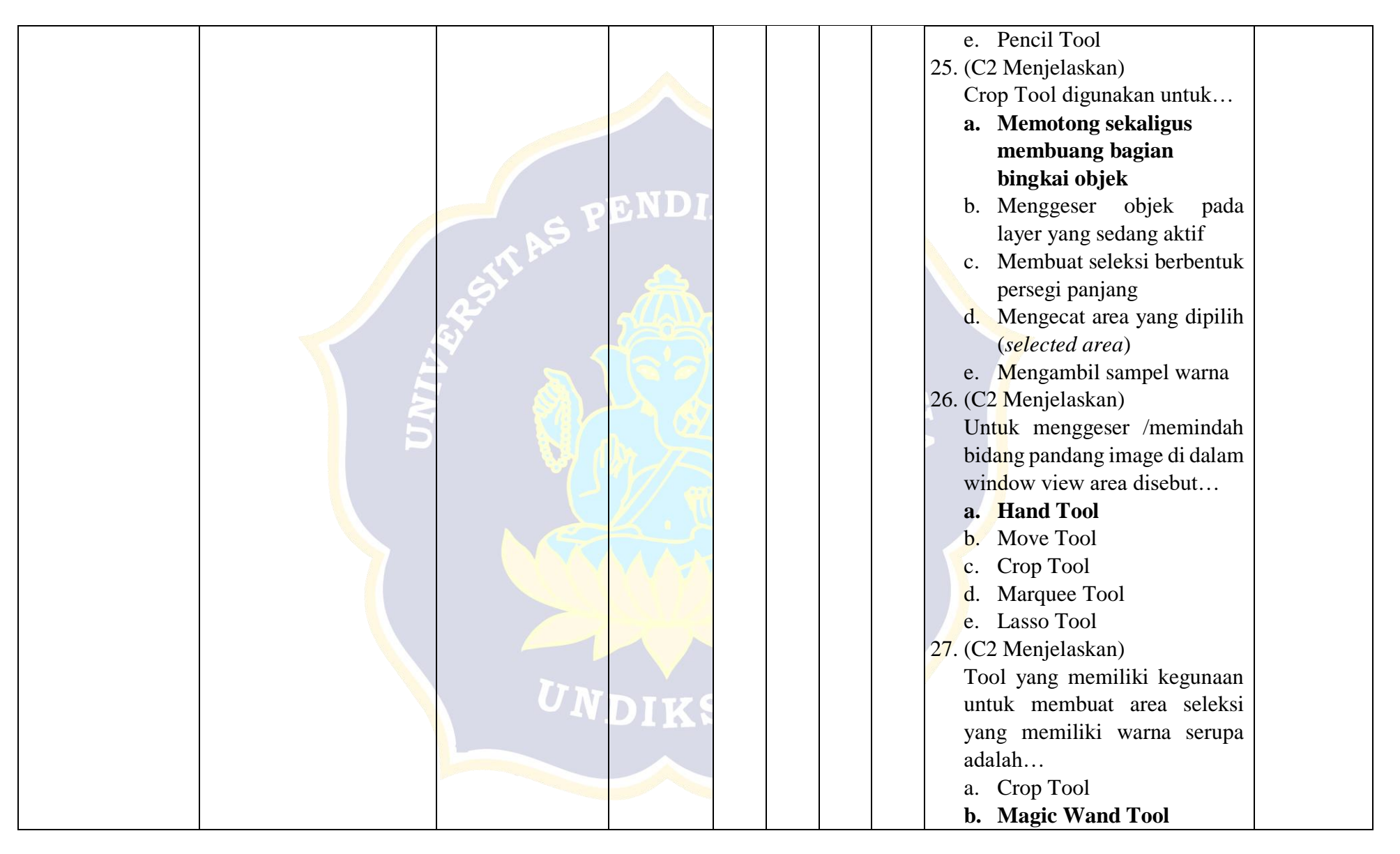

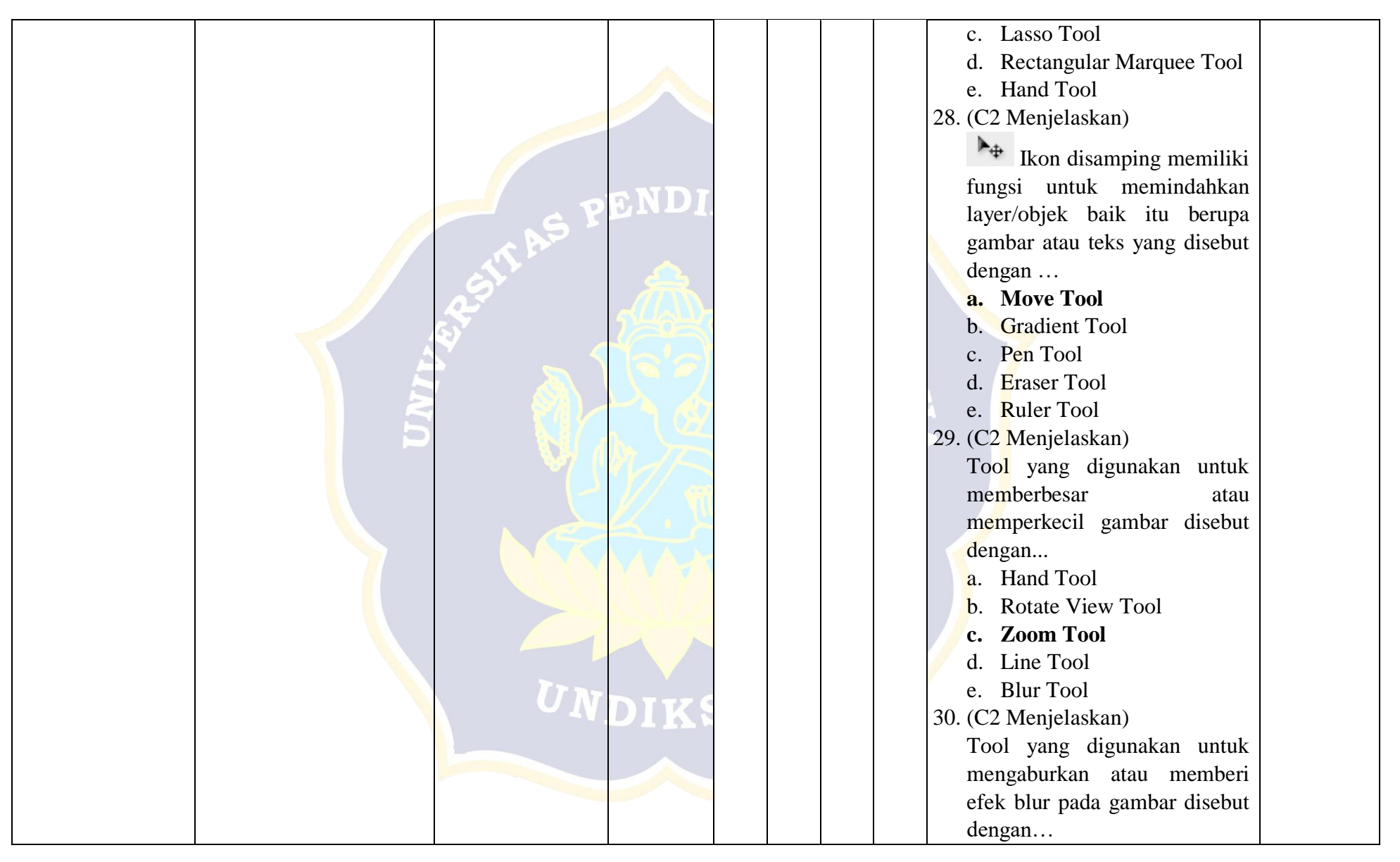

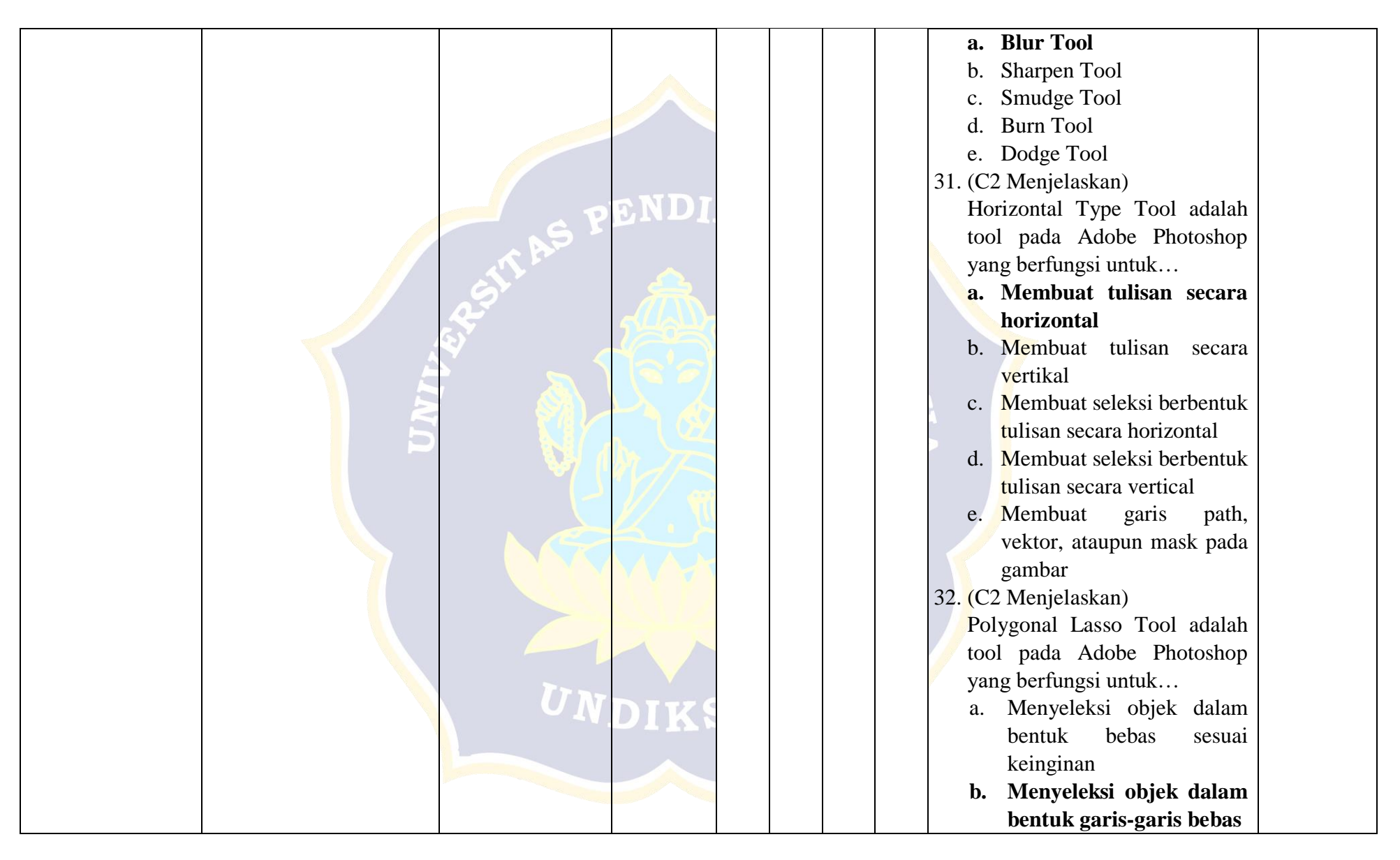

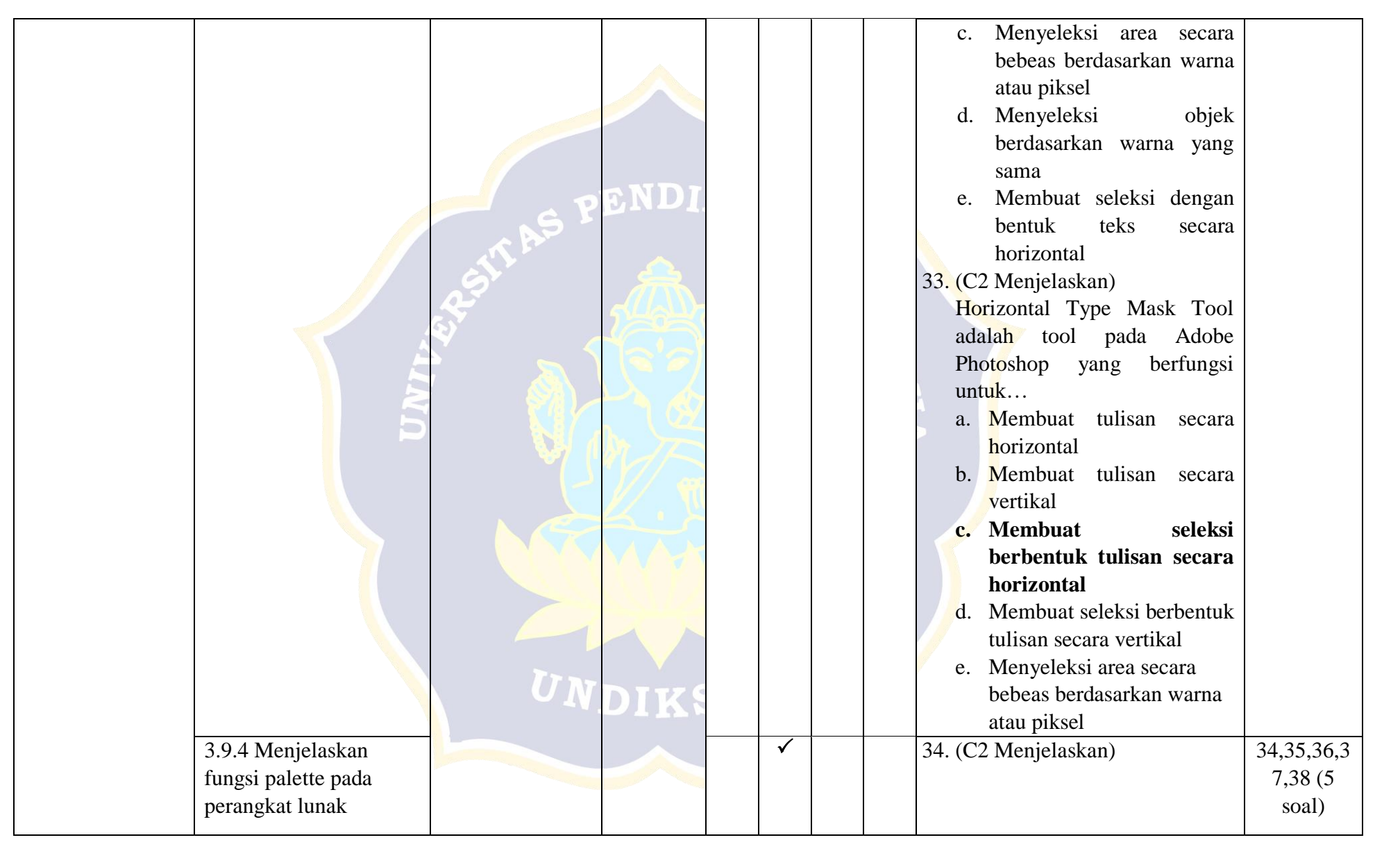

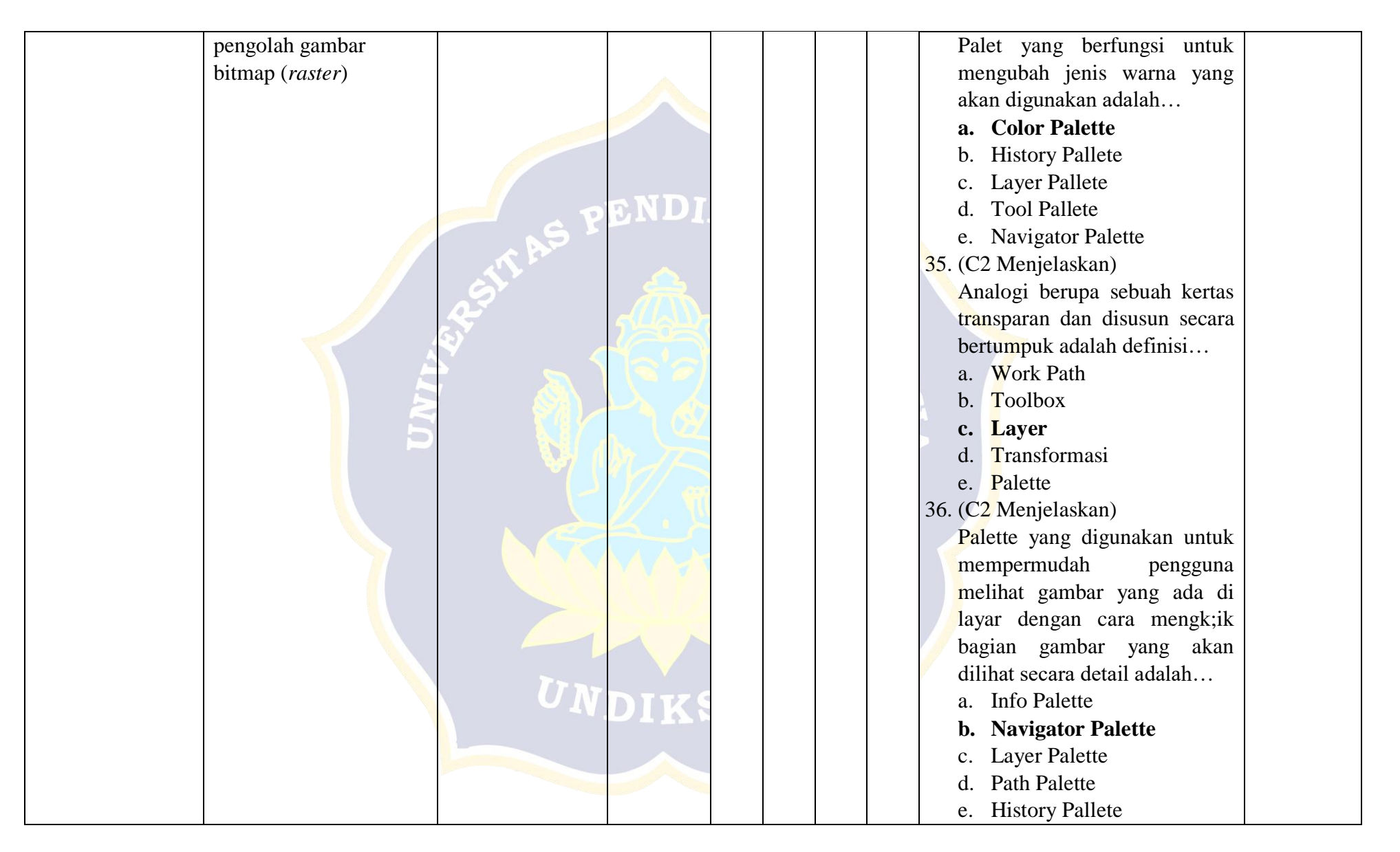

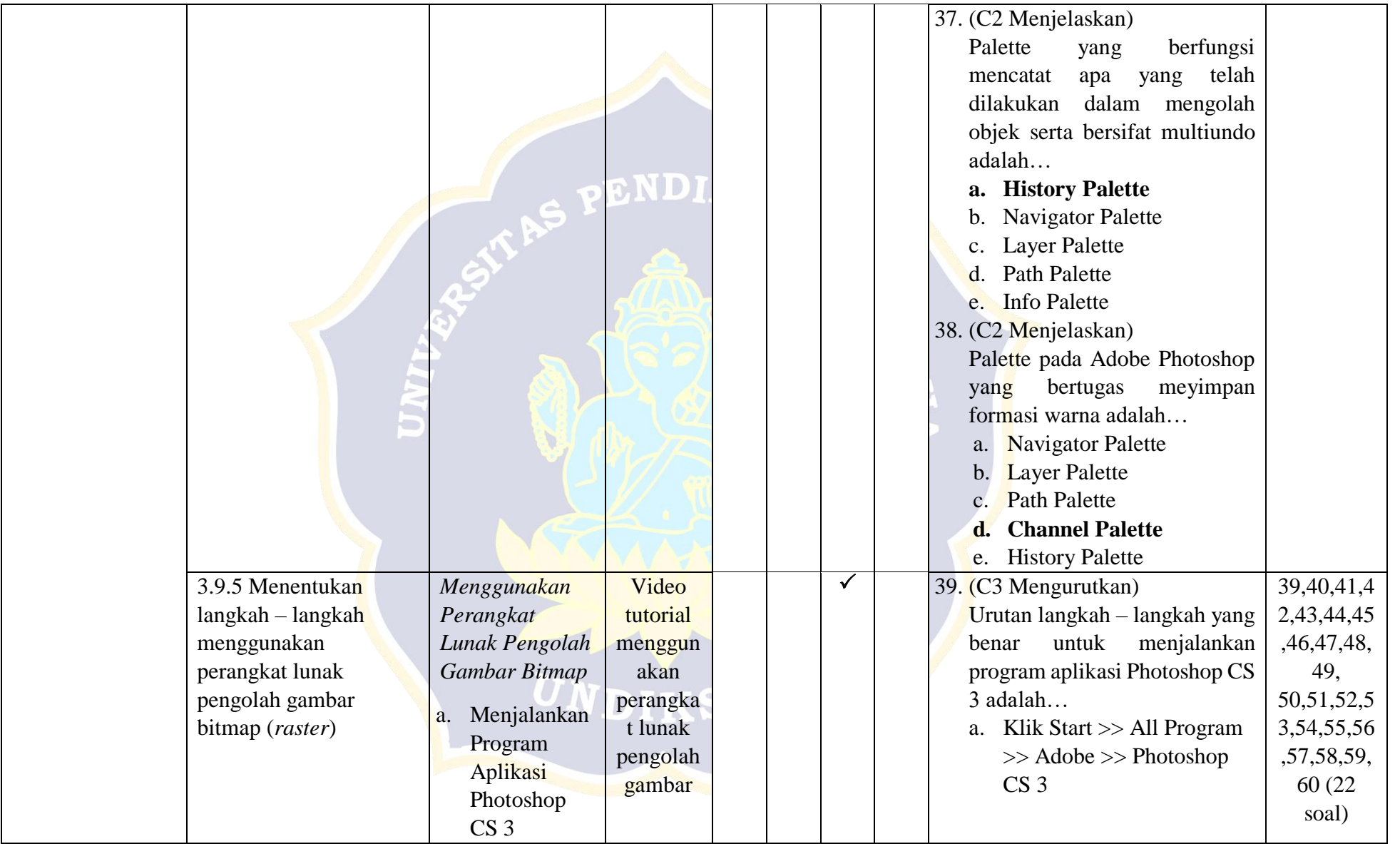

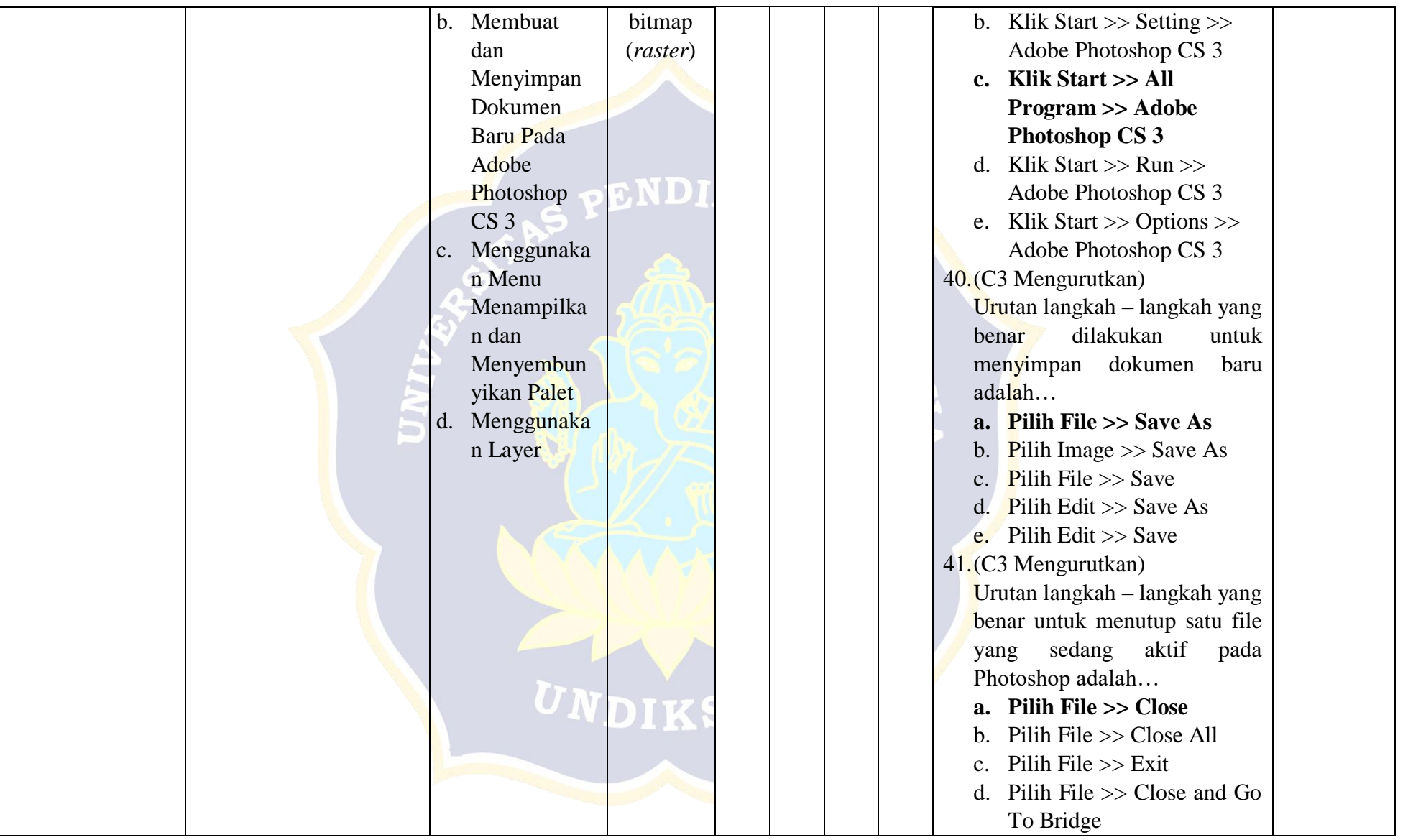

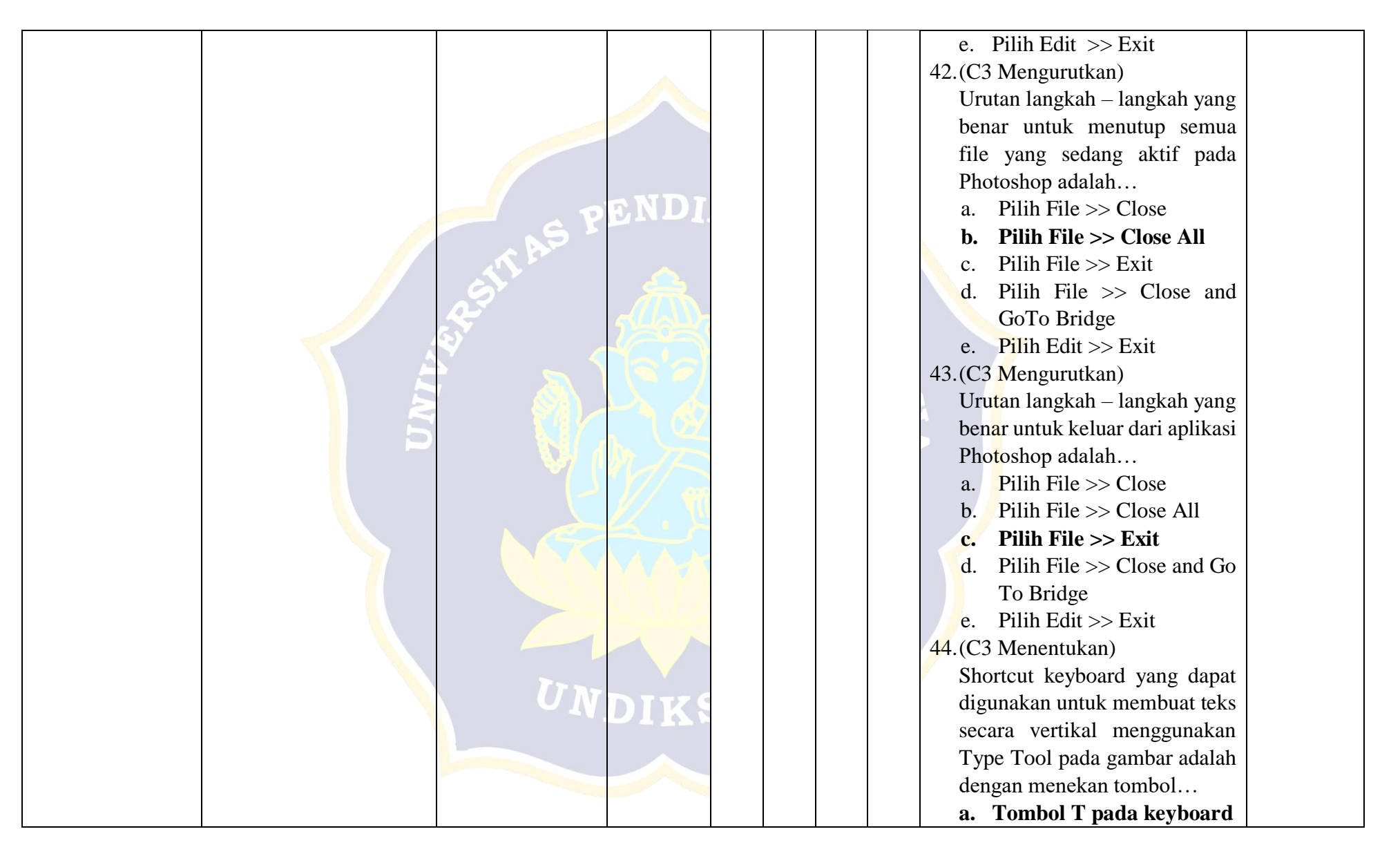

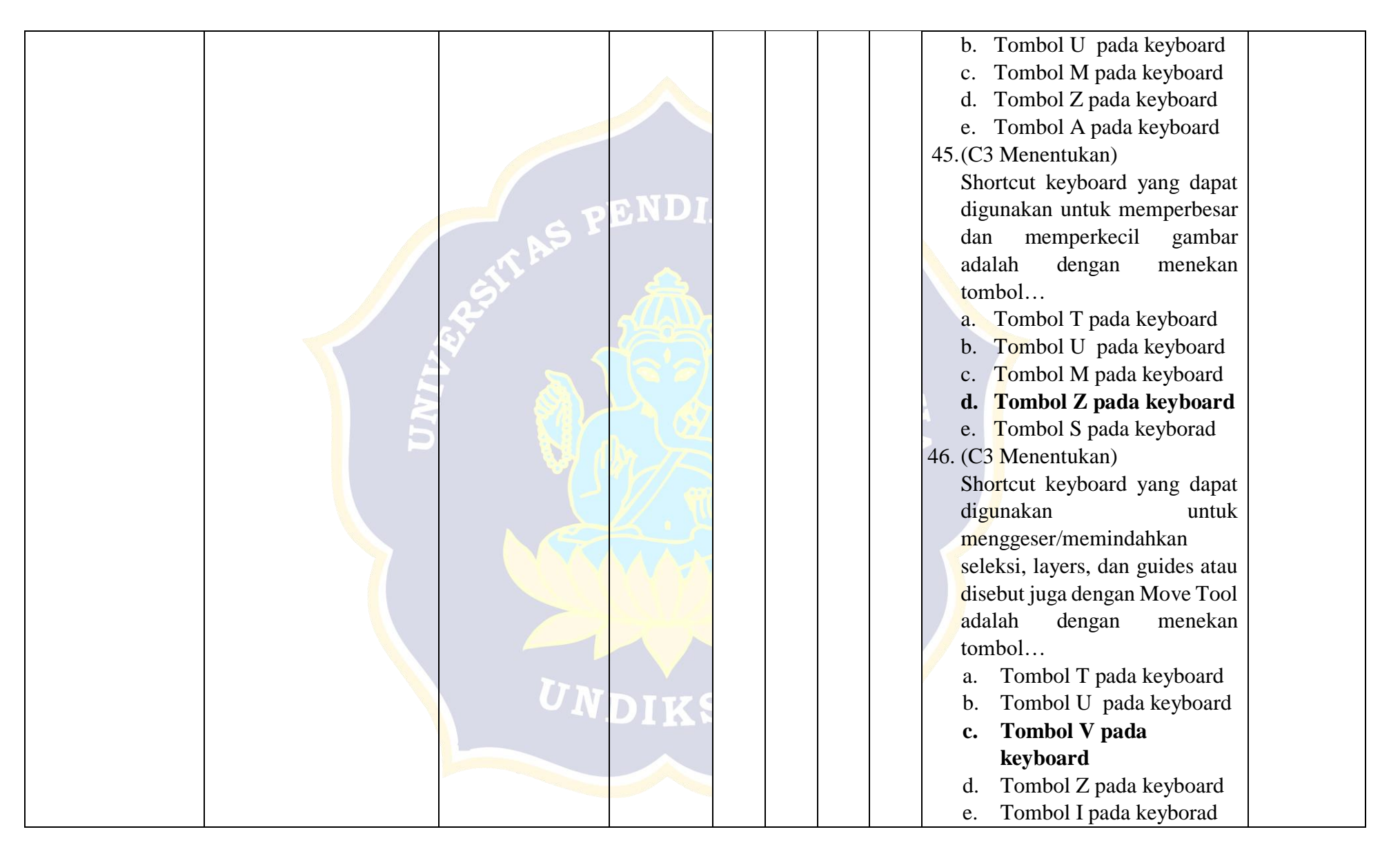

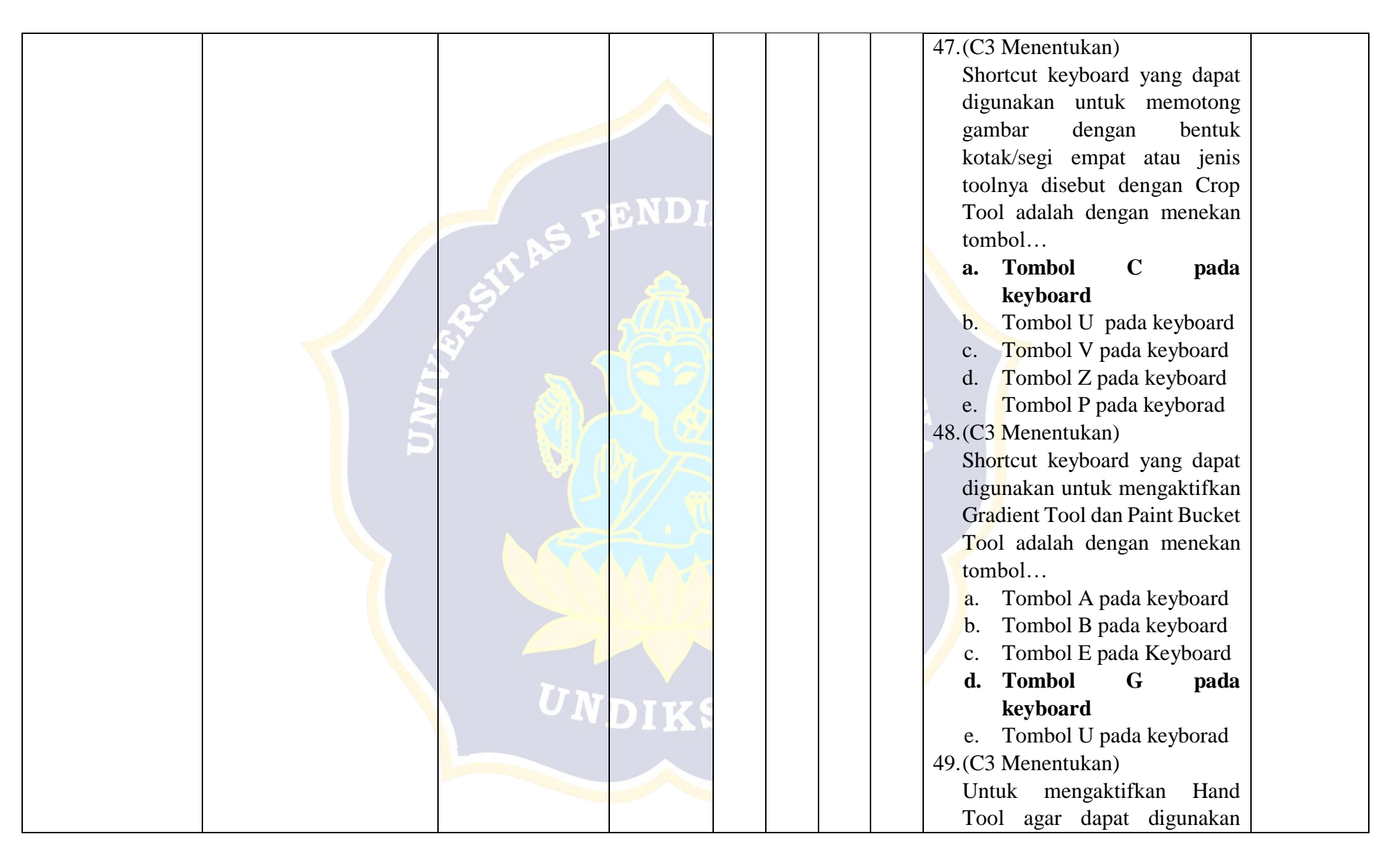

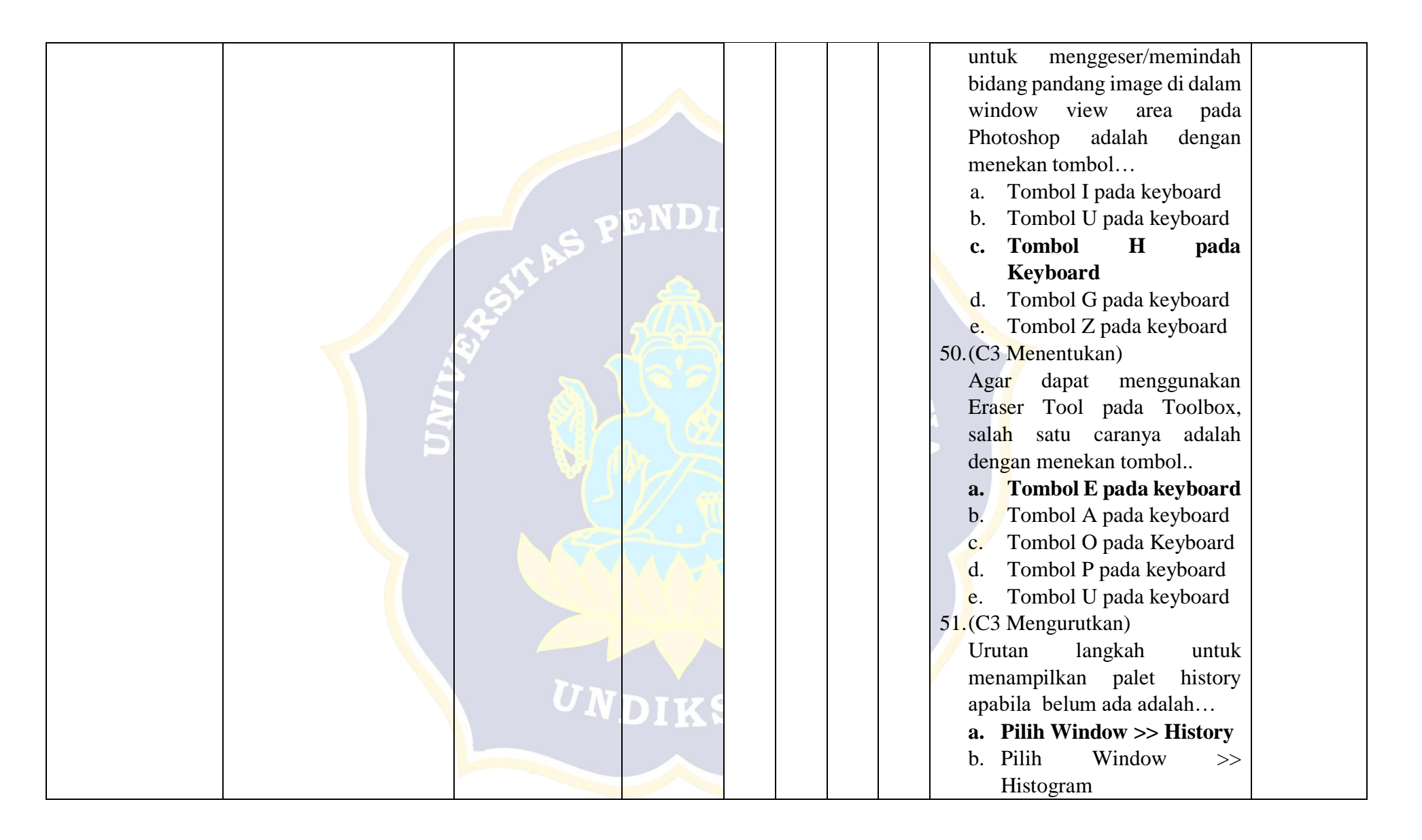

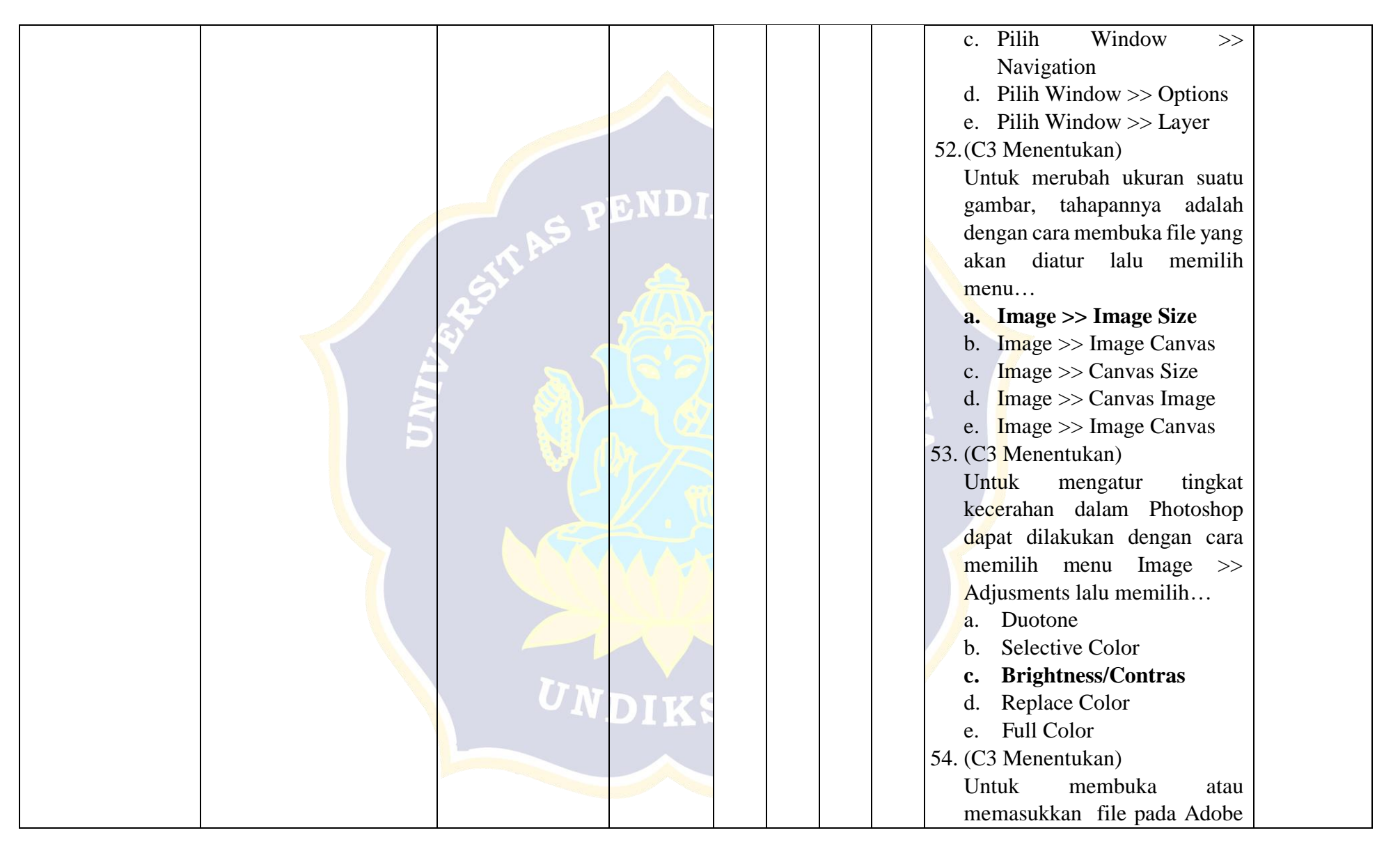

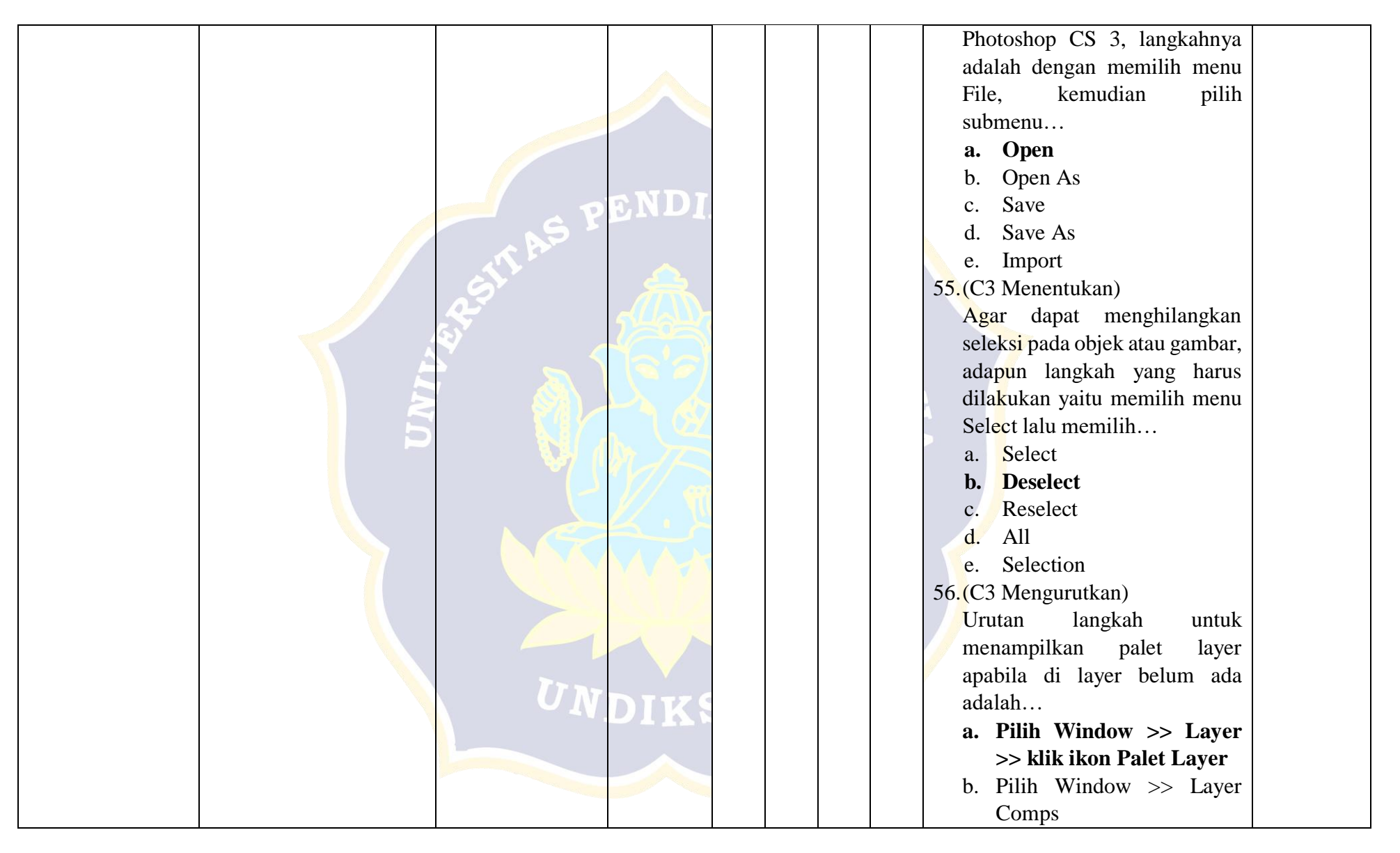

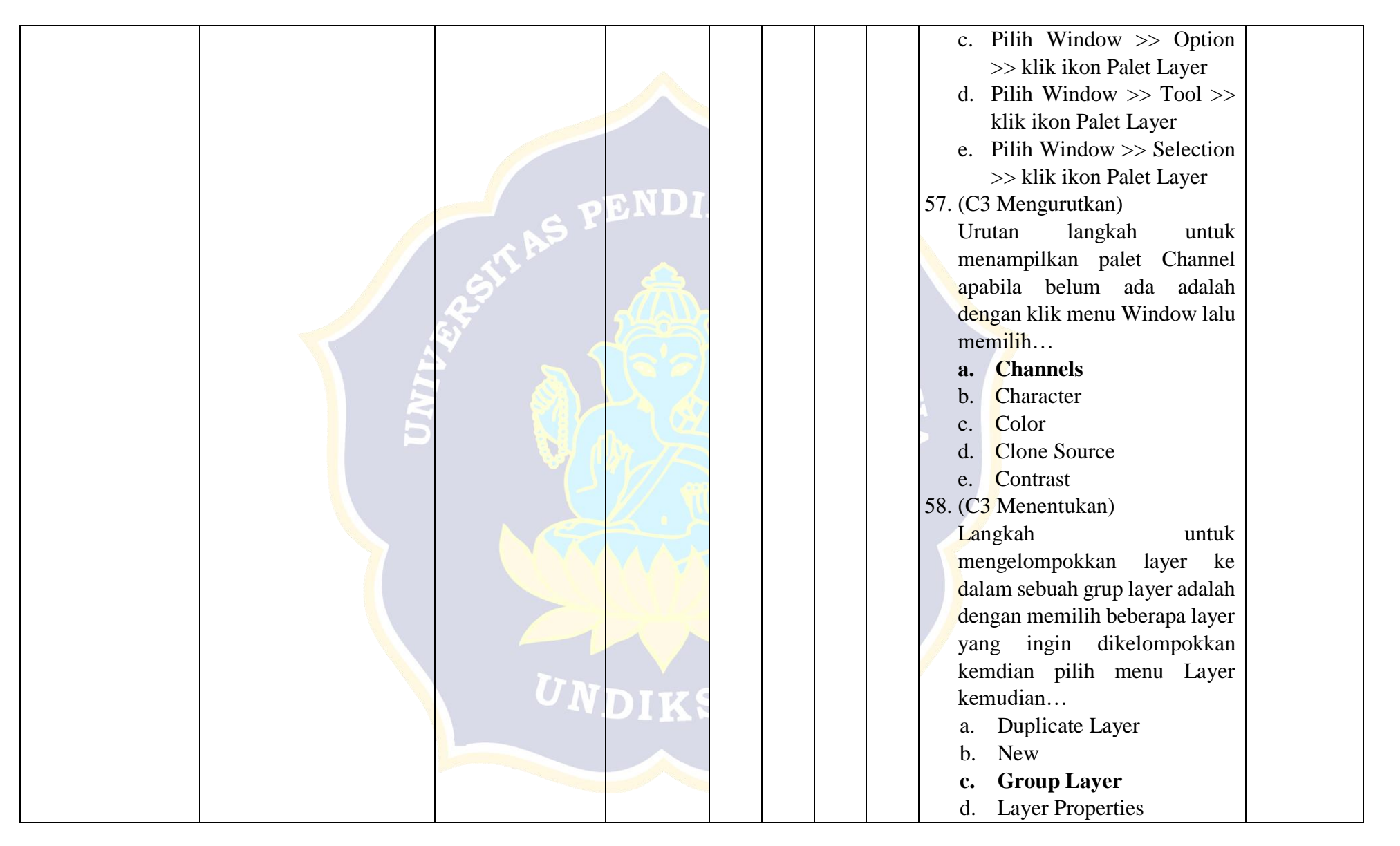

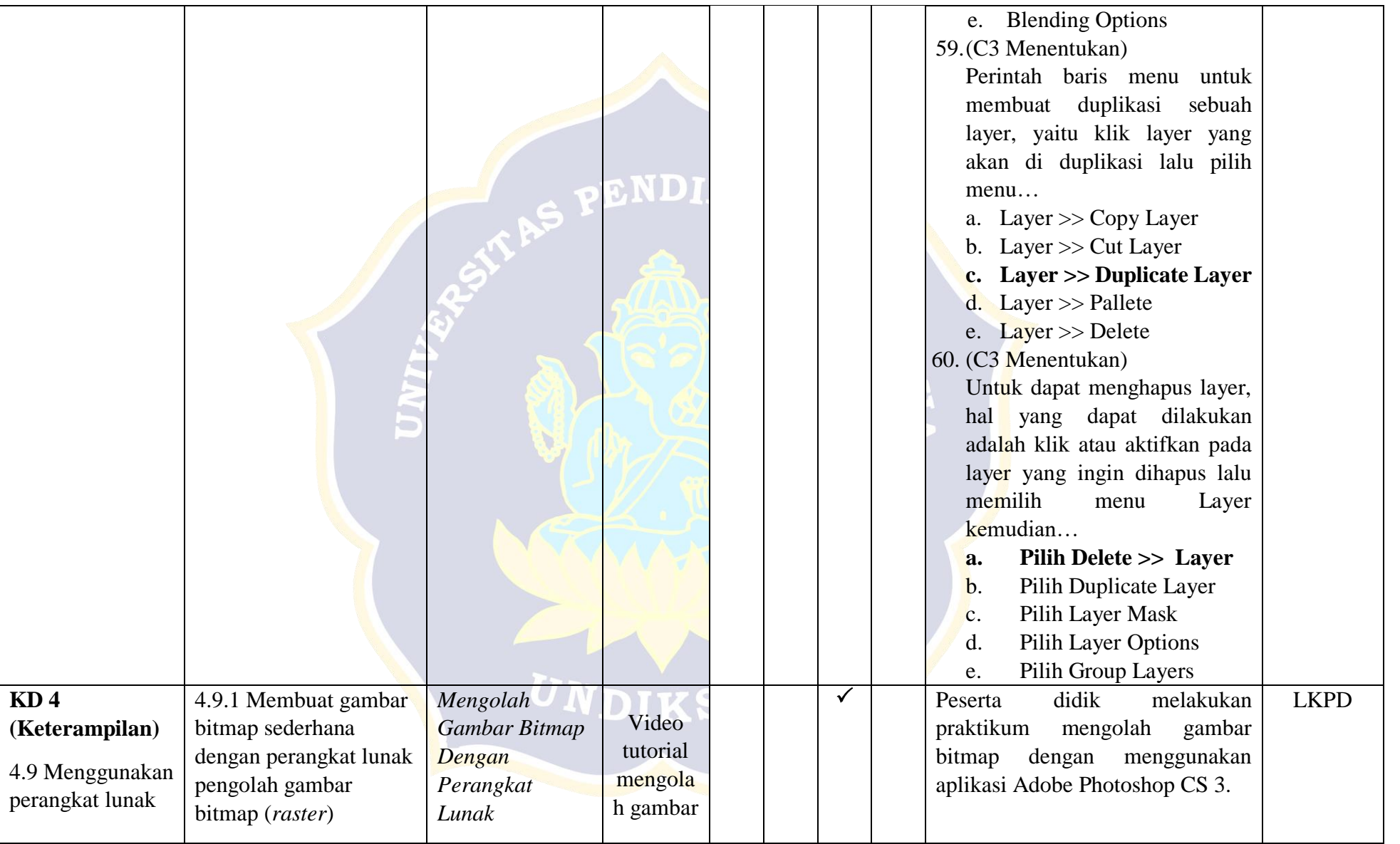

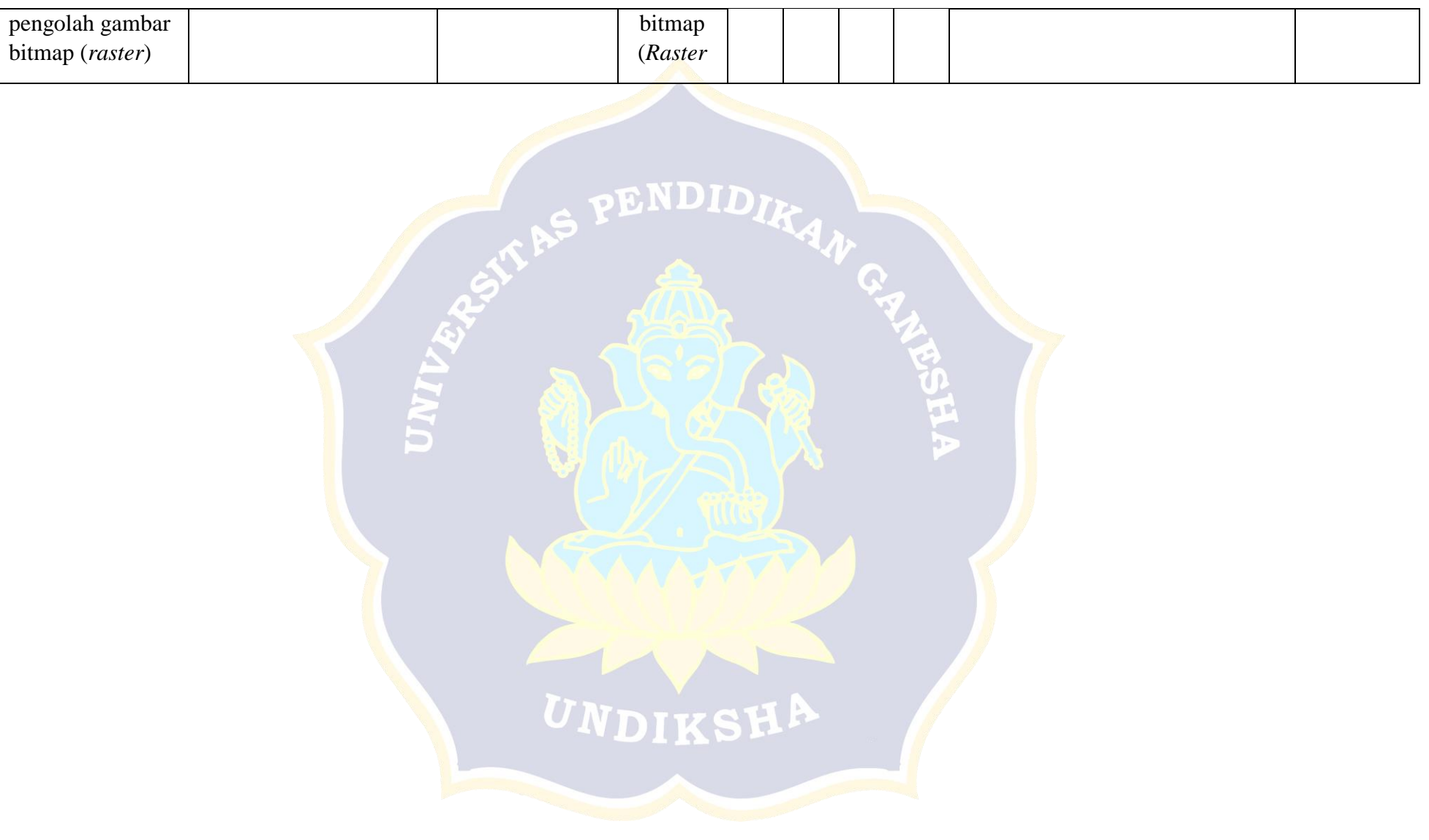

### **DAFTAR PUSTAKA**

Firmansyah, R. (2019). *Dasar Desain Grafis SMK/MAK untuk Kelas X*. Bandung: HUP.

- Prihono, A. T. (2019). *Dasar Desain Grafis Program Keahlian Teknik Komputer dan Informatika SMK/MAK*. Jakarta: PT Bumi Aksara.
- Setiawan, R. (2018). *Dasar Desain Grafis Bidang Keahlian Teknologi Informasi dan Komunikasi C2 (Dasar Pprogram Keahlian Teknik Komputer dan Informatika SMK/MAK)*. Surakarta: CV Mediatama.
- Wijayanti, H. (2019). *Dasar Desain Grafis SMK/MAK Kelas X Program Keahlian Teknik Komputer dan Informatika*. Surakarta: CV Putra Nugraha.
- Wiyono, S. (2018). *Dasar Desain Grafis Untuk SMK/MAK Kelas X Bidang Keahlian : Teknologi Informasi dan Komunikasi Dasar Program Keahlian : Teknik Komputer dan Informatika*. Klaten: CV Sinar Mandiri.

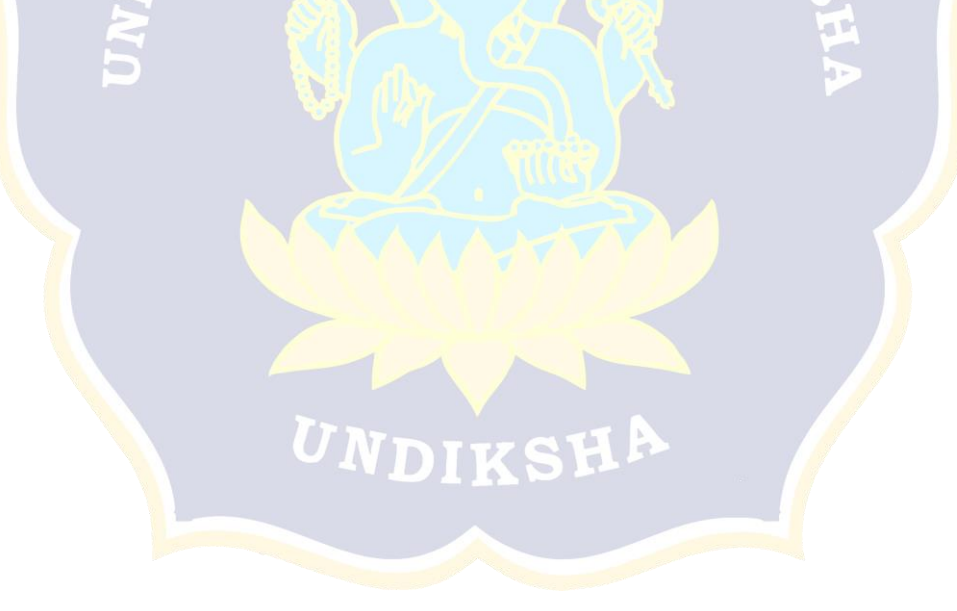

Lampiran 26 Surat Keterangan Validasi Instrumen Penelitian

### **LEMBAR EXPERT JUDGMENT** SURAT KETERANGAN VALIDASI INSTRUMEN PENELITIAN

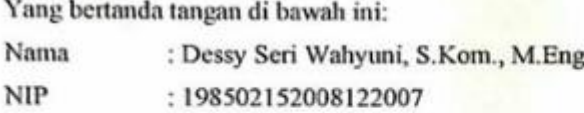

Setelah membaca, menelaah dan mencermati instrumen kesesuaian isi pertanyaan terhadap instrumen berupa lembar angket Uji Perorangan, Kelompok Kecil, Lapangan serta Respons Guru dan Peserta Didik yang akan digunakan untuk penelitian berjudul "Pengembangan Media Pembelajaran E-Learning Berbasis Schoology dan Experiential Learning Pada Mata Pelajaran Dasar Desain Grafis Kelas X di SMK Negeri 1 Sukasada" yang dibuat oleh:

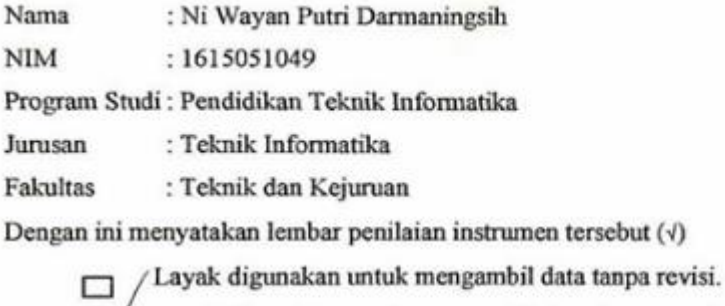

Layak digunakan untuk mengambil data dengan revisi sesuai saran.

**Tidak** layak  $\Box$ 

Catatan (bila perlu)

Demikian keterangan ini dibuat untuk digunakan sebagaimana mestinya.

Singaraja, 27 Desember 2019 Penilai, Dessy Seri Wahyuni, S.Kom., M.Eng. NIP. 198502152008122007

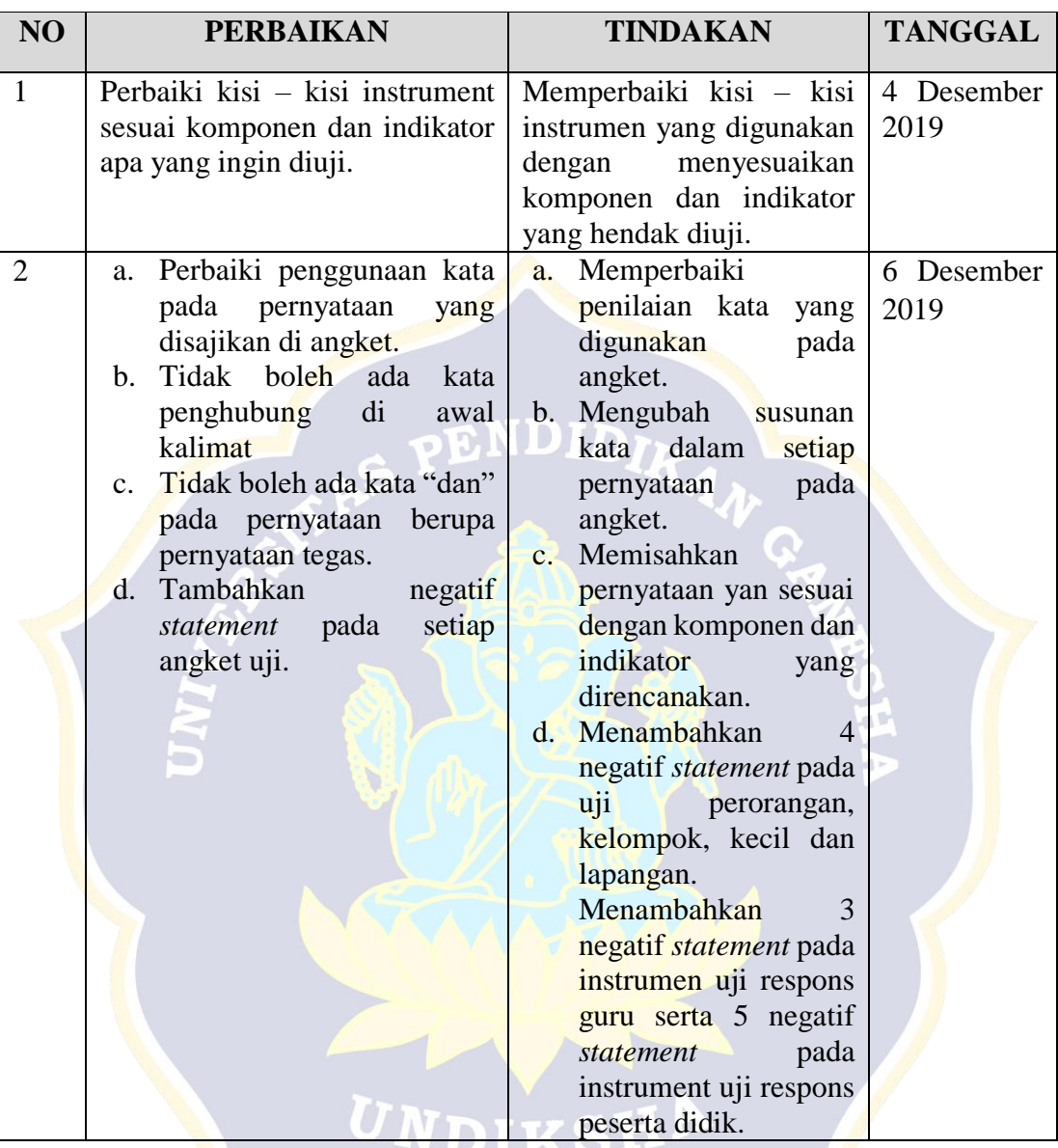

### **TABEL PERBAIKAN INSTRUMEN**

### Lampiran 27 Kisi-Kisi Angket Uji Respons Guru

### **KISI-KISI ANGKET UJI RESPONS GURU**

Angket dibuat dan dikembangkan untuk mengetahui respons guru terhadap media pembelajaran *e-learning* yang telah dikembangkan. Anget yang dibuat ditinjau dari beberapa aspek yaitu aspek manfaat. Kisi-kisi angket uji respons guru ditunjukkan dalam tabel berikut.

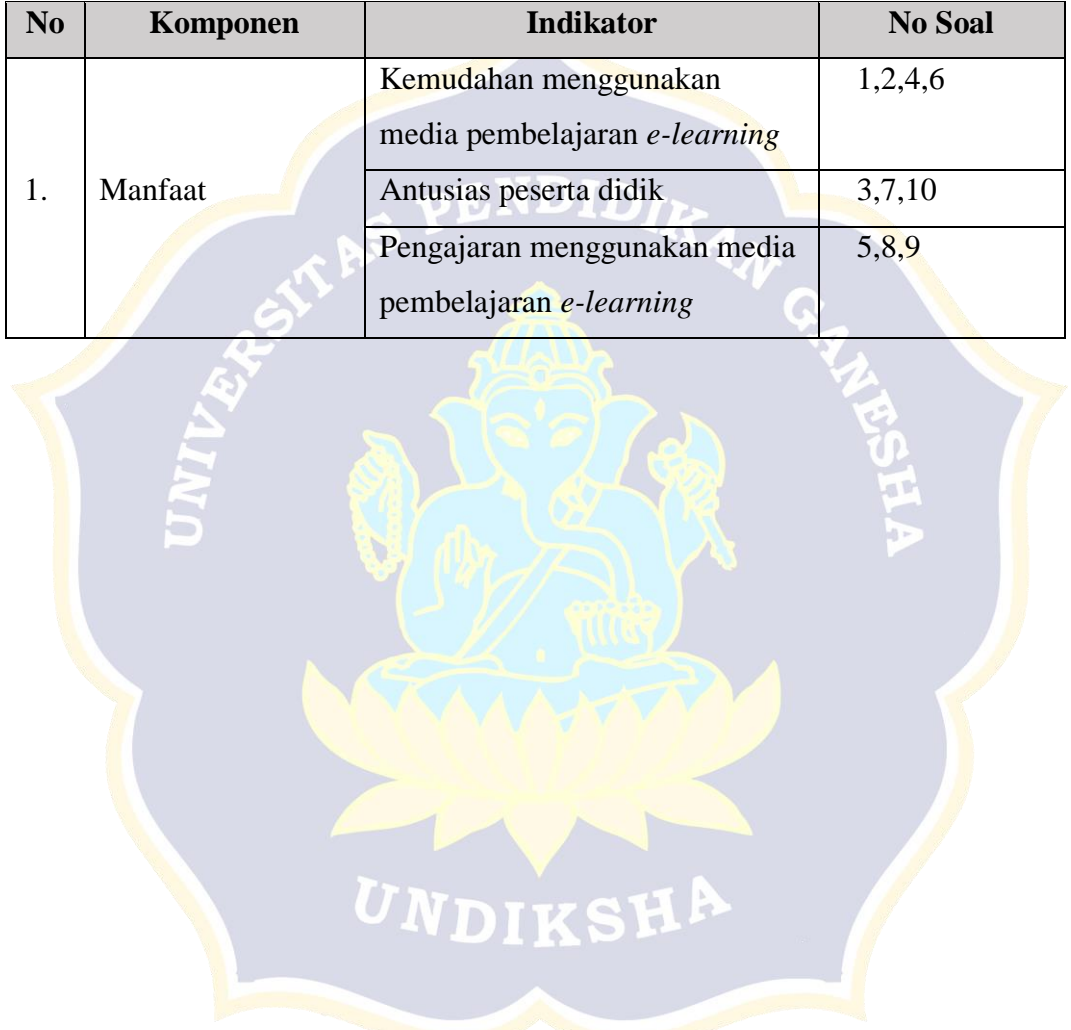

Lampiran 28 Angket Uji Respons Guru

### **ANGKET RESPONS GURU**

# **PENGEMBANGAN MEDIA PEMBELAJARAN** *E-LEARNING* **BERBASIS**  *SCHOOLOGY* **DAN** *EXPERIENTIAL LEARNING* **PADA MATA PELAJARAN DASAR DESAIN GRAFIS**

Petunjuk Pengisian

- 1. Berilah tanda  $\sqrt{p}$ ada kolom yang disediakan, sesuai dengan penilaian anda.
- 2. Berikan nilai

SS=Sangat Setuju

S=Setuju

KS=Kurang Setuju

TS=Tidak Setuju

STS=Sangat Tidak Setuju

### **Identitas Guru :**

Nama : Luh Sri Aryadi, S.Pd.

### **Daftar Pernyataan Respons Guru**

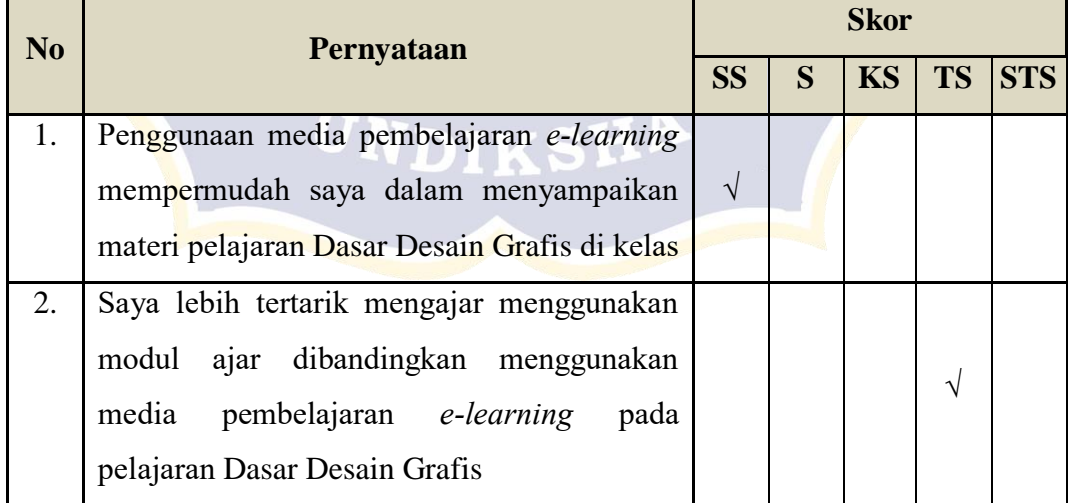

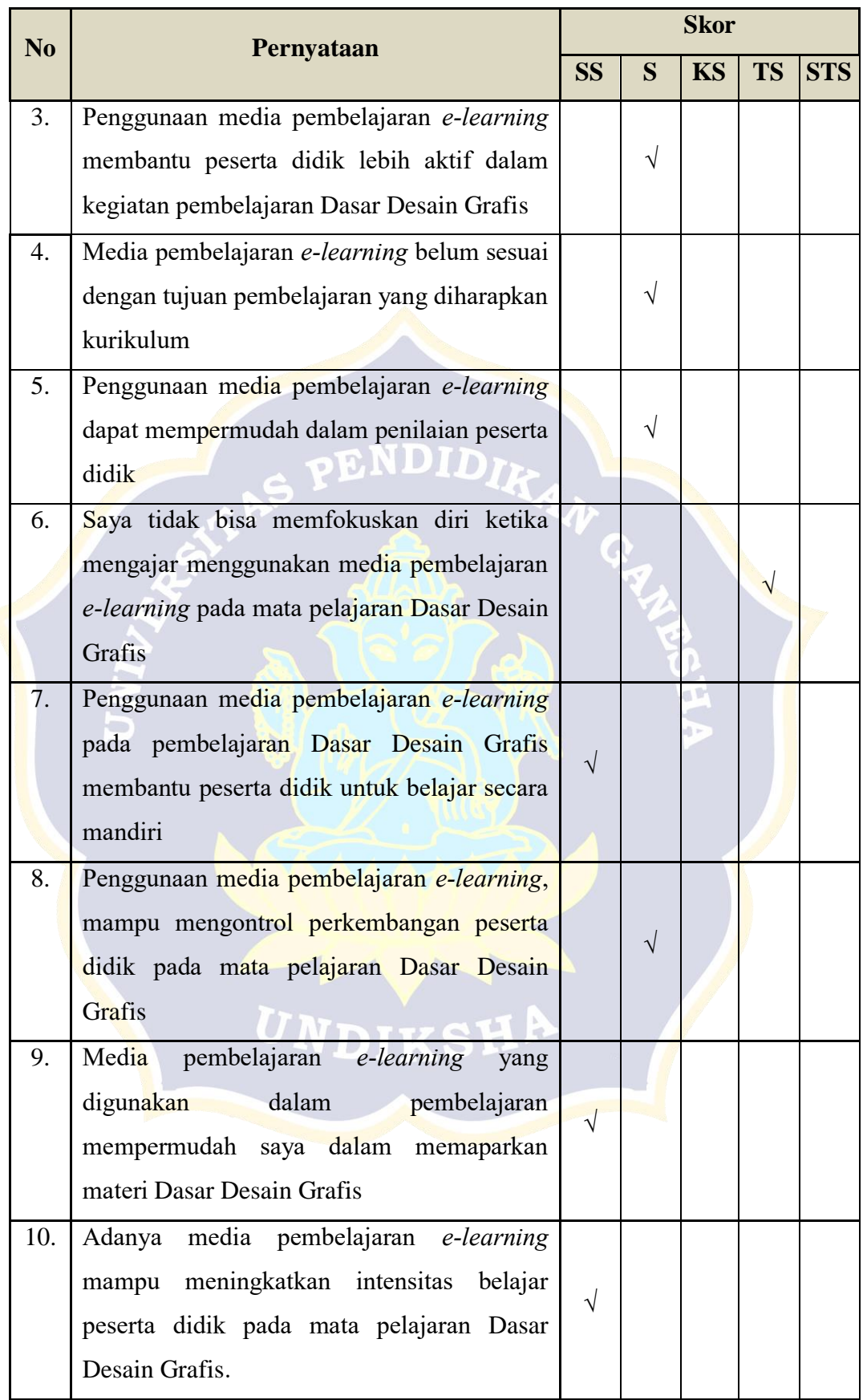

Saran / Komentar

Media sudah bagus, lengkap dan memudahkan siswa dalam memperoleh sumber  $\ddotsc$ Sukasada, 8 Mei 2020 Responden, IW. Luh Sri Aryadi, S.Pd. UNDIKS

## Lampiran 29 Hasil Angket Uji Respon Guru

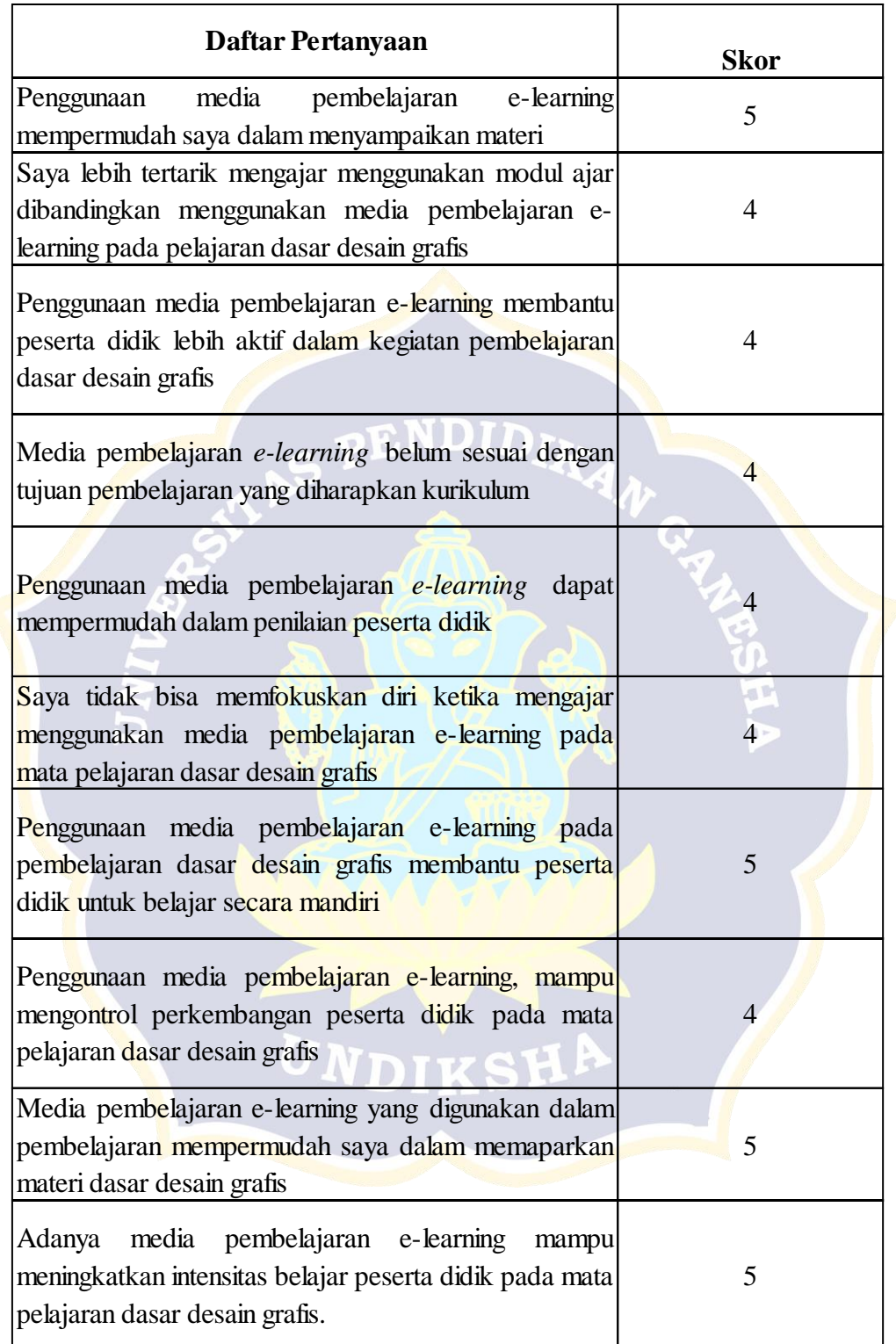

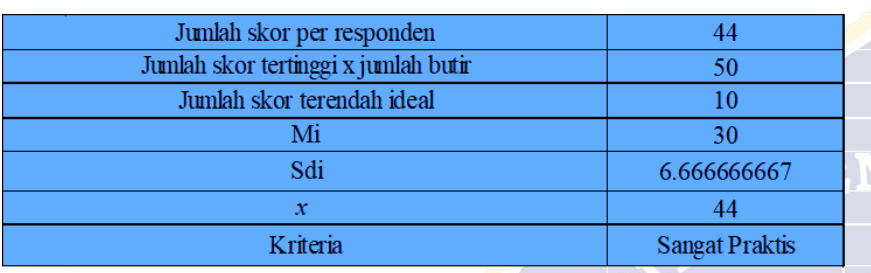

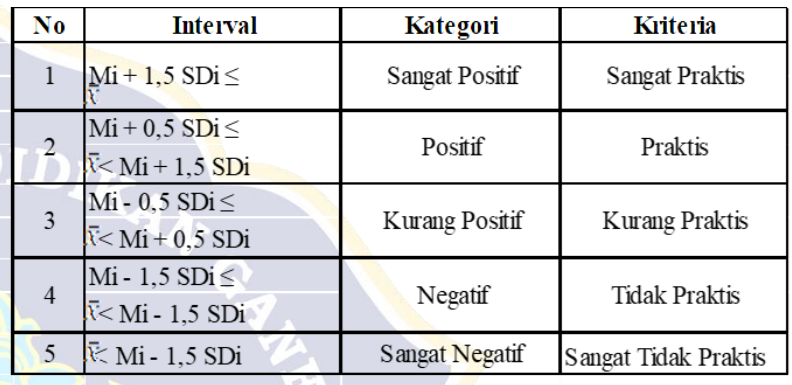

UNDIKSHA

#### **RUMUS**

 $30+1,5*6,666666667 \leq 44$  $430+0.5*6.666666667 \leq 44 < 30+1.5*6.666666667$ 30-0,5\*6,6666666667<=  $44 < 30+0.5*6,666666667$  $30-0.5*6.666666667 \leq 44 < 30-1.5*6.666666667$  $48 < 30 - 1.5 * 6.666666667$ 

#### **HASIL**

 $40 \leq 44$  $33,3333333 \leq 44 < 40$  $26,6666667 \leq 44 \leq 33,3333333$  $26,6666667 \leq 44 \leq 20$  $44 < 20$ 

433

Lampiran 30 Kisi-Kisi Angket Uji Respons Peserta Didik

### **KISI-KISI ANGKET UJI RESPONS PESERTA DIDIK**

Angket ini dibuat dan dikembangkan untuk mengetahui respons peserta didik terhadap media pembelajaran *e-learning* yang telah dikembangkan. Angket yang dibuat ditinjau dari beberapa aspek yaitu (1) tampilan, (2) manfaat, dan (3) sistematis. Kisi-kisi angket uji respon peserta didik ditunjukkan dalam tabel berikut.

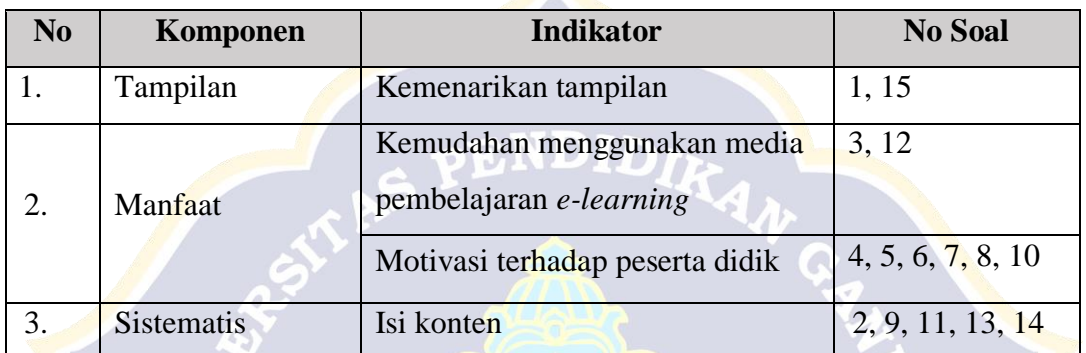

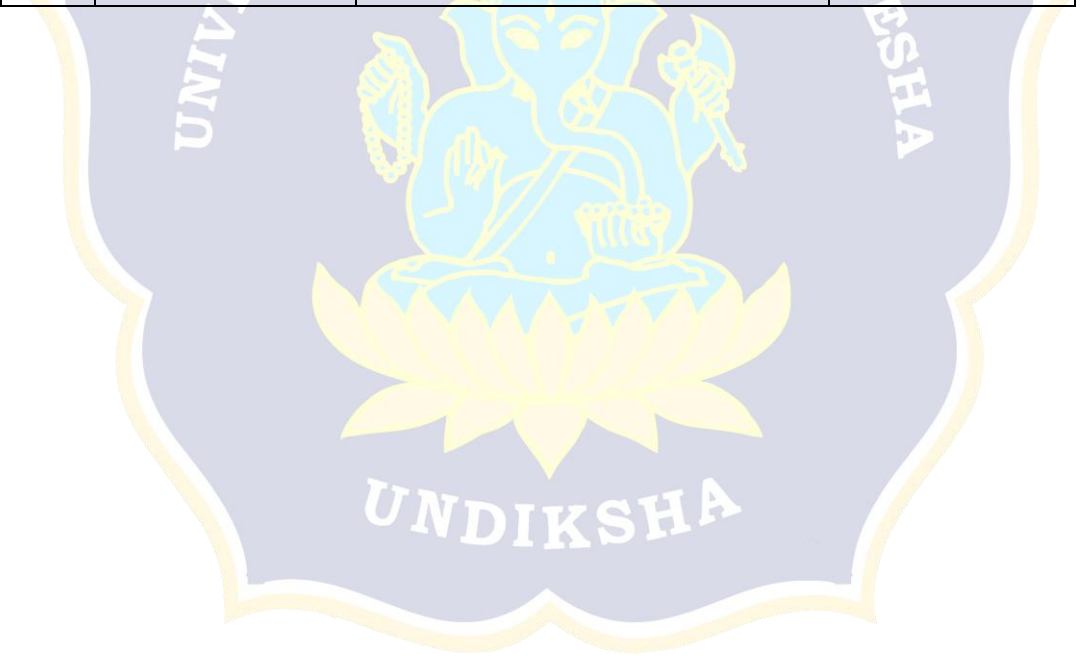

### Lampiran 31 Angket Uji Respons Peserta Didik

### **ANGKET RESPONS PESERTA DIDIK PENGEMBANGAN MEDIA PEMBELAJARAN** *E-LEARNING* **BERBASIS**  *SCHOOLOGY* **DAN** *EXPERIENTIAL LEARNING* **PADA MATA PELAJARAN DASAR DESAIN GRAFIS**

Petunjuk Pengisian

- 1. Berilah tanda  $\sqrt{p}$ ada kolom yang disediakan, sesuai dengan penilaian anda.
- 2. Berikan nilai

SS=Sangat Setuju

S=Setuju

- KS=Kurang Setuju
- TS=Tidak Setuju
- STS=Sangat Tidak Setuju

### **Identitas Peserta Didik :**

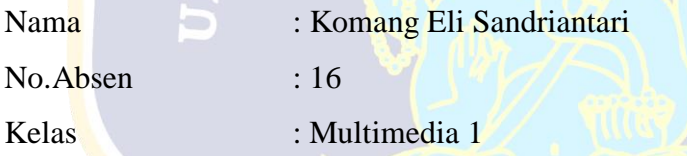

### **Daftar Pernyataan Respons Peserta didik**

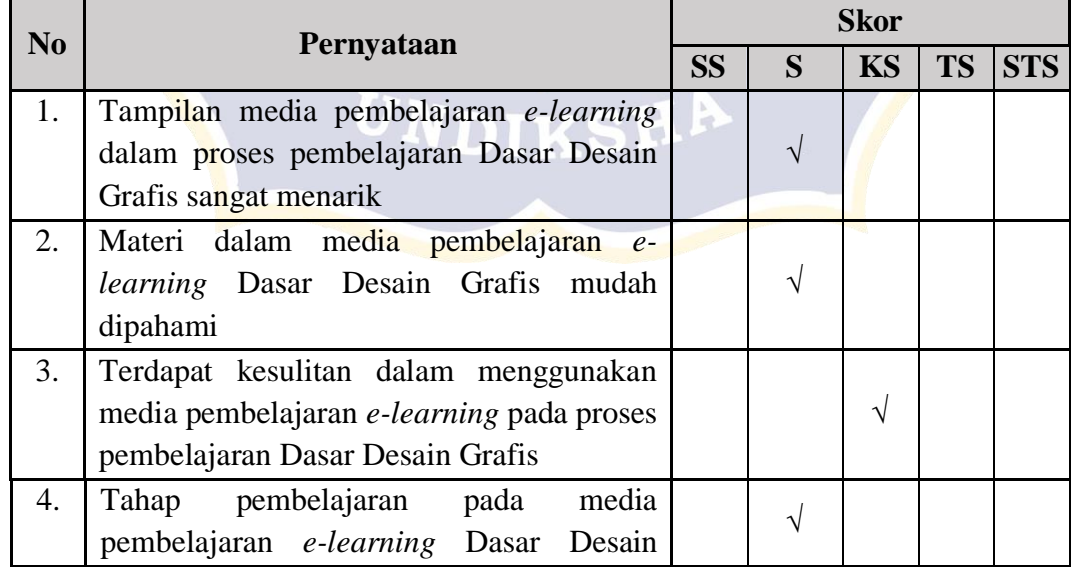

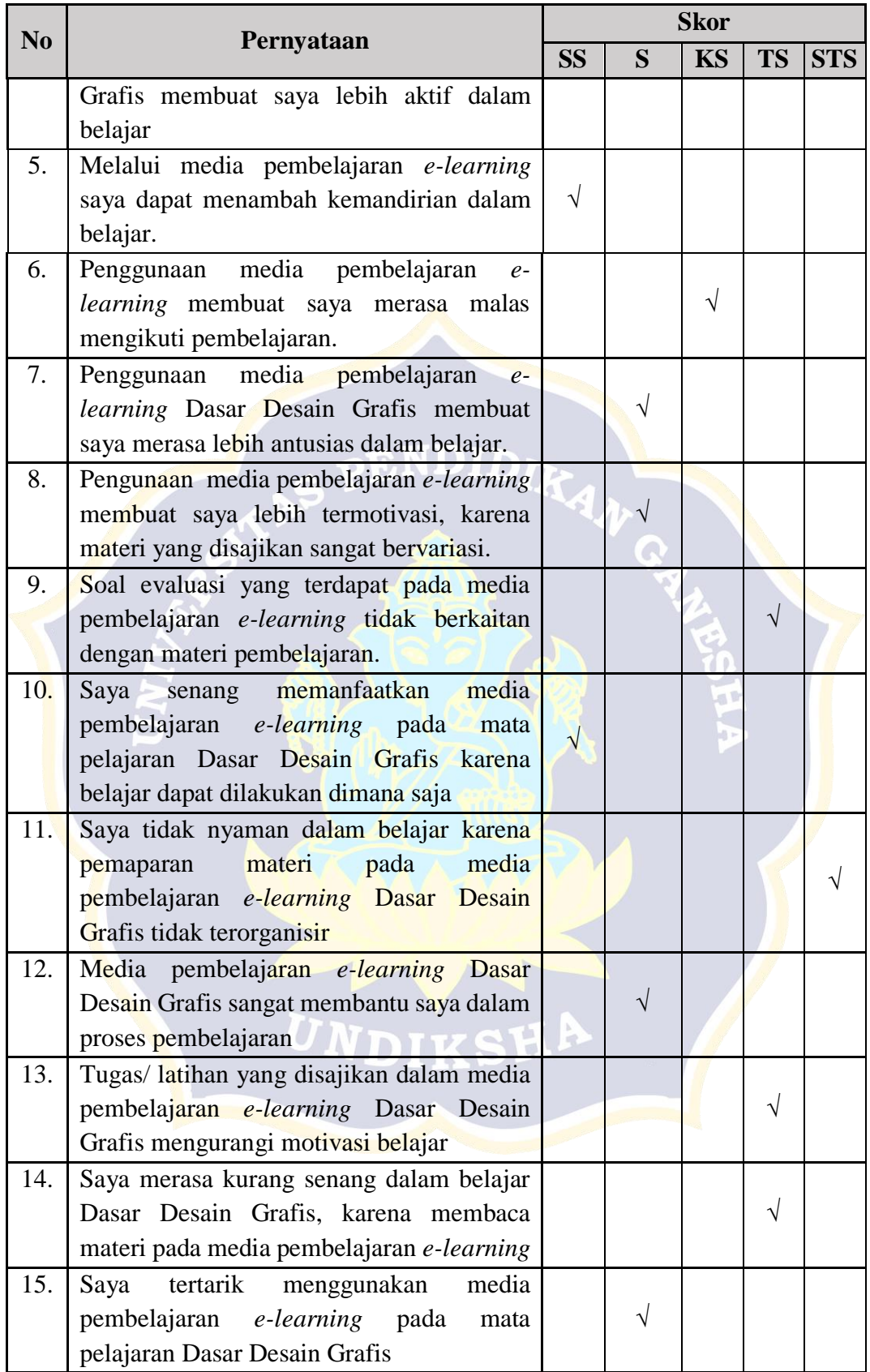

Saran / Komentar

Saya tertarik menggunakan media ini karena materinya lengkap dan bisa di akses

 $\ddotsc$ 

> Sukasada, 8 Mei 2020 Responden,

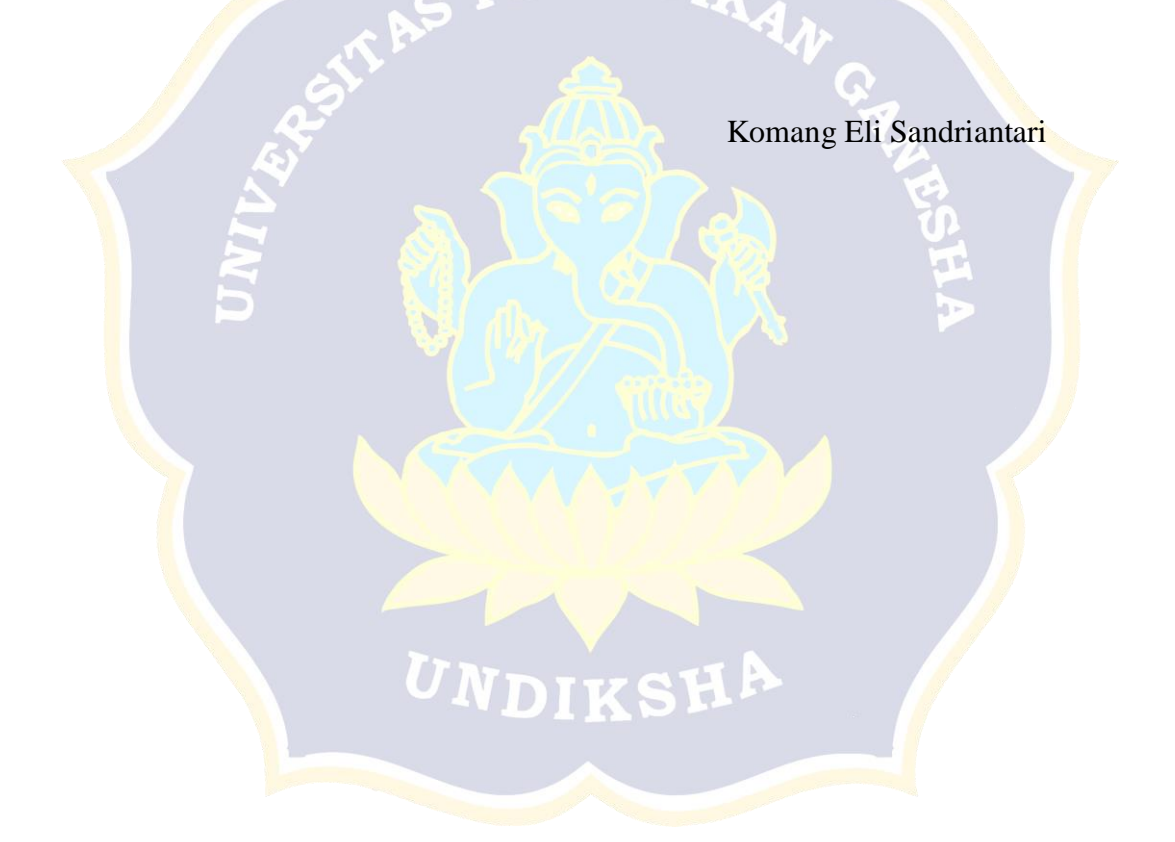

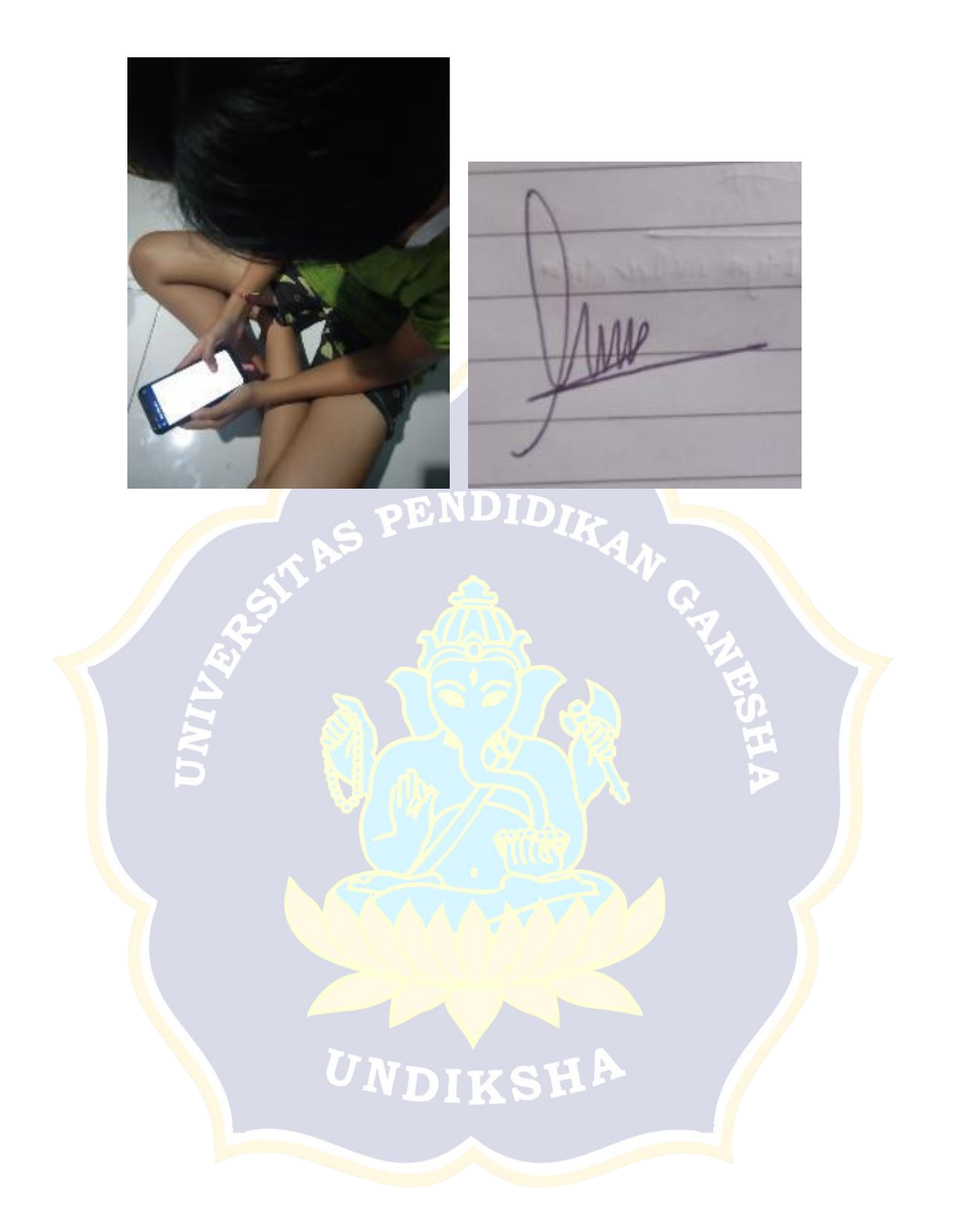

Lampiran 32 Hasil Angket Uji Respons Peserta Didik

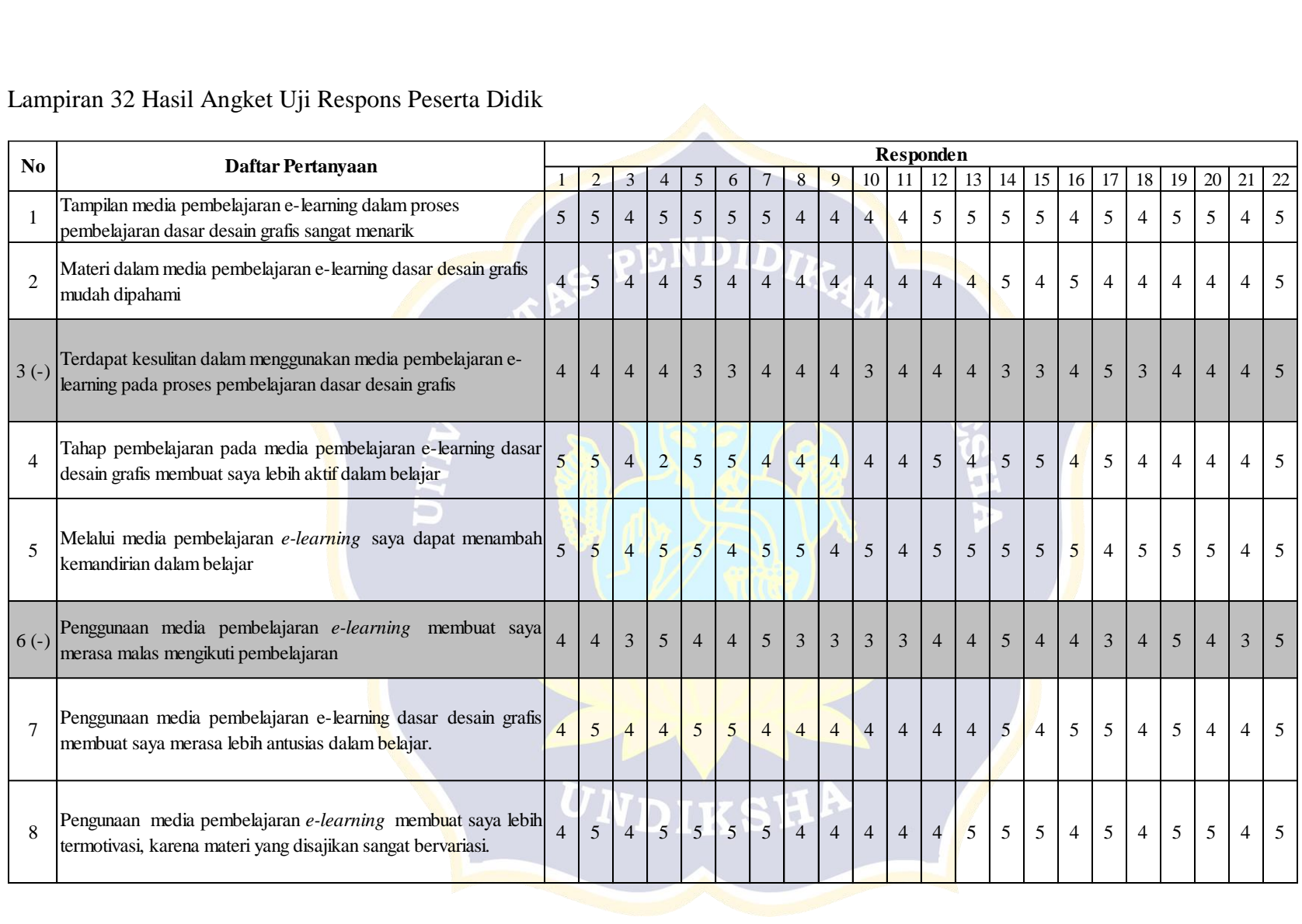

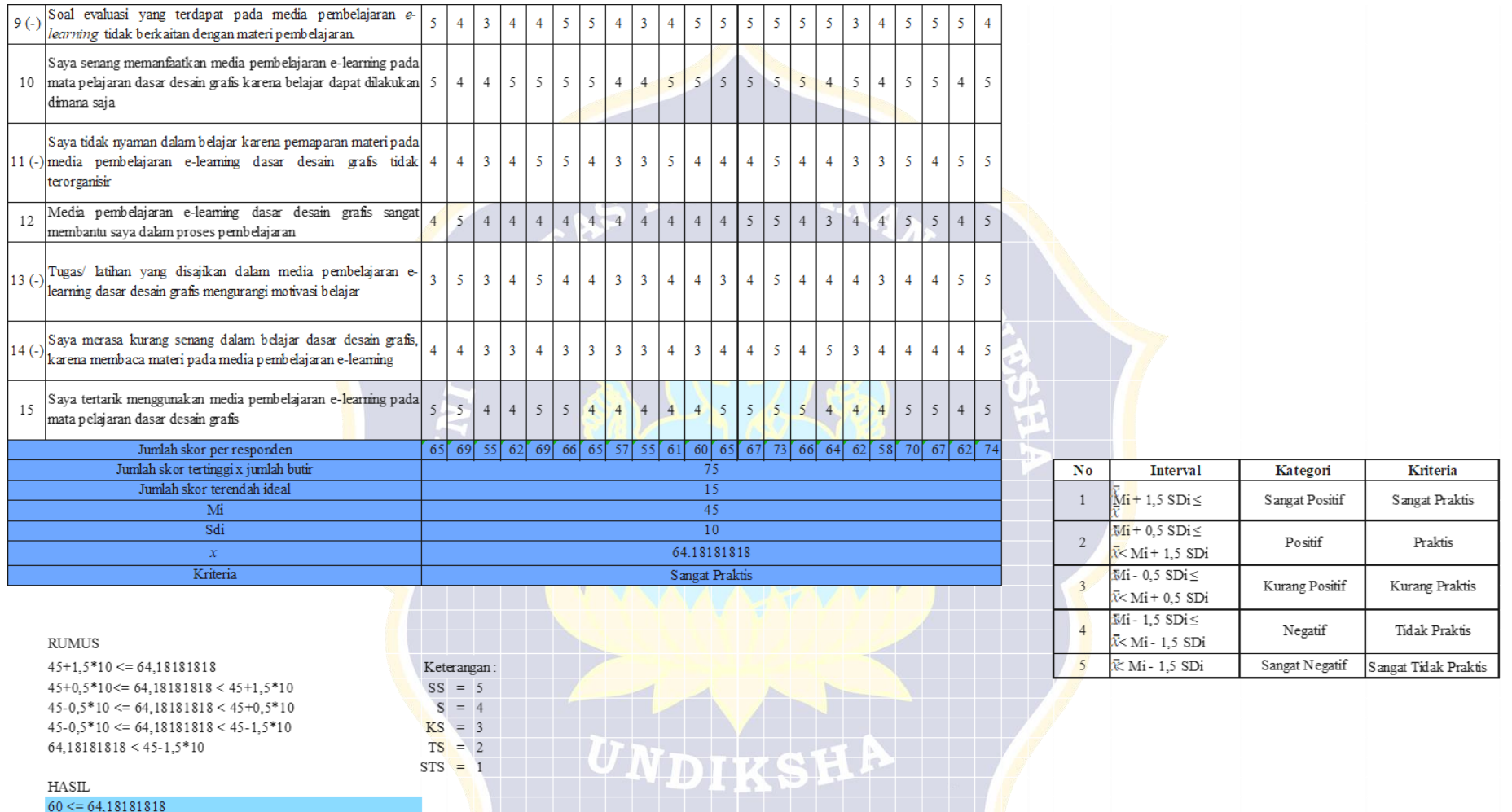

 $45+0.5*10 \le 64.18181818 < 45+1.5*10$  $45 - 0.5 * 10 \mathrel{<=} 64.18181818 \mathrel{<} 45 + 0.5 * 10$  $45 - 0.5 * 10 <= 64.18181818 < 45 - 1.5 * 10$  $64,18181818 < 45-1,5*10$ 

 $_{\rm HASIL}$ 

 $60 \le 64,18181818$  $50 \le 64,18181818 < 60$  $40 \le 64,18181818 < 50$  $40 \le 64,18181818 < 30$  $64,18181818 < 30$ 

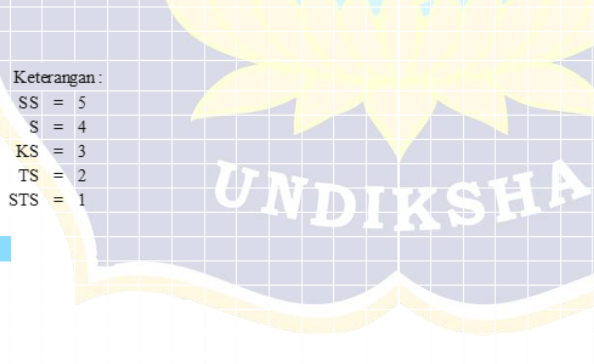

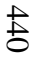

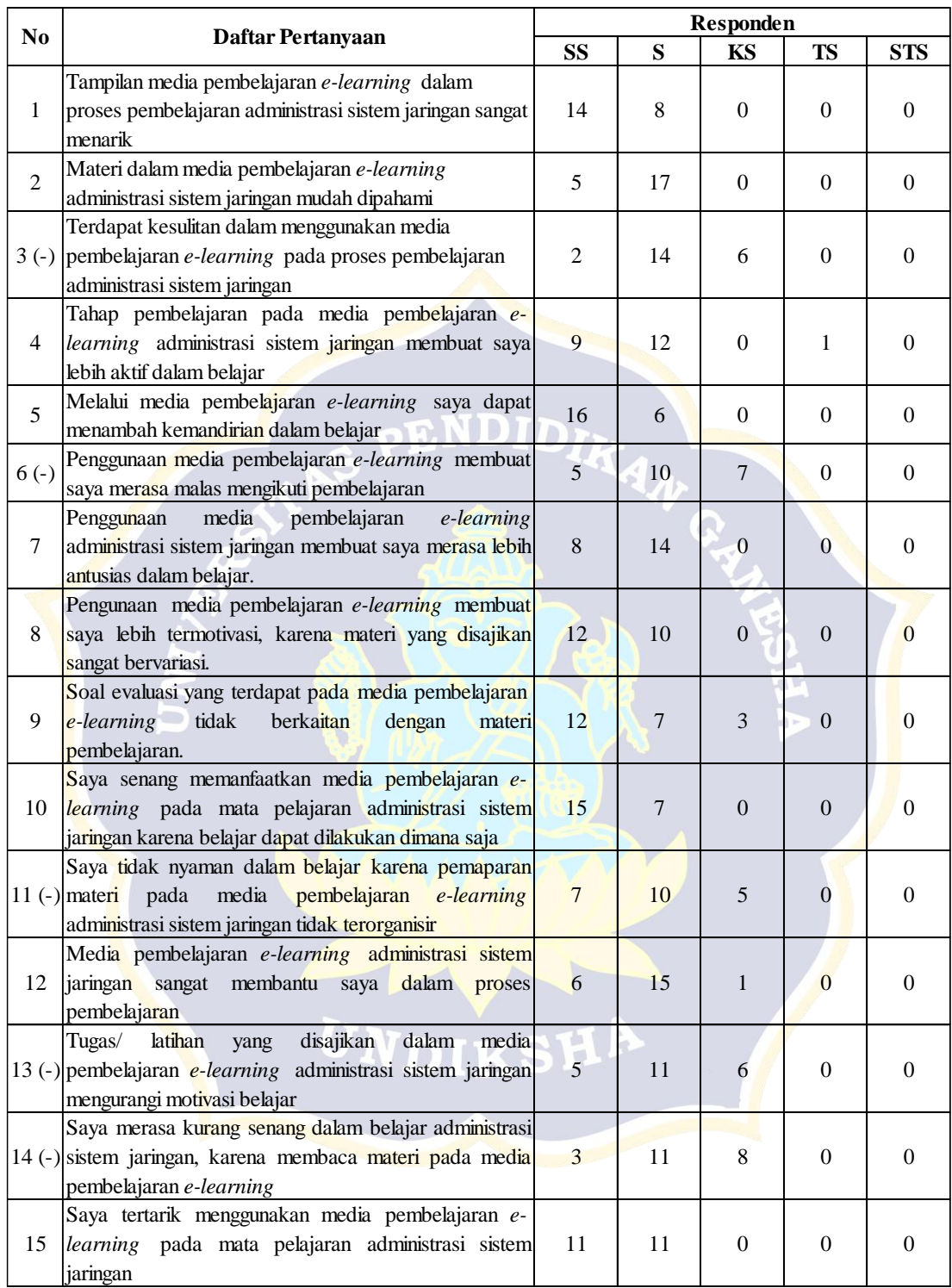

## Lampiran 33 Rekapitulasi Skor Butir Pernyataan Uji Respon Peserta Didik

### Lampiran 34 Dokumentasi Penelitian

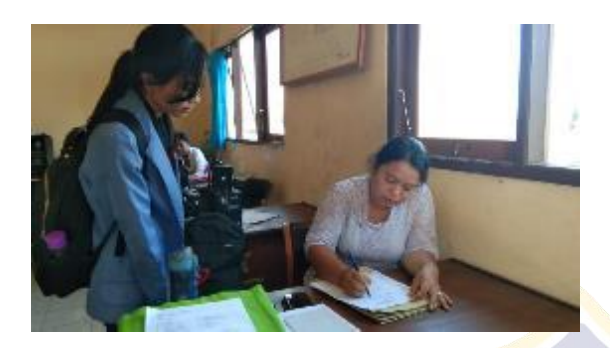

Gambar 1. Observasi Awal Pada Guru Mata Pelajaran Dasar Desain Grafis

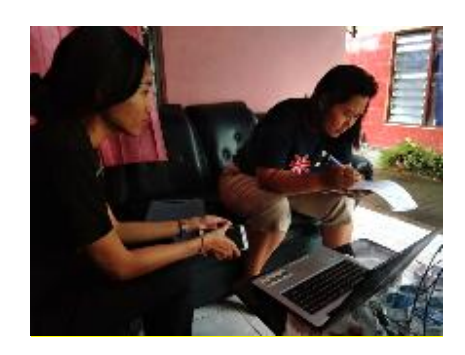

Gambar 4. Pengujian dengan Ahli Isi Pembelajaran 1

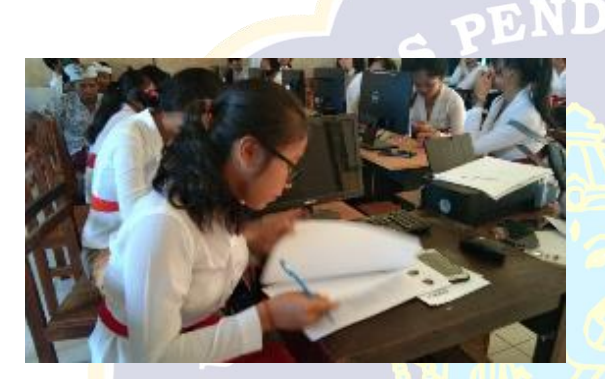

Gambar 2. Penyebaran Angket Analisis Kebutuhan Siswa

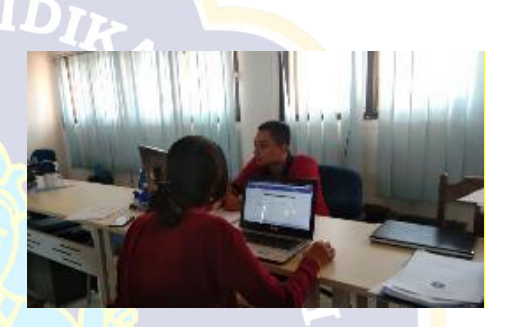

Gambar 5. Pengujian dengan Ahli Isi Pembelajaran 2

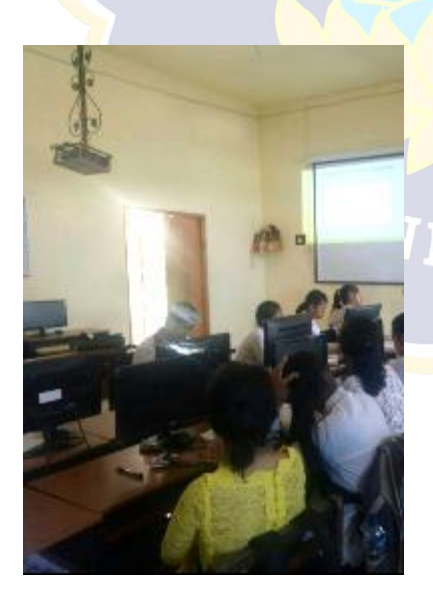

Gambar 3. Observasi Kegiatan Belajar

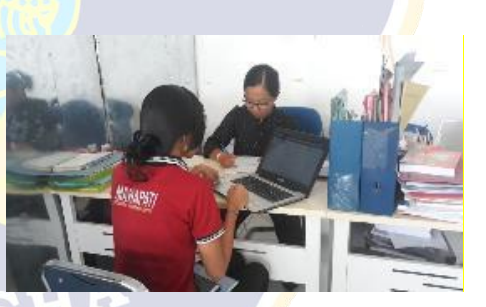

Gambar 6. Pengujian degan Ahli Desain Pembelajaran 1

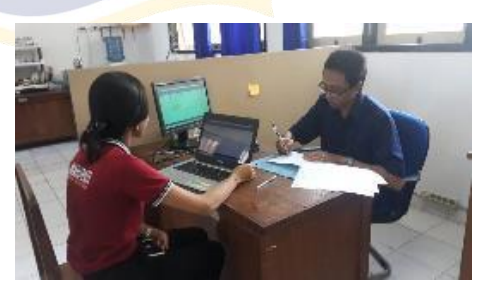

Gambar 7. Pengujian degan Ahli Desain Pembelajaran 2

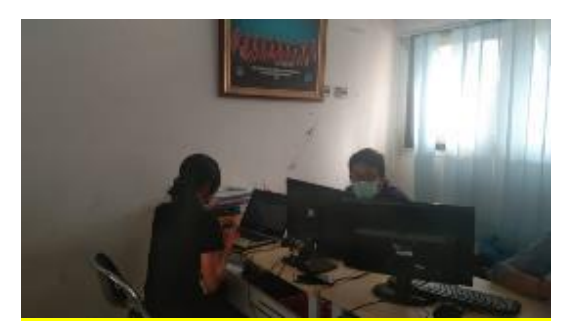

Gambar 8. Pengujian dengan Ahli Media 1

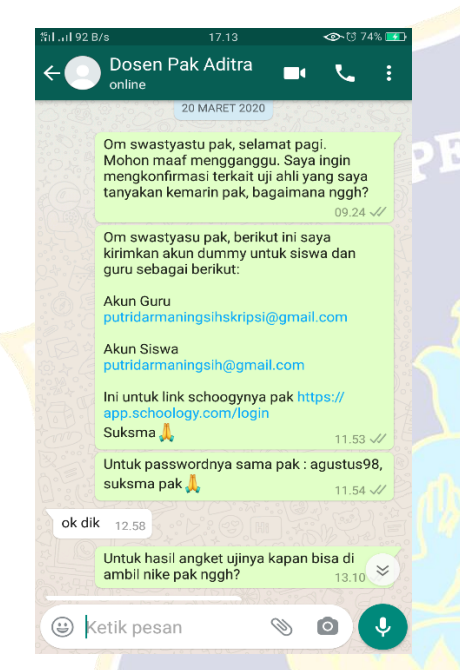

Gambar 9. Dokumentasi Pengujian dengan Ahli Media 2

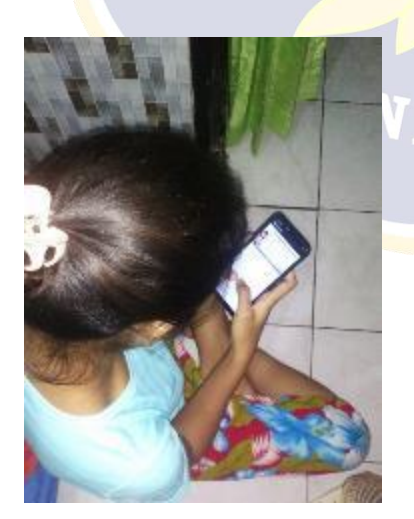

Gambar 10. Dokumentasi Uji Coba Perorangan

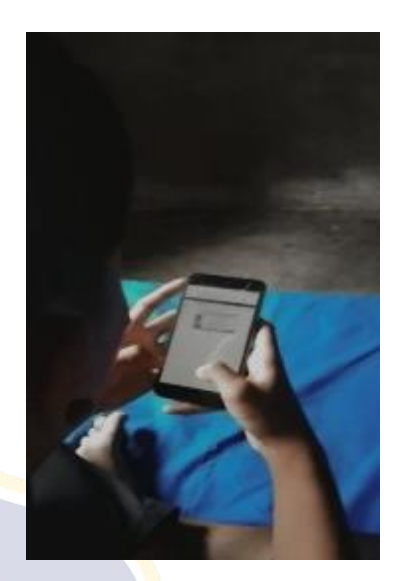

Gambar 11. Dokumentasi Uji Coba D Kelompok Kecil

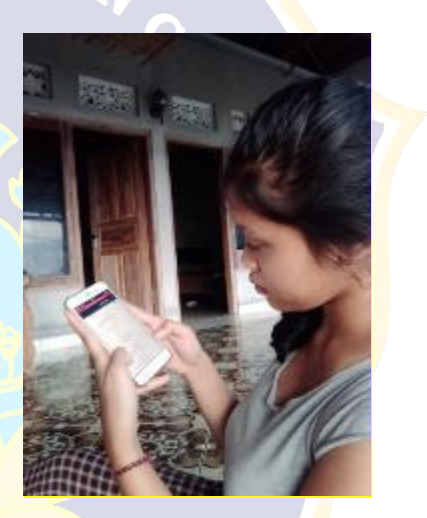

Gambar 12. Dokumentasi Kegiatan *Pre-test*

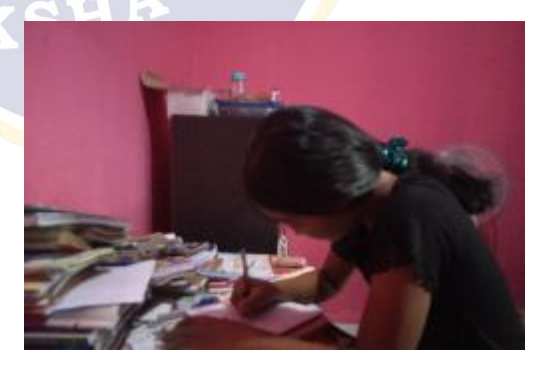

Gambar 13. Dokumentasi Kegiatan Belajar Pada Implementasi Pertemuan 1

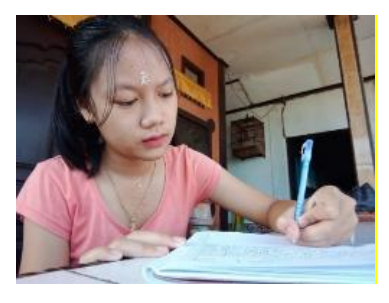

Gambar 14. Dokumentasi Kegiatan Belajar Pada Implementasi Pertemuan 2

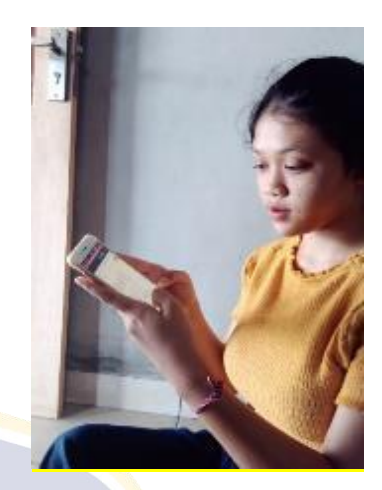

Gambar 17. Dokumentasi Kegiatan *Post-test*

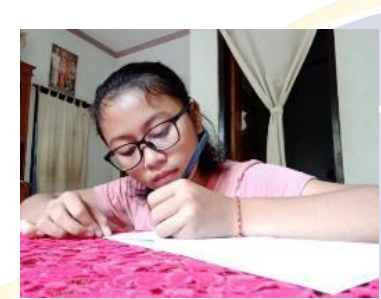

Gambar 15. Dokumentasi Kegiatan Belajar Pada Implementasi Pertemuan

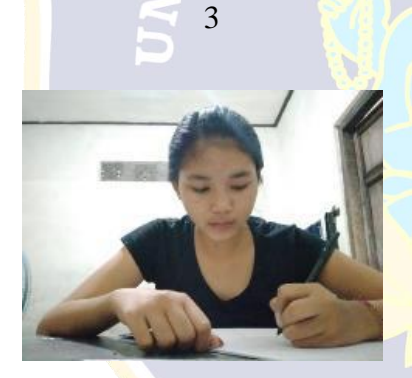

Gambar 16. Dokumentasi Kegiatan Belajar Pada Implementasi Pertemuan 4

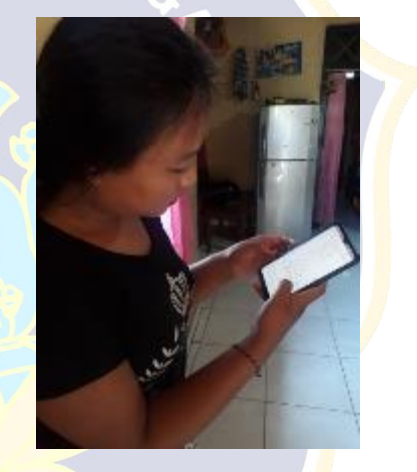

Gambar 18. Dokumentasi Pengisian Angket Uji Coba Lapangan
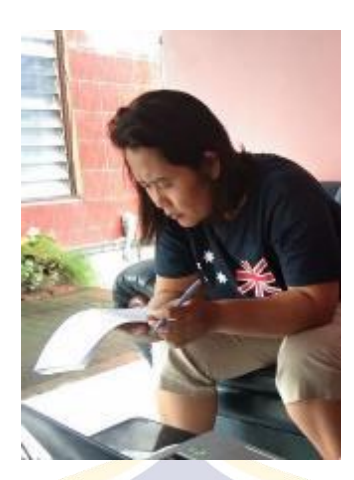

Gambar 19. Dokumentasi Angket Uji Respon Guru

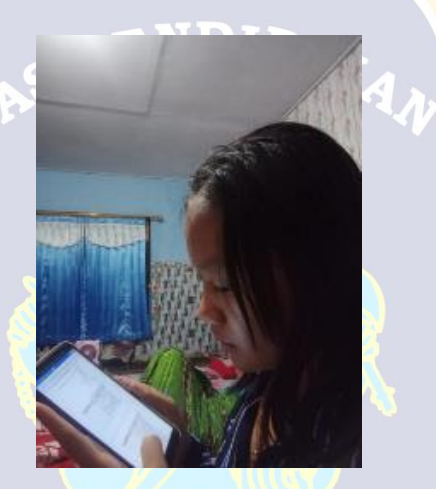

Gambar 20. Dokumentasi Pengisian Angket Uji Respon Peserta Didik

UNDIKSHA

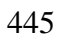